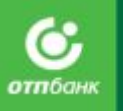

# ГПХ АО ОТП Банк

### Содержание

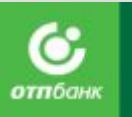

- Информация об ОТП-Банке.
- POS кредитование.
- Условия предоставления POS кредита/Займа.
- Визуальный контроль.
- Защита кредита/займа.
- Оформление кредита в программе Siebel.
- ОТП-Директ, ОТП- Кредит.
- Мотивация.

### Регламент обучения

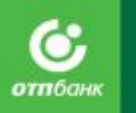

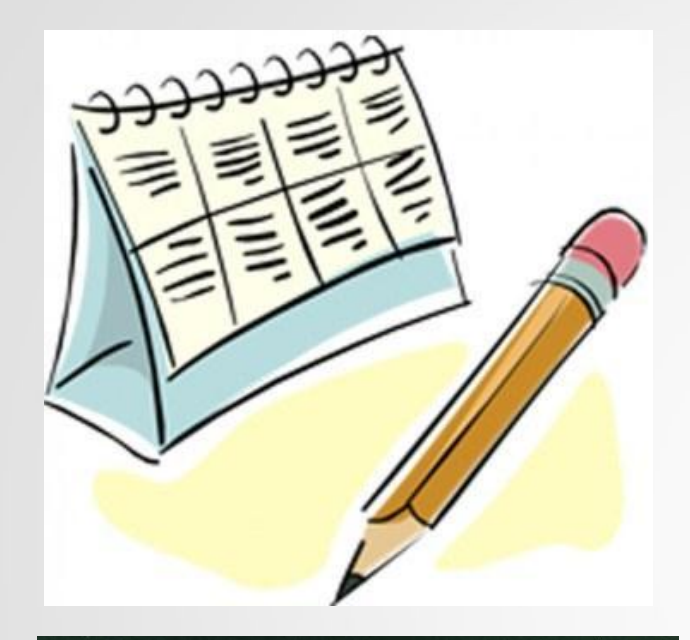

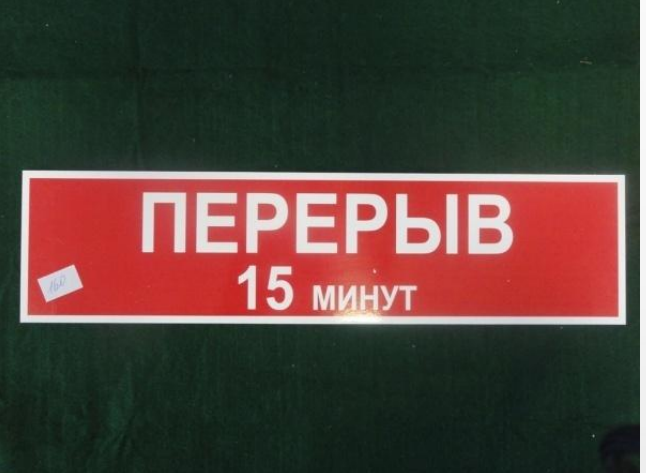

• Время обучения – 5 часов.

1 перерыв — 15 минут и 60 мин. обеда

АО «ОТП Банк»

### ДАВАЙТЕ ПОЗНАКОМИМСЯ

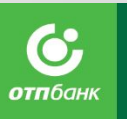

- 1. ФИО.
- 2. Опыт работы в продажах.
- 3. Сильные стороны, которые помогут в работе.
- 4. Чего хочу достигнуть через 1 год работы в ОТП-Банке.
- 5. Увлечение/хобби.

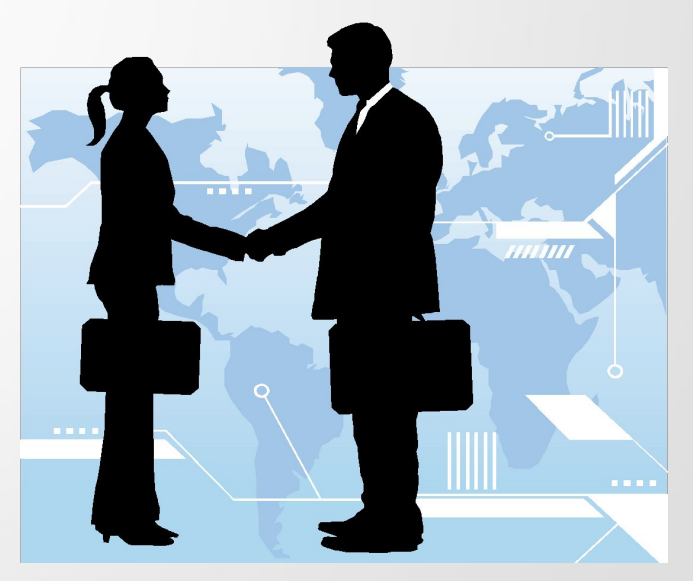

# Правила работы

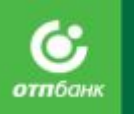

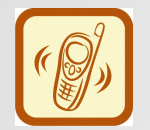

 $\chi$ = $\eta$ 

- Телефон на вибро/без звука.
- Быть активным.

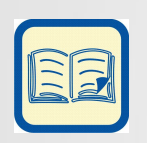

• Быть вовремя.

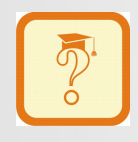

• Говорит один.

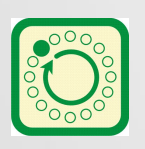

• Быть ответственным за себя и группу

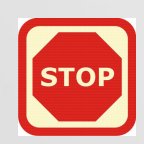

• Заполнять рабочую тетрадь.

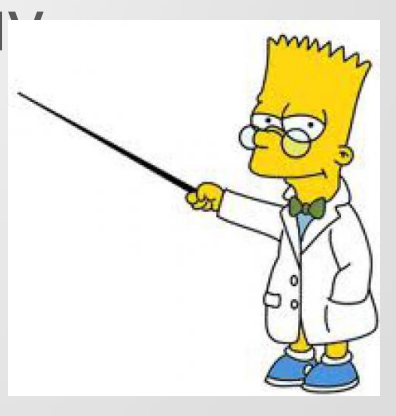

История Миссия Рейтинги

АО «ОТП Банк»

# Информация о ОТП-Банке

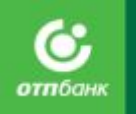

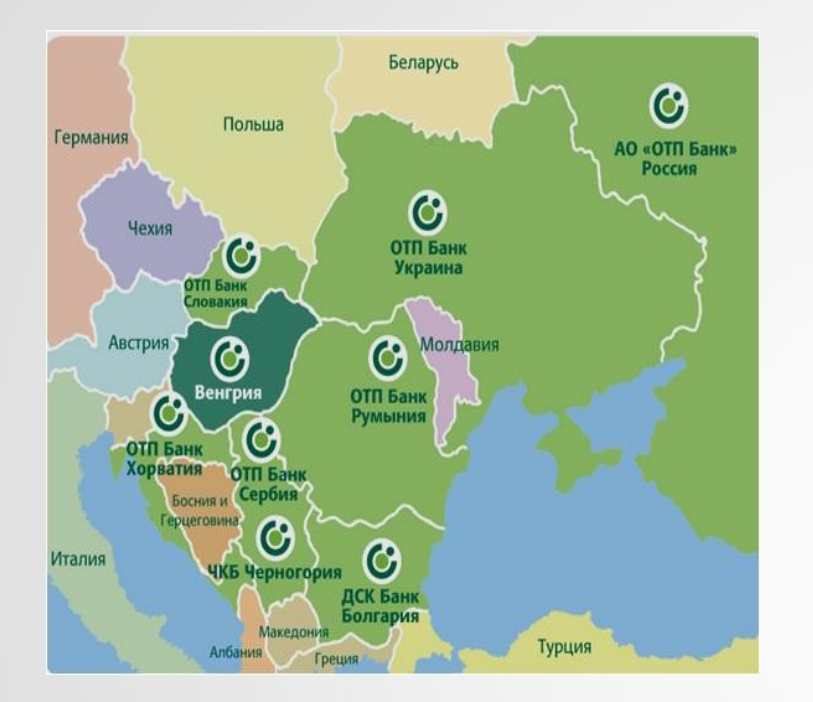

**ОТП-Банк относится к Группе ОТП (OTP Group) — один из крупнейших финансовых институтов Центральной и Восточной Европы.**

Группа ОТП была образована 1 марта 1949 г. как государственный сберегательный Банк. В конце 1990 года Банк был реорганизован в публичную компанию с ограниченной ответственностью и переименован в Национальный Сберегательный Банк, **именно так расшифровывается аббревиатура ОТП Банк на венгерском языке.**

За более чем 60-летнюю историю бренд ОТП стал хорошо известен в Европе - сейчас ему доверяют более 12 миллионов Клиентов в 9 странах. ОТП - это символ качества, надежности в сочетании с инновациями.

**Дочерние Банки Группы ОТП расположены в Венгрии, Хорватии, Румынии, Сербии, Словакии, Украине, Болгарии, Черногории, а с конца 2006 г. — и в России.**

Международная деятельность Группы ОТП охватывает также ряд важных направлений в сферах финансового, страхового, инвестиционного и банковского бизнеса - от управления активами до лизинга и пенсионного фонда.

### ИНФОРМАЦИЯ О БАНКЕ

ОТП Банк входит в число 50 крупнейших банков России, занимая 17 место среди самых прибыльных банков (согласно рейтингу Интерфакс ЦЭА), а по ряду направлений входит в число лидеров рынка.

В частности, по данным Frank Research Group на 1 января 2017 АО ОТП Банк занимает :

**17 место** среди самых надежных коммерческих банков. **2 место** на рынке POS-кредитования. **7 место** на рынке кредитных карт.

#### Премия «Бренд года – 2010».

Номинация: «Финансовые организации. Продукты и услуги. Страхование».

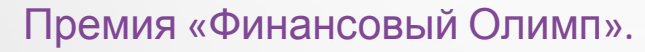

Номинация: «Розничный банк. Потенциал и Перспектива».

Премия в области банковского бизнеса «Банковское дело». Номинация: «Лучший благотворительный проект года».

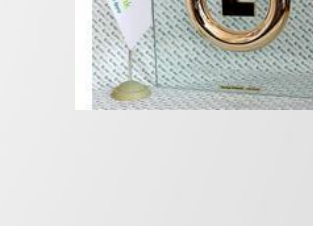

Frank Research Group

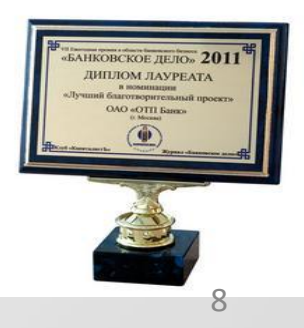

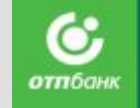

### Наш логотип

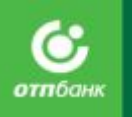

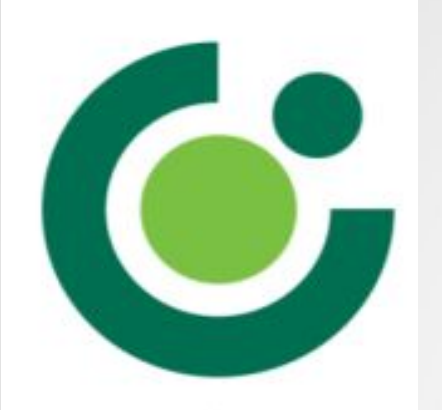

**Круг в центре** логотипа олицетворяет Клиента.

**Разомкнутый большой круг** - это Банк, который защищает и оберегает нашего Клиента.

**Маленький круг** означает, что мы предоставляем Клиентам возможность развиваться и двигаться вперед вместе с нами.

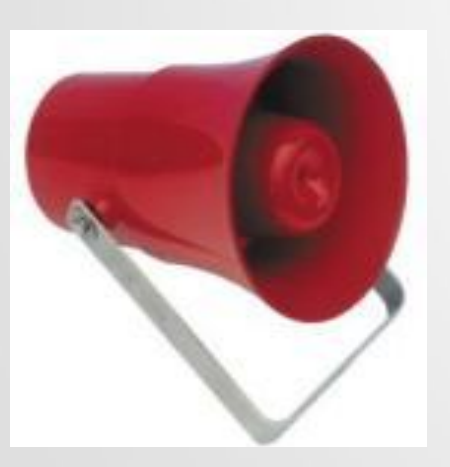

Мы произносим название нашего Банка как «О-Ти-Пи Банк» - это международный Банк, поэтому название Банка звучит одинаково во всех странах – О-Ти-Пи Банк.

**Во всех текстах на английском языке**, а также во всех международных публикациях мы используем название **OTP Bank (Russia) либо OJSC «OTP Bank».** 

Название АО «ОТП Банк» с указанием формы собственности используется в юридических документах, а также для обозначения официального статуса документа.

### МИССИЯ И ВИДЕНИЕ

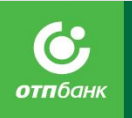

### **Наша Миссия**

- Мы строим долгосрочные отношения с клиентами и партнёрами на основе взаимного доверия.
- Мы предлагаем доступные продукты и услуги в любой точке России и способствуем повышению уровня финансовой грамотности.
- Мы развиваем рынок банковских услуг и создаем условия для профессионального роста талантливых сотрудников.

### **Наше Видение**

- Мы хотим стать постоянным партнером для 4 миллионов клиентов.
- Развиваясь как универсальный финансовый институт и опираясь на инициативу сотрудников, мы стремимся войти в 20 крупнейших российских банков.
- Наша цель быть ключевым дочерним банком Группы ОТП, показывая стабильный рост прибыли и рыночной доли. 10

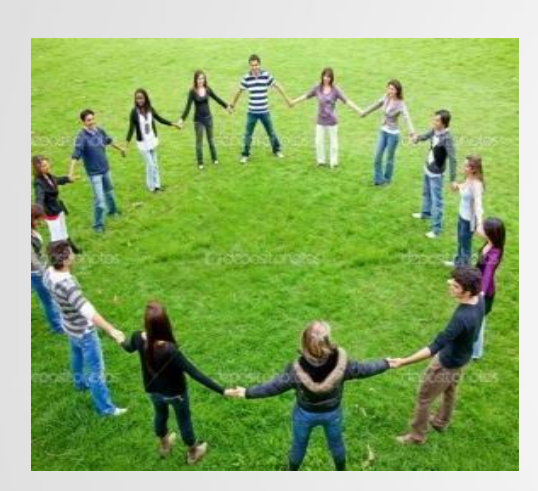

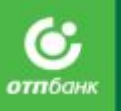

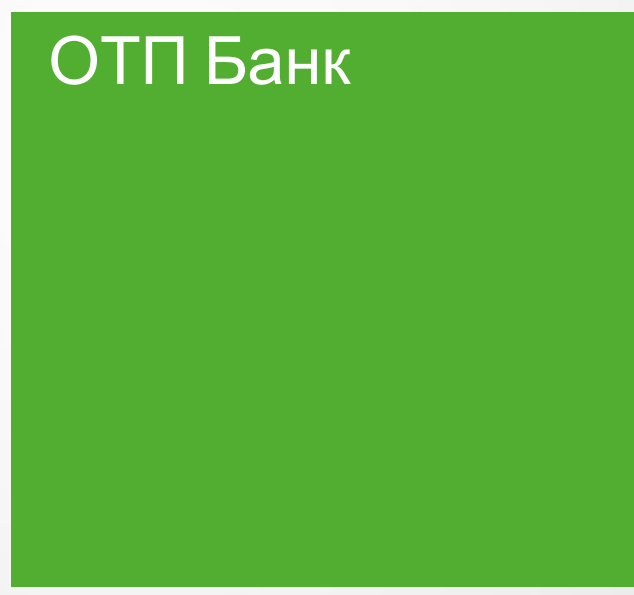

АО «ОТП Банк»

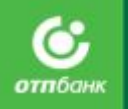

# **Какую выгоду приносят кредиты?**

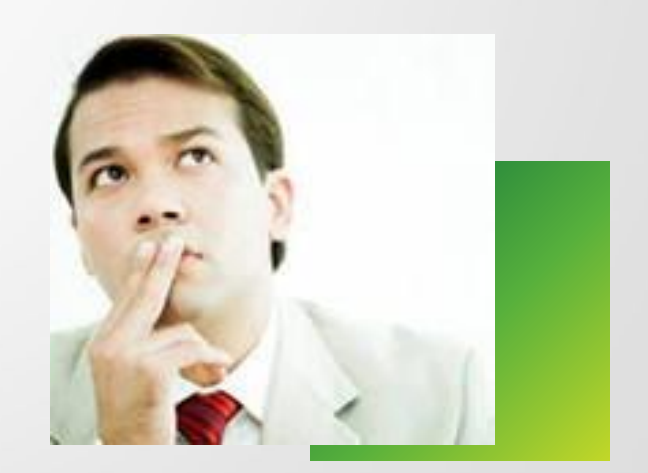

АО «ОТП Банк»

### Основные термины и

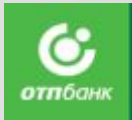

**Кредит/Займе пренежные средства, предоставляемые Банком Клиенту, на основе возвратности,**<br>**Кредит/Займе пренежные средства, для приобретения Товара у Предприятия. POS (POINT OF SALE)** Точка продаж. Место в торговой точке (магазине), где находится сотрудник Банка, оформляющий кредиты потенциальным Клиентам. **Сумма кредита** Сумма денежных средств равная стоимости приобретаемого товара за вычетом первоначального взноса в соответствующей валюте, которую Банк предоставляет Клиенту. **Первоначальны Сумма кредита = стоимость товара – первоначальный взнос.** Часть стоимости товара, оплаченная Клиентом в кассу магазина. Наличие **й взнос** первоначального взноса и его размер определяется условиями продукта. На первоначальный взнос проценты не начисляются. **Ежемесячный платеж** Сумма, которую Клиент ежемесячно выплачивает Банку. Ежемесячный платеж является аннуитентым, то есть выплачивается равными частями. Первый и последний платеж является корректирующим т.к. для удобства Клиента, Банк округляет ежемесячный платеж до целых чисел и в последний платеж это учитывается. **Полная стоимость Кредита/Займа (ПСК/ПСЗ)** Платежи Клиента по кредитному договору, размеры которых известны на момент его заключения. В ПСК входит: основной долг, платы по кредиту (комиссии), проценты за пользование кредитом. Полная стоимость кредита вычисляется в процентах годовых. **МФК «ОТП Финанс»** Это микрофинансовая компания, которая является официальным партнером АО «ОТП Банк».Через МФК ООО «ОТП Финанс» Клиенту предоставляется займ.

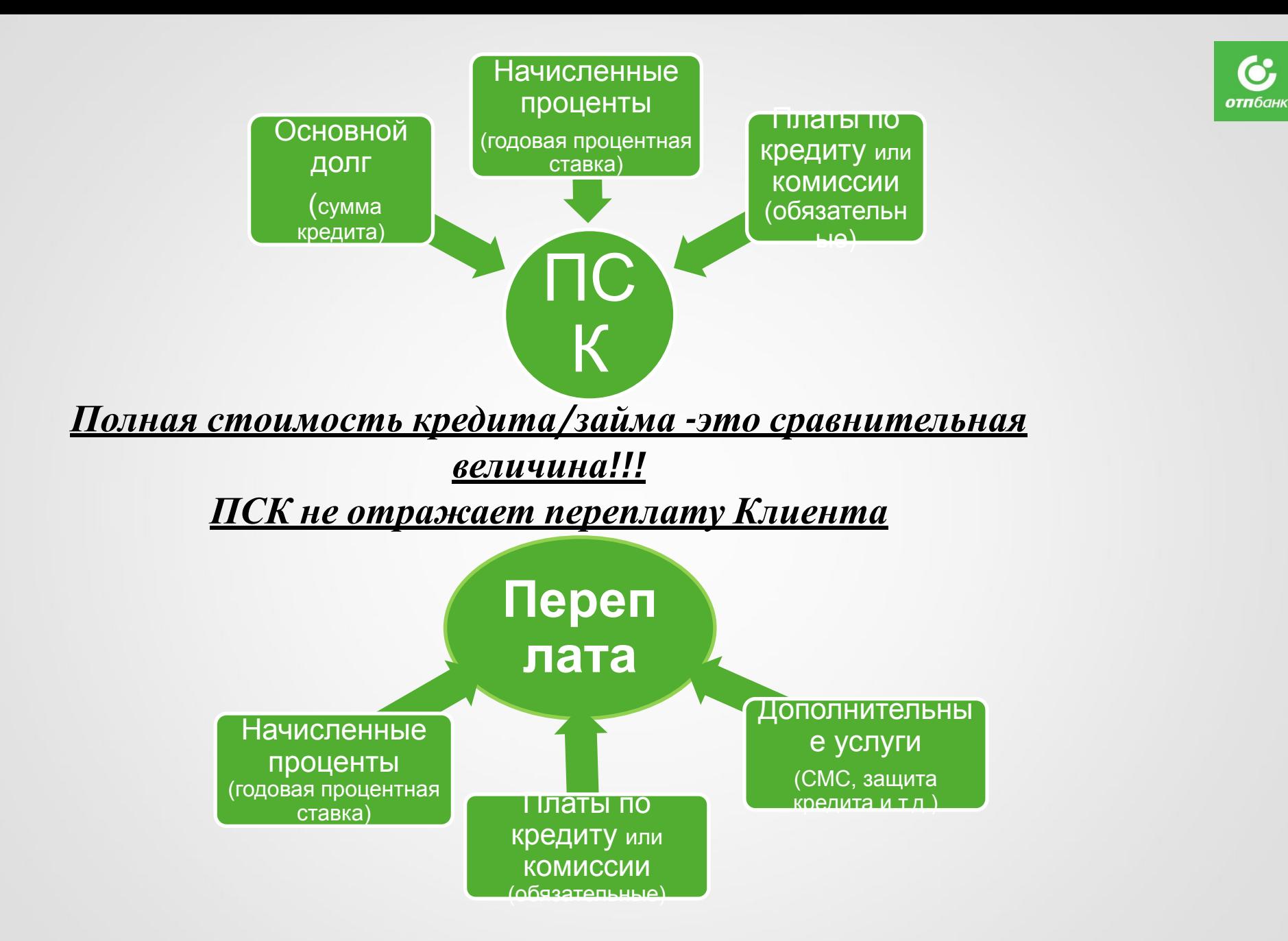

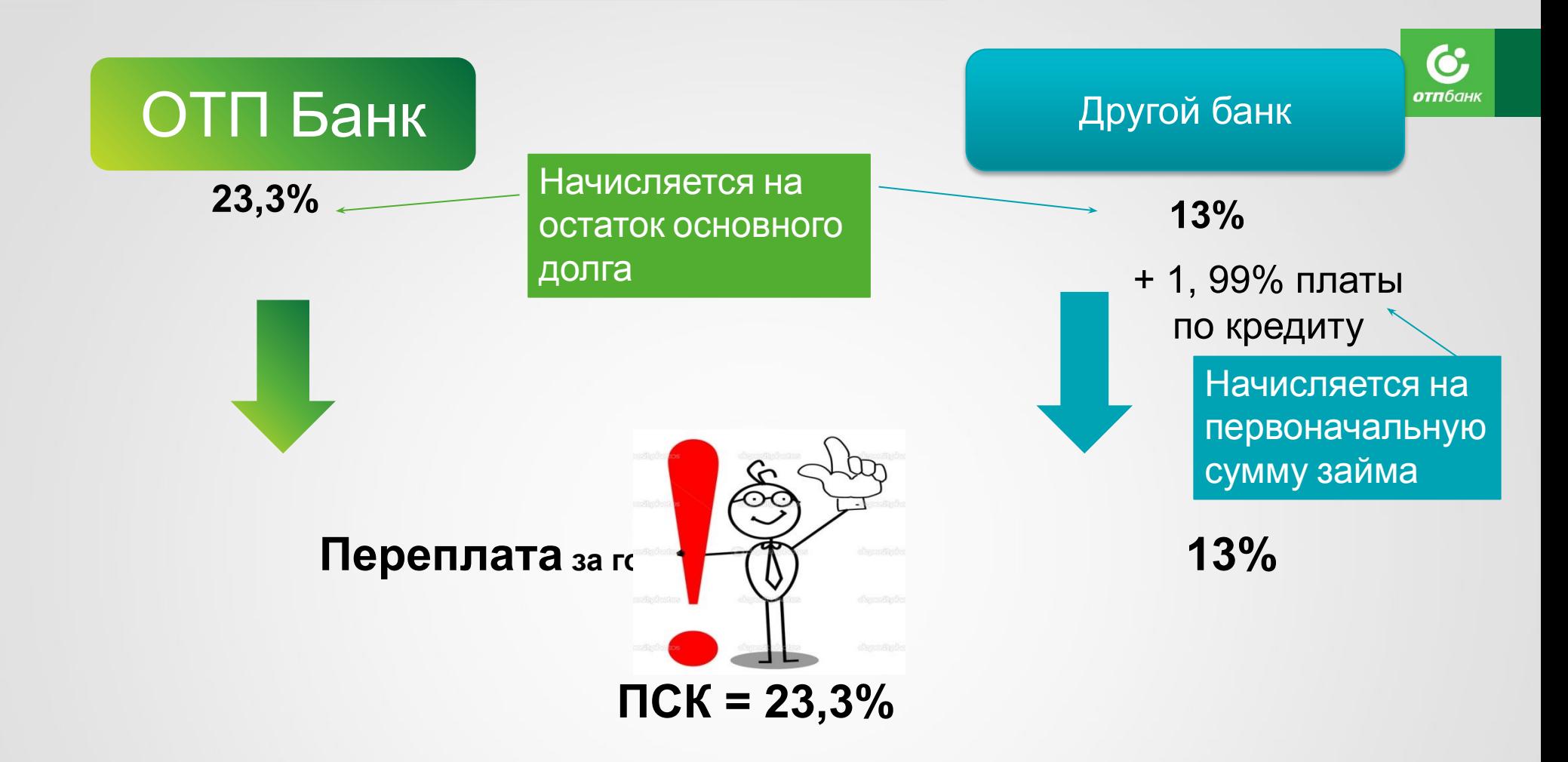

**ПСК необходимо чтобы клиент мог сравнить разные кредитные предложения в разных Банках.**

**Если ПСК = годовой ставке, значит Банк ничего не скрывает. Если ПСК > годовой ставки в несколько раз, значит существуют дополнительные**

> **Переплата за год 31% платы и комиссии . НО переплату ПСК никогда не отображает**

АО «ОТП Банк»

### МФК что это и для чего?

**МФК** (микрофинансовая компания) – вид микрофинансовой организации с особым статусом. Этот статус дает право выдавать микрозаймы физическому лицу в пределах 1 млн. руб.

В 2015 году группой ОТП (OTP Group) было принято решение создать на российском рынке микрофинансовую организацию.

ООО МФК «ОТП Финанс» – компания, которая является официальным партнером АО «ОТП Банк».

#### **МФК:**

- ✔ Имеет более широкий диапазон ставок. Как правило работает с более рискованными клиентами / с более высокими ставками
- Сохраняет Клиентов, в том числе тех, кому подходит высокодоходный кредит/Заем. Это позволяет сохранить уровень одобрения по заявкам
- Расширяет сферу деятельности Группы ОТП
- Работает с более широким кругом клиентов
- ✔ Позволяет увеличить доходность Группе ОТП

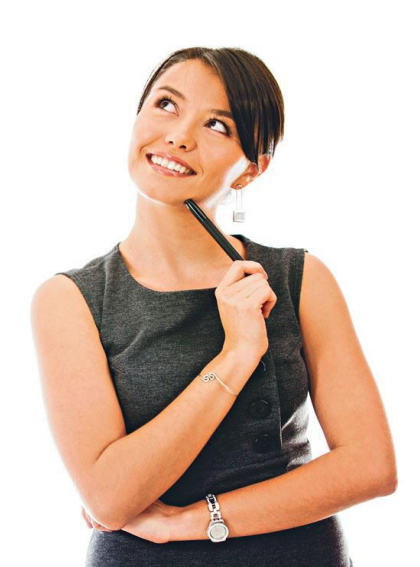

# Кредиты и займы

Сотрудники ОТП Банка также представляют интересы микрофинансовой компании ООО МФК «ОТП Финанс».

Поэтому при оформлении заявки, по скорингу определяется один из двух вариантов результата выдачи продуктов, кредит или заем.

**В зависимости от продукта и одобрения скорингом система формирует комплект документов по кредиту или займу.**

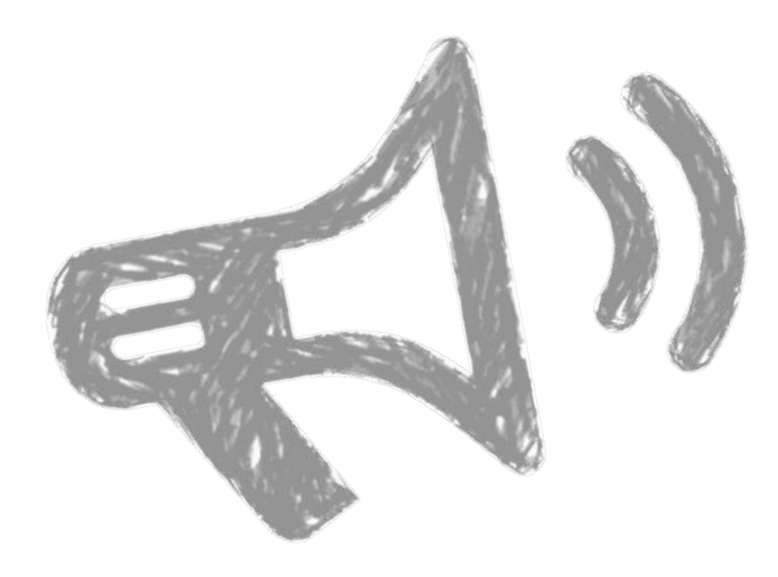

Если одобрен заем:

Иван Иванович, обратите внимание, что кредитором по одобренному Вам займу является ООО МФК «ОТП Финанс»

Если одобрен кредит:

— Иван Иванович, обратите внимание, что кредитором по одобренному Вам кредиту является АО «ОТП Банк»

### Схема выдачи кредита/займа

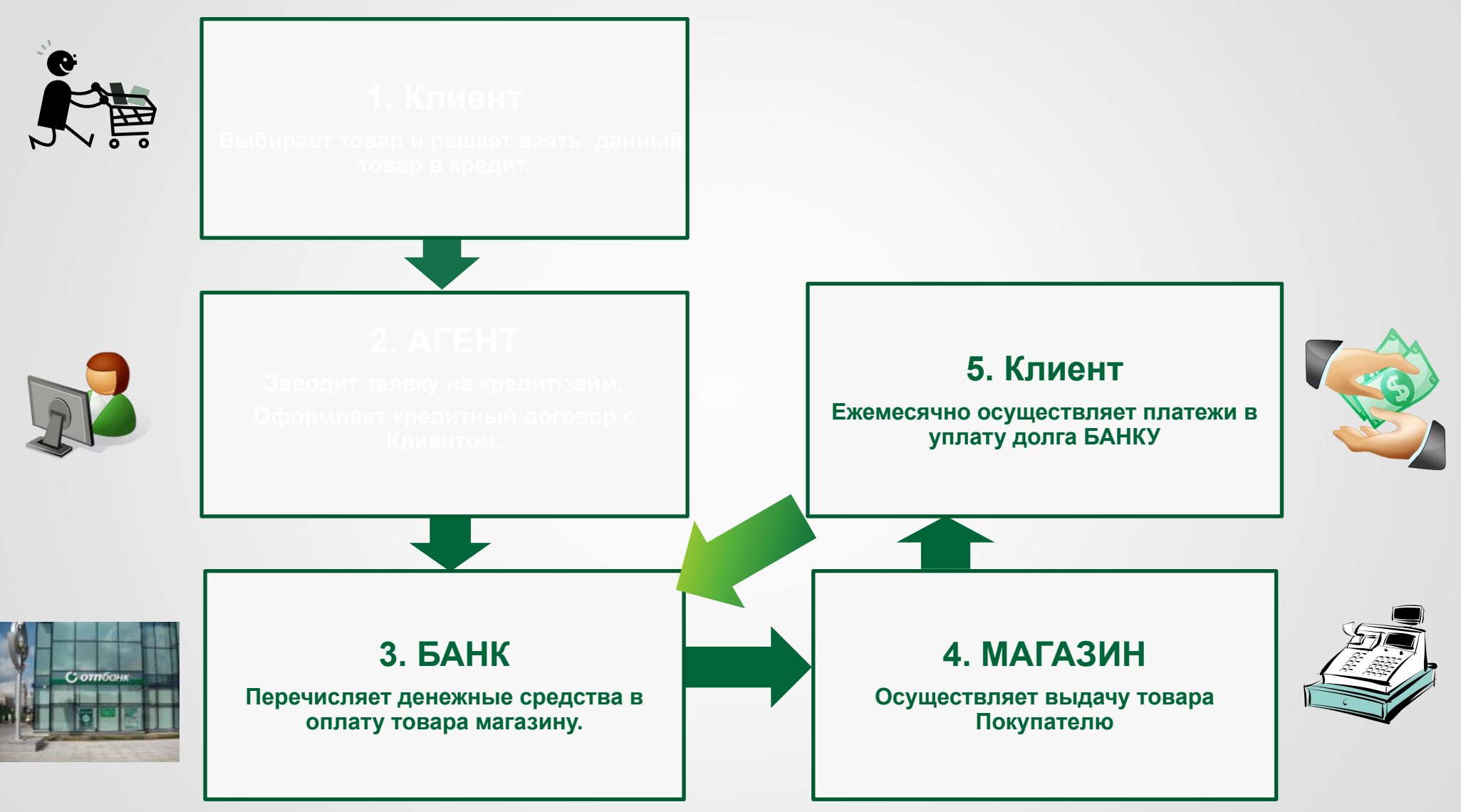

6 отпбанк

### **Портрет Клиента**

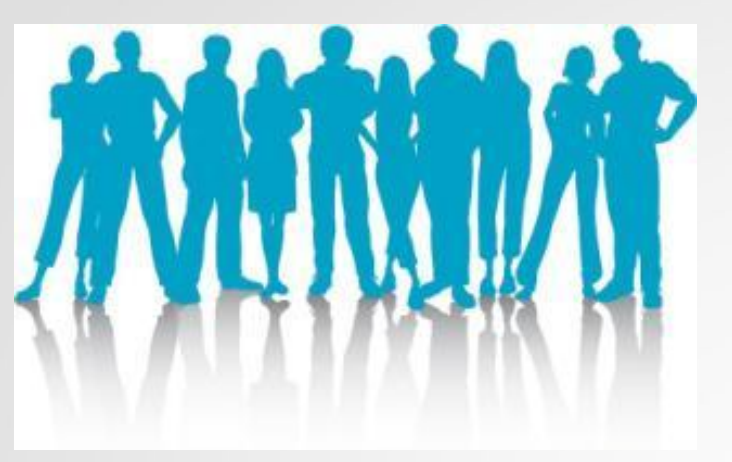

**У клиента должен быть постоянный источник дохода!**

- ✔ Граждане, работающие по найму;
- Неработающие пенсионеры.

#### **Возрас**

**т:**от 21 года до 69 лет включительно на момент выдачи Кредита.

C **отп**бан

#### **Гражданств**

**<sup>о</sup>:**Россия

#### **Контактная информация:**

Обязательно предоставление контактной информации:

- номер мобильного телефона
- дополнительно один из номеров: рабочий или домашний номер телефона.
- Контактные телефоны могут быть нестационарными.

#### **ВАЖНО!**

Под пенсионерами подразумеваются граждане, получающие ежемесячные денежные выплаты в связи с наступлением нетрудоспособности по причине:

- достижения пенсионного возраста
- получения инвалидности:

Если гражданин-инвалид, слепой, глухой, немой либо глухонемой, **при этом является дееспособным и может свободно изъявлять свою волю** - то такого Клиента можно оформить.

 $\sim$ Нет разницы работающий он или получающий выплаты по причине инвалидности. Справку по инвалидности мы не требуем при оформлении заявки на кредит.

#### АО «ОТП Банк»

### Условия предоставления кредита

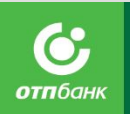

Регистрация и место фактического проживания

**Постоянная** регистрация в любом субъекте РФ, в котором Банк осуществляет деятельность по выдаче потребительских кредитов/займов.

При этом для Клиентов, постоянно зарегистрированных:

- в Республике Дагестан, - допускается оформление кредитов только в торговых точках, относящихся к ККО г. Ставрополь; ККО г. Новый Уренгой АО «ОТП Банк», ККО г. Красноярск АО «ОТП Банк»;

- в Республике Карачаево-Черкесия, - допускается оформление кредитов только в торговых точках, относящихся к ККО г. Черкесск, ККО г. Пятигорск, ККО г. Ставрополь, ККО г. Армавир, ККО г. Новый Уренгой АО «ОТП Банк», ККО г. Красноярск АО «ОТП Банк».

- в Республике Кабардино–Балкария,- допускается оформление кредитов только в торговых точках, относящихся к ККО г. Нальчик, ККО г. Владикавказ, ККО г. Пятигорск, ККО г. Новый Уренгой АО «ОТП Банк», ККО г. Красноярск АО «ОТП Банк». -в Республике Северная Осетия-Алания,- допускается оформление кредитов только в торговых точках, относящихся к ККО г. Владикавказ, ККО г. Нальчик, ККО г. Новый Уренгой АО «ОТП Банк», ККО г. Красноярск АО «ОТП Банк».

#### **Представительства ОТП Банка нет в следующих субъектах РФ:**

Чукотский автономный округ, Республика Ингушетия, Республика Крым, Чеченская республика, Севастополь, Ненецкий автономный округ, Яма́ло-Не́нецкий автоно́мный о́круг.

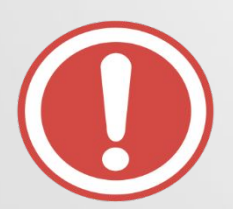

**Клиентам без прописки или по временной регистрации запрещено оформлять кредит!**

### ДОКУМЕНТЫ

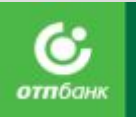

#### **Получение потребительского Кредита возможно при предоставлении**

#### **только Паспорта гражданина РФ.**

**В качестве дополнительных могут быть использованы следующие документы (при наличии их у Клиента):** 

- Свидетельство о постановке на учет в налоговом органе (ИНН обязательно при наличии).
- Страховое свидетельство ГПФ (при наличии)
- Водительское удостоверение.
- Заграничный паспорт.

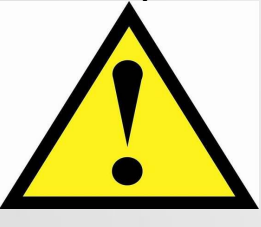

При предоставлении дополнительных документов на фамилию, отличающуюся от указанной в паспорте (девичью), дополнительный документ принимается только при предъявлении документа, подтверждающего изменение данных.

### УСЛОВИЯ ПРЕДОСТАВЛЕНИЯ КРЕДИТА

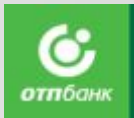

Срок кредита

• От 3 до 36 месяцев

Сумма кредита

• От 2000 рублей до 500 000 рублей\*

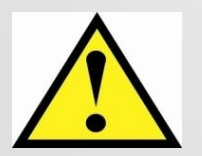

**\* Максимальная сумма Кредита для Клиента определяется на основании продукта, первоначального взноса и других параметров Кредита, влияющих на принятие решения.**

### УСЛОВИЯ ПРЕДОСТАВЛЕНИЯ КРЕДИТА

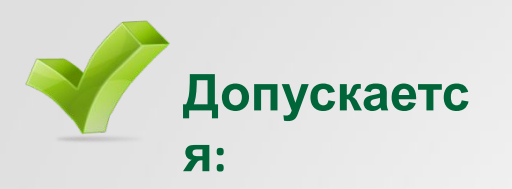

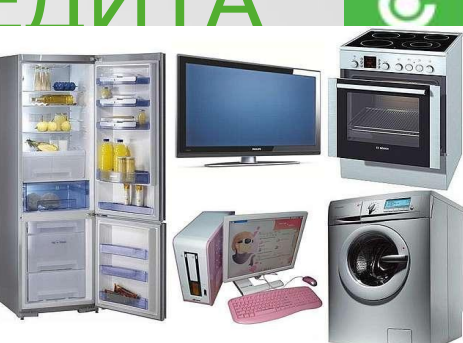

- 1. В старом интерфейсе: приобретение не более 6-ти товаров в одной заявке, но не более 2-х единиц товаров одного наименования.
- 2. В Новом интерфейсе ограничений на количество товаров нет.

**Не допускается:** Покупка несколькими Клиентами одного товара за счет объединения сумм, выданных им кредитов.

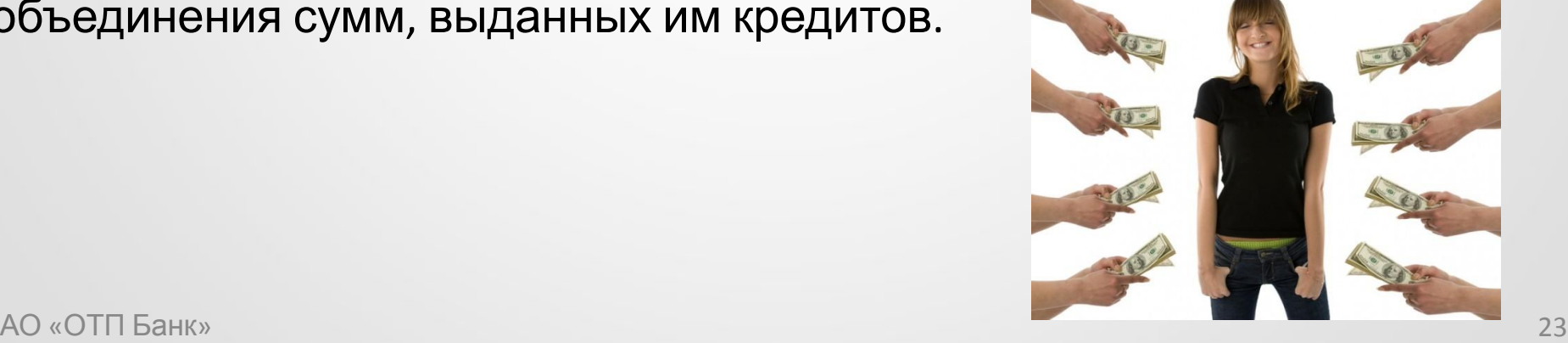

### УСЛОВИЯ ПРЕДОСТАВЛЕНИЯ КРЕДИТА

Ī

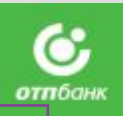

Тарифы по потребительскому кредиту отражены

Изменение даты Ежемесячного платежа

Неустойка за нарушение Клиентом обязательств по кредитному договору

- Индивидуальных условиях при оформлении кредита.
- Общих условиях потребительского кредитования.
- Общих условиях по продуктам нецелевого кредитования в POS-точке.

Оплата не требуется — 0 руб.

При этом, услуга по приему документов вне офиса Банка при изменении Графика платежа по инициативе клиента, предоставляется Клиенту на платной основе и **составит 149 руб.,** включая НДС. Комиссия за услугу включена в График платежей.

За неисполнение или ненадлежащее исполнение обязательств по возврату кредита и/или уплате процентов по кредиту взимается неустойка в размере **20 % годовых** от остатка основного долга (Кредита) по Кредитному договору за каждый день просрочки. В случае если просроченная задолженность, возникшая в результате просрочки Заемщиком Ежемесячного платежа впервые, была погашена Заемщиком в течение 10 (десяти) рабочих дней с даты ее возникновения, то неустойка в данном случае Банком не начисляется и не взимается. Если в указанный срок Заемщиком просроченная задолженность не до «Отп Банк» **Погашается, Банк начисляет и взимает неустойку начиная с**<sub>24</sub> даты ее возникновения.

### **ДОСРОЧНОЕ ПОГАШЕНИЕ POS КРЕДИТА**

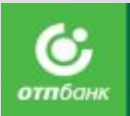

**Полное досрочное погашение** происходит **автоматически в даты ежемесячных платежей**  при наличии на счете клиента необходимой суммы денежных средств.

**В первые 30 дней** со дня заключения договора погасить кредит можно в любую дату **без ЗАПРОСА** с пересчетом процентов по дням.

Клиент может погасить кредит **частичнодосрочно.** Но для того чтобы деньги списались, необходимо всегда формировать **запрос**. Данный запрос формирует ЭПП через Siebel.

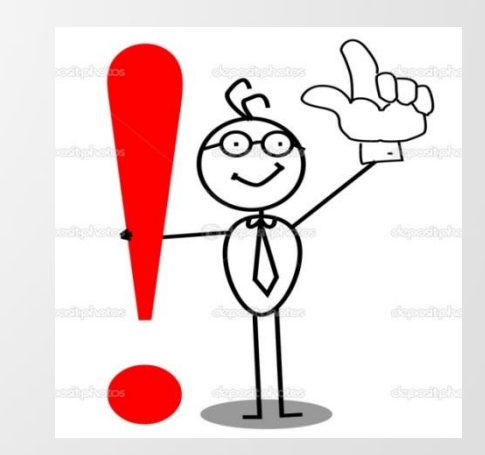

### Где клиент может узнать о задолженности

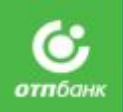

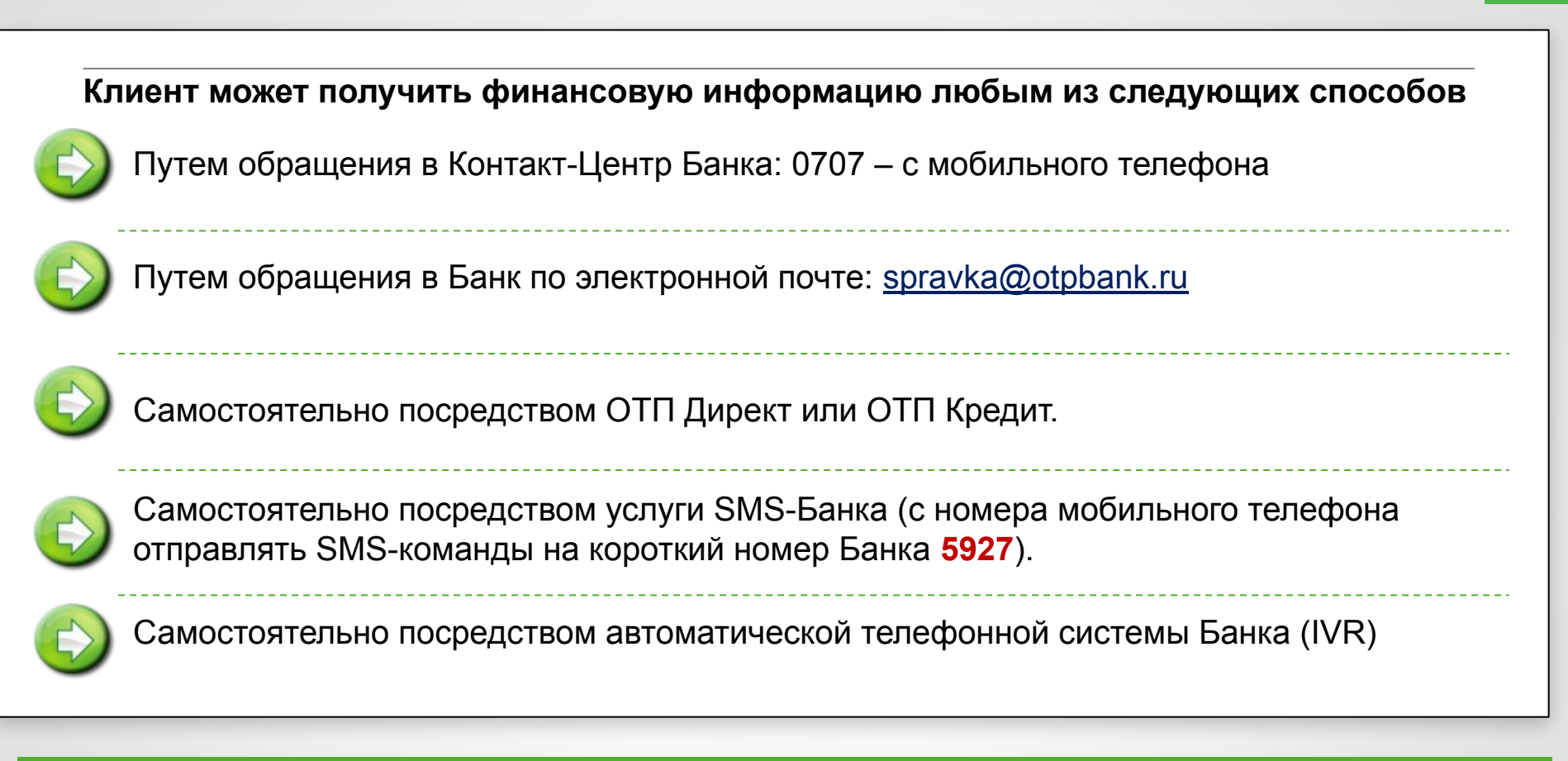

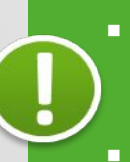

▪ Если Клиент не внес в полном объеме очередной платеж, то Банк взимает неустойку в соответствии с Тарифами и начисляет проценты на просроченную задолженность.

**• Выход в просрочку – основная причина возникновения отрицательной кредитной истории.** 

### ПРИОРИТЕТЫ КАНАЛОВ ПОГАШЕНИЯ

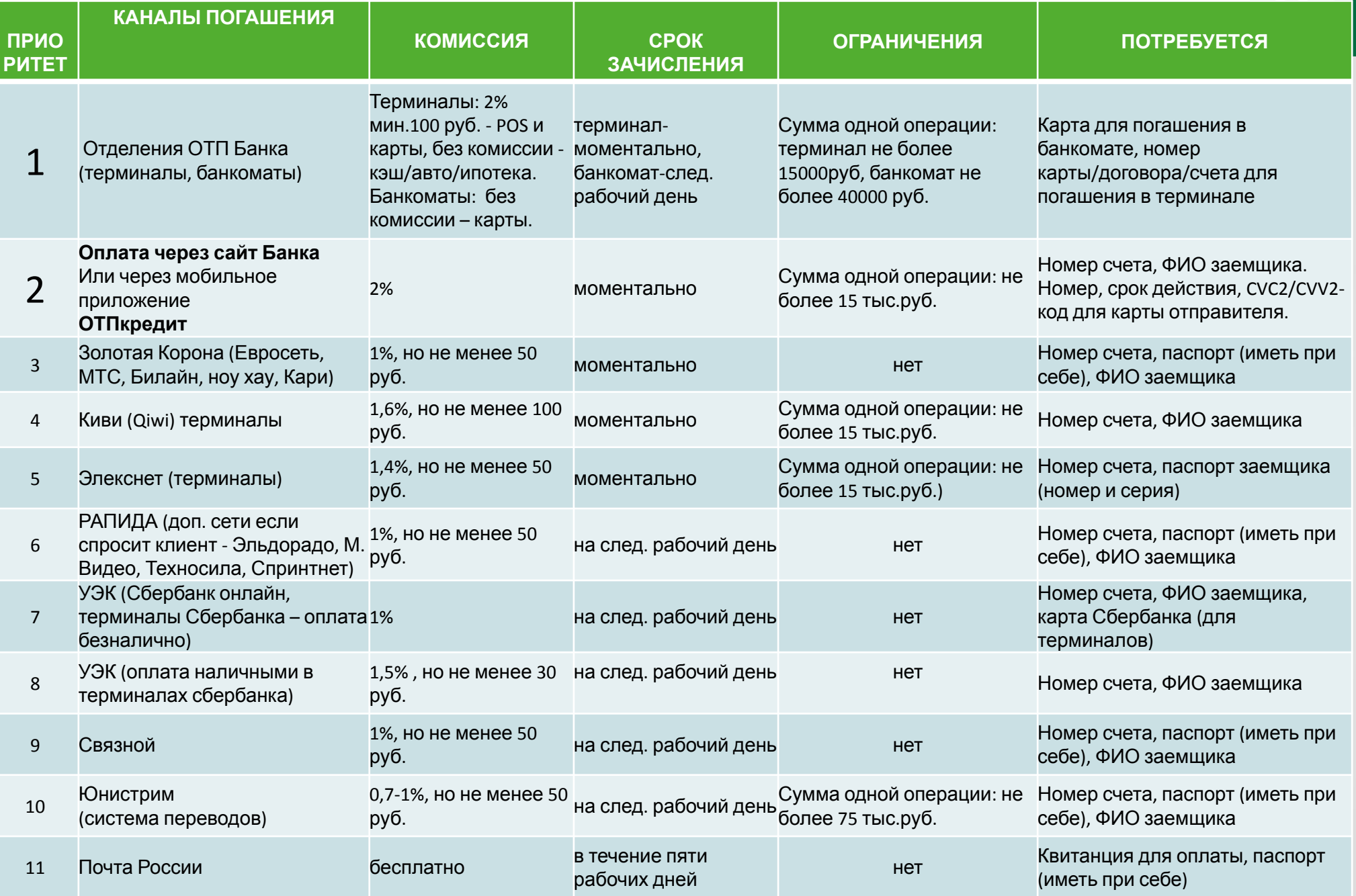

# Кредит можно также оплатить:

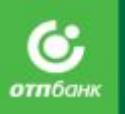

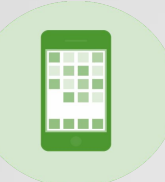

**Платежные интернет-системы** (Money Mail , Яndex Деньги) "Money Mail" – 1 банковский день, "Яndex Деньги"-до 7 банковских дней. Комиссия зависит от выбранной системы..

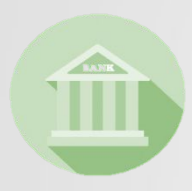

#### **Банковский платеж**

Срок зачисления платежа – зависит от выбранного Банка (как правило, 3-5 рабочих дней). Комиссия за перевод – в соответствии с тарифами Банка.

#### **Касса Сбербанка (внесение наличных)**

Комиссия 2%, но не менее 50 руб. Зачисление платежа на следующий рабочий день. Для оплаты потребуется: Номер счета, ФИО (заемщика/отправителя), адрес отправителя

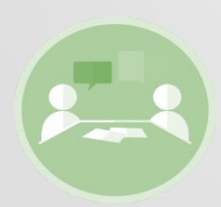

#### **Через бухгалтерию по месту работы**

Сроки перевода и размер комиссии – в соответствии с тарифами зарплатного Банка.

# Общая информация

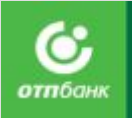

**POS - кредитование** (POS - Point Of Sale) — направление розничного бизнеса Банков, предусматривающее выдачу кредитов на определенные товары непосредственно в магазинах. Этот бизнес считается высокодоходным, но при этом и высокорискованным. Как правило, такие кредиты отличают высокие процентные ставки — больше 30%, но в то же время быстрое принятие решения (до часа).

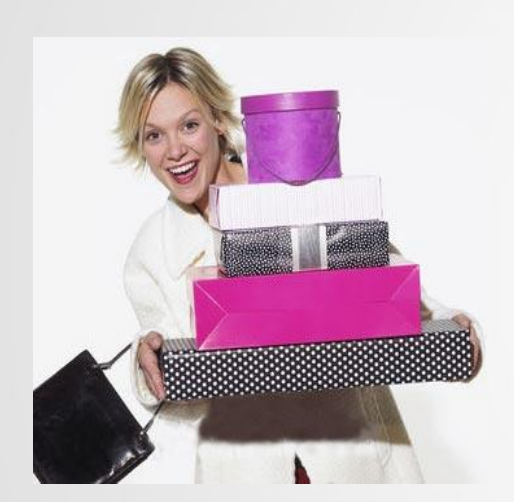

#### **Преимущества кредитов ОТП Банк:**

- Возможность полного и частичного досрочного погашение кредита (без штрафов и комиссий)
- Оперативность принятия решения
- Отсутствие требований к стажу на последнем месте работы
- Прозрачность условий кредитования
- Удобные способы погашения кредита/займа
- Гибкие сроки кредитования от 3 до 36 мес
- Сумма кредита/займа от 2 000 до 500 000 рублей (в зависимости от кредитного продукта)
- Возможность участия в программах страхования жизни и здоровья, а также потери работы и трудоспособности
- Возможность предоставления кредита/займа неработающим пенсионерам.
- Минимальный комплект документов для получения кредита/займа (получить кредит/займа возможно при предоставлении паспорта)
- Наличие платформы дистанционного банковского обслуживания, бесплатный контакт-Цент и наличие интерактивного меню, приложение ОТП кредит
- Возможность изменения даты ежемесячного платежа

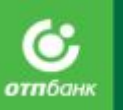

### Продуктовая линейка Банка

РАЗМЕР МОТИВАЦИИ ЗАВИСИТ ОТ УРОВНЯ ДОХОДНОСТИ ПРОДУКТА

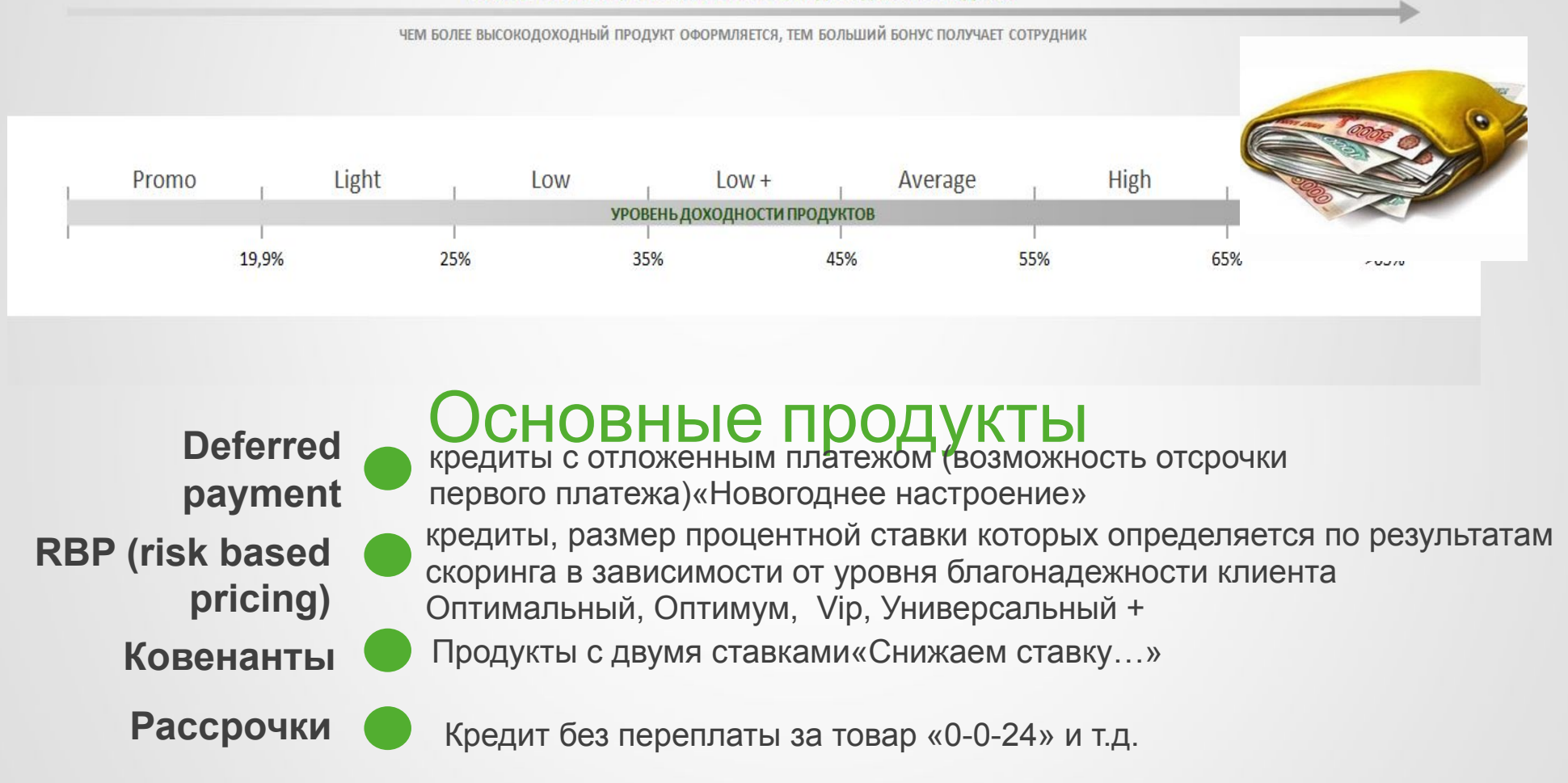

\*Продукты закрепляются за группами доходности и определяются Головным офисом. Информация об этом размещена в Библиотеке документов.

### Рассрочка

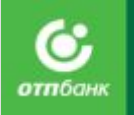

«Рассрочка» – это форма кредита, при котором партнеры (магазин, где приобретается товар) предоставляют Банку скидку на товар в размере процентов, начисляемых Клиенту за пользование кредитом. В итоге для Клиента переплаты за товар не возникает и выплаченная сумма не превышает его первоначальной стоимости.

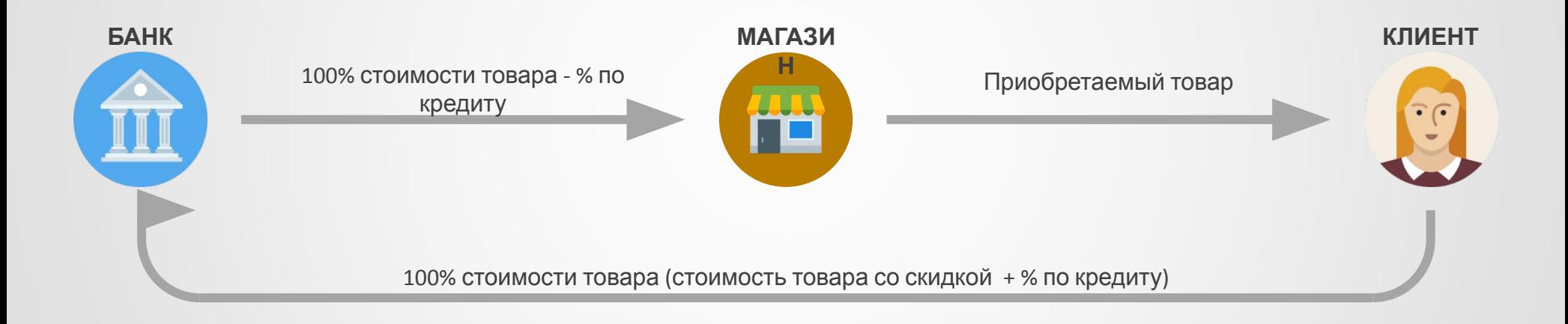

При оформлении заявки на рассрочку в Siebel на Шаге 6 в поле Товары Заявки/Цена необходимо указывать стоимость товара уже с учетом скидки. Рассчитывается вручную!

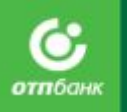

### Расчет рассрочки

### Расчет рассрочки на примере продукта «**0-0-24 plus»**:

**Скидка с цены товара**

#### **При оформлении заявки в ПО Siebel 8.0 на Шаге 6 из 9 в поле Товары Заявки/Цена необходимо указывать стоимость товара** *уже с учетом скидки. Рассчитывается вручную!*

- *• 10000* р. стоимость товара на ценнике (первоначальная цена)
- *• 0%* первоначальный взнос
- *• срок кредита –* 6 месяцев
- *• 10000 \*8,92% = 892* р. скидка 8,92% (размер скидки равен удорожанию кредита)
- *• 10000 –892 = 9108* р. цена товара после предоставления скидки (именно эту сумму необходимо вводить в систему Siebel как стоимость товара)
- в соответствии с матрицей процентных ставок коэффициент для расчета ежемесячного платежа составит 0,1830.
- *• 9108 р.*  сумма кредита
- *• 9108 \* 0,1830 (коэффициент для расчета выплаты) = 1 667* р. (более точный размер будет указан в Графике платежей после оформления кредита).
- *• 1 667 \*6 = 10 002*
- Магазин делает Клиенту скидку с цены товара в размере 892р., компенсируя проценты Банка. Клиент не вносит первоначальный взнос. Получается, что товар обойдется Клиенту в 10 002 р., т.е. без переплаты (от первоначальной цены).

# Продукты «Ковенант»

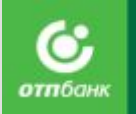

«Ковенант» – кредитные продукты с 2 процентными ставками и возможностью сократить срок кредита. К этим продуктам в ОТП Банке относятся продукты с названием «Снижаем ставку…».

#### **Для Клиента**

- Выгодный продукт с возможностью сэкономить
- Вторая ставка очень низкая (эксклюзивное предложение для лучших клиентов)
- «Прощается» до 3 последних платежей (при отсутствии просрочки или операции частичного досрочного погашения по кредиту)

**При оформлении Клиент получает два графика** 

- 1-й при отсутствии в течение срока кредита просрочек либо операции частичного досрочного погашения
- 2-й при совершении клиентом просрочек по кредиту/либо совершении операций частичного досрочного погашения

#### **ВАЖНО ПОМНИТЬ!**

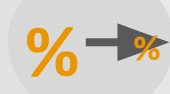

% ставка по кредиту меняется с первоначальной (высокой) на вторую (низкую) ставку по окончании срока действия первой ставки при отсутствии просрочек оплаты всех предыдущих платежей и проведения операции частичного досрочного погашения кредита.

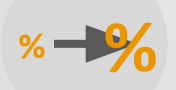

% ставка по кредиту меняется с низкой ставки на первоначальную (высокую) при совершении клиентом просрочки по кредиту в период действия низкой ставки или при проведении операции частичного досрочного погашения в период действия низкой ставки. Переход (расчет процентов по кредиту) на высокую ставку происходит в следующем месяце, т.е. после события просрочки или частичного досрочного погашения кредита.

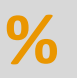

первоначальная (высокая) процентная ставка по кредиту остается неизменной при просрочке по кредиту в период действия первой (высокой) ставки либо при проведении операции частичного досрочного погашения в период действия первой (высокой) ставки по кредиту.

Оценка платежеспособност и клиента

# Дефолт – это просрочка платежа в установленную дату.

На вашу премию будут влиять показатели того, как клиент оплачивает 1платеж.

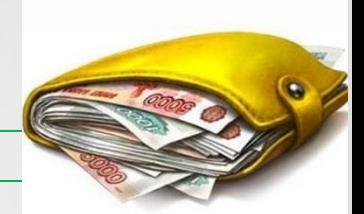

### **Как избежать дефолта?**

- •Выделять в графике платежей Клиента дату погашения и сумму ежемесячного платежа
- Предупреждать клиента о сроках зачисления при выборе способа оплаты
- Напомнить клиенту об предстоящей оплате
- Заполнять поле e-mail при заведении заявки в ПО Siebel.
- Устанавливать Клиенту приложение на мобильный телефон ОТП-кредит
- Осуществлять визуальный контроль клиентов

## Визуальный контроль

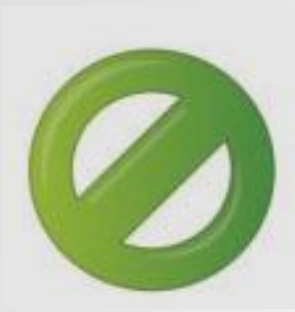

**Основной целью** проверки Клиента, перед проведением операции выдачи кредита, является выявление мошеннических групп и лиц, обращающихся в Банк с целью получения кредита, и предотвращение попытки, данными лицами, его получения.

Общение с Клиентом, помимо коммуникативной и информационной, включает еще и контролирующую функцию.

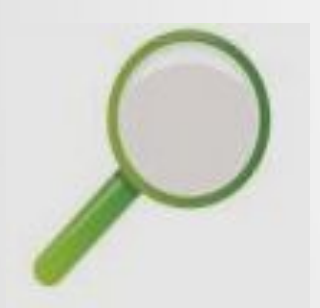

**Агент** – это сотрудник ТО, отвечающий за привлечение как можно большего количества Клиентов, а так же специалист, принимающий непосредственное участие в формировании Клиентского сегмента. Поэтому при работе с документами и «проблемными Клиентами» агент не может полагаться только на внимательность и наблюдательность, необходимы еще специальные знания и навыки, без которых невозможно эффективно выявлять поддельные документы и «проблемных Клиентов».
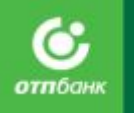

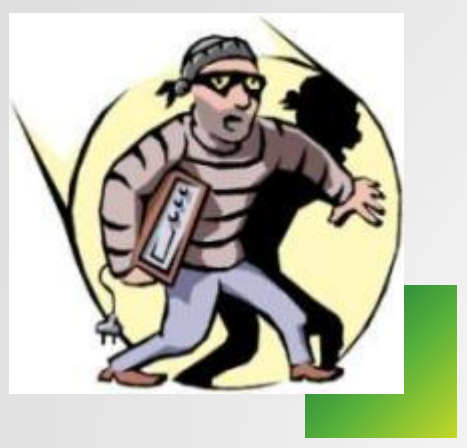

## **Основные типы мошенничества, с которыми мы можем столкнуться:**

**Мошенничество в сфере кредитования** - есть хищение денежных средств заемщиком путем представления Банку или иному кредитору заведомо ложных и (или) недостоверных сведений. (Статья 159 ч.1УК РФ).

- Получение кредита/займа по поддельным и фальсифицированным документам, по утерянным или украденным паспортам.
- Получение кредита не лично мошенниками, а при использовании третьих лиц (загнанные Клиенты).
- Получение кредитов/займов через «черных брокеров».
- Обналичивание кредитов/займов.
- Указание Клиентом при оформлении кредита/займа ложных персональных данных (контактные телефоны, место и адрес работы), а также сведений о доходе.

АО «ОТП Банк»

• Все вышеперечисленное при участии агента продаж.

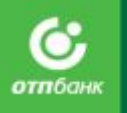

## **Агент продаж, как первый представитель Банка, общающийся с Клиентом, является частью механизма принятия решения!**

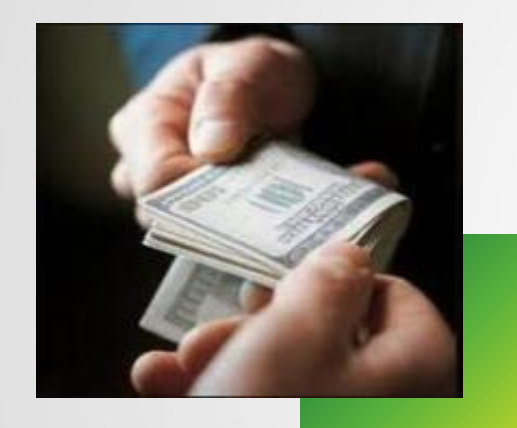

## **Миссия Агента продаж:**

- Удовлетворение потребностей Клиента.
- Установление долгосрочных отношений Клиента с Банком.
- Создание положительного имиджа Банка.
- Увеличение объемов продаж.
- Выявление потенциально дефолтных заемщиков.

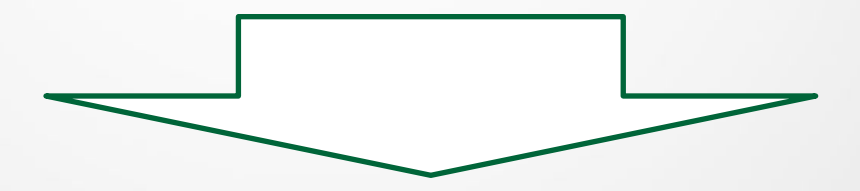

**Увеличение прибыли Банка**

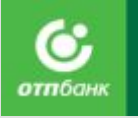

## **Алгоритм проверки Клиента**

- 1. Устанавливаем контакт с Клиентом. Составляем визуальную характеристику.
- 2. Выясняем минимальные требования Банка к заёмщику.
- 3. Проверяем документы на подлинность и идентифицируем Клиента в системе, сверяем соответствие подписей в паспорте и подписанных документах.
- 4. Оформляем заявку в Siebel-8.1, оформляем кредитную документацию**.**

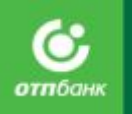

**Устанавливаем контакт с Клиентом. Составляем визуальную характеристику.**

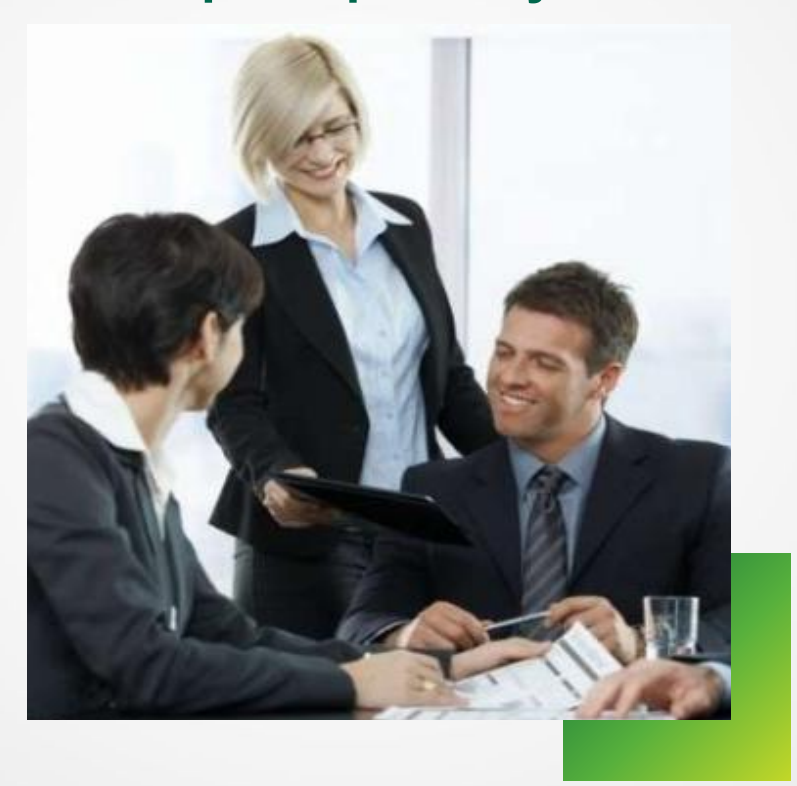

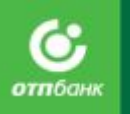

# **Методы достижения: • Уточняющие вопросы:** • Цель кредита?

- Тип кредита?
- Для кого оформляется кредит?
- Где и кем работаете?
- **• Наблюдение:**
	- Поведение Клиента: спокойное, нервное.

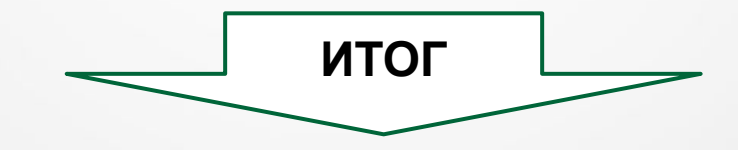

## **Выявление логических несоответствий**

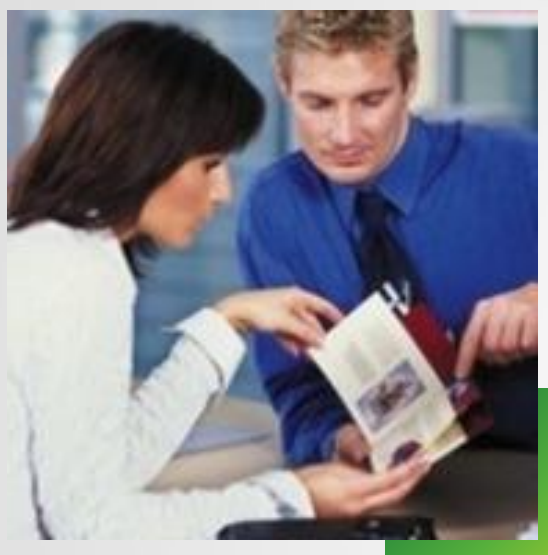

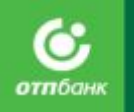

## **Выявляя логические несоответствия можно выявить:**

## **Возможное мошенничество:**

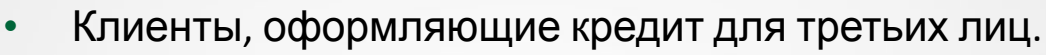

• Пожилые люди, которых привели дети (внуки).

## **Визуальная оценка позволяет выявить:**

## **Проблемных Клиентов:**

- Алкоголики, наркоманы , лица, имеющие серьезные психические заболевания.
- Асоциальные элементы.
- Люди, отбывавшие наказание в местах лишения свободы.

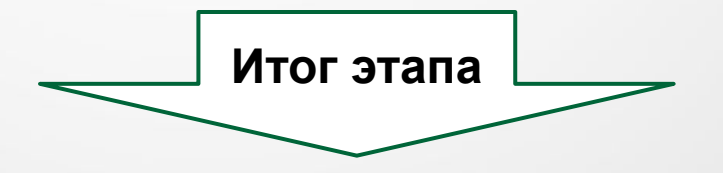

**Визуальная оценка заемщика, последующее выставление кода визуальной оценки (КВО) в системе Siebel-8.1**

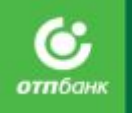

## **По итогам Визуальной оценки заемщика проставляем КВО в системе Siebel-8.1.**

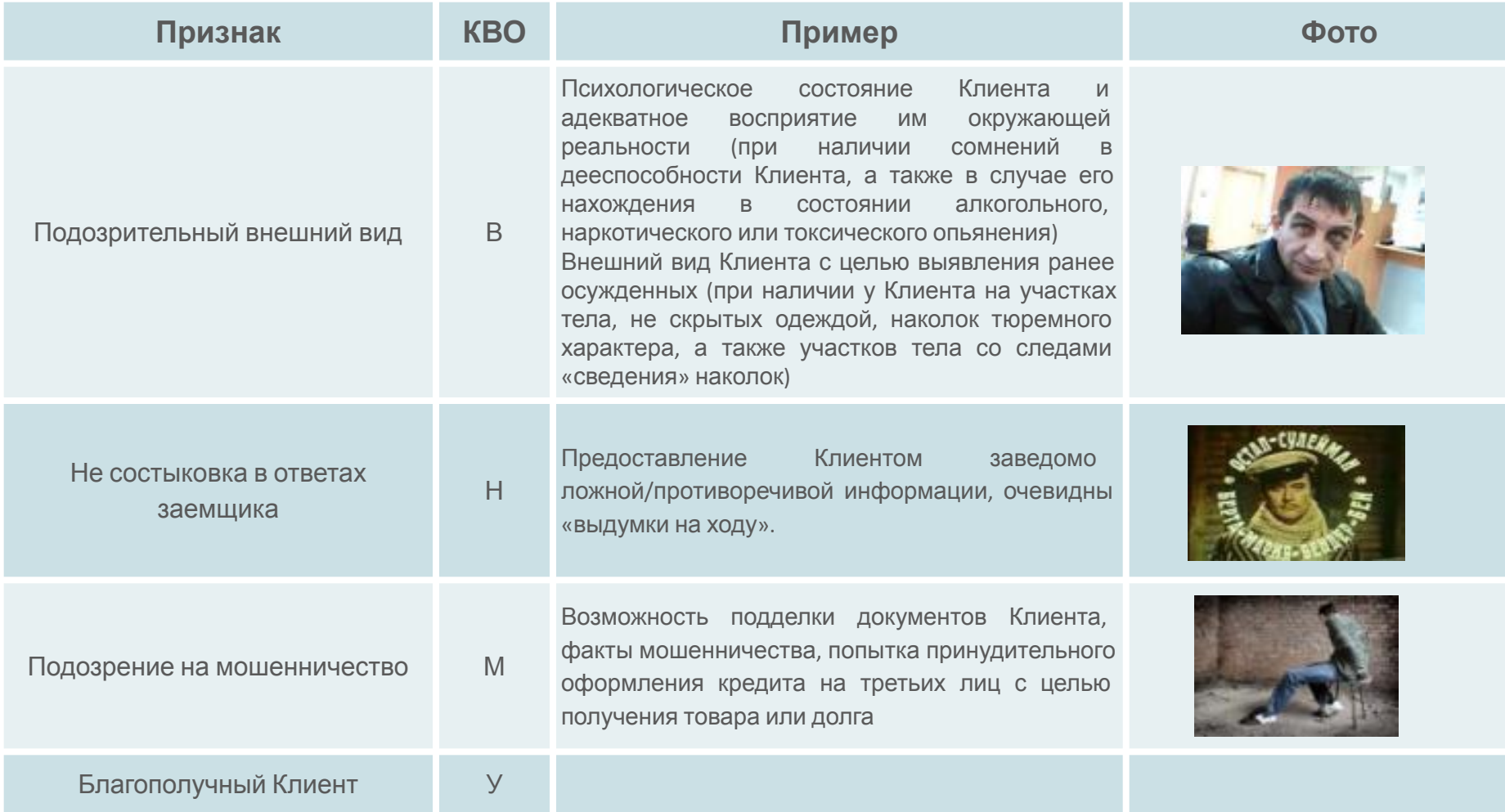

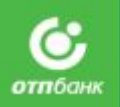

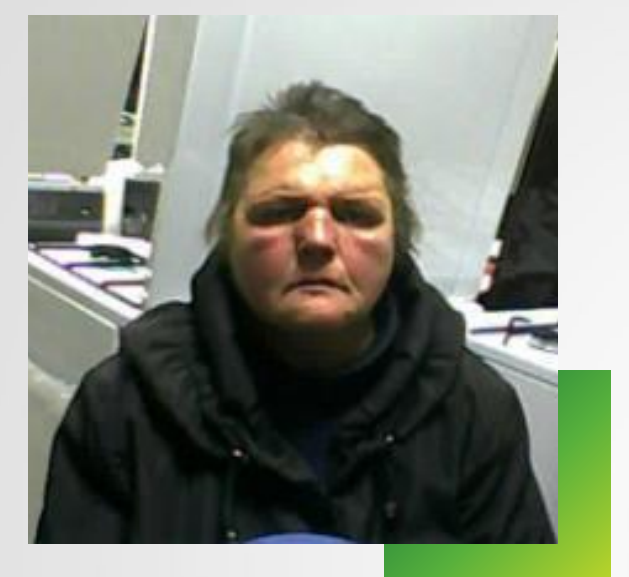

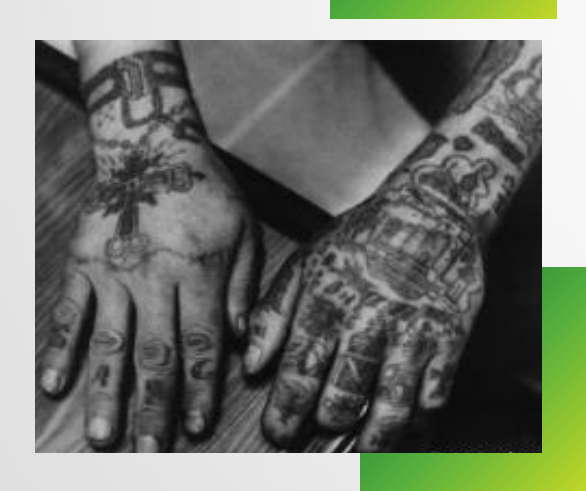

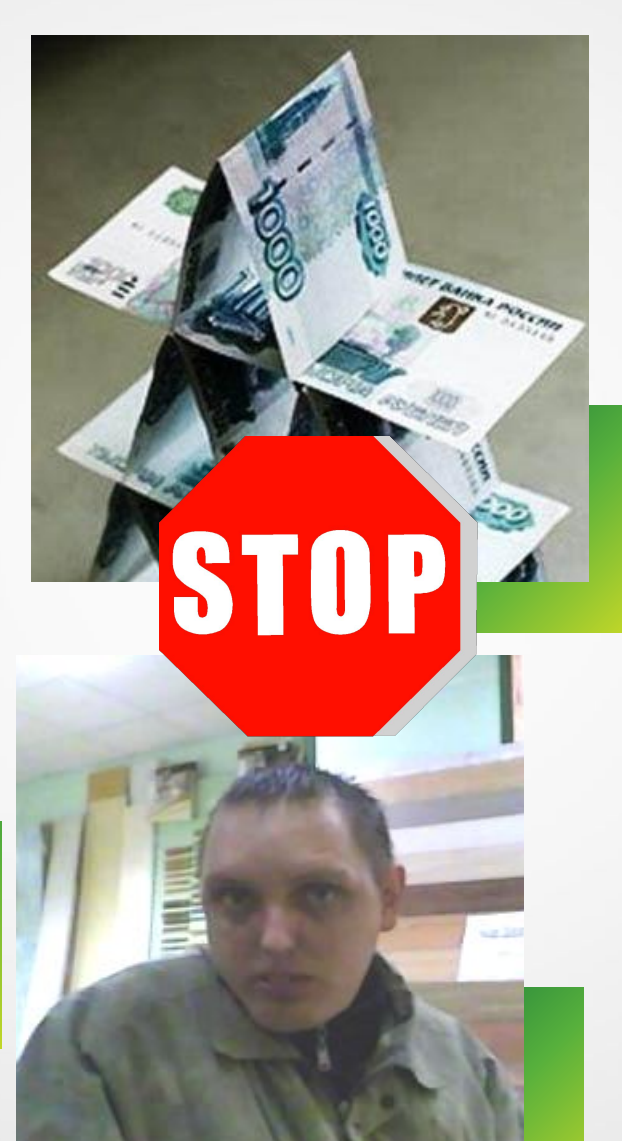

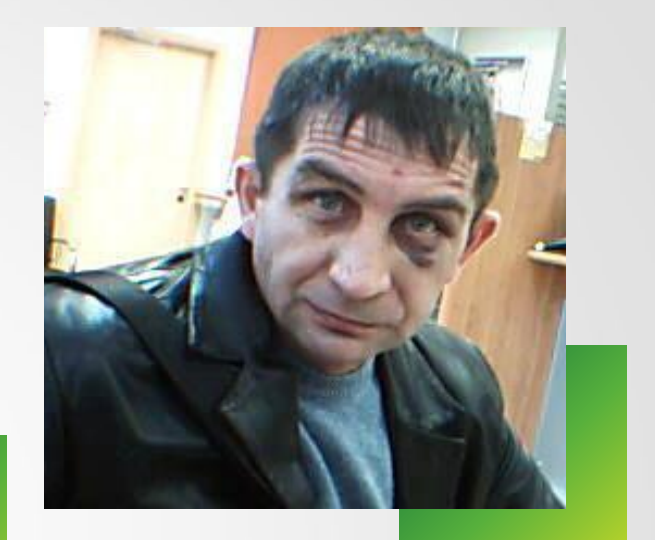

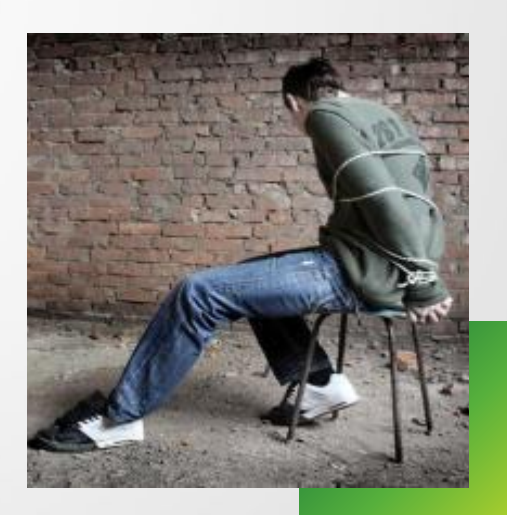

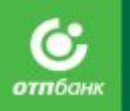

## **Выясняем минимальные требования Банка к заёмщику**

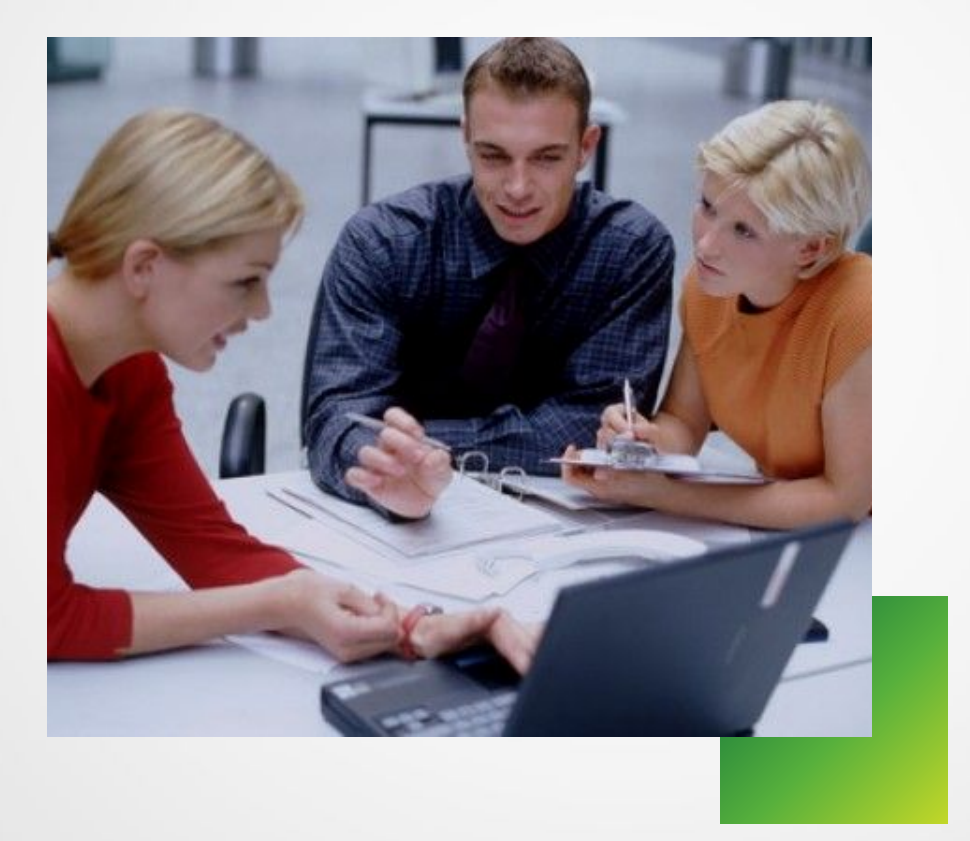

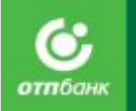

## **Требования, которым должен соответствовать каждый заемщик, в**

## **соответствии с условиями кредитного продукта**

**При несоответствии хотя бы одному из требований, оформление заявки не начинается !!!** 

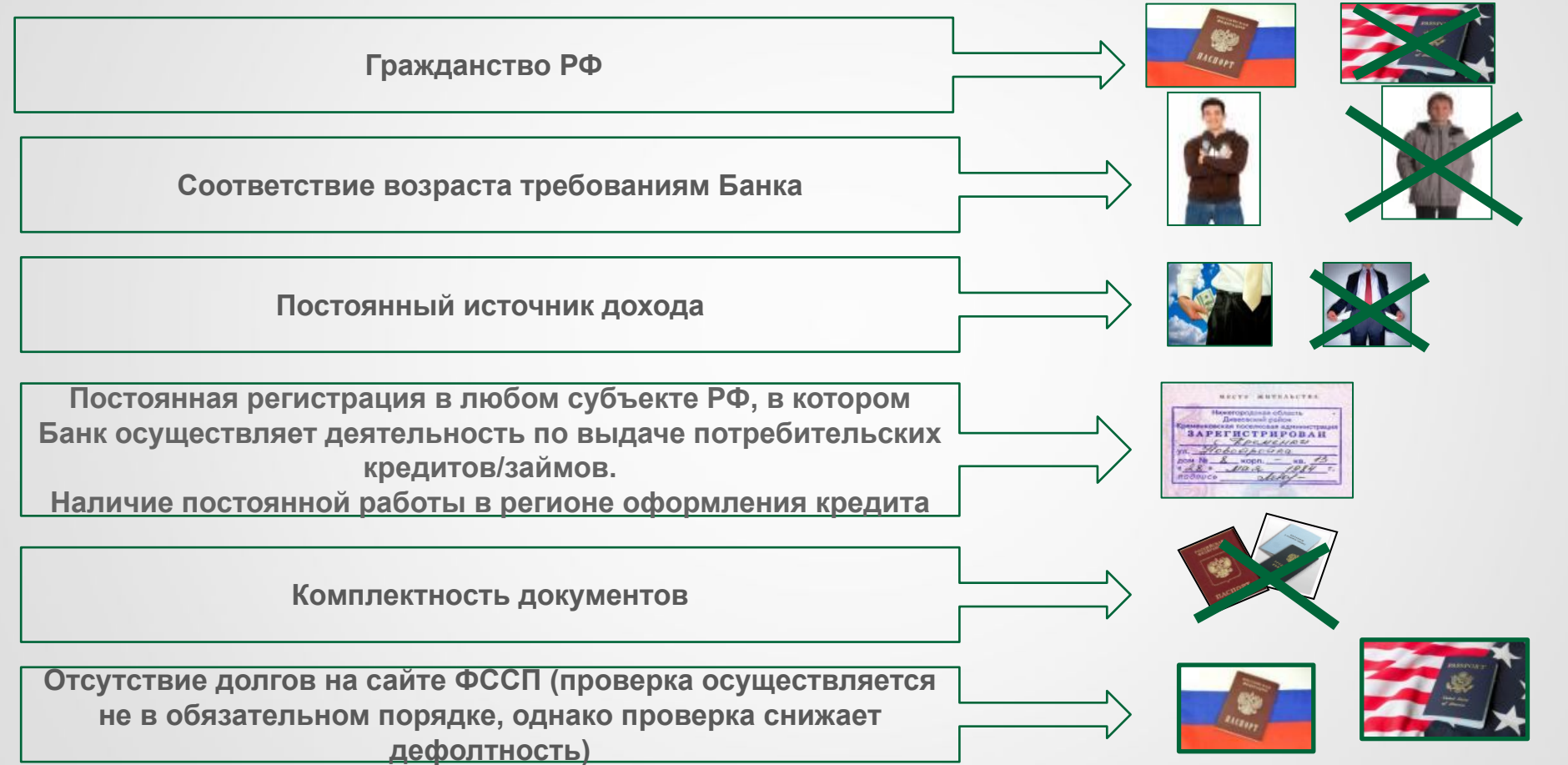

# ВИЗУАЛЬНЫЙ КОНТРОЛЬ

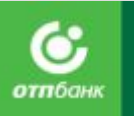

## **Как проверить соответствие Клиента требованиям используя паспорт**

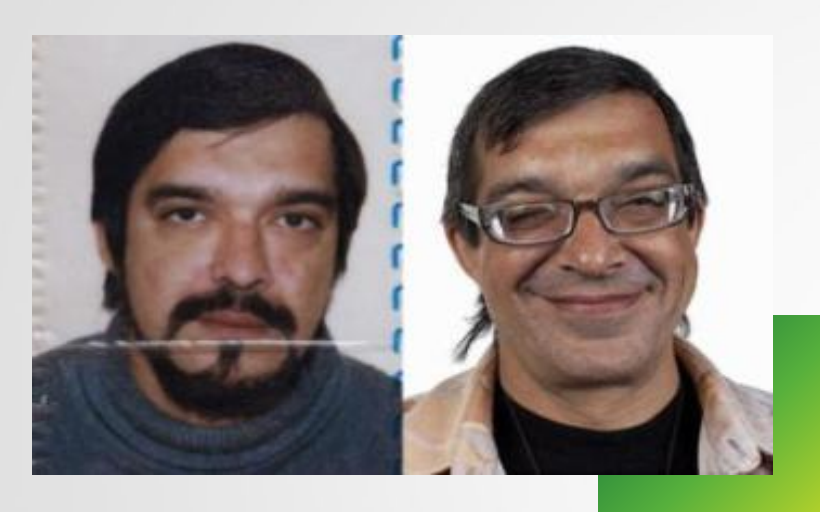

## - Гражданство.

- Возраст.
- Регистрация.

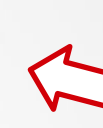

Смотрим в паспорте, не спрашивая Клиента.

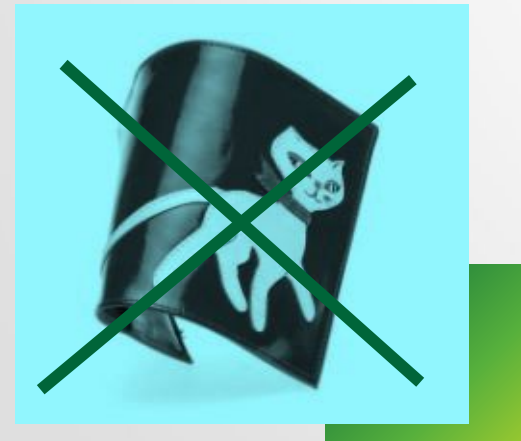

Паспорт должен быть без обложки/пленок. Обложку снимает Клиент.

Соответствие фотографии в паспорте внешнему виду заемщика, при необходимости просим снять очки, платок, убрать волосы и т.п. АО «ОТП Банк» 47

# ВИЗУАЛЬНЫЙ КОНТРОЛЬ

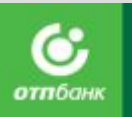

# **Примерные вопросы для выявления противоречивой информации**

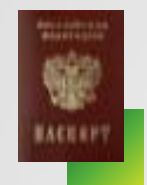

## **Проверяем, знает ли Клиент данные своих**

• Уточняем возраст, **дарку ментов** кдения, адрес прописки.

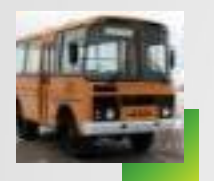

### **Проверяем, знает ли Клиент**

городыясняем где и кем работает, как добирается до работы, почему не оформил кредит в своем городе (если иногородний).

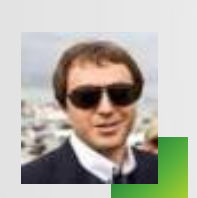

## **Уточнение места работы и должности Клиента:**

• Уточняем полное наименование организации, ФИО руководителя, номер стационарного телефона фирмы, род деятельности, сайт фирмы.

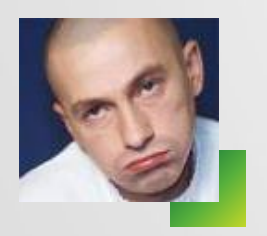

## **Проверка заинтересованности Клиента в кредитовании (подозрение в оформлении кредита для третьих лиц):**

- Уточняем цель кредита и для кого он оформляется. Почему выбран именно этот товар, эта сумма, выясняем степень владения информацией по выбранному товару.
- Уточняем, кто будет платить за кредит.

## **Проверка заинтересованности Клиента в получении товара (подозрение на обналичивание):**

• Уточняем планирует ли заемщик получить за товар наличные деньги (Планируете ли Вы получить за товар наличные деньги или будете пользоваться самим товаром?

# ПРОВЕРКА ПОДЛИННОСТИ ДОКУМЕНТОВ КЛИЕНТА (паспорт РФ)

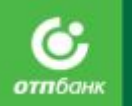

## **Проверяем подлинность документов**

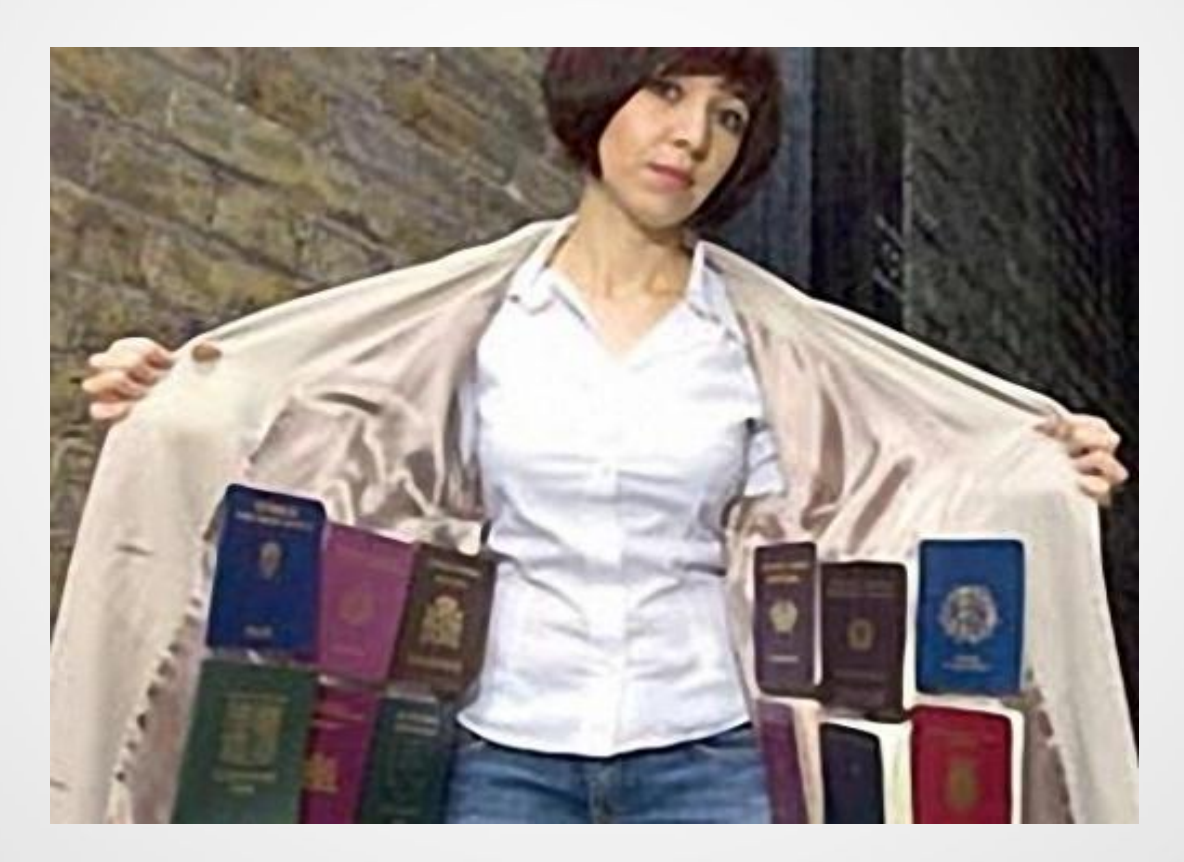

## Проверка подлинности документов **Основной документ, с которым Вы**

**работаете - Паспорт гражданина РФ**

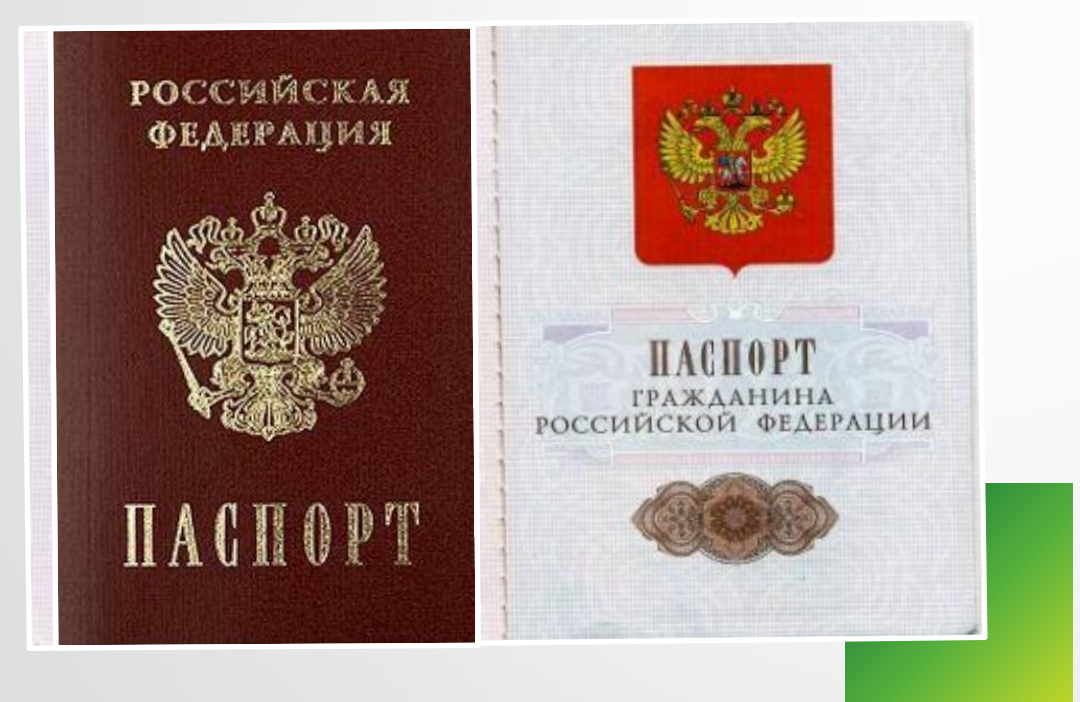

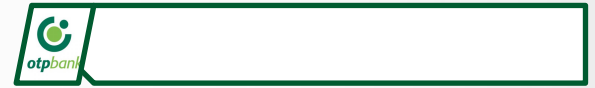

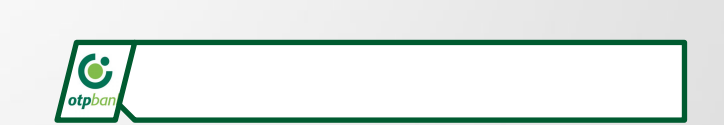

б отпбан

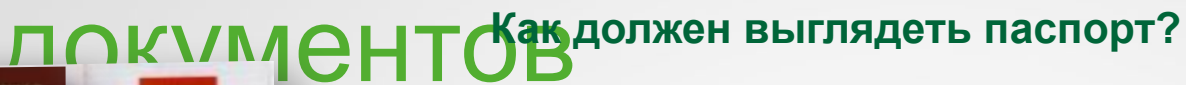

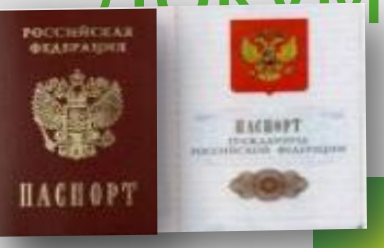

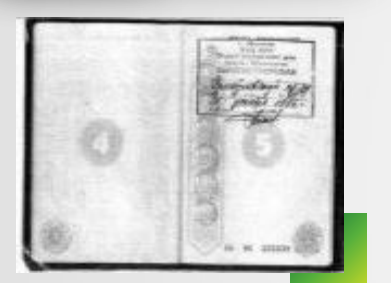

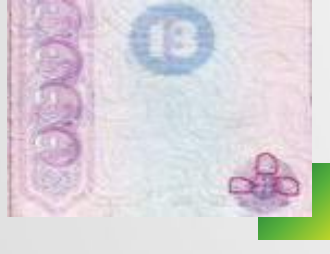

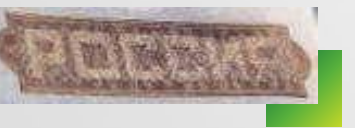

- **• 1 страница**  герб и надпись в 3 строки.
- **• 2 страница**  данные об органе выдавшем паспорт.
- **• 3 страница**  фотография и персональные данные, страница заламинированная.
- **• 5-12 страницы**  место жительства (регистрация).
- **• 13 страница**  воинская обязанность. На данной странице проставляется печать военкомата, либо штамп , который проставляется органом, выдавшим паспорт.
- **• 14-15 страницы**  предназначена для производства отметок о регистрации и расторжении брака.
- **• 16-17 страницы**  предназначены для внесения сведений о детях владельца паспорта.
- **• 18 страница**  данные мед учреждения о группе крови, и данные об ИНН.
- **• 19 страница**  данные о ранее выданных общегражданских паспортах и о выданном заграничном паспорте.
- **• 20 страница**  извлечение из «Положения о паспорте». В верхней рамке есть объемная надпись **РОССИЯ**, которая видна под определенным углом.

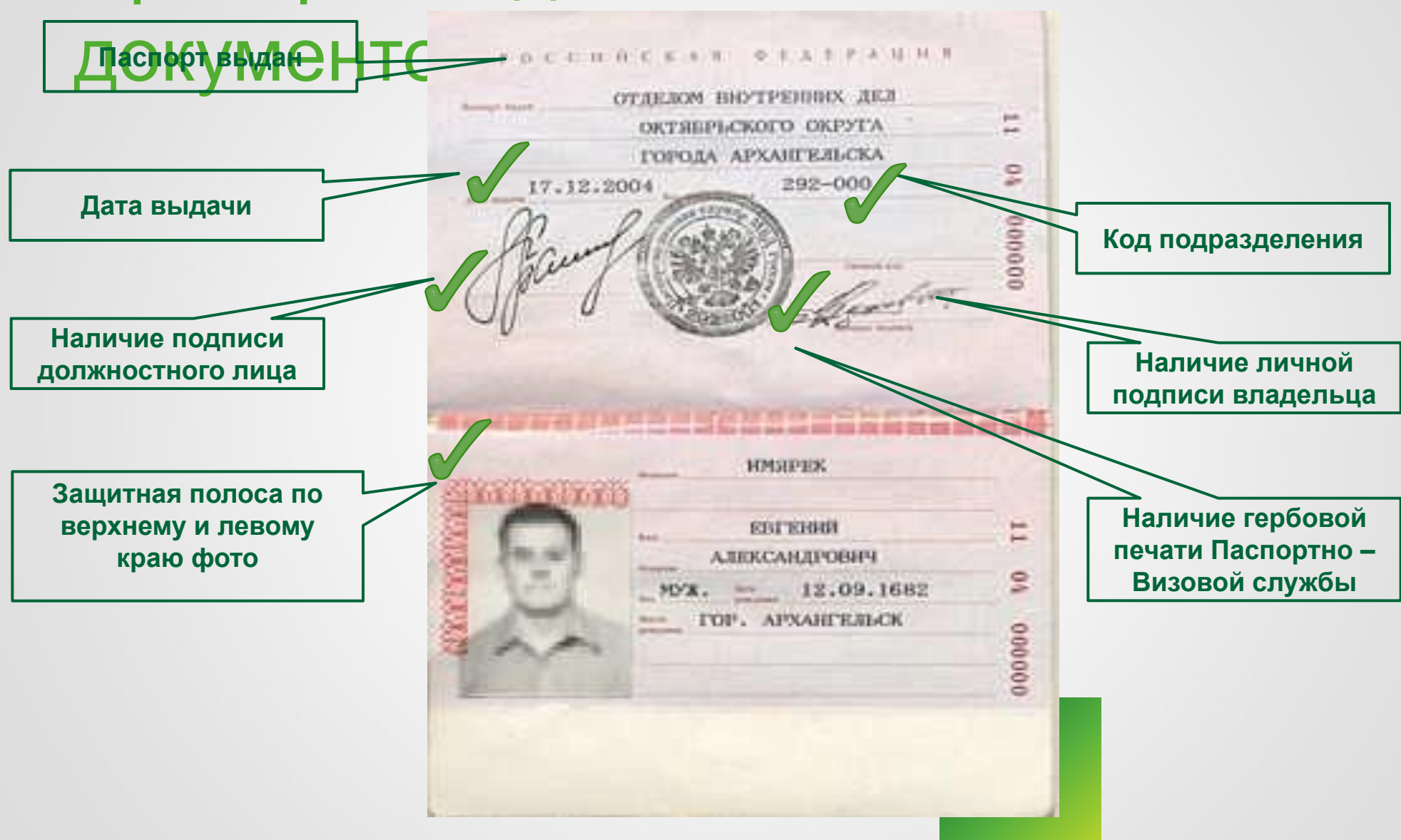

**отп**бан

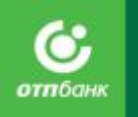

# $\frac{1}{2}$

**• В документе должны быть все страницы**

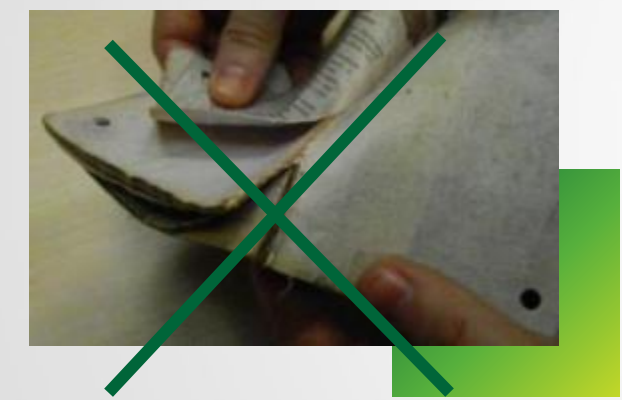

**• В документе не должно быть замены страниц**

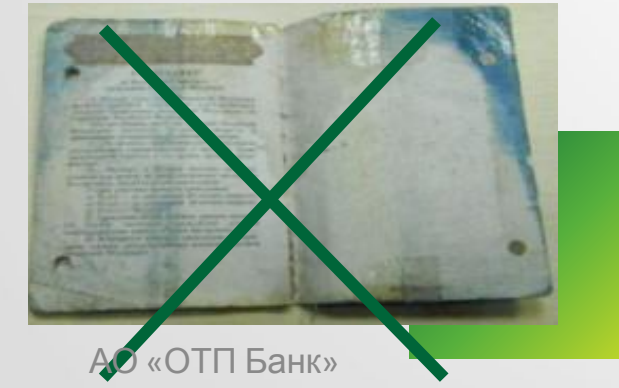

**• В документе не должно быть переклеек и порезов страниц**

### Проверка подлинности отпбан **Оформление кредита на основании НЕДЕЙСТВИТЕЛЬНЫХ документов Клиента** документов **ЗАПРЕЩЕНО!!!**

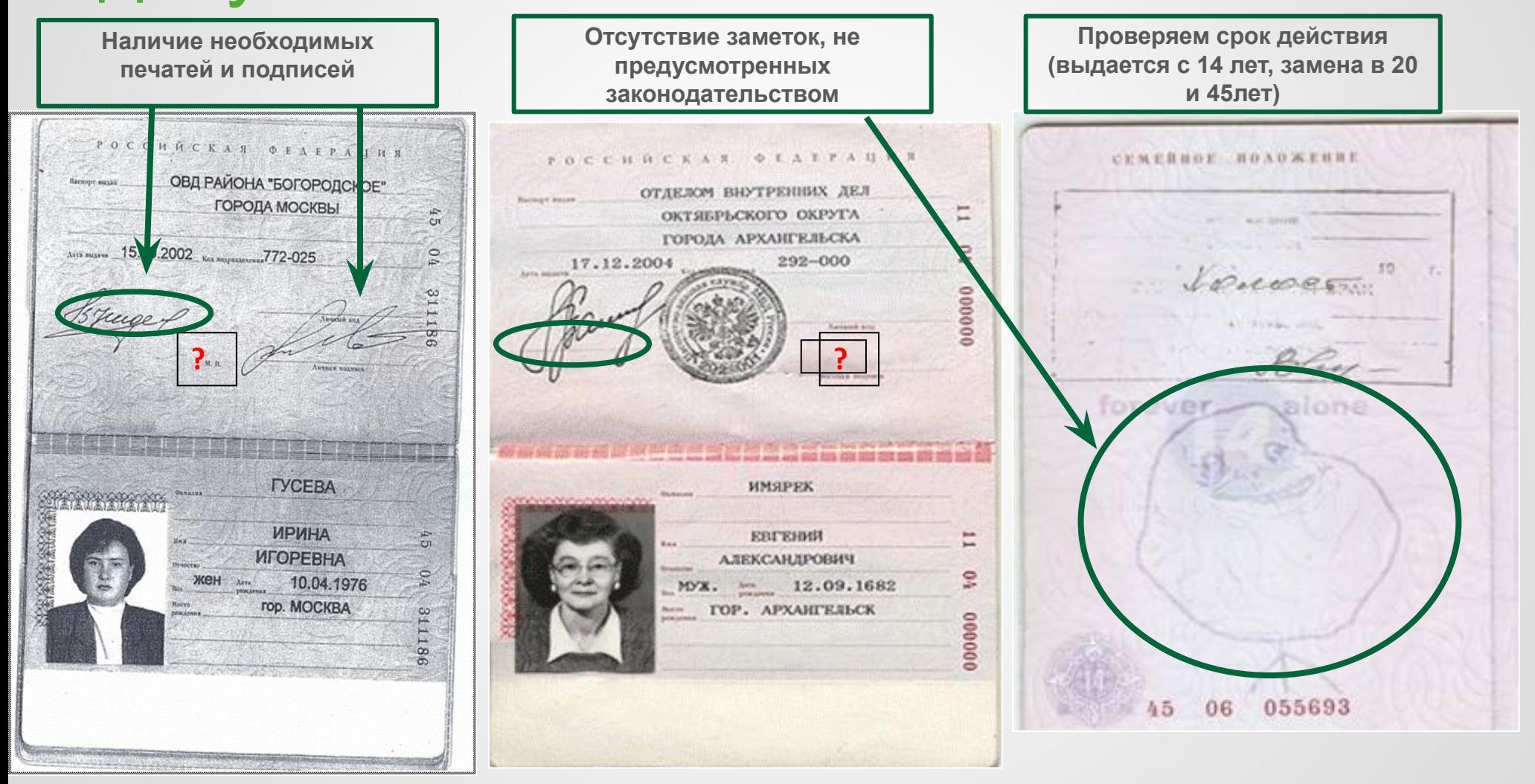

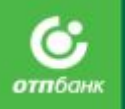

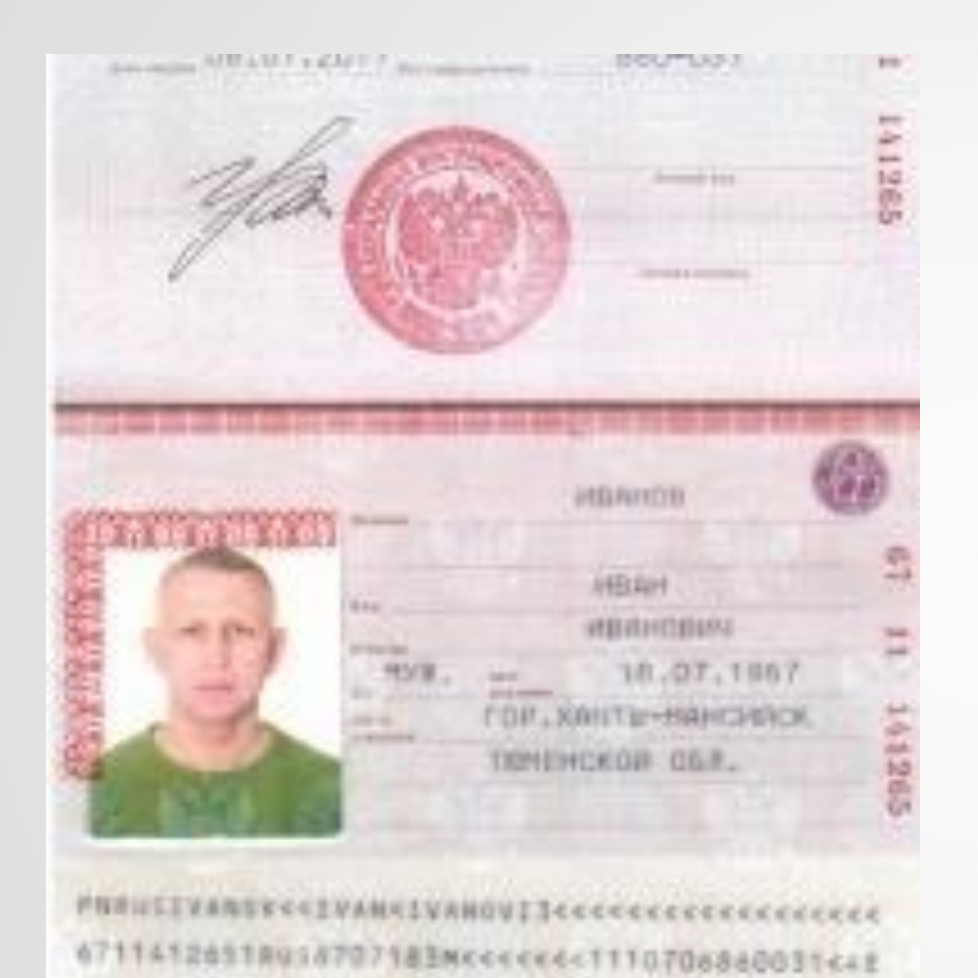

### **Напоминаем!**

Паспорт **выдается с 14 лет**, замена **в 20 и 45 лет** (срок действия старого паспорта 30 дней с момента достижения указанного возраста).

Обращаем внимание, **заключения брака при смене фамилии, паспорт подлежит срочной замене!**  Не путать с заменой паспорта при достижении 20-ти и 45 лет.

Обратите внимание! С 1 июля 2011 начали выдавать паспорта с машиночитаемой зоной.

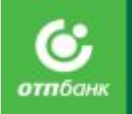

## документов

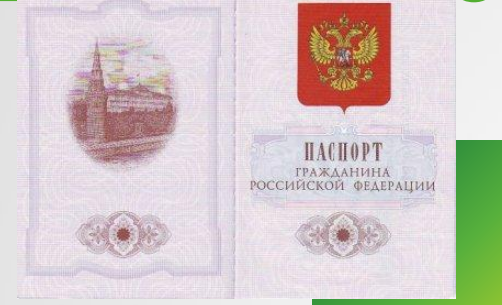

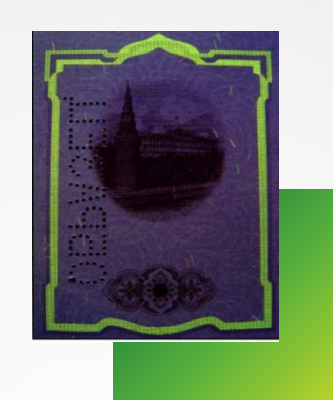

**В ультрафиолетовых лучах (далее УФЛ) наблюдается свечение фигурной рамки светло-зеленого цвета.** 

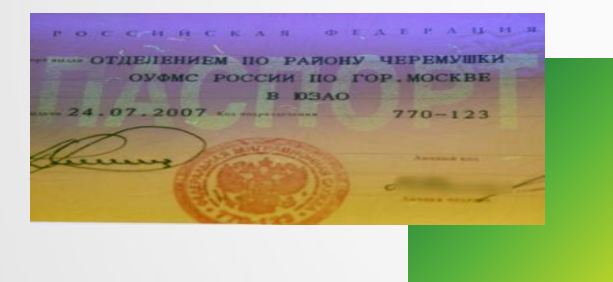

На 2-й странице, в ультрафиолетовых лучах наблюдается светло-зеленое свечение слова **«ПАСПОРТ»**.

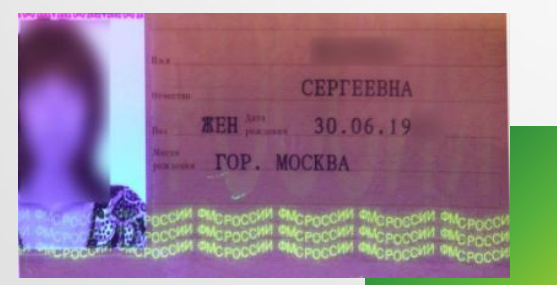

На 3-й странице в ультрафиолетовых лучах – слова волнами в три строчки **«ФМС РОССИИ»**.

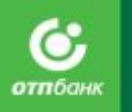

*.*

оргах старого образца до 8 февраля 2007, в ультрафиолетовых лучах на 3-й странице – слова волнами в три строчки «МВД РОССИИ».

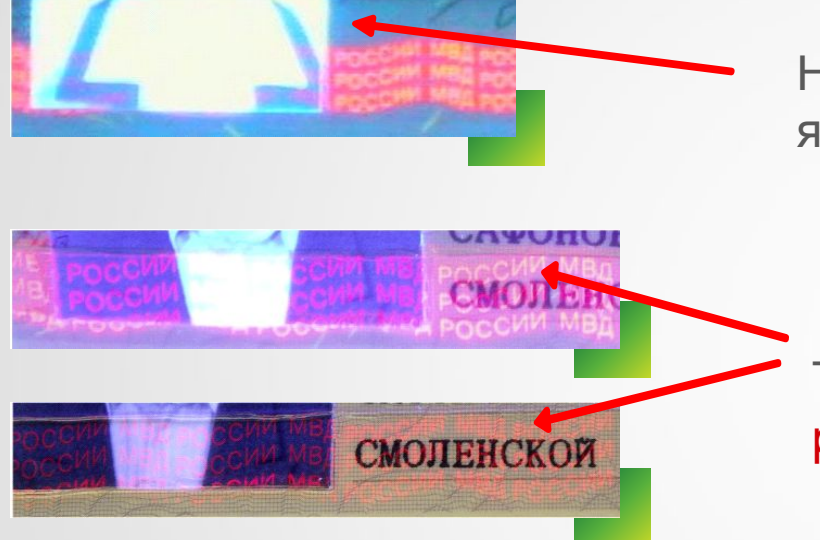

На фотографии в УФ лучах отсутствует свечение ярко-красного цвета текста «МВД РОССИИ»

Текст на листе и фотографии не должен разрываться!

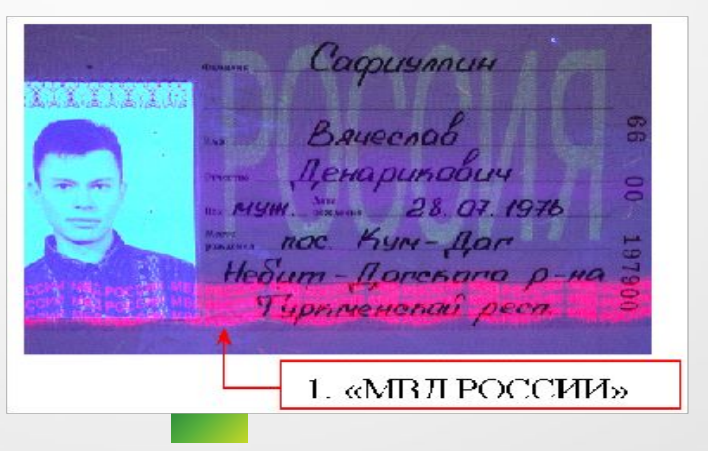

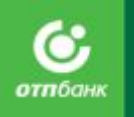

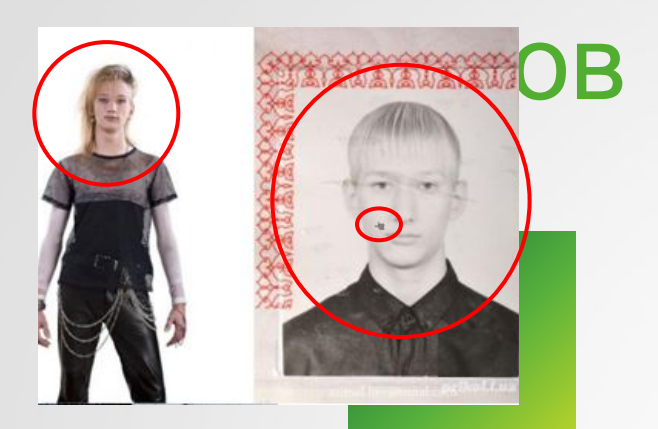

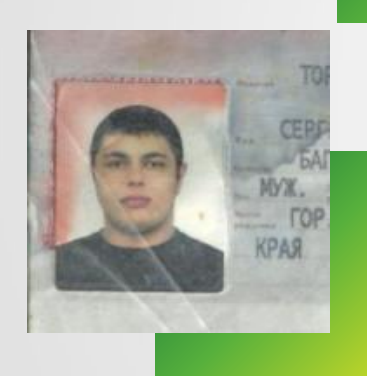

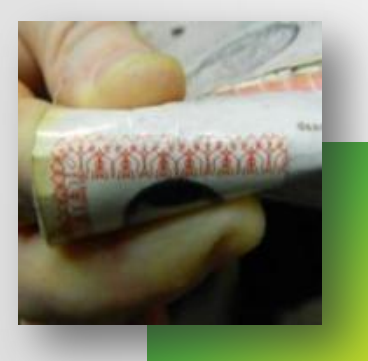

## документов **Что значит подлинность?**

**Идентификация Клиента по фотографии в документе:** •Сравнить овал лица.

- •Форму и размеры носа, губ, глаз, ушей, расстояние между глаз.
- •Сравнить линию роста волос, форма бровей.
- •Наличие шрамов, родинок.

### **Отсутствие замены фотографии:**

## **Не должно быть:**

- •Следов отпаривания защитной пленки.
- Надрезов около фотографии.

### **Должна быть:**

- •Непрерывная красная вязь около фотографии.
- Сделав прогиб по красной вязи, внимательно посмотрите, чтобы вязь не прерывалась. В противном случае – фотография была переклеена. АО «ОТП Банк»

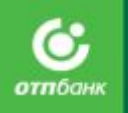

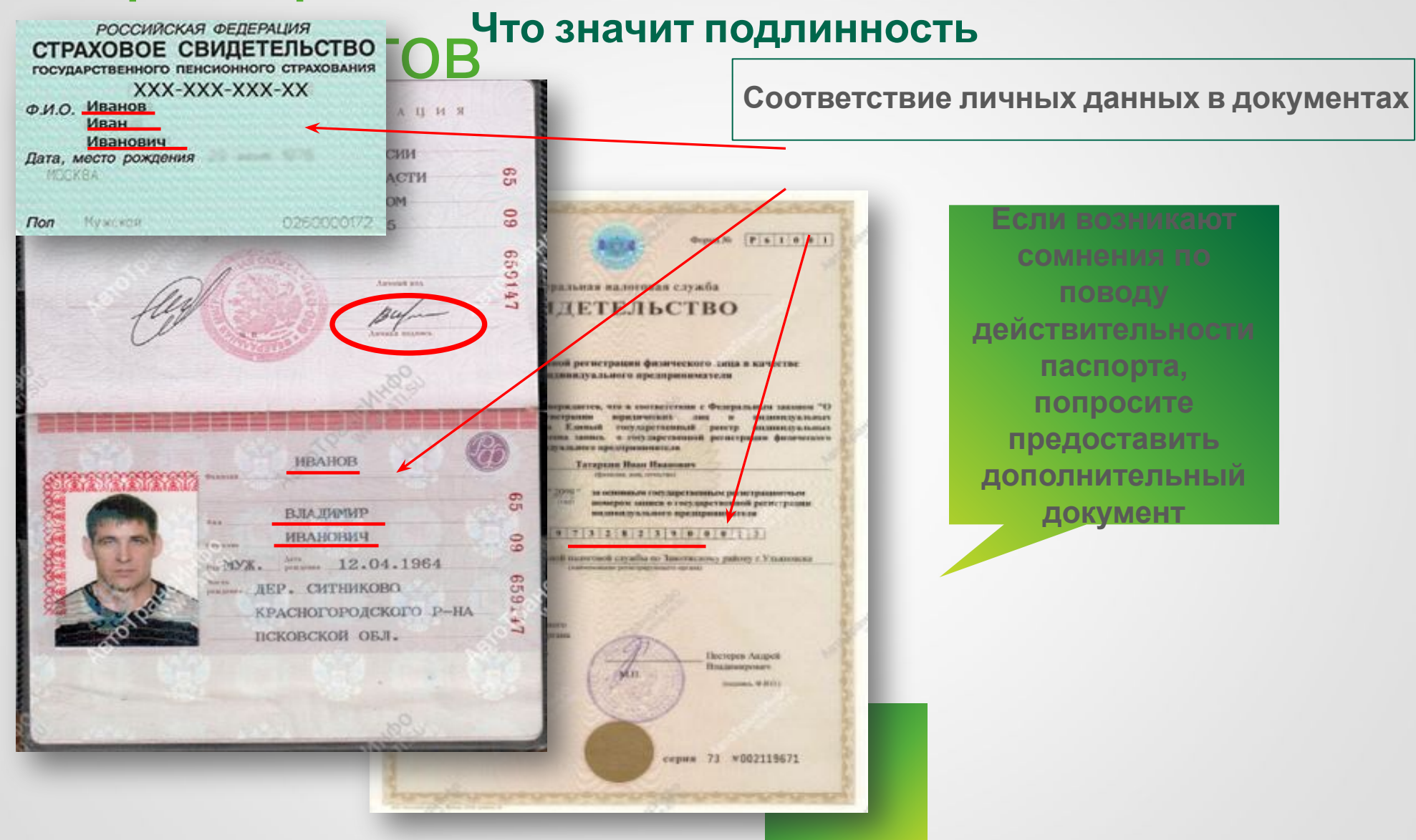

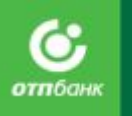

## Проверка подлинности документов **Нет повреждений подлинность в ? элементах защиты Что значит**

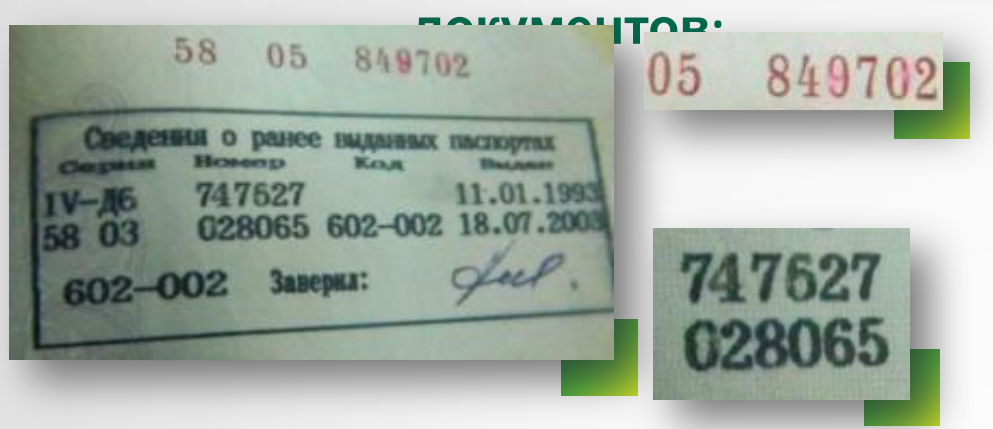

- Цифры в документах не должны быть затерты или исправлены.
- Здесь цифры 4, 6 и 0 дорисованы простым карандашом.

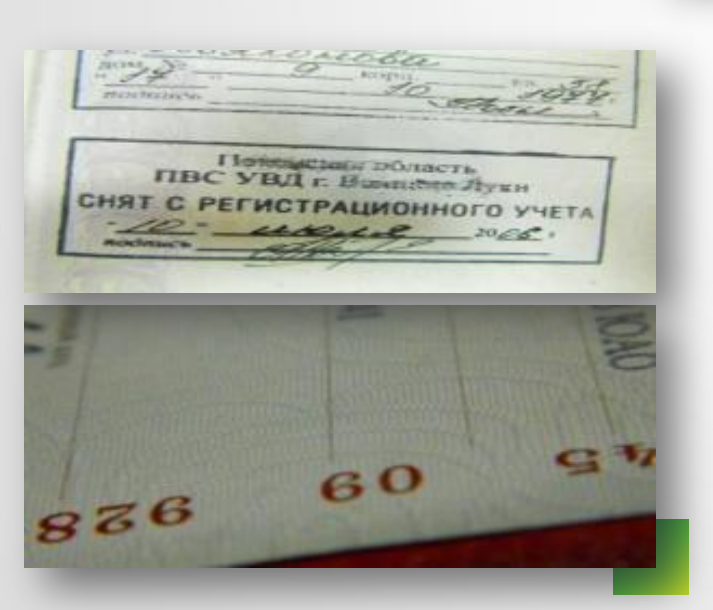

- Оттиски печатей и штампов должны быть четкими.
- Каждая строчка в паспорте микротекст.

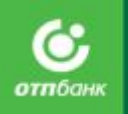

- Бланк паспорта отпечатан на бумаге с водяными знаками в виде трехтонового объемного взображения аббревиатуры «РФ», расположенной по всей поверхности листа. Бумага имеет защитные волокна: красного, желтого и зелёного цвета.
- В структуру бумаги листа 19-й и 20-й страниц внедрена защитная металлизированная нить ныряющего типа, меняющая цвет в зависимости от угла зрения (отм.1).
- На просвет наблюдается визуальное совпадение внешних и внутренних её частей в одну линию (отм.2).

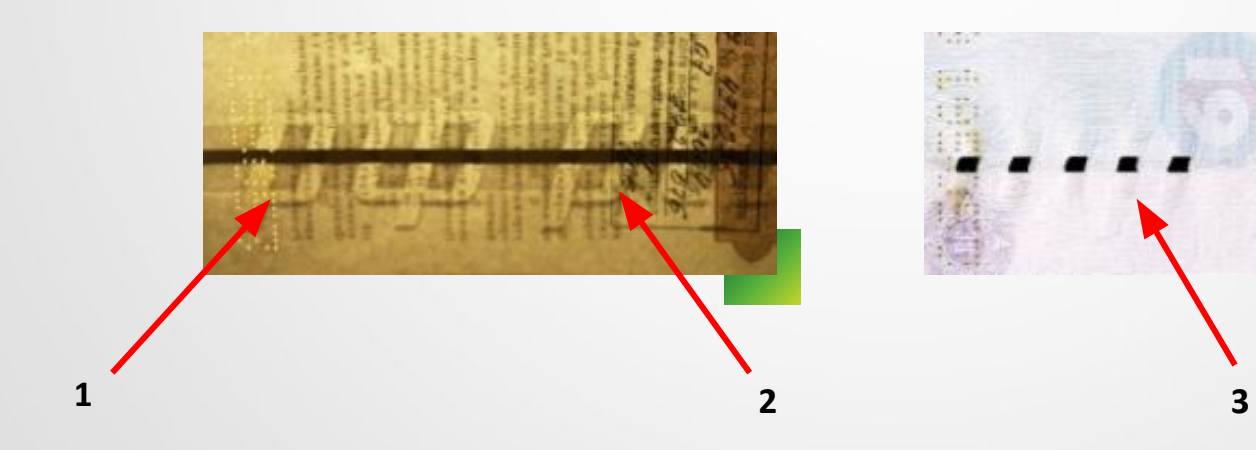

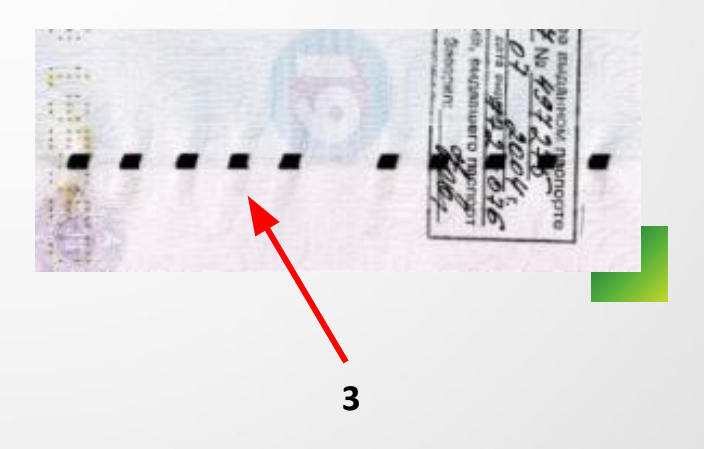

# Проверка заемщика на сайте ФССП

Это способ снизить дефолтность, поэтому данным сервисом необходимо пользоваться при возникновении малейших подозрений в платежеспособности Клиента.

Проверка заемщика осуществляется на сайте **http://www.fssprus.ru/iss/ip/**

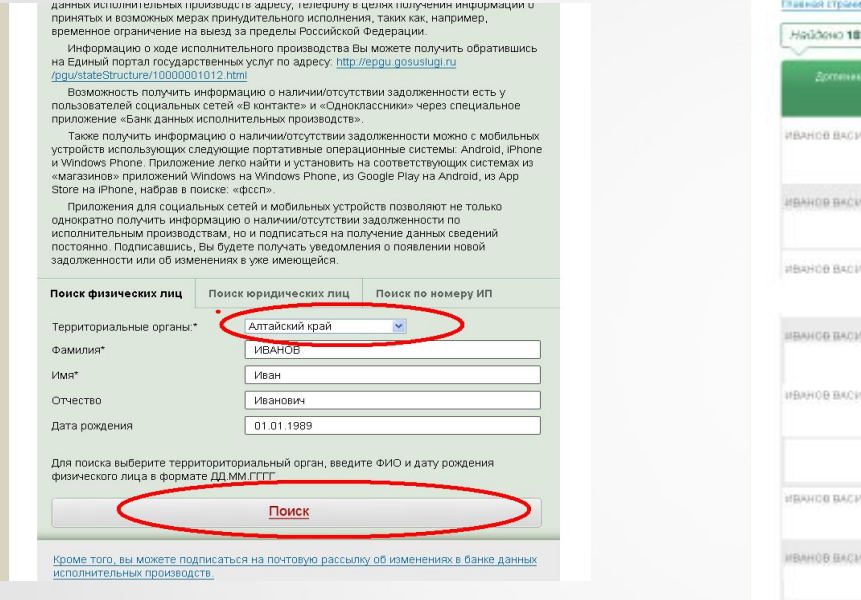

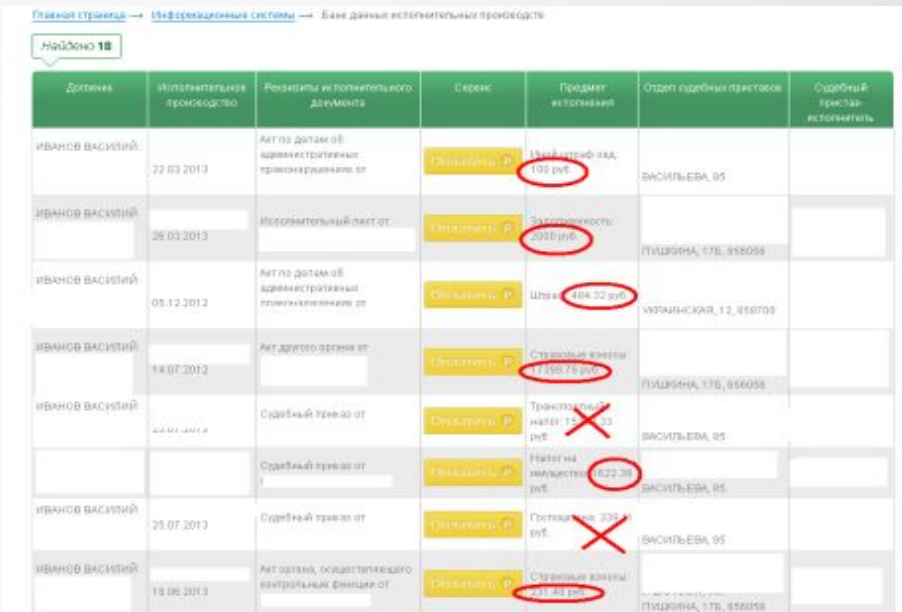

**Наличия задолженности, заявку заводить не следует!**

### **Выдача кредита возможна:**

•отсутствия задолженности по исполнительным производствам;

•Если сумма долга не превышает 2000 руб.;

•Вне зависимости от суммы долга не учитываются штрафы ГИБДД, госпошлина, транспортный налог.

**В остальных случаях выдача кредита невозможна.**

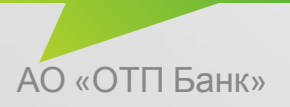

## ПРОВЕРКА ЗАЕМЩИКА НА САЙТЕ ФНС

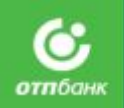

С 17.10.2016 введена обязательная проверка всех Клиентов на наличие действующих решений о приостановлении операций по счетам налогоплательщиков.

Проверка осуществляется с помощью сервиса, размещенного на официальном сайте ФНС, посредством электронного запроса: **https://service.nalog.ru/bi.do** . Для осуществления запроса:

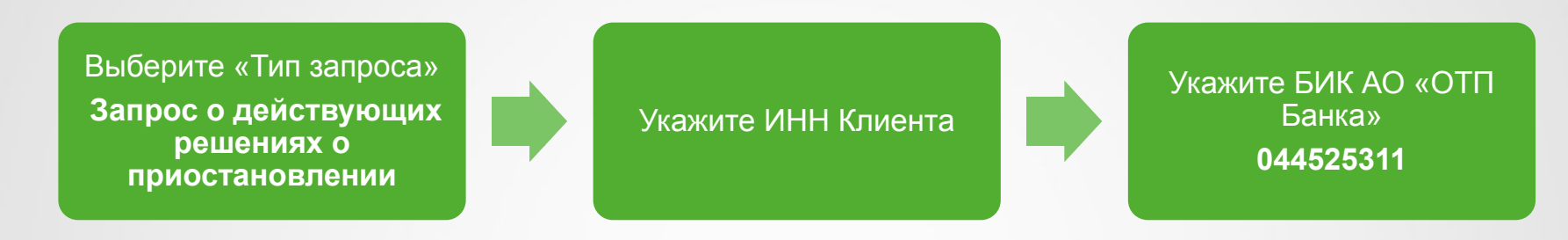

Выдача кредита **невозможна**, если получен ответ

**«Действующие решения о приостановлении по указанному налогоплательщику ИМЕЮТСЯ»**

**Клиент не предоставил ИНН** – воспользоваться сервисом по поиску ИНН физического лица на официальном сайте ФНС посредством электронного запроса: **https://service.nalog.ru/inn.do**;

**Номер найти не удается** – осуществить повторный поиск на сайте **https://service.nalog.ru/inn.do** по старым паспортным данным.

**После всех попыток не удалось найти номер ИНН** – вероятно, у Клиента нет нарушений; оформление заявки допускается.

# ОПОЛНИТЕЛЬНАЯ ИНФОРМА

**При оформлении заявки на кредит/заем фотографирование клиента обязательно необходимо осуществлять с паспортом в руках,**  развернутым на странице с фотографией и первый прием по подарки

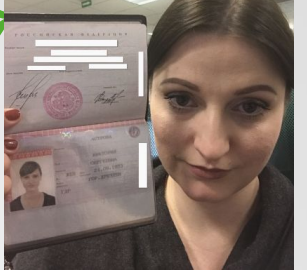

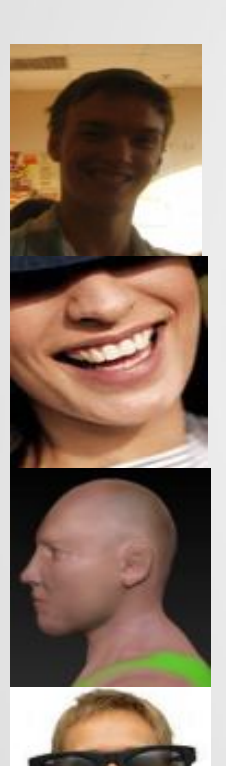

## **Так делать нельзя:**

Освещение должно быть достаточным для получения качественного снимка

Отсутствие мимики на лице, голова Клиента в кадре должна быть представлена полностью от макушки до нижней границы подбородка

Клиент должен смотреть прямо в вэб-камеру (фотография строго в анфас).

Клиент фотографируется без головного убора и очков.

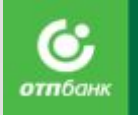

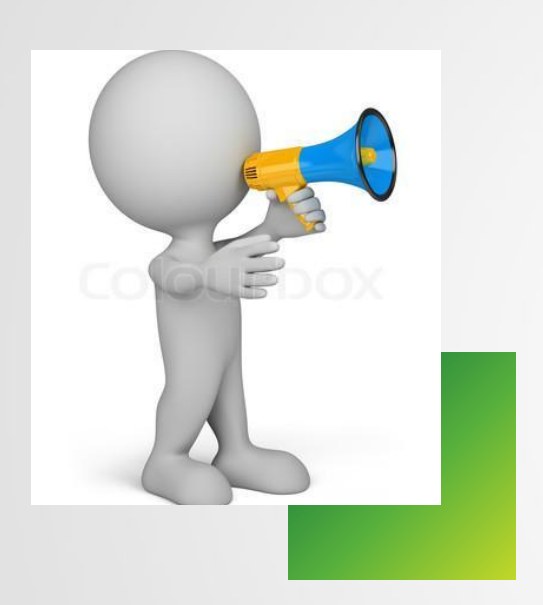

- Обращать внимание на мелочи.
- Проверять подлинность всех документов.
- Заверять копии только тех документов, оригиналы которых Вы в данный момент видите перед собой.
- Все исправления в заявлении должны быть заверены подписью Клиента.
- Не нужно пытаться подгонять Клиента под требования Банка.

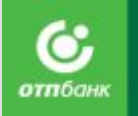

## **Если агент:**

- Не сверяет подпись заявителя в паспорте, анкете.
- Не выявляет признаки поделки документов.
- Не выявляет ложь.
- Не выявляет подозрение на мошенничество.
- Вносит заведомо ложную, искаженную информацию по Клиенту.

## **Его можно подозревать в сговоре с мошенниками!**

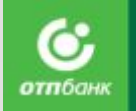

## **Наиболее часто встречающиеся ошибки при заполнении заявки в Siebel-8**

ИП КФХ ИП «Березка» OOO ИВАНОВА ТАТЯНА ПЕТРОВНА Магазин **«URETEI»** 

Нарушение требований к указанию места работы Клиента.

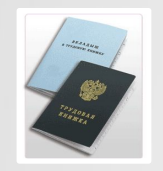

Нарушение требований к комплектности документов, отсутствие необходимых подписей Клиента и печатей на заверенных документах.

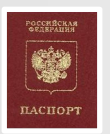

Отсутствие проверки паспорта Клиента на сайте ФМС.

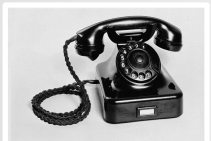

Отсутствие стационарных телефонов у неработающих пенсионеров.

**АНННДРЕЕВ UBH ПЕТРОВИЧА** 

Намеренное или случайное внесение персональных данных Клиента с ошибкой.

## **Чтобы не стать жертвой неблагонадежного Клиента или мошенника**

**отп**бан

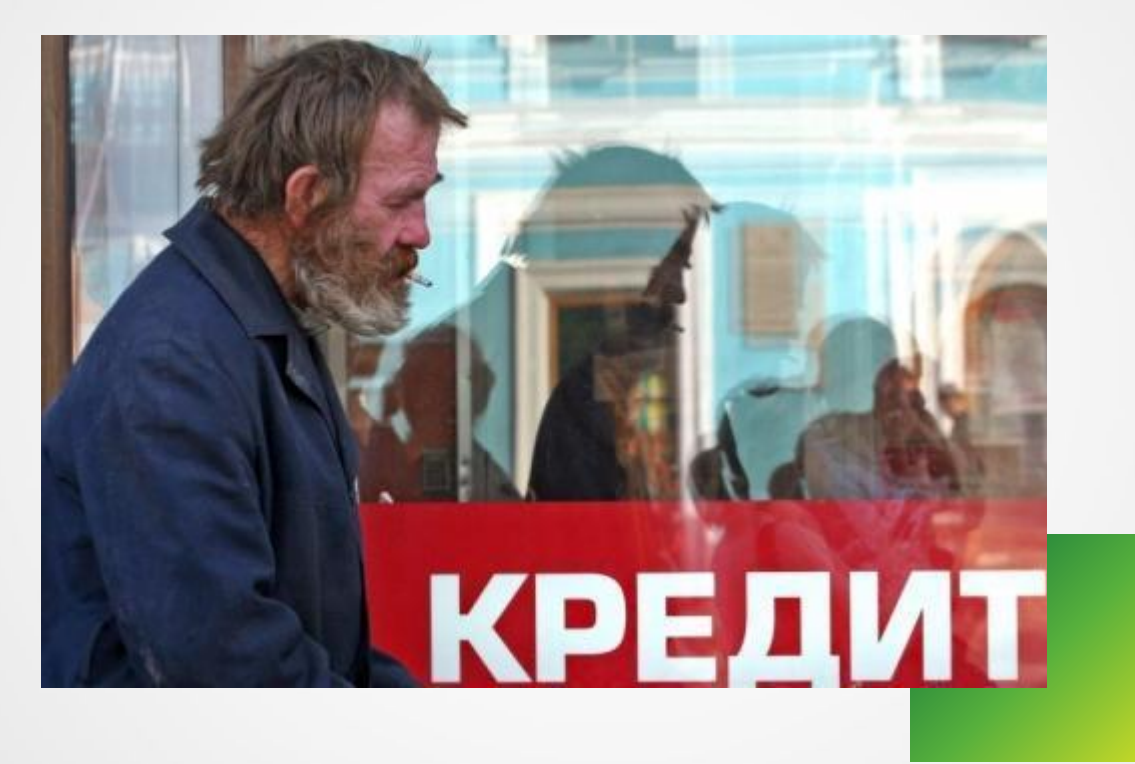

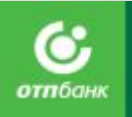

- **• Запрещено!** Передавать свой логин и пароль третьим лицам, создавать ситуации, вольно или невольно, способствующие доступности логина и пароля третьим лицам.
- **• Запрещено!** Использовать на своих рабочих компьютерах любые съемные носители, устанавливать стороннее ПО и снимать информацию с компьютеров.
- **• Запрещено!** Предоставлять конфиденциальную информацию, относящуюся к банковской тайне или нарушающую права и интересы заемщика третьим лицам.
- **• Запрещено!** Не использовать Коды Визуальной Оценки (КВО).
- **• Запрещено!** Оформлять Кредитную документацию в отсутствии заявителя и подделывать подпись (почерк) Клиента в любых документах, оформляемых в процессе выдачи кредита.
- **• Запрещено!** Оформлять кредитную документацию на основании копий документов, удостоверяющих личность Заявителя, без предоставления оригиналов.
- **• Запрещено!** Изменять данные о Клиенте и товаре.
- **• Запрещено!** Совершать мошеннические или иные противоправные действия.
- **• Запрещено!** Повторное заведение заявки без ведома Клиента.
- **• Запрещено!** Оформление кредита по паспорту без владельца документа, в т.ч. Опекуном
- **• Запрещено!** Оформление кредита самому себе.

АО «ОТП Банк»

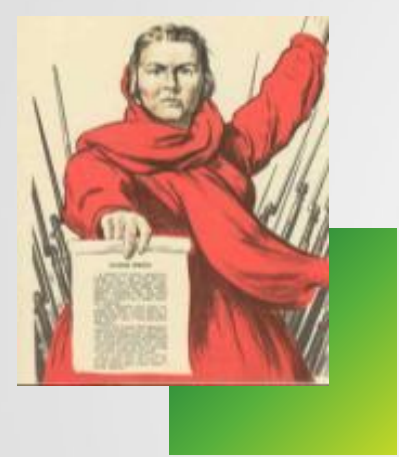

**Помните!**

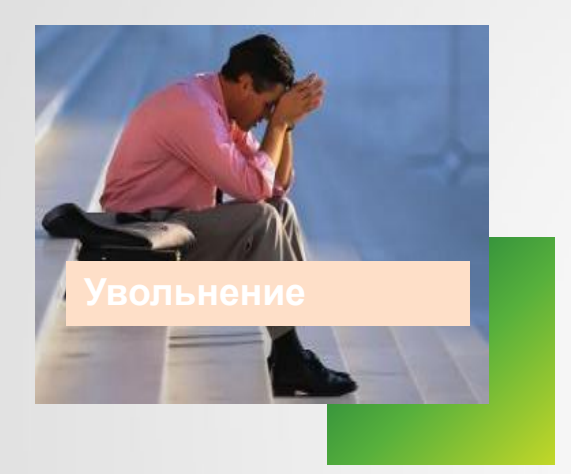

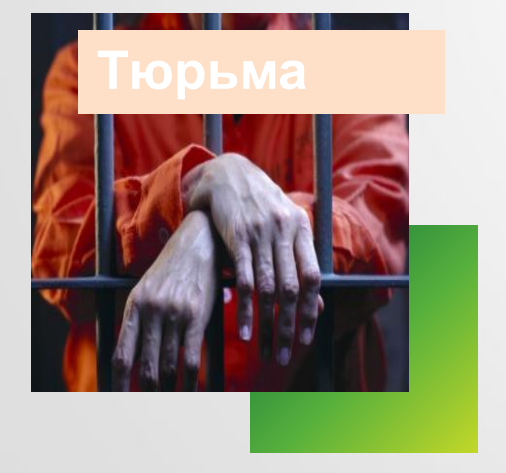

## **Что мне грозит?**

- За нарушение должностных инструкций.
- За нарушение закона.

### **Уголовная ответственность :**

- Хищения денежных средств заемщиком путем представления Банку или иному кредитору заведомо ложных и (или) недостоверных сведений.
- Совершение того же преступления группой лиц по предварительному сговору.
- Тоже совершенное лицом **с использованием своего служебного положения**.
- Тоже совершенное организованной группой либо в особо крупном размере (**Статья 159.1**).

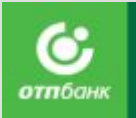

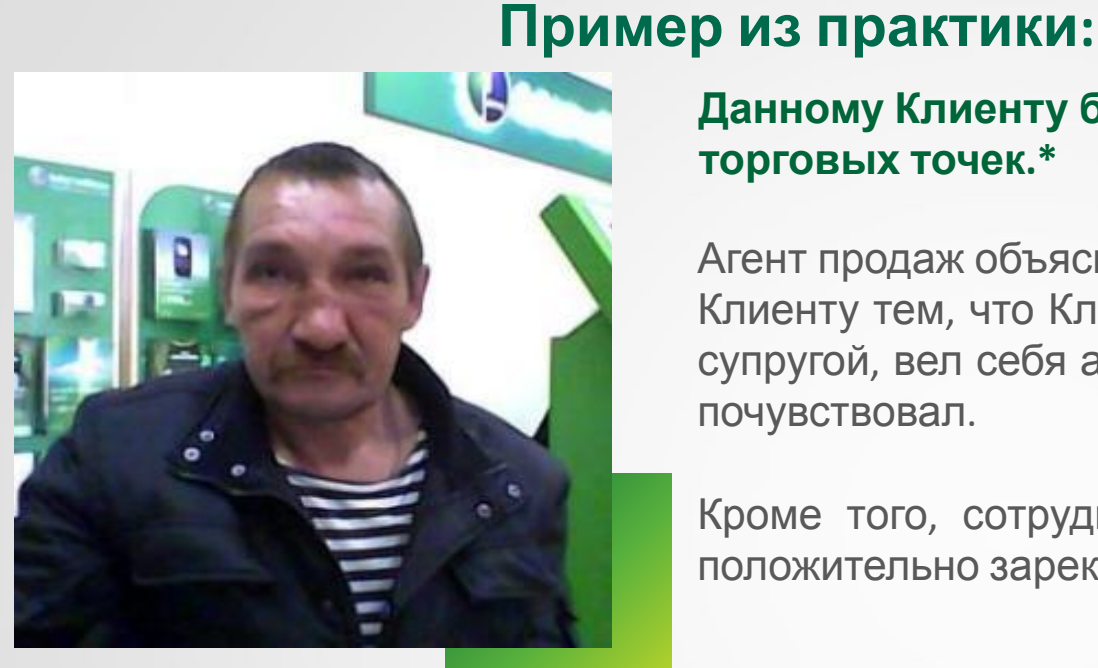

## **Данному Клиенту был выдан кредит весной 2013 года в одной торговых точек.\***

Агент продаж объяснил факт выдачи кредита представленному Клиенту тем, что Клиент пришел на торговую точку с законной супругой, вел себя адекватно, запаха алкоголя агент от него не почувствовал.

Кроме того, сотрудник одной их соседних торговых точек положительно зарекомендовал и данного Клиента, и его семью.

Даже если в данный момент от подозрительного Клиента не пахнет алкоголем, но весь его внешний вид не внушает доверие, подобному Клиенту кредит выдавать нельзя.

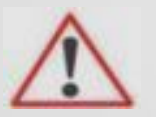

*\*Агент продаж, выдавший кредит данному Клиенту - заблокирован.*

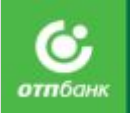

**Фото Клиента может быть снято ТОЛЬКО на торговой точке! В данном случае обстановка, в котором сделана данная фотография явно не соответствует обстановке на точке.**

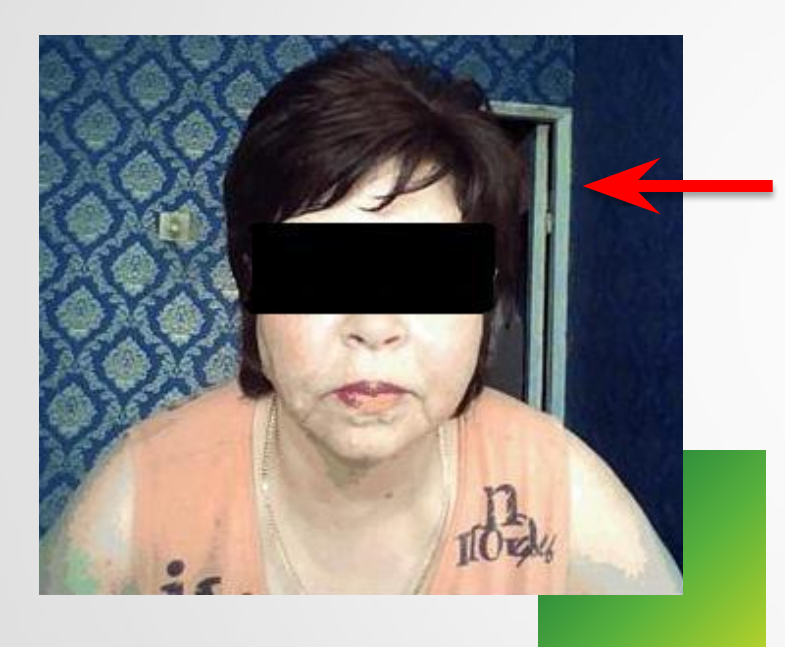

Агент продаж имеет право прикреплять к заявке исключительно собственноручно сделанную фотографию Клиента на данной торговой точке. В этом случае фотография несомненно сделана в помещении, не имеющем ничего общего с торговой точкой, на которой работает агент продаж.\*

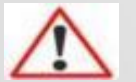

*\*Агент продаж , выдавший кредит данному Клиенту - заблокирован*
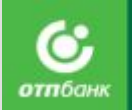

## **Коллеги, будьте бдительны! От этого зависит не только репутация Банка, но и Ваше будущее!**

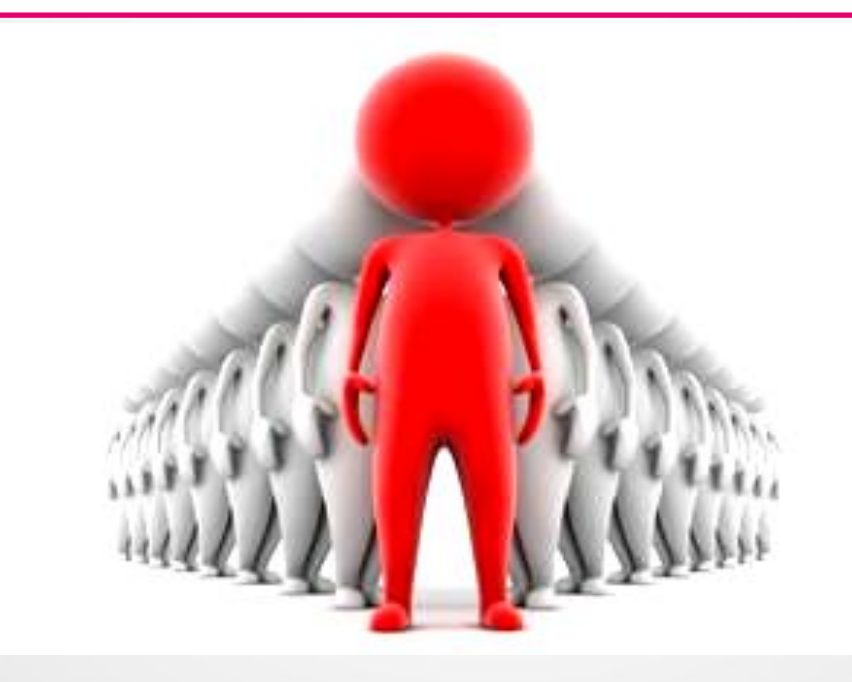

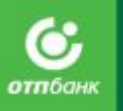

Защита здоровья и финансовых рисков Клиента

# Защита здоровья и работы

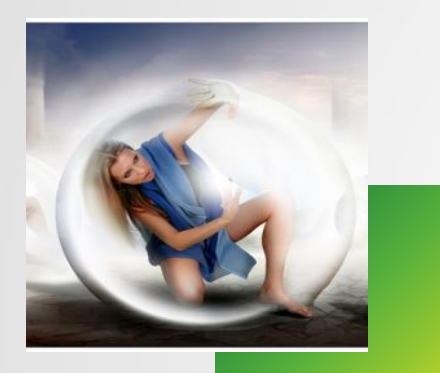

**Добровольная программа страхования, которая дает возможность избежать проблем с выплатой и погашением кредита в сложной ситуации со здоровьем или работой.**

 **Сложной ситуацией может стать:**

- Получение инвалидности 1,2 группы или уход из жизни в виду несчастного случая.
- Сокращение на работе в связи с ликвидацией организации/сокращением численности.

Защита позволит Клиенту получить как **выплаты в размере до шести ежемесячных платежей по кредиту**, так и **выплату в размере первоначально выданного кредита.** 

# Защита здоровья и работы

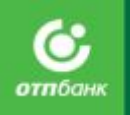

### **Страхование Жизни и здоровья**

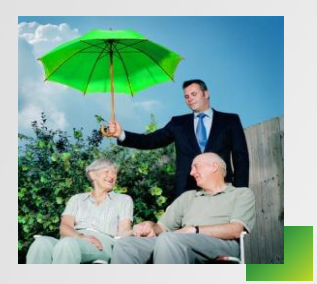

Добровольная программа, направленная на страхование жизни и здоровья Клиентов в рамках оформления потребительского кредита. При наступлении страхового случая (присвоение инвалидности 1 или 2 группы, смерть) страховая компания осуществляет страховую выплату в размере первоначально выданного кредита, но не более 1 000 000 руб.

## **Страхование на случай потери работы**

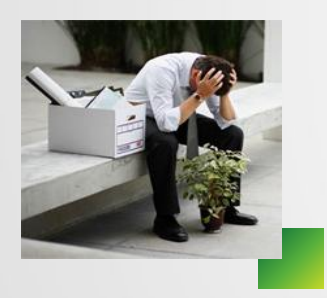

Добровольная программа, направленная на страхование рисков недобровольной потери основного места работы, в рамках оформления потребительского кредита. При наступлении страхового случая (увольнение с основного места работы в связи с сокращением штата или ликвидацией организации) страховая компания осуществит страховую выплату в размере до шести ежемесячных платежей по кредиту.

#### **Страховые компании участники**

ООО «Альфа Страхование» СПАО «РЕСО-Гарантия» ООО СК «ВТБ Страхование»

## <sup>77</sup> **Общие условия программ страхования**

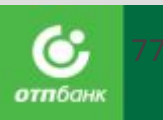

• Покрытие по территории всего мира 24 часа в сутки

- Срок страхования со 2-го месяца, следующего за датой подписания КД и действует в течение всего срока страхования.
- Стоимость для Клиента Ежемесячная плата за страхование = (Сумма кредита/займа + проценты и платы по кредитному договору) \* тариф по страхованию.

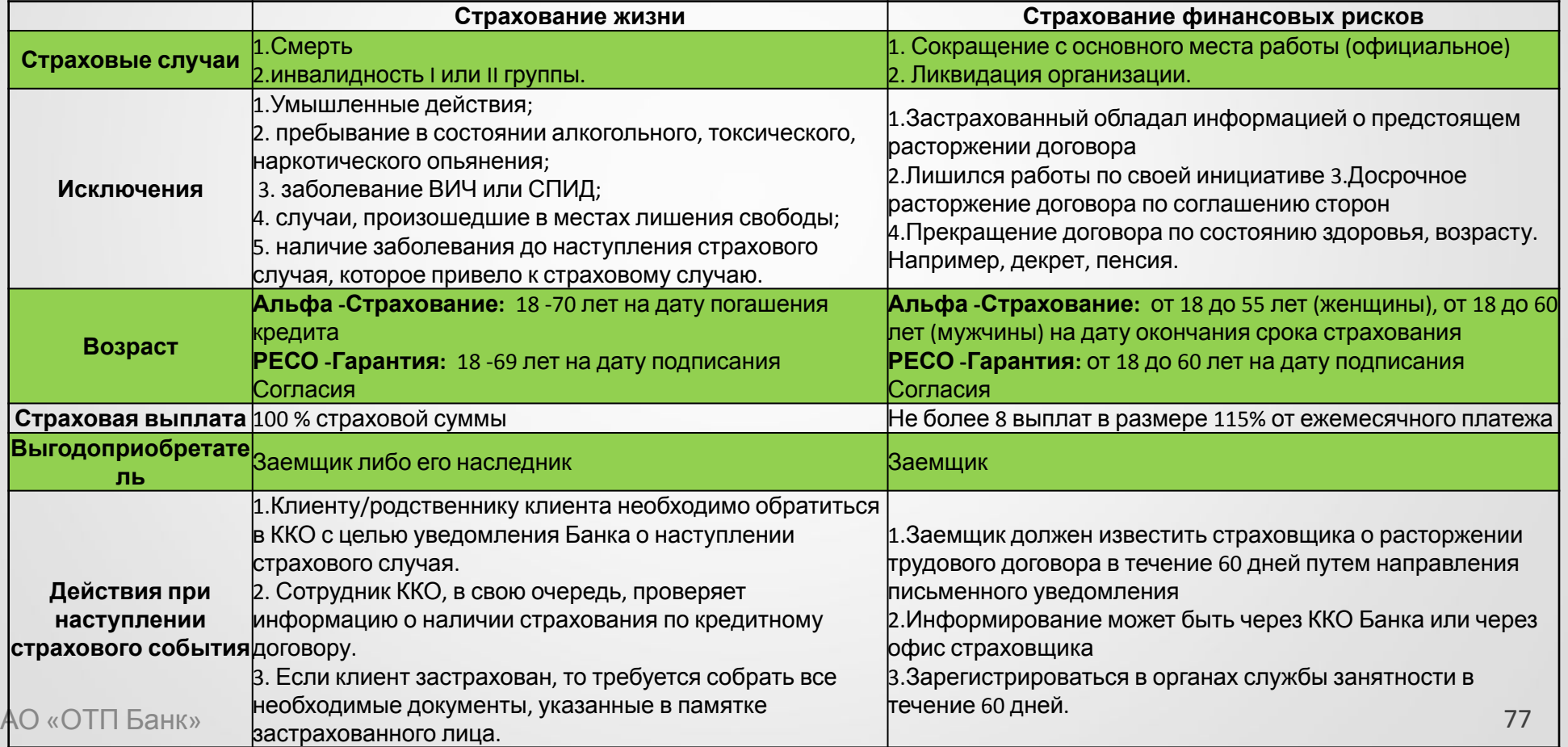

## <sup>78</sup> **Общие условия программ страхования**

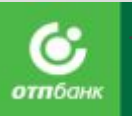

#### **Когда Клиент получает выплату по страхованию Жизни и Здоровья:**

В течение 25 рабочих дней со дня передачи Страховой компании всех необходимых документов, безналичным путем на счет Застрахованного (его наследника) или через кассу Страховой компании.

#### **Когда Клиент получает выплату по страхованию Фин.Рисков:**

Выплаты осуществляются спустя 2 месяца после наступления страх.случая, так как после увольнения Клиента доход не меняется так как при сокращении человек получает выплату в размере двух окладов. **Сокращение → временная франшиза 2 мес.→ ежемесячные выплаты (максимум 8)**

Для получения выплаты важно соблюдать условия:

На дату каждой выплаты страхового возмещения Застрахованный официально признан безработным, не имеет работы и заработка и зарегистрирован в органах службы занятости в целях поиска подходящей работы.

Застрахованный работал в организации, откуда был уволен (сокращен), по бессрочному трудовому договору;

Стаж работы в организации, в которой работал Застрахованный на момент начала его срока страхования составляет не менее 4 месяцев;

Общий трудовой стаж Застрахованного составляет не менее 12 месяцев на момент увольнения (сокращения);

# Действия при страховом случае

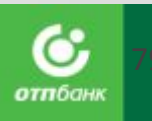

#### **Страхование Жизни и Здоровья:**

Позвонить в Справочно-информационный центр Банка по телефону 0707 (звонок бесплатный). Обратиться в ближайший Кредитно-кассовый офис Банка. Собрать и предоставить необходимые для выплаты документы.

#### **Страхование Фин.Рисков:**

Позвонить в Справочно-информационный центр Банка по телефону 0707 (звонок бесплатный) либо в Страховую компанию в течение 10 дней. Зарегистрироваться в органах службы занятости

#### **На срок действия договора страхования:**

1. С момента оплаты Клиентом 1-го ежемесячного платежа по кредиту до окончания срока кредитного договора. Страхование вступает в силу при условии своевременной оплаты первого платежа по кредиту. 2. При досрочном погашении кредита, договор страхования не прекращает своё действие (страховка не пересчитывается, Клиент оплачивает комиссию за страхование полностью за весь первоначально указанный срок кредита).

3. Если Клиент гасит кредит досрочно в 1 месяц, то программа страхования автоматически отключается.

Сумма для досрочного погашения в 1 месяц указана без учета страховых комиссий.

КАК ПРОДАВАТЬ ЗАЩИ

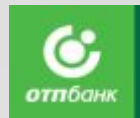

Продавайте Защиту, как 1 ЭФФЕКТИВНО?продукт.

•Продавайте две защиты одновременно. Если Клиент решит, что цена защиты слишком высока, вы сможете отключить защиту работы, снизив цену и сохранив главное: защиту здоровья.

Используйте слова "Защита", "Защита здоровья", "Защита работы"

> Продавайте "Защиту здоровья", а не жизни.

•Используйте в начале разговора слова "Защита", "Защита здоровья", "Защита работы" и т.д., так как слово "Страховка" многими воспринимается негативно, и клиент будет предвзято оценивать выгоды продукта.

•Клиент (как и любой адекватный человек) о смерти думать не хочет. Но любой человек может легко представить себе сложности со здоровьем и, делая на это акцент, вы повышаете вероятность согласия.

Говорите только о "Серьёзных сложностях со здоровьем".

•Так как слова «смерть» и «инвалидность» в начале разговора воспринимаются агрессивно, и клиент может сразу Вам отказать. Конкретные страховые случаи называем или в ответ на прямой вопрос клиента или в конце продажи (но здесь уже обязательно).

Получив возражение, обязательно его отработайте.

Верьте, что клиенту это действительно необходимо! •Если вы просто кивнёте головой, то точно ничего не добьётесь, и опыта не получите. Каждая проработка возражения сегодня — это более простая продажа страховки завтра.

•Самое главное – это ваша интонация, выражение лица, ваше отношение к страхованию, которое вы демонстрируете клиенту. Делайте это с воодушевлением и уверенностью что клиенту это действительно необходимо. Как этого добиться? действительно необходимо. Как этого дооитвел: 80<br>Поймите для чего нужна страховка и полюбите её.

#### РАБОТА С ДОКУМЕНТАМИ ПО СТРАХОВАНИЮ LIFE/UNEMPLOYMEN **Утеря Страховой**

**документов** При требовании Клиента восстановить документы по страхованию при утере, а именно Заявление о страховании, **строго запрещено** распечатывать документ из системы Зибель.

Необходимо заказывать документ в архиве, т.к. при распечатке из Зибеля документ может содержать некорректные данные, и Клиент получит неверную

Сруу чартуплении страхового случая, строго запрещено распечатывать Заявление о страховании из Зибель. Необходимо заказывать документ в архиве, т.к. при распечатке из Зибеля документ может содержать некорректные данные, и Клиент получит неверную информацию.

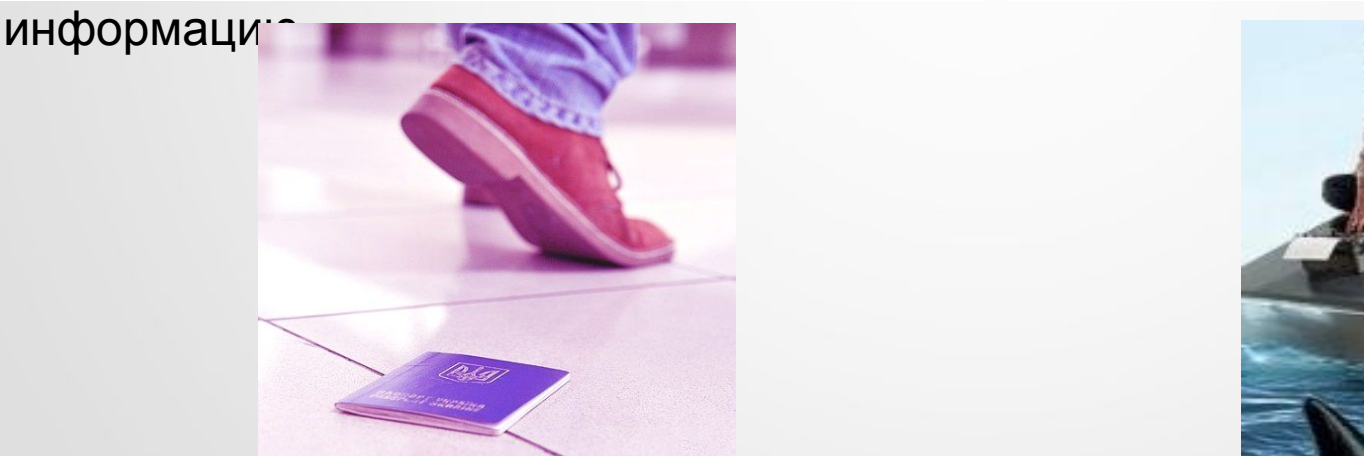

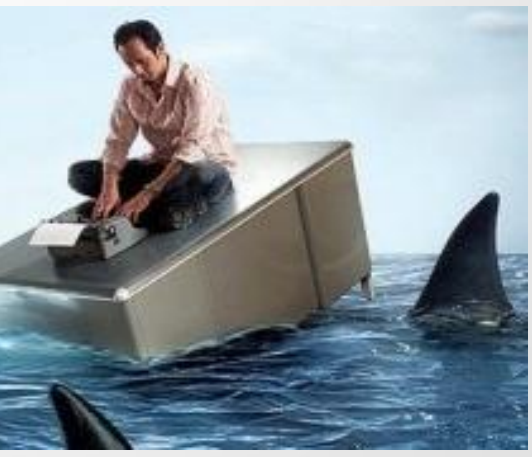

АО «ОТП Банк»

Во всех вышеперечисленных случаях необходимо всегда заказывать документы из архива, а не распечатывать из Зибеля.

# Шаги продажи защиты

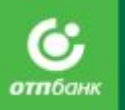

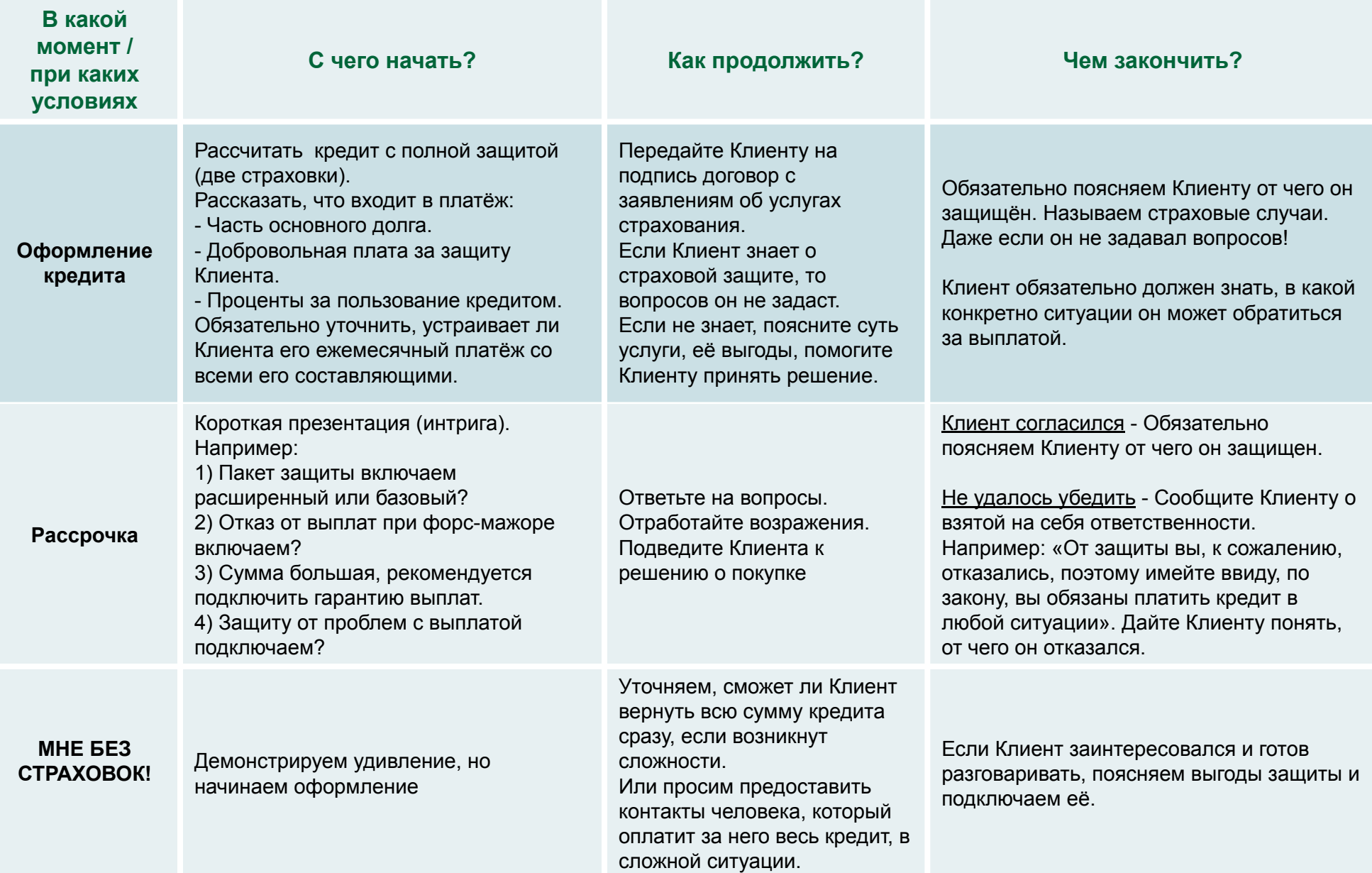

# Шаги продажи защиты

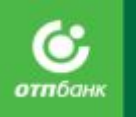

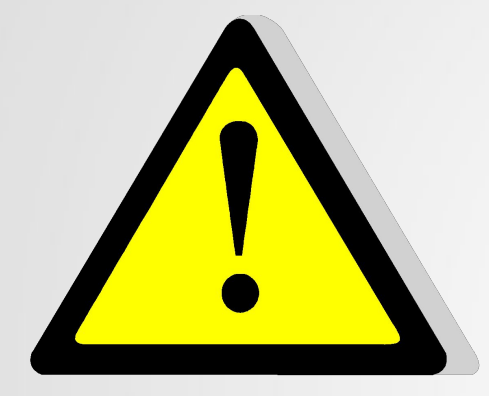

**После продажи услуг страхования – агент в ОБЯЗАТЕЛЬНОМ порядке должен проинформировать Клиента о том, от чего он защищен и как действовать при наступлении страхового случая.**

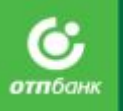

# ЗАЩИТА ПОКУПКИ

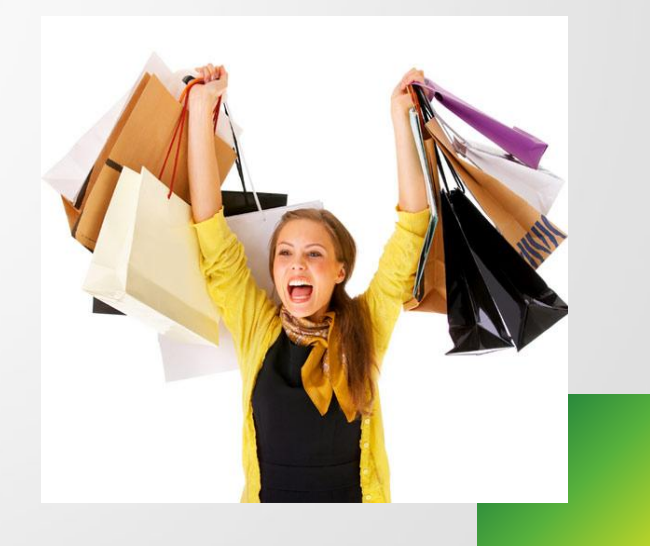

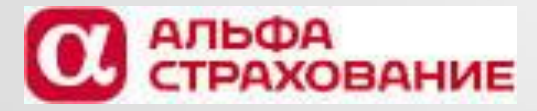

АО ОТП Банк <sup>84</sup>

## ЕСЛИ С ПОКУПКОЙ ПРОИСХОДИТ ЧТО-ТО НЕПРЕДВИДЕННОЕ?

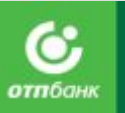

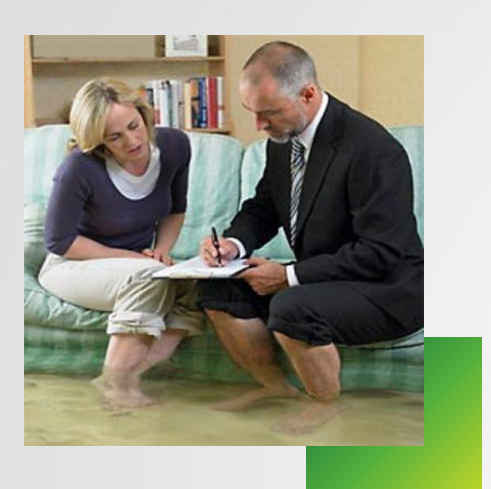

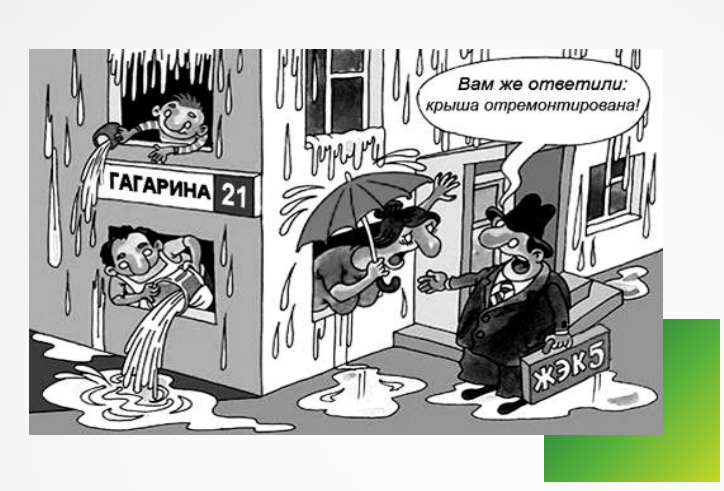

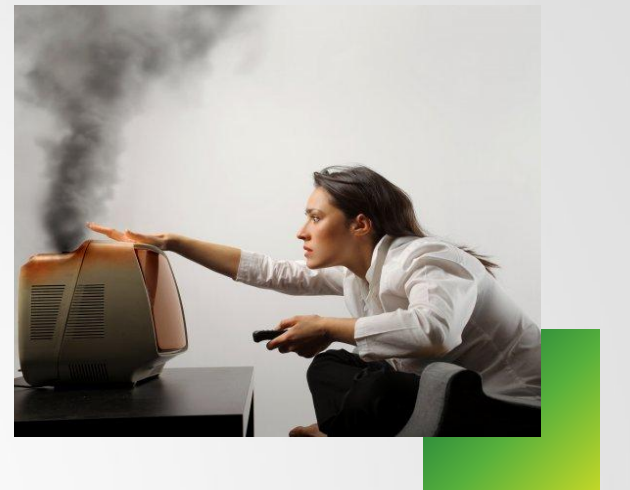

Будь то модный планшет, современный плазменный телевизор или новый кухонный гарнитур… кража, грабеж, квартиру залили соседи, или с вами произошел несчастный случай (страхование жизни). Клиенту придется смириться с потерями? Остаться без покупки, тратиться на ремонт и выплачивать кредит банку? Нет!

#### **Страховая услуга Защита покупки решает эти проблемы!**

## ЧТО ТАКОЕ «ЗАЩИТА ПОКУПКИ»?

Защита, позволяющая застраховать покупки Клиента от распространенных рисков, не покрываемых обычной гарантией на товар.

ДЛЯ КОГО ПРЕДНАЗНАЧЕНА СТРАХОВКА? СТРАХОВ Клиентов, кто покупает товар в кредит.

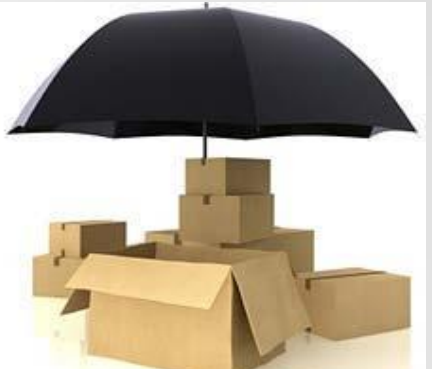

## КОГДА И СКОЛЬКО ДЕЙСТВУЕТ СТРАХОВКА?

Страховка действует 1 год 24 часа в сутки. Начинает действовать **ровно в 00 часов 00 минут шестнадцатого календарного дня** с даты оформления Полиса Защита покупки.

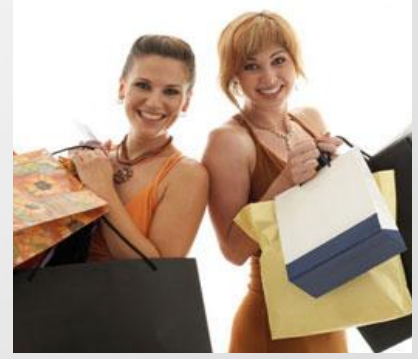

## **ГДЕ ДЕЙСТВУЕТ СТРАХОВКА?**

- По всему миру (для переносной техники).
- По адресу фактического проживания (для остальных застрахованных покупок).

## **Республика ГДЕ НЕ ДЕЙСТВУЕТ СТРАХОВКА?**

**Северная Осетия**

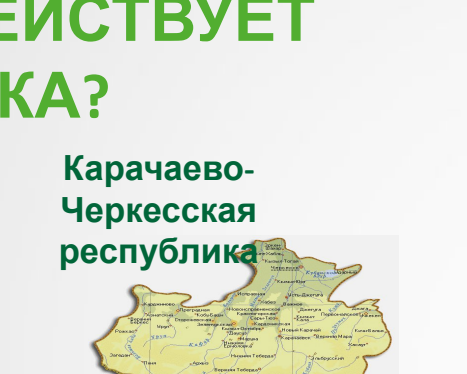

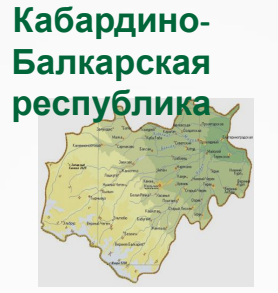

**А**

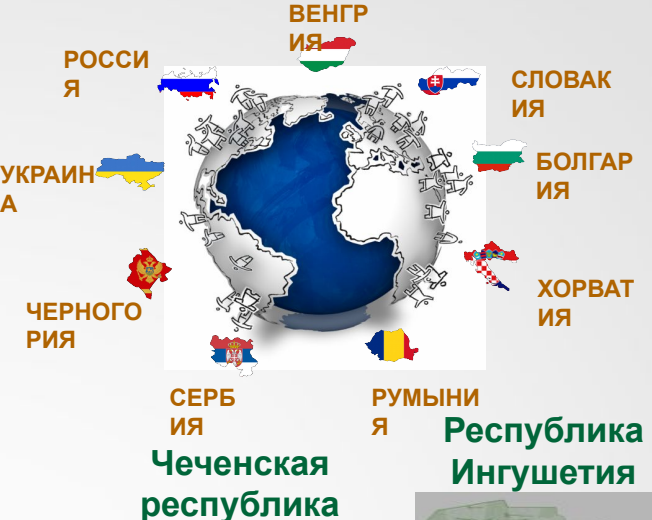

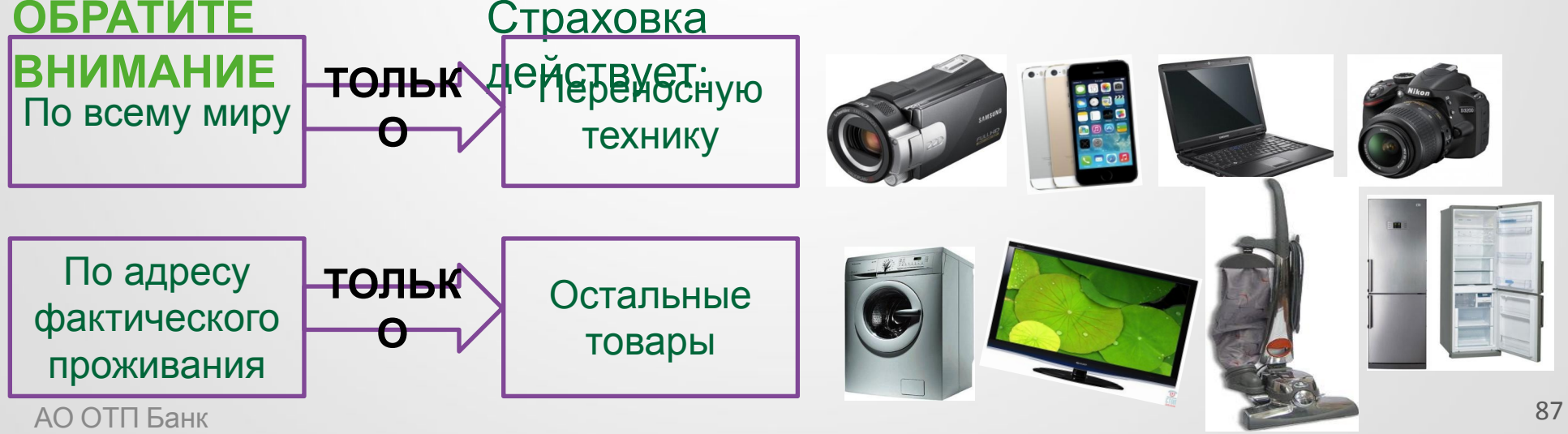

C отпбані

## ОТ ЧЕГО БУДЕТ ЗАСТРАХОВАНА ПОКУПКА?

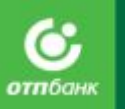

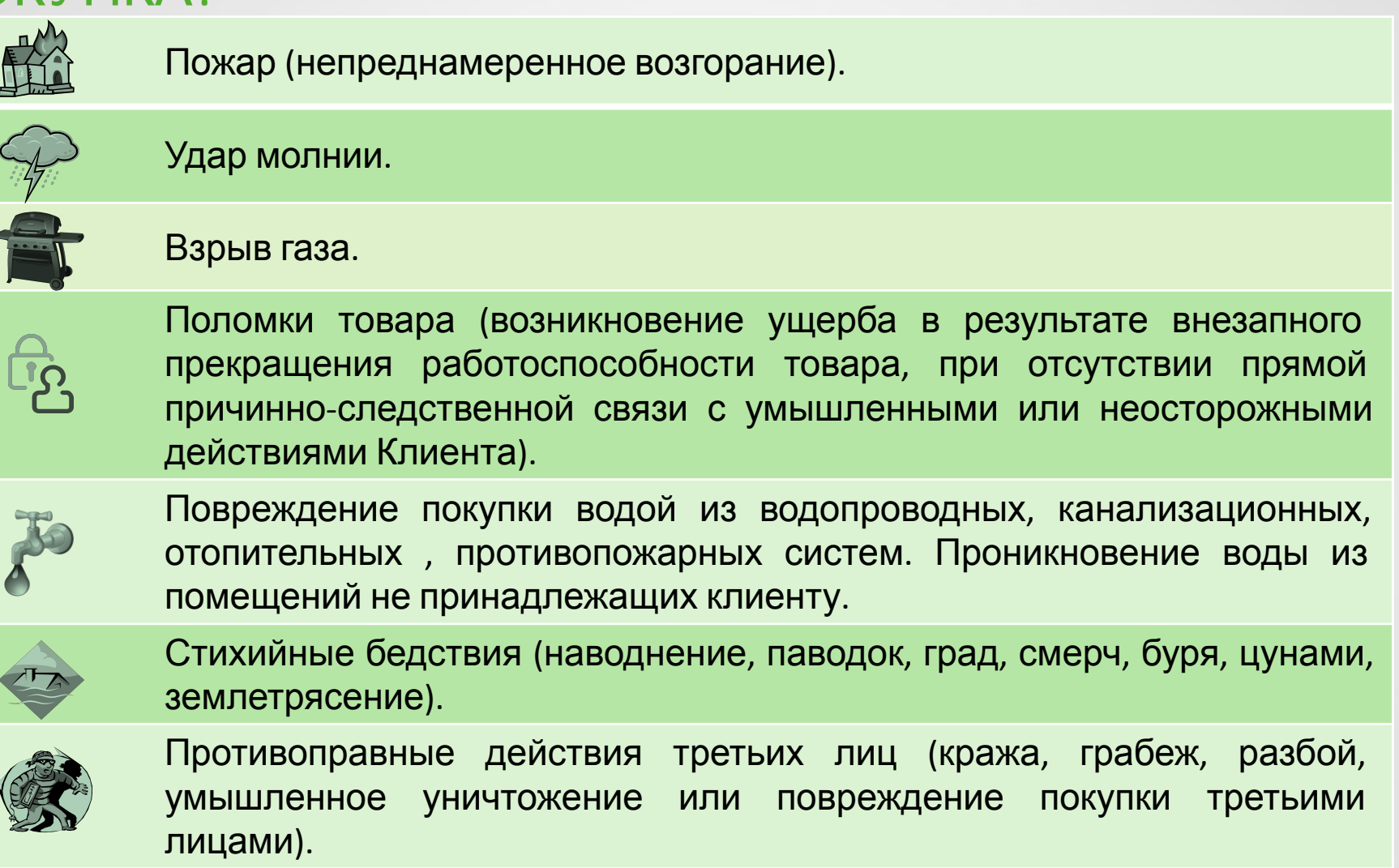

## ЧТО МОЖНО

#### **OACTDAVODATLA**

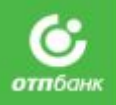

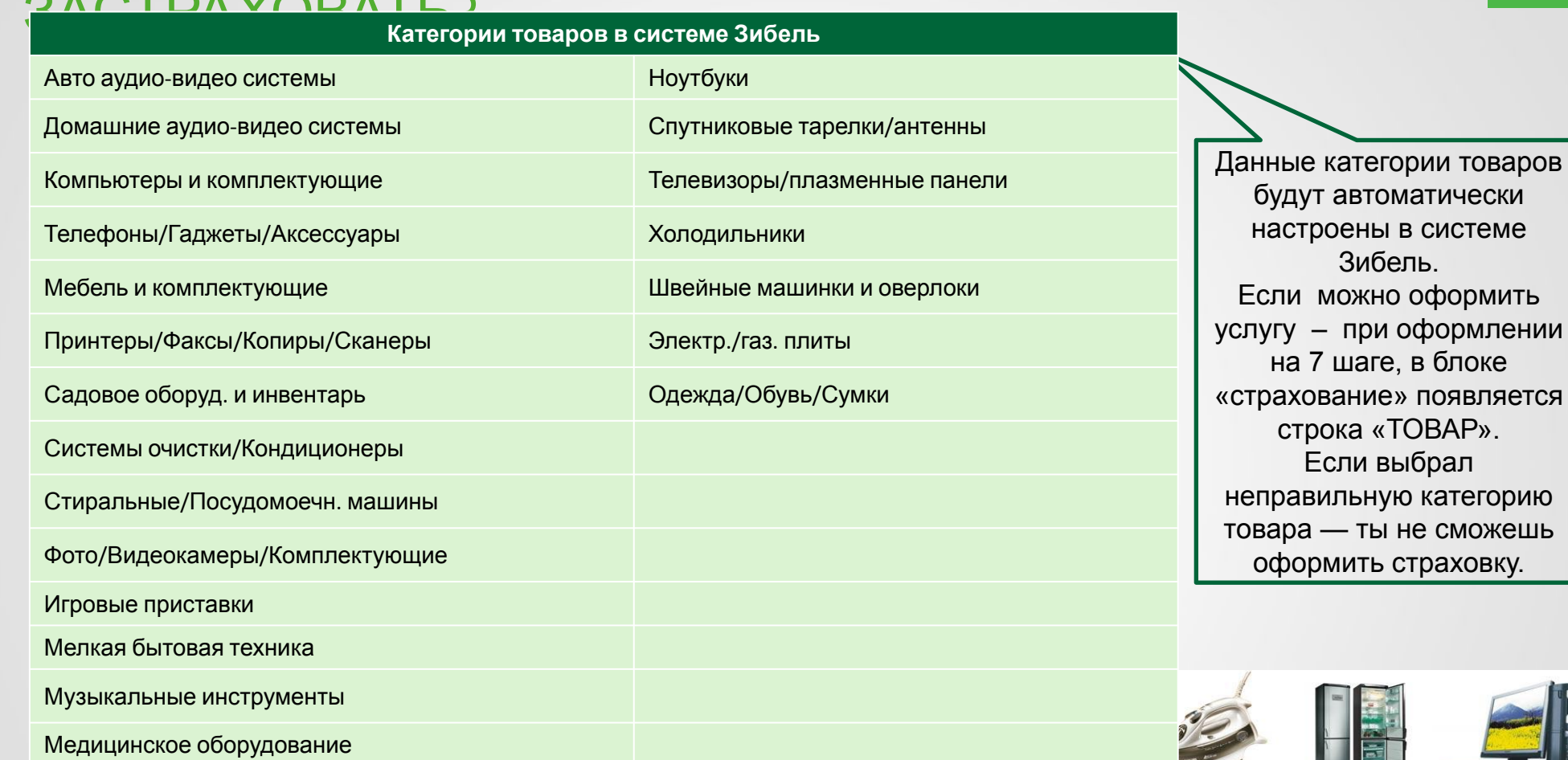

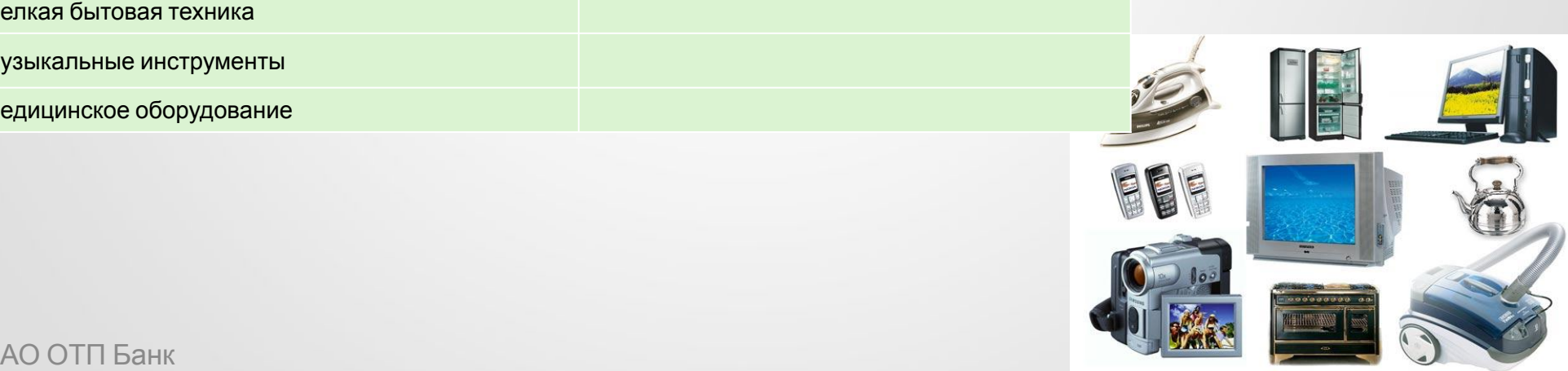

## **ТОВАРЫ НЕ ПРИНИМАЮЩИЕСЯ НА**

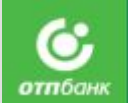

#### **СТРАХОВАНИЕ**

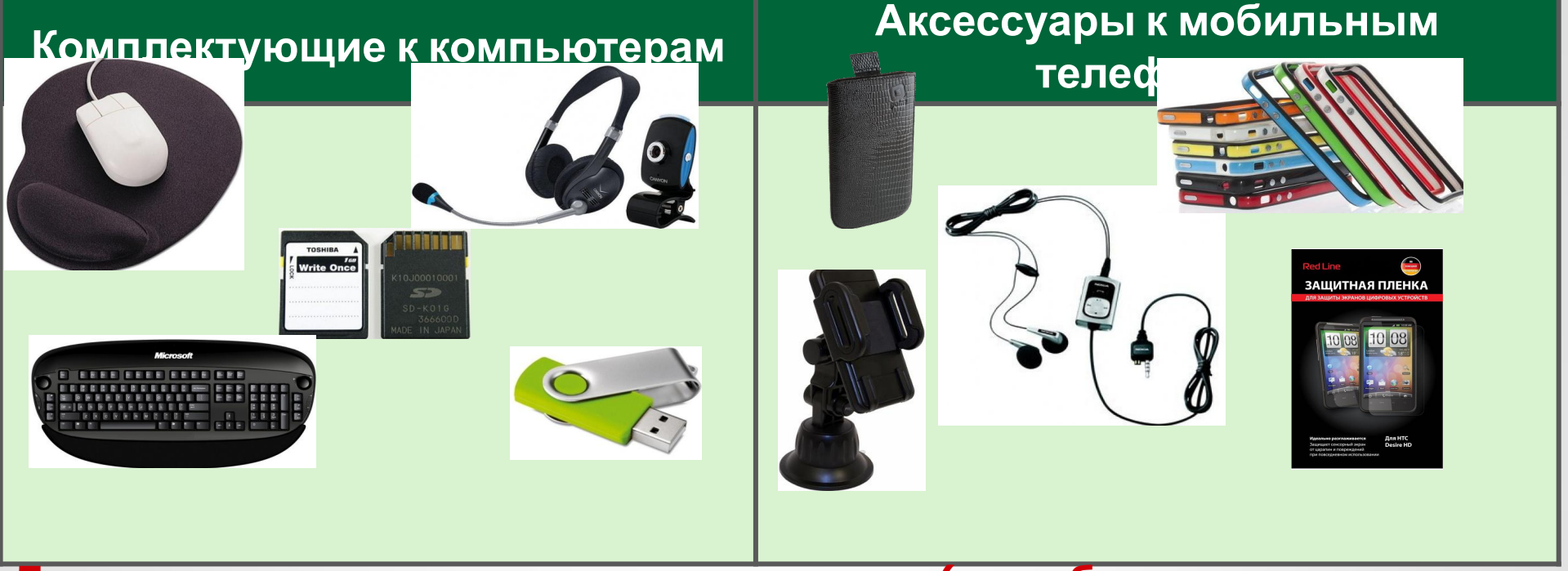

**Данные комплектующие и аксессуары (приобретаемые вместе с компьютером и телефоном) не подлежат страхованию.**

**Если ты оформил страховку из этого списка товаров, данные товары по факту не будут застрахованы и страховая компания аннулирует страховку, а ты не получишь премию за страховку!**

ОАО «ОТП Банк» **Скачай, сохрани и знай:**

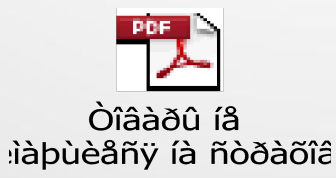

## КАК РАССЧИТАТЬ СТРАХОВКУ?

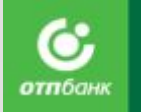

«Защита покупки фикс 1 500» — страховая сумма 10 000 рублей «Защита покупки фикс 3 000» — страховая сумма 25 000 рублей

**Независимости от стоимости товара, страховая сумма будет иметь данные границы в виде максимальной выплаты по страховому случаю**

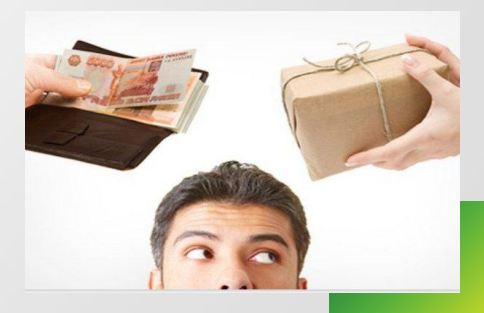

## ЧТО ДЕЛАТЬ КЛИЕНТУ ПРИ СТРАХОВОМ

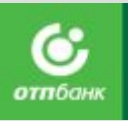

:ПУЧАЕ?

Позвонить в страховую компанию (по телефону 8-800-333-0-999, звонок по России бесплатный) и заявить о страховом случае.

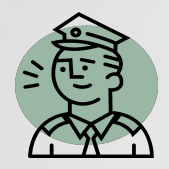

Заявить в компетентные органы в зависимости от характера произошедшего события.

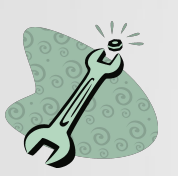

В случае поломки застрахованного имущества обратиться в авторизованный сервис.

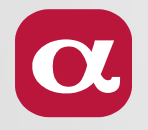

Предоставить документы в ближайших офис страховой компании (офис компании АльфаСтрахование расположен в каждом городе присутствия ККО).

## СК Благосостояние

# Мультизащита

Только для ККО, продающих данную услугу

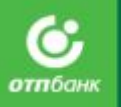

Страхователя и проживающих с

/пострадавших в результате

ним лиц, утраченных

### **ДЕНЬГИ НА ВОССТАНОВЛЕНИЕ ПОВРЕЖДЕННОГО ИЛИ УТРАЧЕННОГО ИМУЩЕСТВА, СУТЬ ПРОГРАММЫ «МУЛЬТИЗАЩИТА»**

**КОТОРЫЕ НЕ НУЖНО ИСКАТЬ**

## **120 000 за 1 500 рублей для компенсации ущерба**

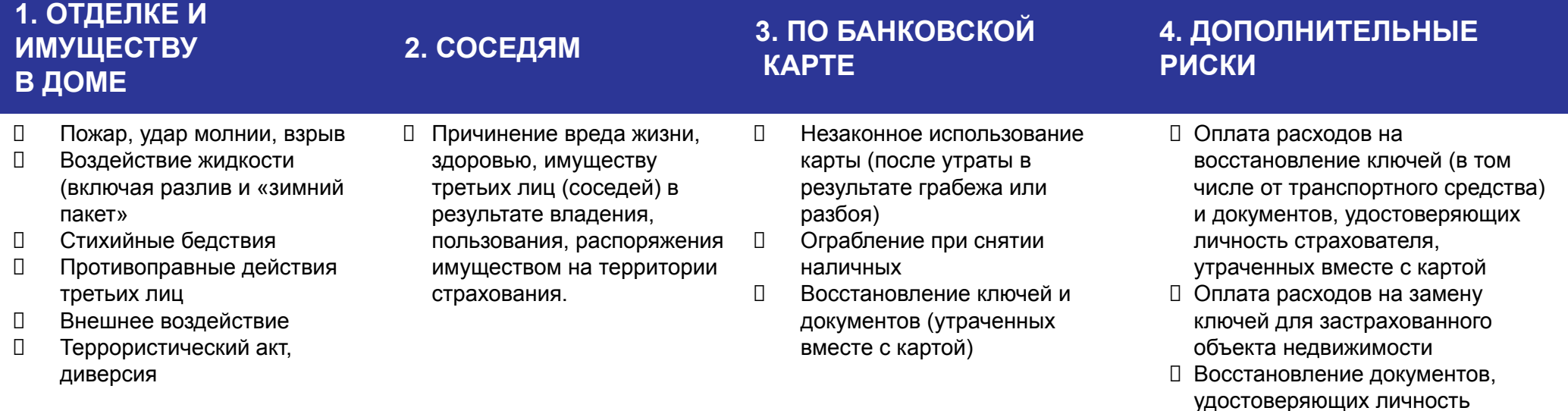

## **ЧТО ЗАСТРАХОВАНО?**

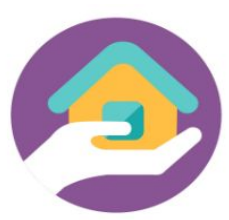

#### **КВАРТИРА / ДОМ / ТАУНХАУС ИЛИ ЖИЛОЙ АПАРТАМЕНТ**

- ✔ **ВНУТРЕННЯЯ ОТДЕЛКА И ИНЖЕНЕРНОЕ ОБОРУДОВАНИЕ.**
- ✔ **ДВИЖИМОЕ ИМУЩЕСТВО.**
- ✔ **ДОПОЛНИТЕЛЬНЫЕ РАСХОДЫ (ЗАМЕНА КЛЮЧЕЙ И ВОССТАНОВЛЕНИЕ ДОКУМЕНТОВ).**

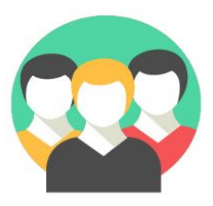

### **ГРАЖДАНСКАЯ ОТВЕТСТВЕННОСТЬ собственника (нанимателя) и лиц, проживающих в застрахованном объекте недвижимости**

- ✔ **ПРИЧИНЕНИЕ ВРЕДА ИМУЩЕСТВУ.**
- ✔ **ПРИЧИНЕНИЕ ВРЕДА ЖИЗНИ И ЗДОРОВЬЮ.**

#### **БАНКОВСКАЯ КАРТА**

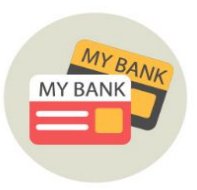

- ✔ **НЕЗАКОННОЕ ИСПОЛЬЗОВАНИЕ КАРТЫ (УТРАТА в результате ГРАБЕЖА, РАЗБОЯ).**
- ✔ **ОГРАБЛЕНИЕ ПРИ/ПОСЛЕ СНЯТИЯ НАЛИЧНЫХ (ОТЪЕМ СНЯТЫХ ДЕНЕЖНЫХ СРЕДСТВ).**
- ✔ **ДОПОЛНИТЕЛЬНЫЕ РАСХОДЫ (ВОССТАНОВЛЕНИЕ КЛЮЧЕЙ И ДОКУМЕНТОВ, УТРАЧЕННЫХ ВМЕСТЕ С КАРТОЙ (УТРАТА в результате ГРАБЕЖА, РАЗБОЯ).**

## **КВАРТИРА и ДВИЖИМОЕ ИМУЩЕСТВО (ПОЯСНЕНИЯ К РИСКАМ)**

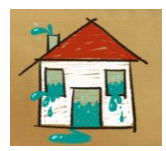

#### **Разлив жидкости:**

при повреждении труб, в том числе шлангов бытовой техники, аквариумов.

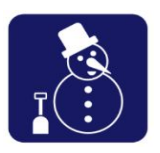

#### **«Зимний пакет»:**

разрыв труб в результате замерзания и оттаивания по причине отключения электроэнергии в районе более, чем на 24 часа.

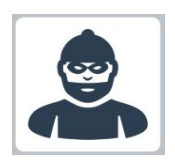

#### **Противоправные действия третьих лиц:**

повреждение или уничтожение застрахованного имущества, в т.ч. хищение с незаконным проникновением, грабеж, разбой, хулиганство, вандализм.

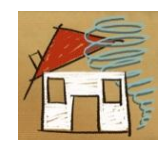

#### **Внешнее воздействие:**

наезд, столкновение, падение, иное механическое воздействие любых объектов (в т.ч. любого транспорта и его обломков, животных, деревьев, столбов и пр.).

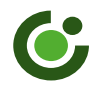

## **РАЗМЕРЫ СТРАХОВОГО ПОКРЫТИЯ**

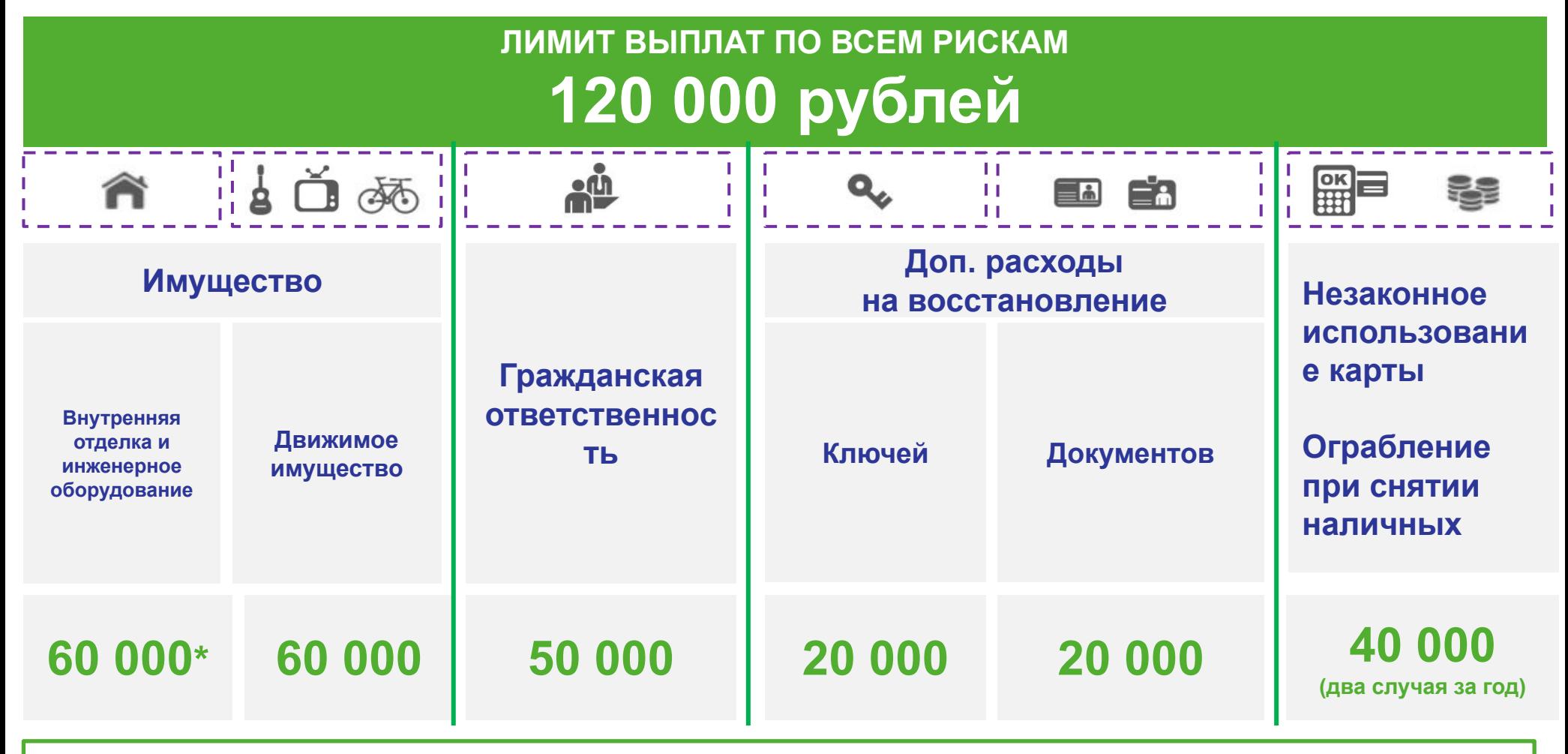

\*Указан максимальный размер выплаты для каждого страхового случая.

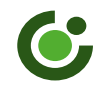

## **ХАРАКТЕРИСТИКИ ПРОГРАММЫ**

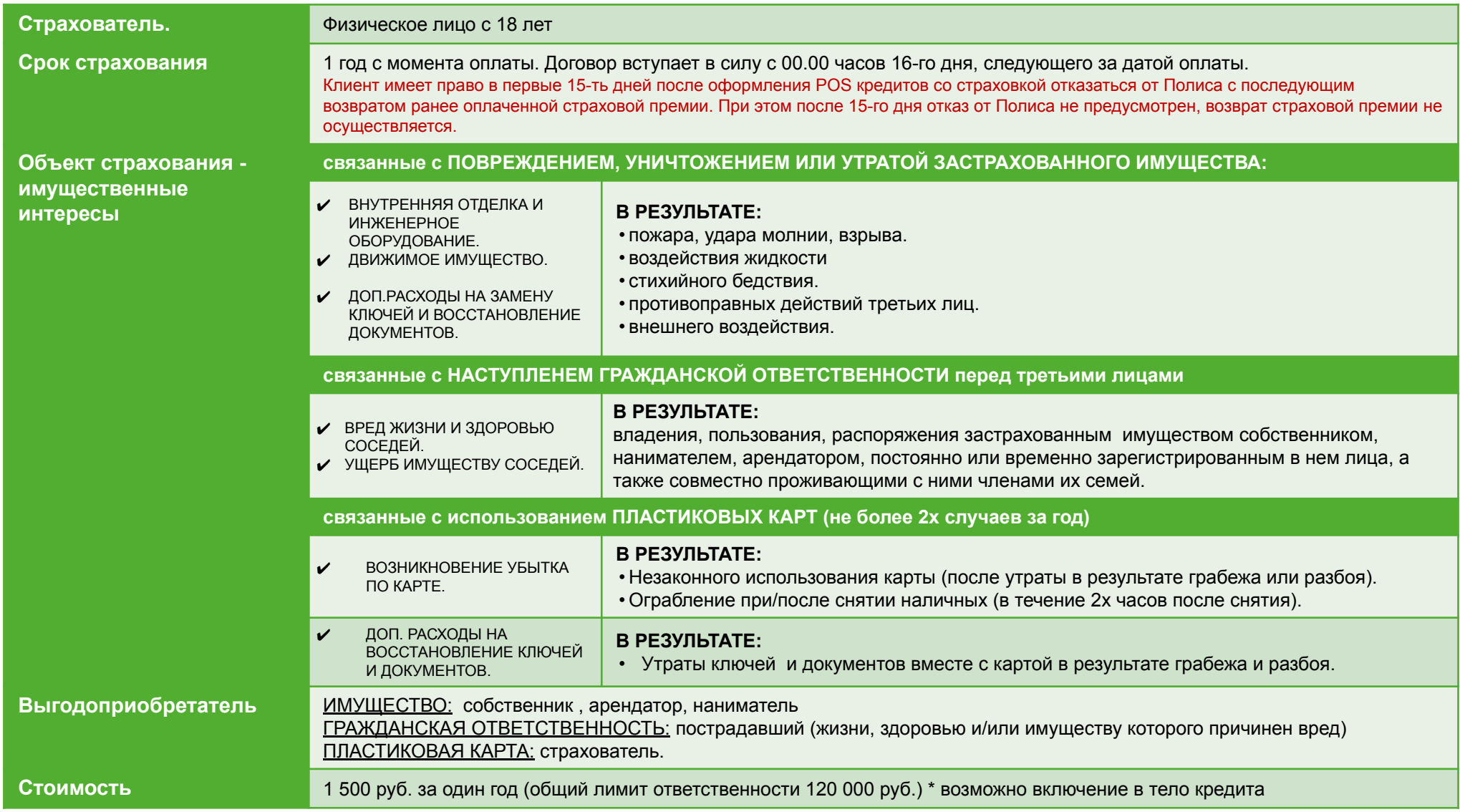

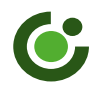

## **КОНСУЛЬТАЦИОННЫЕ УСЛУГИ**

#### **Бесплатный номер 8 800 555 94 37\***

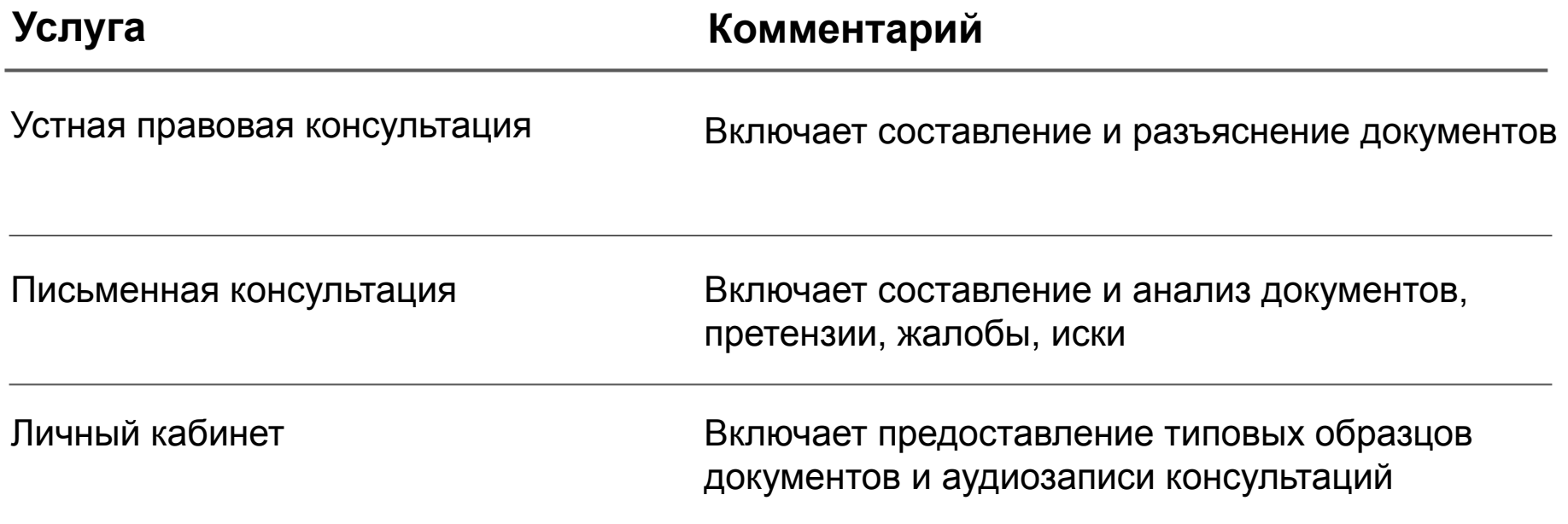

\* Номер 8 800 555 94 37 используется только для вопросов относительно консультационных услуг. По вопросам страховых услуг и всем остальным вопросам используется номер 8 800 2000 321

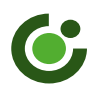

## **НА СТРАХОВАНИЕ НЕ ПРИНИМАЮТСЯ**

### **СТРОЕНИЯ (ВНУТРЕННЯЯ ОТДЕЛКА) СТРОЕНИЯ (ВНУТРЕННЯЯ ОТДЕЛКА)**

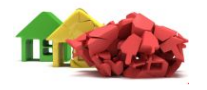

 признанные ветхими, аварийными, подлежащие сносу, а также объекты незавершенного строительства и нежилого фонда.

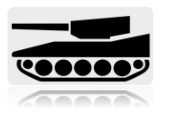

 находящиеся в зоне, признанной компетентными гос. органами зоной возможного стихийного бедствия, а также в зоне военных действий (с момента объявления такой угрозы).

#### **ДВИЖИМОЕ ИМУЩЕСТВО ДВИЖИМОЕ ИМУЩЕСТВО**

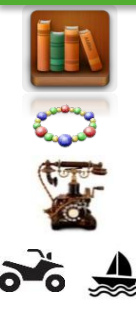

- книги, аудио- и видеодиски и кассеты, слайды, грампластинки и т.д.
- ювелирные изделия.
- любые коллекции, произведения искусства, антиквариат.
- средства мототранспорта, водного транспорта, воздушного транспорта: квадро- и гидроциклы, снегоходы, мопеды, лодки и иное аналогичное имущество.
- любое оружие.

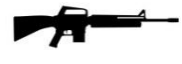

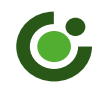

## **ПРИМЕРЫ:**

## **Когда страховая компания не будет возмещать ущерб?**

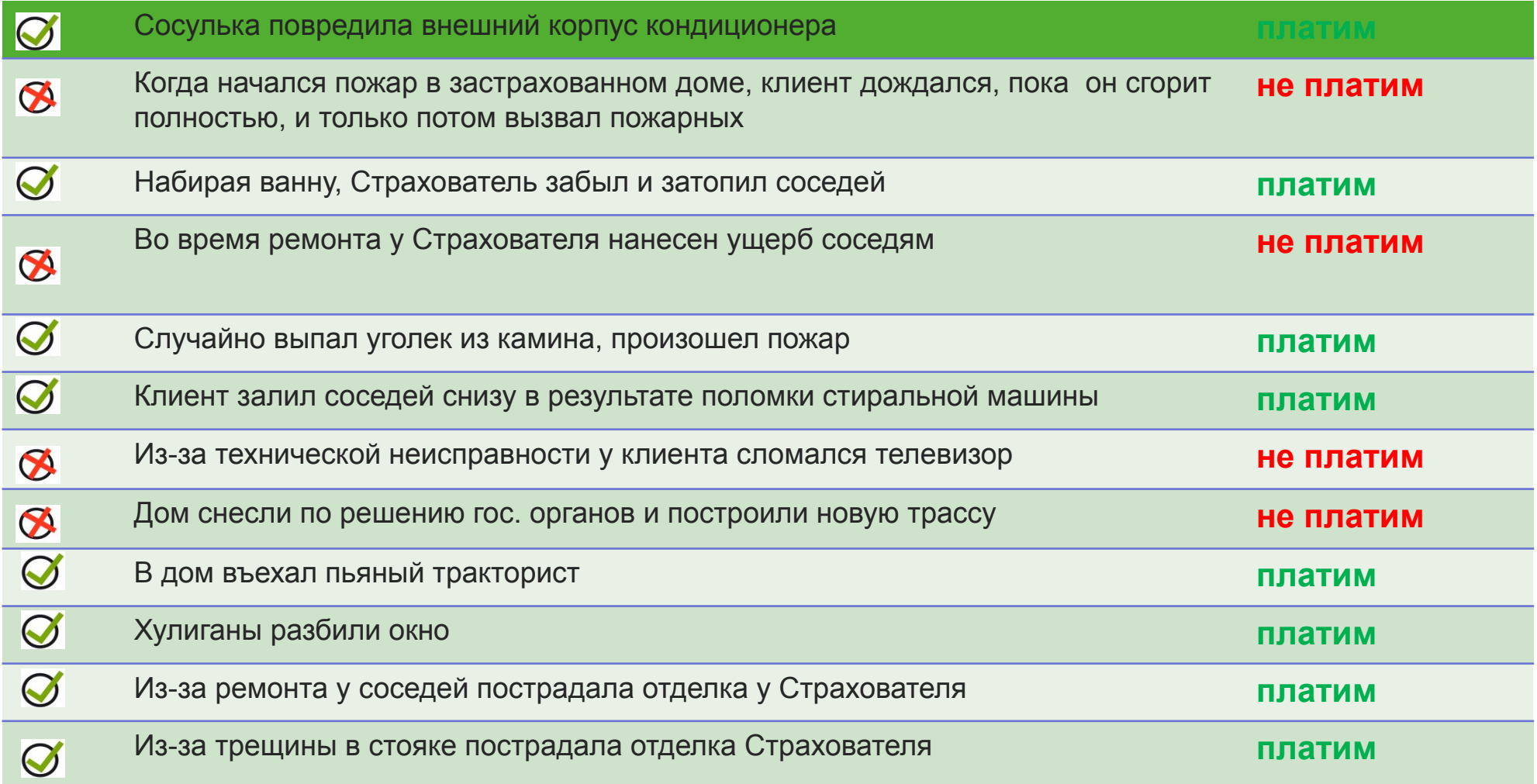

# **ДЕЙСТВИЯ КЛИЕНТА ПРИ СТРАХОВОМ СЛУЧАЕ**

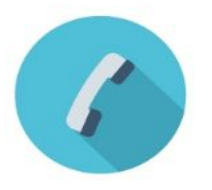

- ❑ Принять меры по спасению имущества, если это возможно. ❑ Заявить о произошедшем в компетентные органы
	- (полиция, пожарные, др. службы)
	- ❑ Не позднее 3-х рабочих дней сообщить о случившемся по телефону **8 800 2000 321** в ОАО «СК БЛАГОСОСТОЯНИЕ ОС» (устно/ факс/ почта/ письменно)

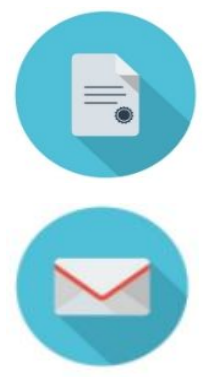

- ❑ Предоставить возможность осмотра поврежденного имущества.
- ❑ Подготовить необходимые документы для подтверждения страхового случая (см. памятку)
- ❑ Направить документы заказным письмом с уведомлением о вручении в ОАО «СК БЛАГОСОСТОЯНИЕ ОС»

Выплаты производятся в течение 15 рабочих дней с момента получения полного пакета документов (10 дней на составление страхового акта, 5 дней на выплату – в соответствии с Правилами).

#### **Скачай, сохрани, знай**

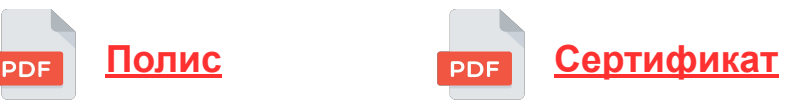

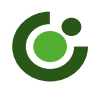

## **СКРИПТ ПРЕДЛОЖЕНИЯ СТРАХОВАНИЯ**

## **ФОРМИРОВАНИЕ**

**ПОТРЕБНОСТИ** Вы живете по адресу регистрации (проверка фактического адреса)?

**Клиент:** *Да / Нет / А почему Вы спрашиваете?*

#### **ПРЕЗЕНТАЦИЯ РЕШЕНИЯ**

**Сотрудник:** Хочу обратить Ваше внимание, что каждый Заемщик имеет право на денежную поддержку в пределах 120 тыс. рублей в ситуации пожара, взрыва, удара молнии, стихийных бедствий, внешнего воздействия (например, падение дерева), а также противоправных действий третьих лиц. Эти деньги помогут семье восстановить внутреннюю отделку, поврежденное или утраченное имущество.

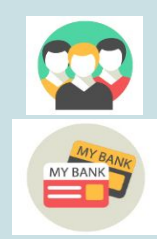

А если по вине жильцов страдают соседи (здоровье/имущество), их ущерб в пределах 50 тыс. рублей возместит страховая компания.

Даже в ситуации ограбления при снятия наличных через банкомат страховая компания возместит до 40 тыс. рублей украденных у клиента.

#### **ЗАКРЫТИЕ ПРОДАЖИ**

**Сотрудник:** Стоимость программы 1 200 руб. Согласитесь, разумная плата за денежную поддержку в пределах 120 000 рублей в ситуации, когда деньги просто необходимы.

Программа работает в течение 12 месяцев для адреса …. (адрес из заявки).

## **ЛОГИКА РАБОТЫ С ВОЗРАЖЕНИЯМИ**

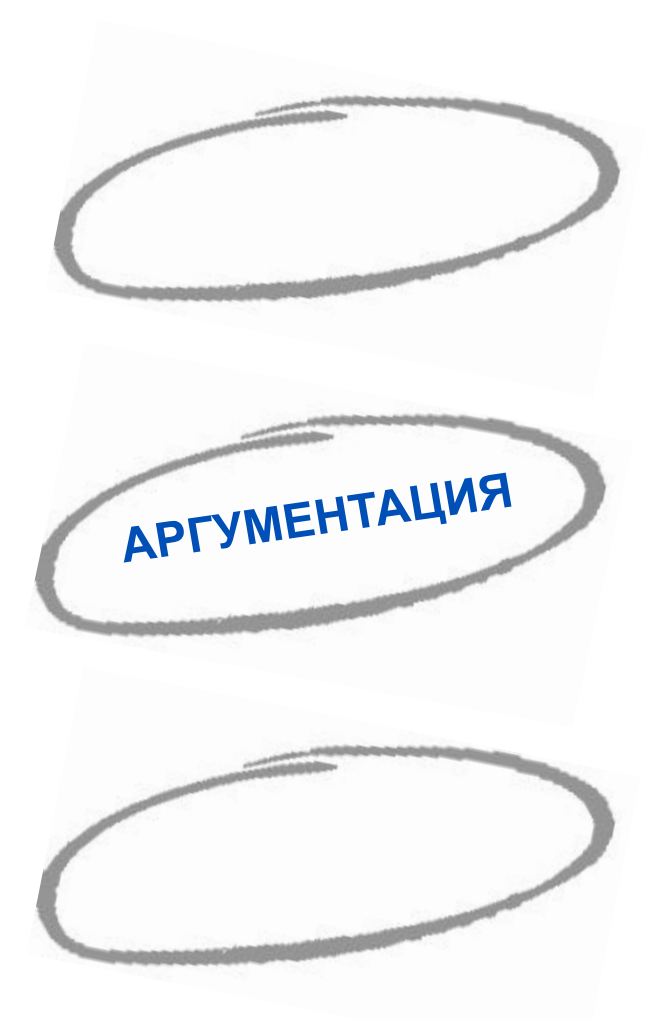

**Разрешите Клиенту иметь свое мнение. Исключите ситуацию спора:** «Я понимаю Ваше желание сэкономить!»

#### **Аргументируйте свое предложение:**

- Однако ситуации, о которых мы говорим, не планирует никто.
- Они происходят неожиданно, независимо от ... (желания, защиты, планов и пр.).
- И всегда требуют денег.

Поэтому и рекомендую эту программу, чтобы в таких ситуациях были деньги.

**Запросите обратную связь:** Согласитесь, так спокойней! **Закрывайте сделку, предлагая действовать:** Оформляем?

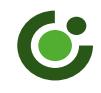

## **ПОТРЕНИРУЕМСЯ ?**

### **КЛИЕНТ: ДОРОГО!**

**ПРИСОЕДИНЕНИЕ:** Понимаю Ваше желание сэкономить.

**АРГУМЕНТАЦИЯ:** Однако ситуации, о которых мы говорим, происходят не по расписанию. Независимо от … (желания, защиты, планов и пр.) И всегда требуют денег.

> Данная программа – это деньги, которые не нужно искать и которые помогут справиться с такими ситуациями.

Согласитесь, так спокойней!

**ЗАКРЫТИЕ:** Оформляем?

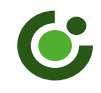

## **ПОТРЕНИРУЕМСЯ ?**

### **КЛИЕНТ: СТРАХОВЫЕ КОМПАНИИ НЕ ПЛАТЯТ!**

**ПРИСОЕДИНЕНИЕ:** Я понимаю Ваши опасения. Это действительно важный момент.

**АРГУМЕНТАЦИЯ:** Однако Банк дорожит своей деловой репутацией. Именно поэтому работает только с проверенными партнерами, которые платят.

Согласитесь, это разумный подход к бизнесу!

**ЗАКРЫТИЕ:** Оформляем?

## **КОНТАКТЫ**

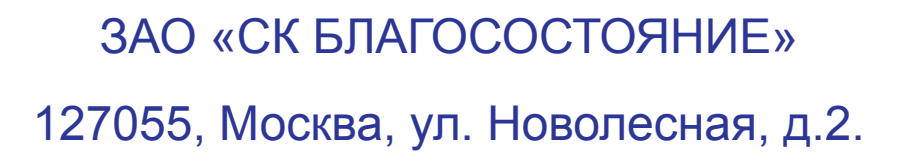

Тел.: **8 800 2000 321**

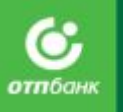

## **Выгода**

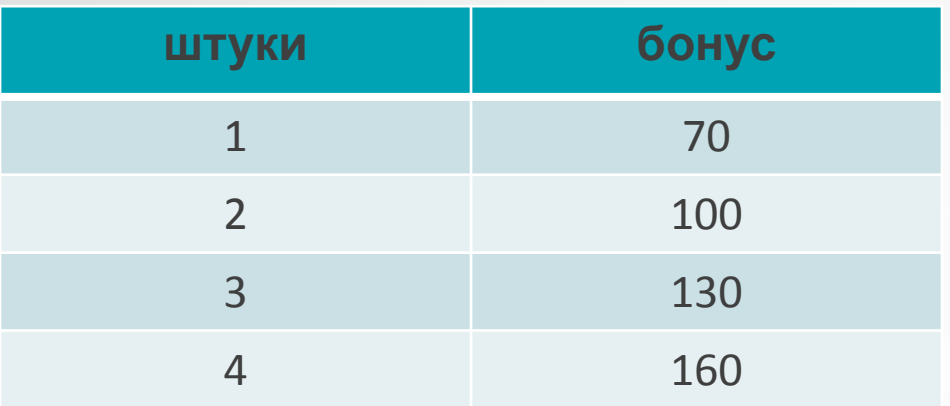

**Пример расчета:** В месяц продано 6 продуктов.  $60$ нус = 70 (за 1 проданный полис)  $+100$  (за 2 проданный полис)  $+130$  (за 3 проданный полис)  $+160$  (за 4 проданный полис)  $+160$  (за 5 проданный полис)  $+160$  (за 6 проданный полис) **=780 рублей**

**При графике 2/2 если продавать хотя бы по 2 продукта в день, то бонус к основному доходу за месяц составит 4620 руб.**
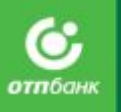

# Все включено

СК Альфастрахование

# Особенности «АльфаСтрахования»

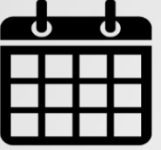

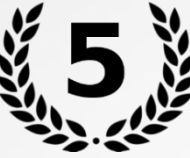

**24 года** На рынке

**ТОП-5** Страховая компания в России

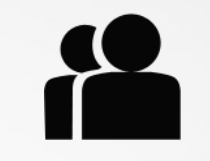

**> 24 000 000** Частных клиентов

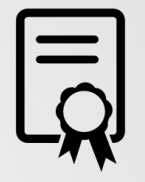

**> 100** Страховы х продуктов

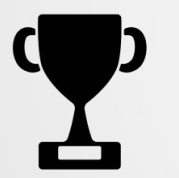

**> 35** Различных наград и достижений

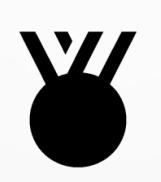

**Fitch и А++** Международный рейтинг финансовой устойчивости и высший рейтинг надежности «Эксперт РА»

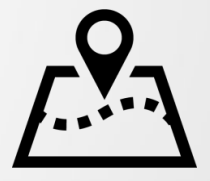

**> 270** Представительства на территории России

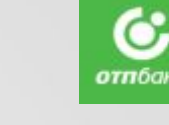

## Особенности продукта «Все включено»

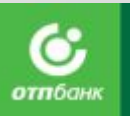

**Продукт обеспечивает финансовую защиту на случай непредвиденных обстоятельств**

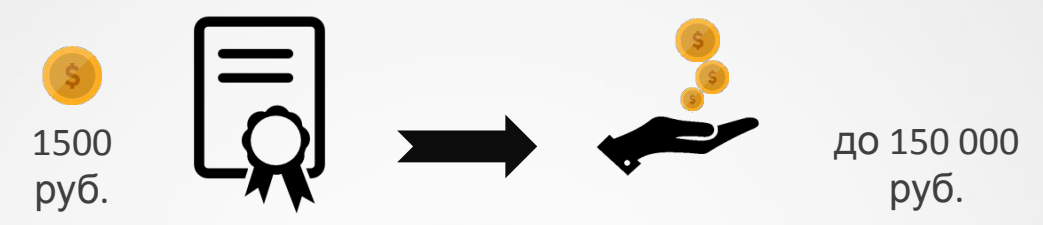

За **1500 руб.** Клиент получает покрытие от страховой компании на сумму до **150 000 руб.** 

**Распространение страховки и лимиты выплат**

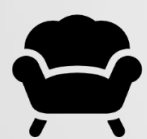

внутренняя отделка и имущество в квартире / доме **MAX 60 000 руб.**

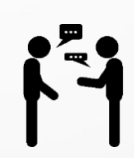

гражданская ответственность (на случай нанесения ущерба соседям при эксплуатации помещения) **MAX 50 000 руб.**

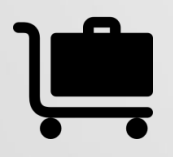

личные вещи **MAX 40 000 руб.** 

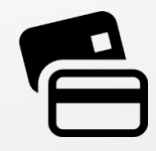

банковские карты и денежные средства на счете **MAX 40 000 руб.**

## Параметры продукта

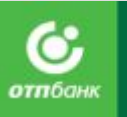

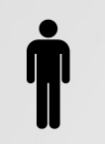

**Кто может приобрести страховой полис:** любой человек от 18 лет

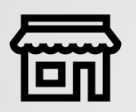

**Где можно приобрести полис:** на любой ТТ

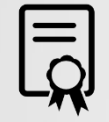

**Как может быть приобретен полис:** только вместе с кредитом

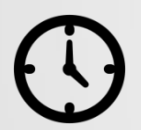

**Срок действия:** полис вступает в силу с 00 часов 16 дня со дня подписания договора и действует в течение 12 месяцев

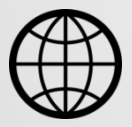

**Территория действия:** адрес, указанный в заявлении на страхование. Для кредитных карт территория действия – весь мир.

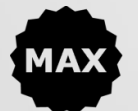

**Общий максимальный лимит выплат по страховому полису**: 150 000 руб.

# Страхование квартиры / дома

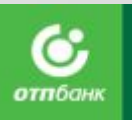

### **Внутренняя отделка**

#### **Страховое покрытие до 60 000 руб.**

Дверные и оконные блоки, остекление, внутренние перегородки, отделочные материалы, нанесенные/прикрепленные к поверхности пола/потолка/стен, сантехническое и инженерное оборудование, электропроводка, электрические счетчики, электроустановочные изделия, за исключением отделки лоджии/балкона.

### **Движимое имущество**

### **Страховое покрытие до 60 000 руб.**

Мебель, бытовая техника, вычислительная и компьютерная техника и периферийные устройства; телевизоры, радио-, аудио-, видеотехника, колонки, средства связи; одежда, обувь, спортивно-туристический инвентарь, постельные принадлежности, предметы интерьера; личные вещи; детские коляски и игрушки.

#### **Покрываемые**

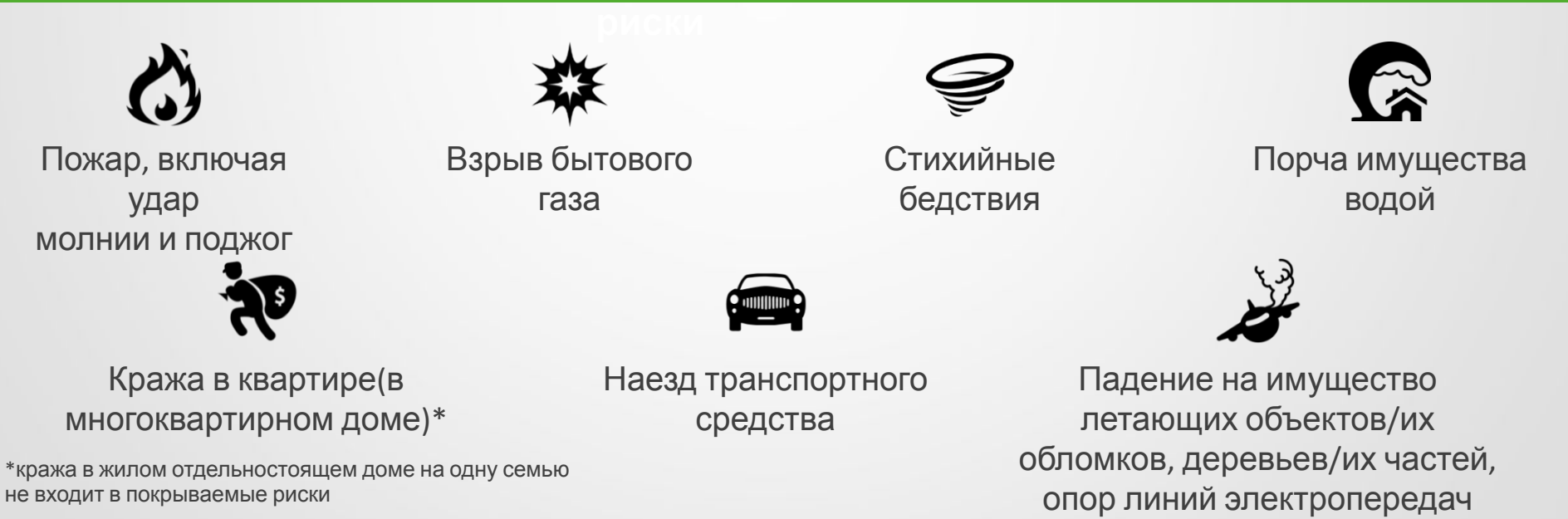

# Гражданская ответственность

**Страховые выплаты до 50 000 руб.**

#### **Покрываемые**

Возмещение имущественного и/или физического ущерба третьему лицу, выразившееся в:

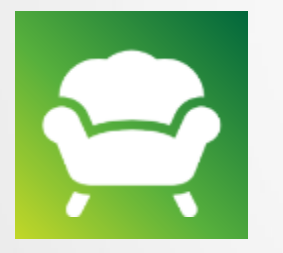

Повреждении или уничтожении принадлежащего третьему лицу имущества либо причинении иного имущественного убытка.

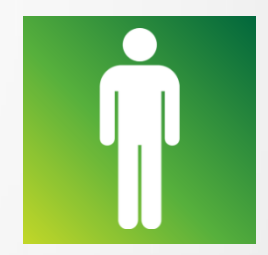

Причинении вреда здоровью третьих лиц при эксплуатации жилого помещения лицом, чья ответственность застрахована.

# Страхование личных вещей

### **Страховые выплаты до 40 000 руб.**

Предметом страхования является движимое имущество (личные вещи), принадлежащее Страхователю, которое на момент наступления страхового события переносилось в руках, карманах, сумках, чемоданах, портфелях и т.д. Страхователя или находилось по застрахованному адресу.

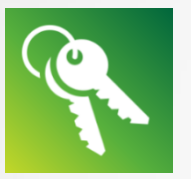

Ключи от квартиры, автомобиля (замена / перекодировка замка / изготовление дубликатов)

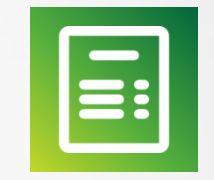

Документы, удостоверяющие личность; правоустанавливающие документы **Лимит выплат: 20 000 руб. Лимит выплат: 20 000 руб.** 

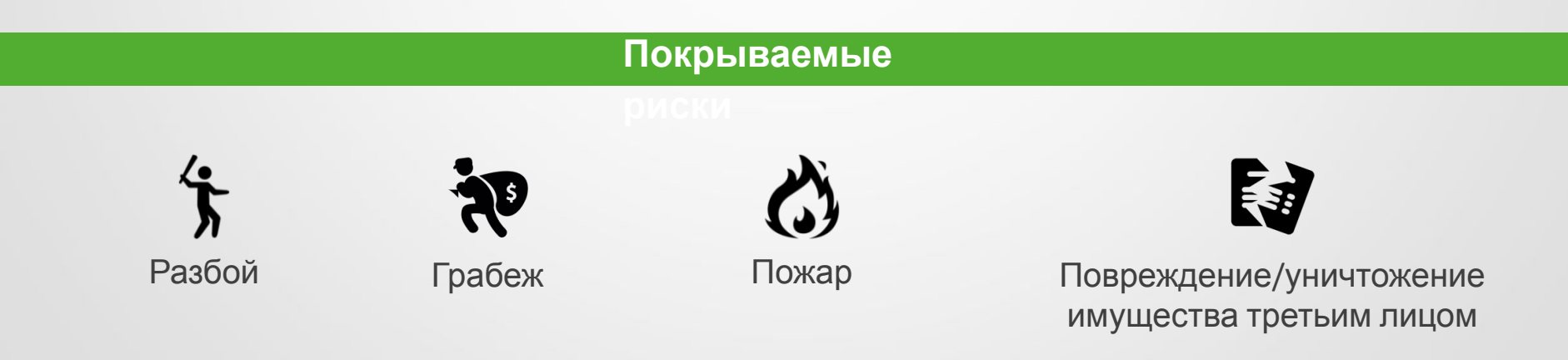

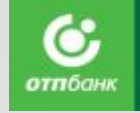

### **Страховые выплаты до 40 000 руб.**  Страхование банковских карт

**Территория страхования:** Весь мир

Страхуется одна кредитная/дебетовая карта, выпущенная на имя страхователей

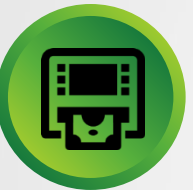

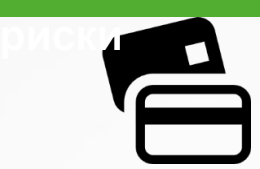

**Покрываемые**

Утрата Банковской карты

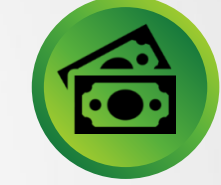

Хищение наличных денежных средств, полученных в банкомате

Несанкционированное снятие денежных средств со счета

Страхователя;

Кража карты Держателя и выяснение PIN-кода при помощи насилия или под его угрозой;

• Копирование подписи Страхователя на платежных документах;

• Списания денежных средств со счета Страхователя в большем размере, чем стоимость приобретенного товара/услуг (за исключением повторного списания за покупку);

- Кража данных банковской карты Держателя путем скимминга;
- Использования Банковской карты третьими лицами в результате ее утраты (потери, кражи, грабежа, разбоя)

Продолжительность покрытия рисков не превышает **48 часов** до блокировки карты. Лимит выплат – **50%** от лимита страховки банковских карт.

Хищение у Страхователя наличных денежных средств, полученных им в банкомате (при хищении не позднее **2 часов** с момента снятия денежных средств)

**Лимит выплат** при снятии средств в период **с 7:01 до 23:00 – 50%** от лимита ответственности, при снятии денежных средств **с 23:01 до 07:00** – в размере **10 000 руб.**

### Список банков-эмитентов, карты которых включаются в программу страхования защиты банковских карт по страховке Всё включено

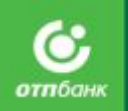

ПАО Сбербанк России ПАО ВТБ 24 АО Россельхозбанк АО Газпромбанк АО Альфа-Банк ПАО ВТБ АО Райффайзенбанк ПАО Росбанк ООО Хоум Кредит Банк АО Русский Стандарт ПАО Восточный Экспресс Банк АО ЮниКредит Банк ПАО Московский Кредитный Банк ПАО Ханты-Мансийский банк Открытие АО КБ ДельтаКредит АО Тинькофф Банк ПАО Национальный Банк «Траст» ООО Сетелем Банк ООО Русфинанс Банк ПАО Промсвязьбанк АО ОТП Банк ПАО АКБ Связь-Банк ПАО Почта Банк ООО КБ Ренессанс Кредит ПАО СКБ-Банк ПАО Совкомбанк ПАО Банк «Санкт-Петербург» ПАО Азиатско-Тихоокеанский Банк АО Кредит Европа Банк ПАО Возрождение АО К**Б Ситибанк** 

ПААО «ОТТРВАНК»<sup>НК</sup> ПАО Ак Барс

# Порядок действий при страховых

### случаях

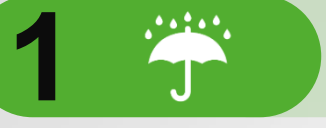

Принять меры по минимизации ущерба застрахованному имуществу, если это возможно.

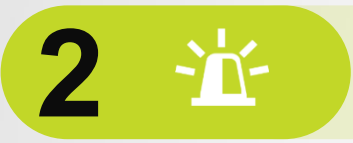

Заявить о случившемся в компетентные органы – ОВД, МЧС, аварийную службу, иные компетентные органы в зависимости от характера происшествия.

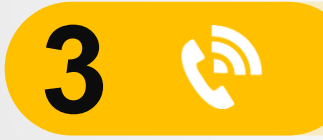

Позвонить по горячей линии страховщика для получения инструкций 8-800-333-75-75

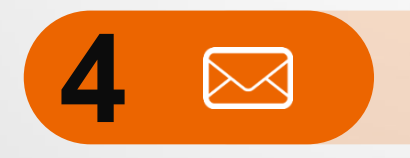

Заявление и документы, в соответствии с перечнем, можно направить Почтой России по адресу ближайшего филиала АльфаСтрахование.

# Примеры страховых выплат

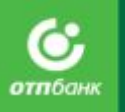

**Елена, 38 лет** из г. Омск, в сентябре застраховалась по продукту «Все включено», потратив 1 200 рублей. В сентябре произошла авария водопроводной сети, был нанесен ущерб соседям из расположенной ниже квартиры: пострадали потолок, обои, мебель.

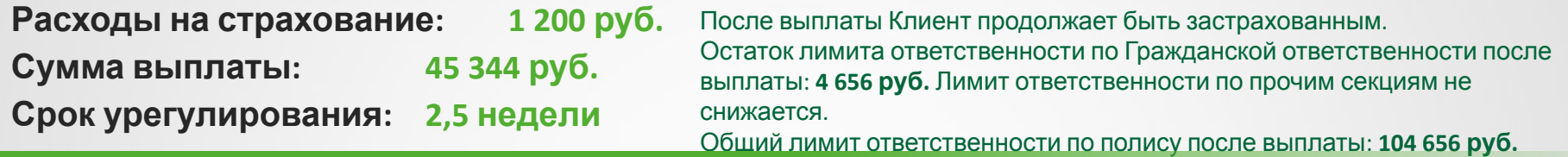

**Павел, 29 лет** из г. Ростов-на-Дону, в июне застраховался по продукту «Все включено», потратив 1 200 рублей. В августе в результате пролива из расположенной выше квартиры был поврежден потолок, стены, напольное покрытие.

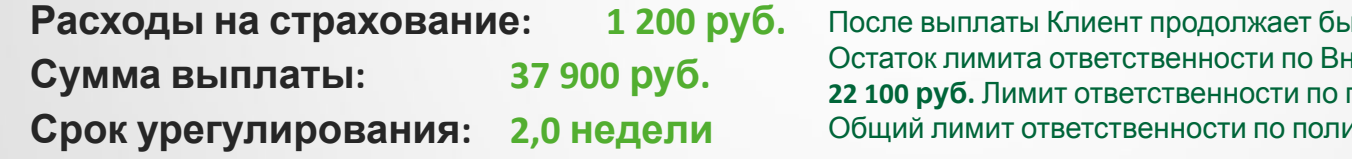

пть застрахованным. нутренней отделке после выплаты: **прочим секциям не снижается.** Общий лимит ответственности по полису после выплаты: **112 100 руб.**

**Анна, 45 лет** из г. Москва, в июле застраховалась по продукту «Все включено», потратив 1 200 рублей. В сентябре в результате грабежа у Анны похищены денежные средства, полученные по банковской карте.

**Расходы на страхование: 1 200 руб. Сумма выплаты: 20 000 руб. Срок урегулирования: 3,0 недели**

После выплаты Клиент продолжает быть застрахованным. Остаток лимита ответственности по страхованию Банковских карт после выплаты: **20 000 руб.** Лимит ответственности по прочим секциям не снижается.

Общий лимит ответственности по полису после выплаты: **130 000 руб.**

# Выгоды клиента

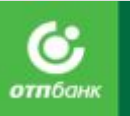

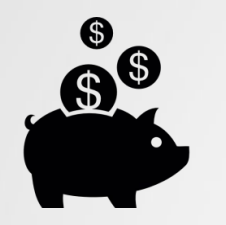

**Поможет сберечь** деньги, потраченные на ремонт и технику

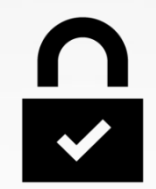

**Избавит от тревоги** о безопасности денег на картах

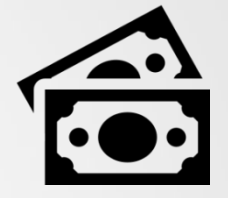

**Стоимость** может быть включена в **сумму кредита**

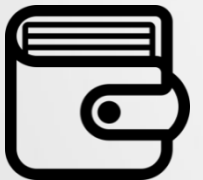

Страховой продукт **отличная защита от непредвиденных расходов**

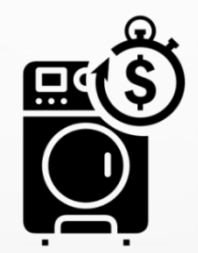

Страховка – хорошее **дополнение** к технике, покупаемой в кредит

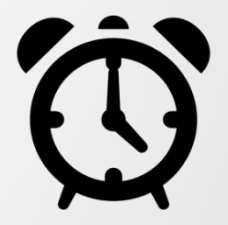

Оформление **не занимает более 2 минут**

# Выгода

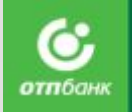

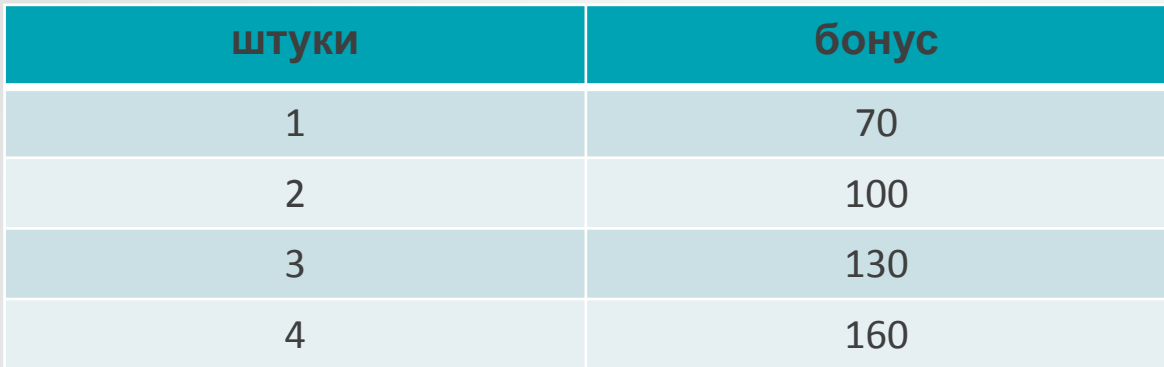

### **Пример расчета**: В месяц продано 6 продуктов.

 $60$ нус = 70 (за 1 проданный полис)

- $+ 100$  (за 2 проданный полис)
- $+ 130$  (за 3 проданный полис)
- $+160$  (за 4 проданный полис)
- $+160$  (за 5 проданный полис)
- $+160$  (за 6 проданный полис)

### **=780 рублей**

**При графике 2/2 если продавать хотя бы по 2 продукта в день, то бонус к основному доходу за месяц составит 4620 руб.**

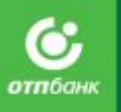

# Комплексная защита

Ресо-Гарантия

## Особенности «Комплексной защиты»

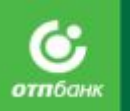

**Продукт обеспечивает финансовую защиту на случай непредвиденных обстоятельств**

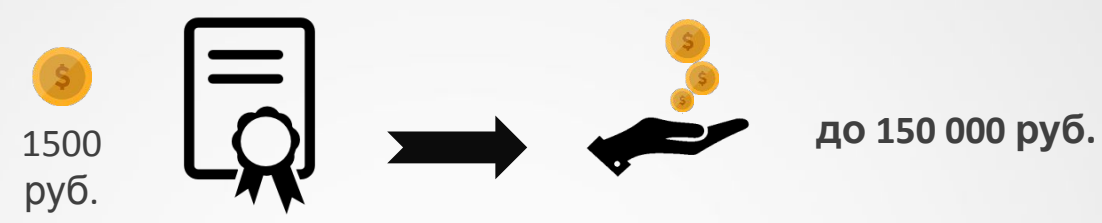

За **1500 руб.** Клиент получает покрытие от страховой компании на сумму до **150 000 руб.**

**Распространение страховки и лимиты выплат**

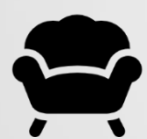

внутренняя отделка и имущество в квартире / доме **MAX 60 000 руб.**

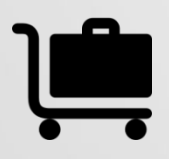

личные вещи **MAX 40 000 руб.** 

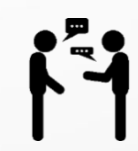

гражданская ответственность (на случай нанесения ущерба соседям при эксплуатации помещения) **MAX 50 000 руб.**

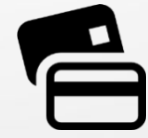

банковские карты и денежные средства на счете **MAX 40 000 руб.**

## Параметры продукта

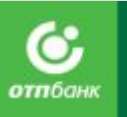

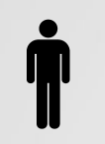

**Кто может приобрести страховой полис:** любой человек от 18 лет

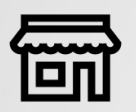

**Где можно приобрести полис:** на любой ТТ

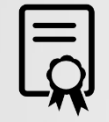

**Как может быть приобретен полис:** только вместе с кредитом

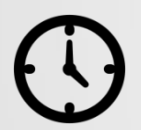

**Срок действия:** полис вступает в силу с 00 часов 16 дня со дня подписания договора и действует в течение 12 месяцев

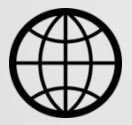

**Территория действия:** адрес, указанный в заявлении на страхование. Для кредитных карт территория действия – весь мир.

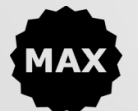

**Общий максимальный лимит выплат по страховому полису**: 150 000 руб.

# Страхование квартиры / дома

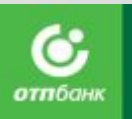

### **Внутренняя отделка**

#### **Страховое покрытие до 60 000 руб.**

Дверные и оконные блоки, остекление, внутренние перегородки, отделочные материалы, нанесенные/прикрепленные к поверхности пола/потолка/стен, сантехническое и инженерное оборудование, электропроводка, электрические счетчики, электроустановочные изделия, за исключением отделки лоджии/балкона.

### **Движимое имущество**

### **Страховое покрытие до 60 000 руб.**

Мебель, бытовая техника, вычислительная и компьютерная техника и периферийные устройства; телевизоры, радио-, аудио-, видеотехника, колонки, средства связи; одежда, обувь, спортивно-туристический инвентарь, постельные принадлежности, предметы интерьера; личные вещи; детские коляски и игрушки.

#### **Покрываемые**

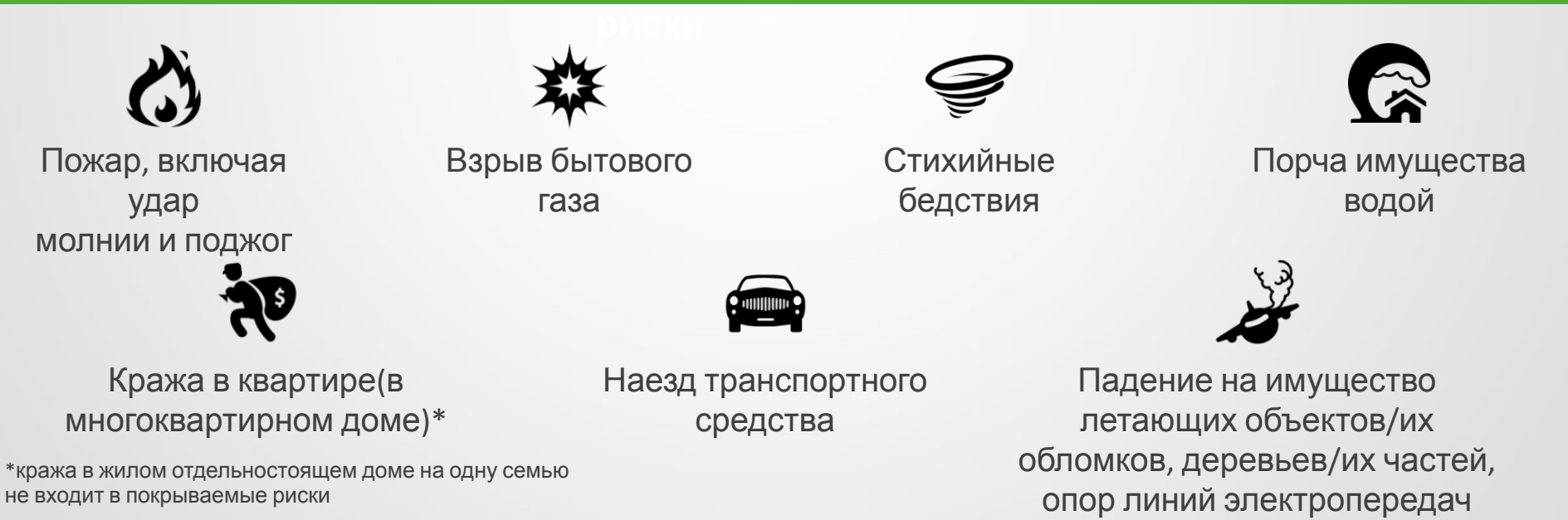

# Гражданская ответственность

**Страховые выплаты до 50 000 руб.**

#### **Покрываемые**

Возмещение имущественного и/или физического ущерба третьему лицу, выразившееся в:

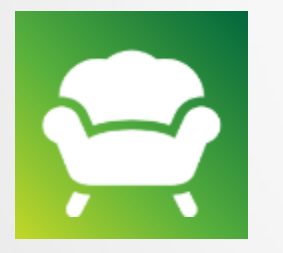

Повреждении или уничтожении принадлежащего третьему лицу имущества либо причинении иного имущественного убытка.

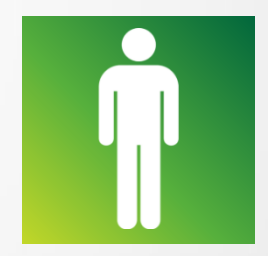

Причинении вреда здоровью третьих лиц при эксплуатации жилого помещения лицом, чья ответственность застрахована.

# Страхование личных вещей

### **Страховые выплаты до 40 000 руб.**

Предметом страхования является движимое имущество (личные вещи), принадлежащее Страхователю, которое на момент наступления страхового события переносилось в руках, карманах, сумках, чемоданах, портфелях и т.д. Страхователя или находилось по застрахованному адресу.

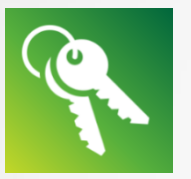

Ключи от квартиры, автомобиля (замена / перекодировка замка / изготовление дубликатов)

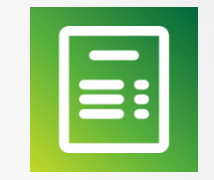

Документы, удостоверяющие личность; правоустанавливающие документы **Лимит выплат: 20 000 руб. Лимит выплат: 20 000 руб.** 

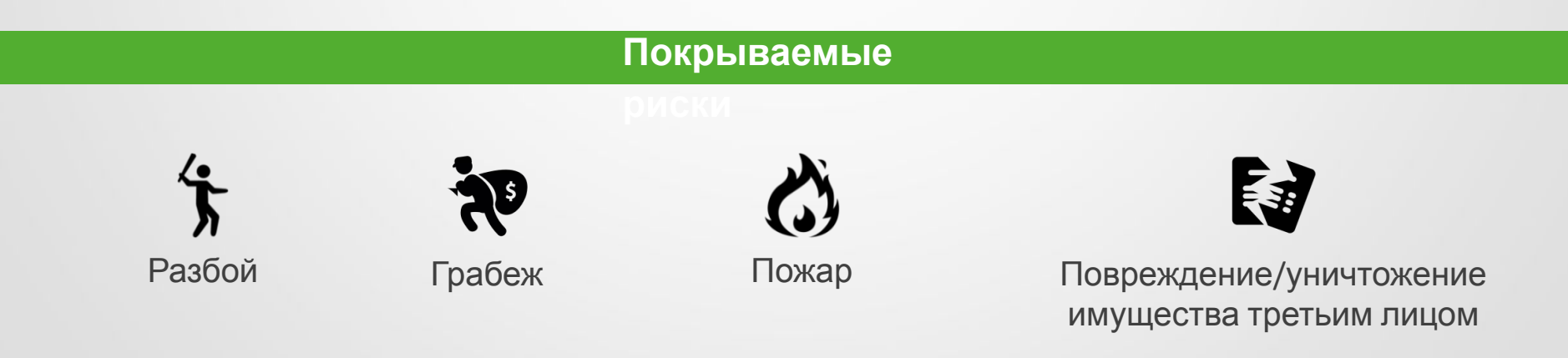

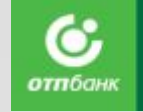

# Страхование банковских карт

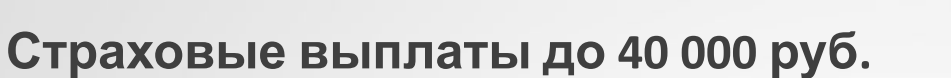

### **Территория страхования:** Весь мир

Страхуется одна кредитная/дебетовая карта, выпущенная на имя страхователей

#### **Покрываемые**

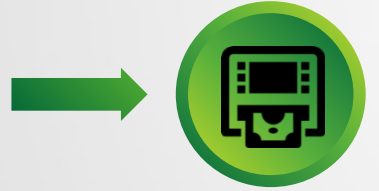

Несанкционированное снятие Утрата Банковской карты денежных средств со счета Страхователя;

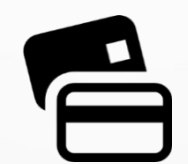

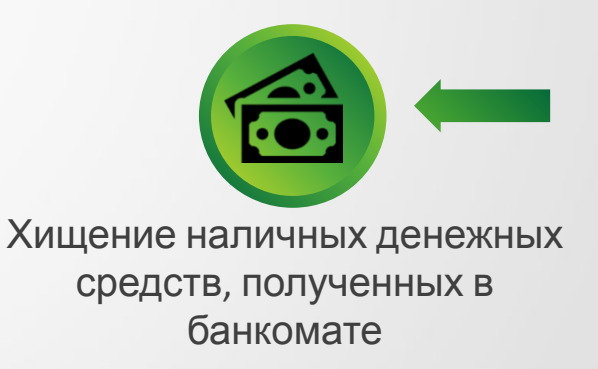

# Выгоды клиента

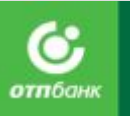

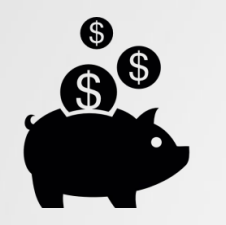

**Поможет сберечь** деньги, потраченные на ремонт и технику

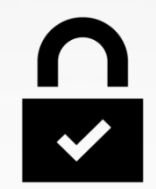

**Избавит от тревоги** о безопасности денег на картах

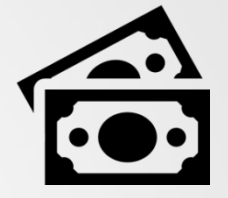

**Стоимость** может быть включена в **сумму кредита**

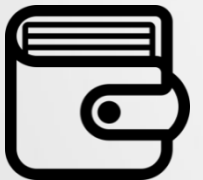

Страховой продукт **отличная защита от непредвиденных расходов**

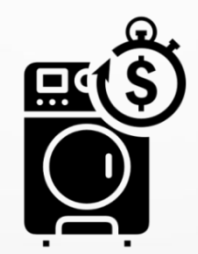

Страховка – хорошее **дополнение** к технике, покупаемой в кредит

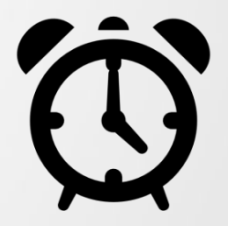

Оформление **не занимает более 2 минут**

# Выгода

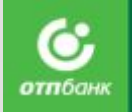

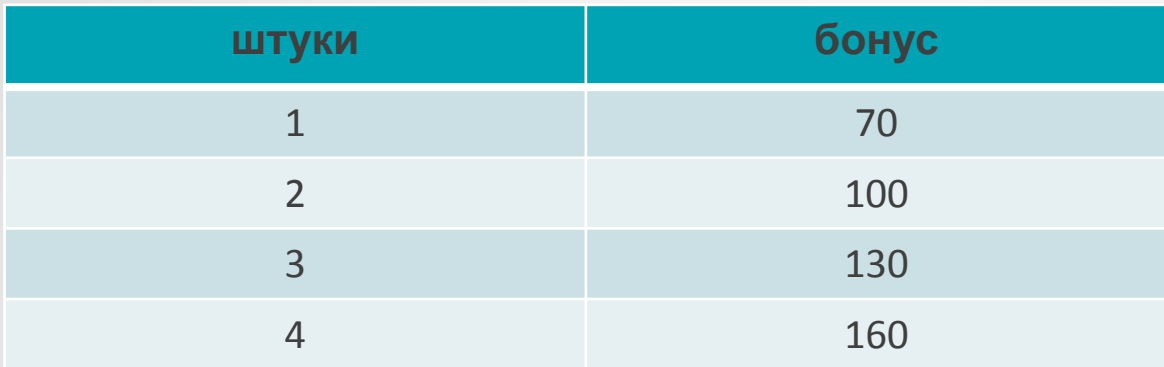

### **Пример расчета**: В месяц продано 6 продуктов.

 $60$ нус = 70 (за 1 проданный полис)

- $+ 100$  (за 2 проданный полис)
- $+ 130$  (за 3 проданный полис)
- $+160$  (за 4 проданный полис)
- $+160$  (за 5 проданный полис)
- $+160$  (за 6 проданный полис)

### **=780 рублей**

**При графике 2/2 если продавать хотя бы по 2 продукта в день, то бонус к основному доходу за месяц составит 4620 руб.**

# Дополнительные продукты Банка

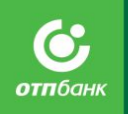

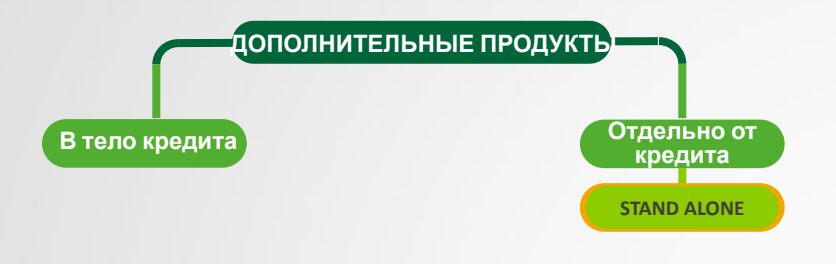

В ОТП Банке кроме кредитов можно приобрести различные виды страхования и консультационные услуги, именуемые дополнительными продуктами Банка.

Дополнительные продукты делятся на 2 вида по способу оформления и оплаты.

**Stand alone – дополнительные продукты партнеров Банка, продающиеся отдельно от кредита.**

#### **Преимущества продуктов Stand alone**

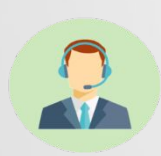

#### **Продукты под любые потребности**

(Защита жилья, детей, от укуса клеща, от гриппа и юр. консультации)

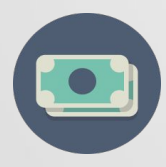

#### **Подбор тарифа по возможностям Клиента** (есть тарифы эконом, стандарт, премиум)

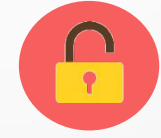

#### **Никаких ограничений!**  Оформляется без кредита Больше потенциальных клиентов

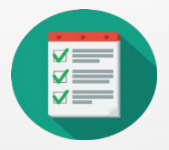

#### **Простое и быстрое оформление**

Интуитивный интерфейс, минимальное колво клиентских данных для оформления

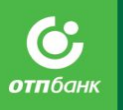

# «Дом под защитой»

Страхование жилого имущества

## **«Дом под защитой» от СК Благосостояние** Статистика

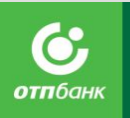

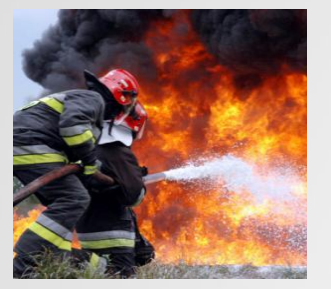

По данным МЧС за 2015 г. зарегистрировано **150 959** случаев пожара. Общий ущерб составил более **16-18 млрд** руб.

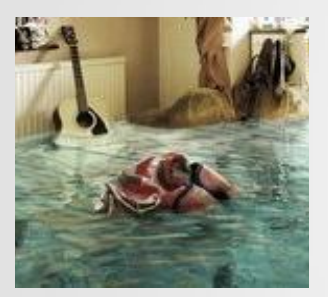

Ежегодно около **1,5 млн** жителей страны сталкиваются с серьезными финансовыми проблемами в случае затопления квартир и жилых домов.

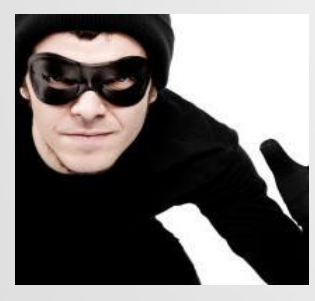

По данным МВД в 2015 г. было зафиксировано **250 472 случаев** кражи в жилых помещениях.

## **«Дом под защитой» от СК Благосостояние** О полисе

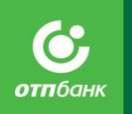

**Дом под защитой** – программа страхования жилого имущества от СК «Благосостояние». **Поможет защититься от непредвиденных финансовых рисков!**

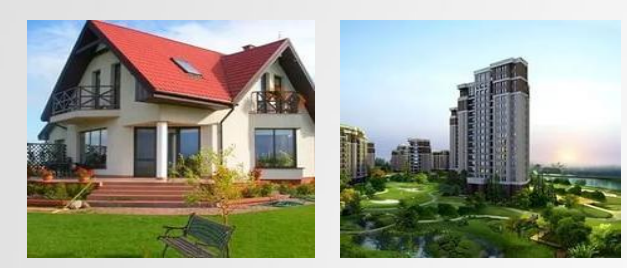

#### **Страхуем:**

•Квартиру (в многоквартирном доме)

- •Комнату (в коммунальной квартире)
- •Дом (дача, коттедж)

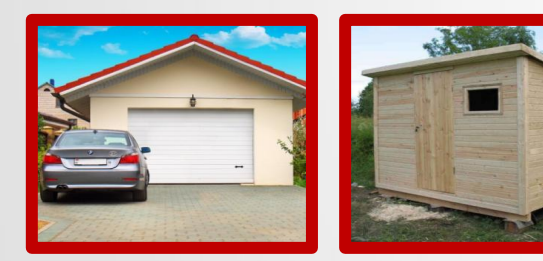

#### **Не страхуем:**

- Гараж
- Сарай
- Уличный туалет с душем
- Иные не жилые постройки

#### Также не подлежат страхованию объекты:

- Признанные ветхими, аварийными, подлежащими сносу; незавершенного строительства и нежилого фонда
- Находящиеся в зоне, признанной гос. органами зоной возможного стихийного бедствия или в зоне военных действий (с момента объявления такой угрозы)

### **«Дом под защитой» от СК Благосостояние** Объект страхования

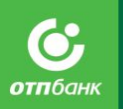

**Движимое имущество Внутренняя отделка Гражданская ответственность Исключения** Мебель Бытовая техника, оргтехника, Средства связи, Одежда /обувь, Предметы интерьера Инженерные сети и оборудование Спортивный/туристическ ий/садовый инвентарь Ковровые и иные ткацкие изделия Покрытия поверхностей стен/пола/потолка/пере крытий/ перегородок отделочными/ изоляционными /декоративными материалами; ▪ Двери Оконные блоки включая остекление ▪ Внутренняя отделка лоджии Возмещение вреда жизни, здоровью и/или имуществу третьих лиц , причиненного в результате владения или пользования имуществом на территории страхования ▪ Наличные деньги ▪ книги, грампластинки и т.д. ▪ ювелирные изделия любые коллекции, произведения искусства, антиквариат Транспортные средства. любое оружие

## **«Дом под защитой» от СК Благосостояние** Страховые риски

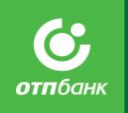

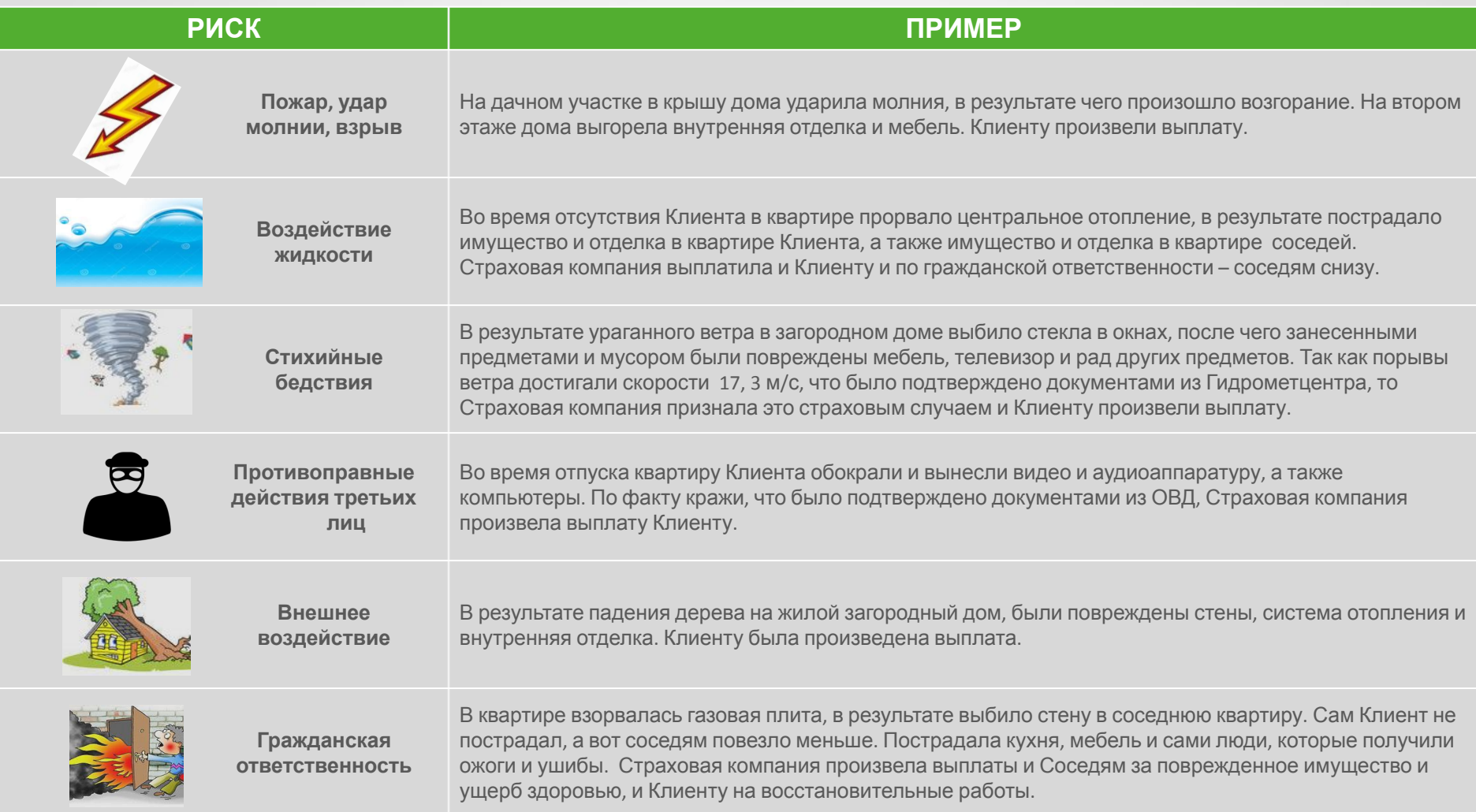

### **«Дом под защитой» от СК Благосостояние** Страховое покрытие

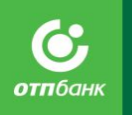

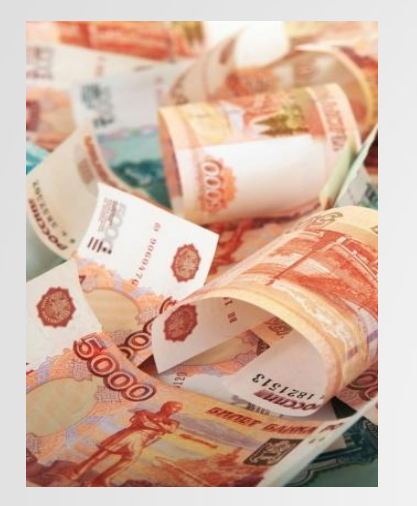

#### **Выгодоприобретатель:**

- **• собственник жилья/арендатор** жилья, при страховании имущества.
- **• третье лицо**, вред жизни, здоровью и/или имуществу которого причинен в результате эксплуатации имущества, расположенного в квартире/доме, при страховании гражданской.

#### **Ущерб не будет возмещен, если:**

- 1. страховой случай произошел вследствие умышленных действий страхователя или членов его семьи
- 2. страхователь несвоевременно сообщил о страховом событии (по прошествии 3-х рабочих дней)
- 3. при эксплуатации застрахованного имущества были нарушены нормы противопожарной безопасности или санитарно-технические требования
- 4. страховой случай произошел в результате террористического акта, диверсии

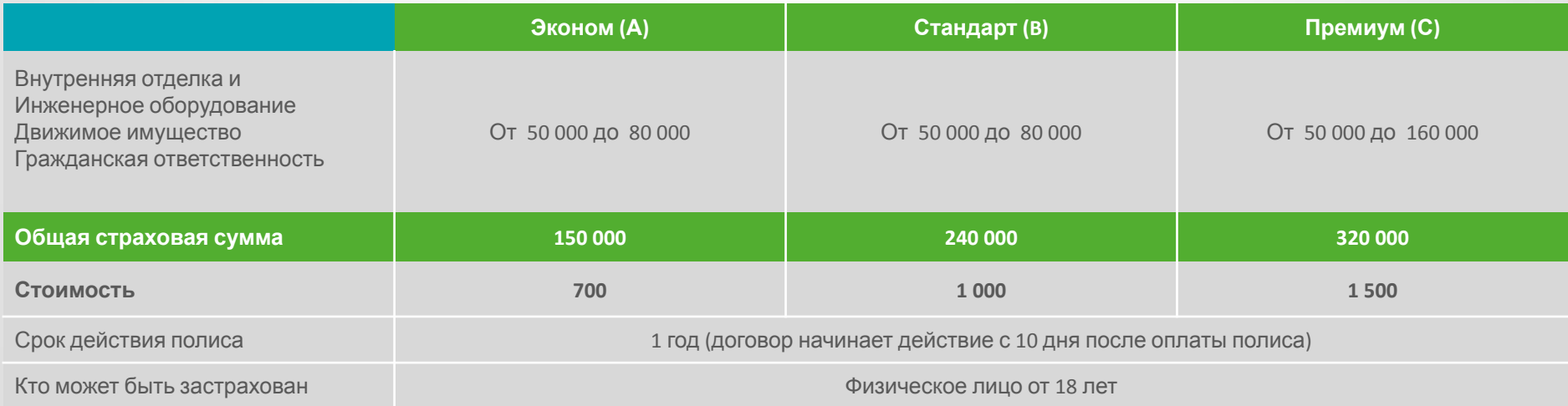

• Террористический акт, диверсия - для пакетов за 1000 руб. и 1500 руб.

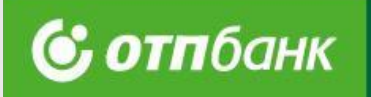

# «Ваш юрист»

Юридические услуги

## Об услуге **«Ваш юрист» от СК Благосостояние**

**Ваш юрист**- совместная услуга от СК Благосостояние и ООО «Современные Юридические Решения» (**ПРАВОКАРД**) разработанная для защиты наших

прав.

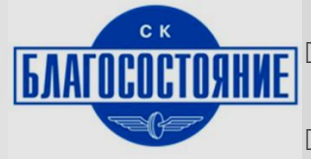

- Крупнейший страховщик от несчастных случаев и болезней
- Самый высокий уровень надежности  $A++$
- 94% обратившихся клиентов рекомендуют компанию своим близким и родственникам
- Клиентами являются более 3 600 000 компанию своим олизким и родственникам<br>Клиентами являются более 3 600 000<br>физических лиц

консультаций

**ПРАВО КАРД** 

Оказывает услуги комплексного дистанционного правового решения полного цикла по разным областям права более 7 лет.

#### **Клиенты компании получают:**

Более **70** 

- Правовую поддержку 24/7 по всем отраслям права РФ.
- Правовое решение, а не только консультацию.
- Пошаговую инструкцию: что нужно делать и какие могут быть последствия.

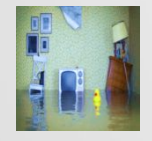

Более 10 000 выигранных дел в судебном или досудебном порядке (98% успеха) за последние 5 лет Более 200 000 оказанных

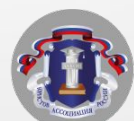

АО «ОТП Банк» 139 **специализированных юристов** Ответственность юристов компании застрахована в СПАО «Ингосстрах» на 50 млн. рублей

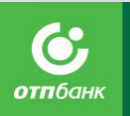

# Нам всем требуется правовая помощь

#### Наши права нарушаются постоянно

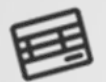

 $\mathbf{L}$ 

- Когда мы получаем
- странные цифры долга от
- ЖКХ Когда строительная бригада
- вдруг пропадает вместе с
- предоплатой
- Когда нарушены права
	- потребителя

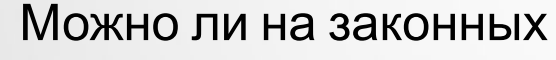

основаниях не платить взносы на капитальный ремонт?

### Вам поможет «Ваш юрист»

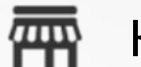

Когда хамят в магазине

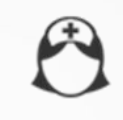

Когда из-за врачебной ошибки

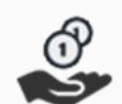

- РТО РАРВАЯТ <del>ООЛЬЗ</del>ЫЯ И БЛУАЗВИЯ к может получить отсрочку?
- И много других проблем, когда необходимо знать свои права

В любой момент из любой точки мира получайте устную и письменную консультацию, достаточно:

- Позвонить по номеру 8 800 500 14 93
- Назвать номер Сертификата
- **АО «ОТП Банк» Следовать инструкциям Вашего личного юриста 140**

## Подробнее об услуге **«Ваш юрист» от СК Благосостояние**

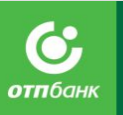

#### **КРУГЛОСУТОЧНАЯ УСТНАЯ КОНСУЛЬТАЦИЯ**

Звоните юристу в любое время дня и ночи с юридическим вопросом!

Например, юрист оценит договор / документ с правовой точки зрения и разъяснит все тонкости.

#### **ПРЕДОСТАВЛЕНИЕ ТИПОВЫХ ПРАВОВЫХ ДОК-ОВ.**

Можно получить судебные претензии, иски и жалобы, оформление прав собственности, доверенностей, вступление в наследство, договоры купли-продажи, договоры аренды и дарения, учредительные документы, договоры подряда и сотни других видов типовых документов

#### **ДОВЕРЬ ПЕРЕГОВОРЫ ЮРИСТУ**

Наш специалист урегулирует в ваших интересах возникшие противоречия по правовым ситуациям с третьими лицами.

#### **ЗВОНОК ЮРИСТА ОТ ИМЕНИ КЛИЕНТА**

Звонок юриста третьему лицу, указанному Клиентом при обращении, с целью разрешения ситуации в пользу Клиента.

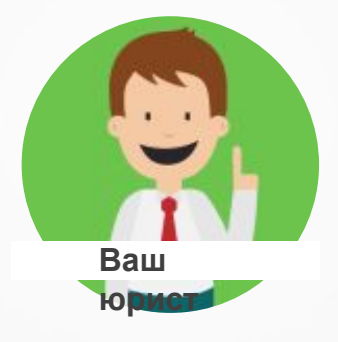

#### **КОНСУЛЬТАЦИИ БЛИЖАЙШИМ РОДСТВЕННИКАМ**

Устную консультацию может получать как сам Клиент, так и его ближайшие родственники (супруг/супруга, дети, родители) при возникновении правовой проблемы (только в тарифе «Семейный»).

#### **ПОДБОР ЮРИДИЧЕСКИХ КОМПАНИЙ ДЛЯ ПРЕДСТАВИТЕЛЬСТВА В СУДЕ / ПОДБОР ЭКСПЕРТНЫХ КОМПАНИЙ**

В необходимом регионе РФ подбираем экспертные компании и юридические компании соответствующей специализации и квалификации. Предоставляется до 3 (трех) компаний на выбор клиента. Оплачивает клиент сам.

#### **ПИСЬМЕННАЯ КОНСУЛЬТАЦИЯ / КОММЕНТАРИЙ К ДОК-АМ И РАЗРАБОТКА ЮРИДИЧЕСКИХ ДОК-ОВ**

Клиент получает готовый документ или комментарии к уже имеющемуся документу (ходатайства, договоры, претензии и другие), останется только подписать и отправить в соответствующую инстанцию (только в тарифе «Семейный»).

## Характеристики продукта **«Ваш юрист» от СК Благосостояние**

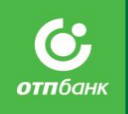

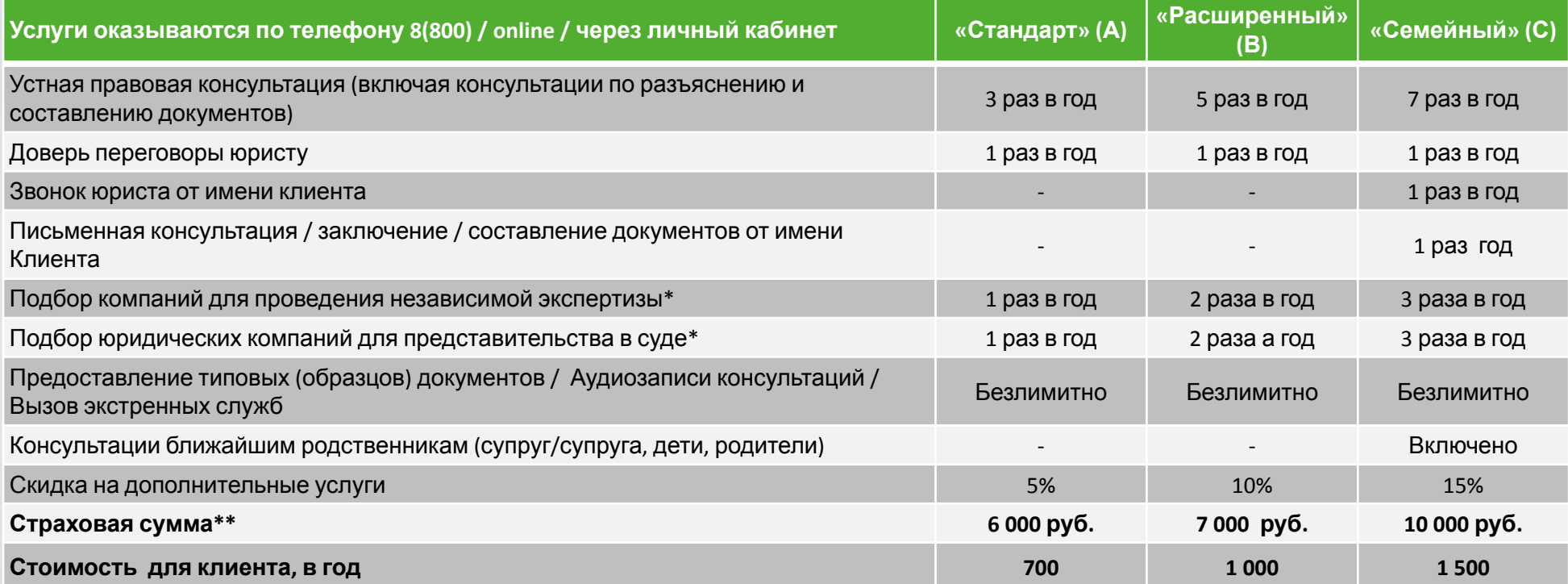

\* В любом регионе России клиенту предоставляются проверенные партнеры – юридические или экспертные компании, в трех ценовых категориях на выбор. Стоимость услуг юридических компаний оплачивается клиентом дополнительно по тарифам партнеров.

\*\* Страховая сумма покрывает расходы клиента на экспертов, оценщиков в случае проигрыша Клиента в суде

### Пример общения с Клиентом. Как привлечь? **«Ваш юрист» от СК Благосостояние**

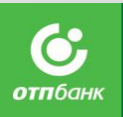

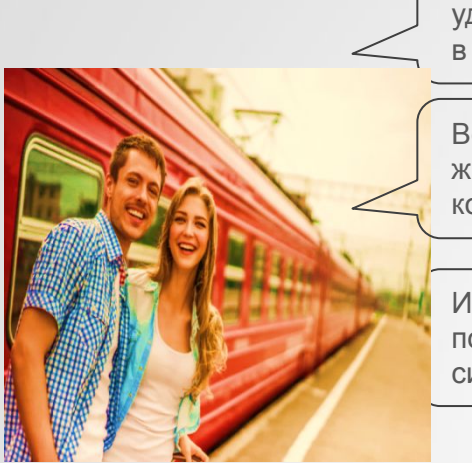

Добрый день! Иван Иванович, уделите нам пару минут на участие в соц . опросе?)

Вспомните последний случай из жизни когда вы задумывались о консультации юриста?

Иван Иванович, помогла ли бы вам помощь юриста в сложившиеся ситуации?

Иван Иванович, как вы смотрите на то, чтобы в течение года иметь возможность обращаться к личному юристу по любому вопросу права?

Вам доступна услуга которая содержит в себе :

- •Письменные и устные юридические консультации
- Возможность доверить переговоры юристу (зависит от тарифа)
- Подбор экспертных и юридических компаний
- Звонок юриста от Вашего имени юристу (зависит от тарифа)
- Консультация родственников юристу (зависит от тарифа).
- Выгодно, правда?

#### Здрасте. Давайте

Минутку… Помню как- то разбил бутылку вина в магазине и организация потребовала ее оплатить

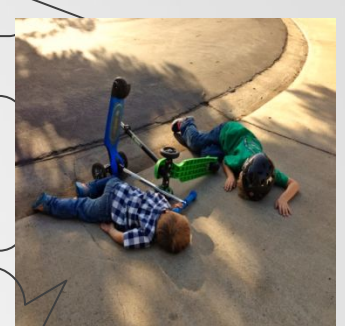

О, да, конечно! Ведь мне пришлось оплатить испорченный товар  $\ddot{\mathbf{x}}$ Только потом я узнал что мог того не делать, но было уже поздно…

Положительно, расскажите подробней об этом.

Покажите как оплатить, пожалуйста!

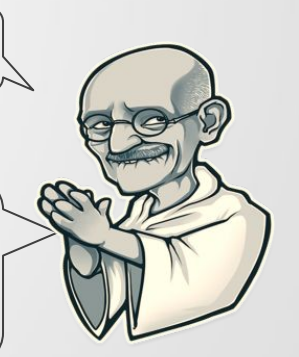

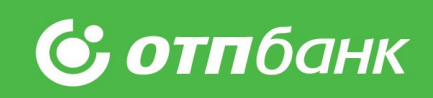

## Двойная защита

### **Stand Alone**
## **Двойная защита**

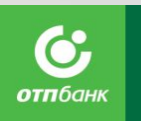

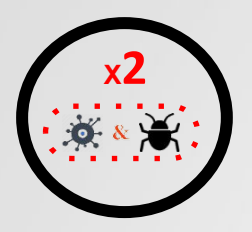

**Двойная защита** – комплексное страхование от несчастных случаев (переломы, ожоги, госпитализация, инвалидность, уход из жизни) , а также от:

- **1. Укуса клеща** (гарантирует выплаты по чекам частных клиник)
- **2. Госпитализации в результате гриппа** (бонус программы)
- 问 По некоторым рискам дети клиента тоже

#### **Тарифы «Двойной защиты»:** застрахованы!

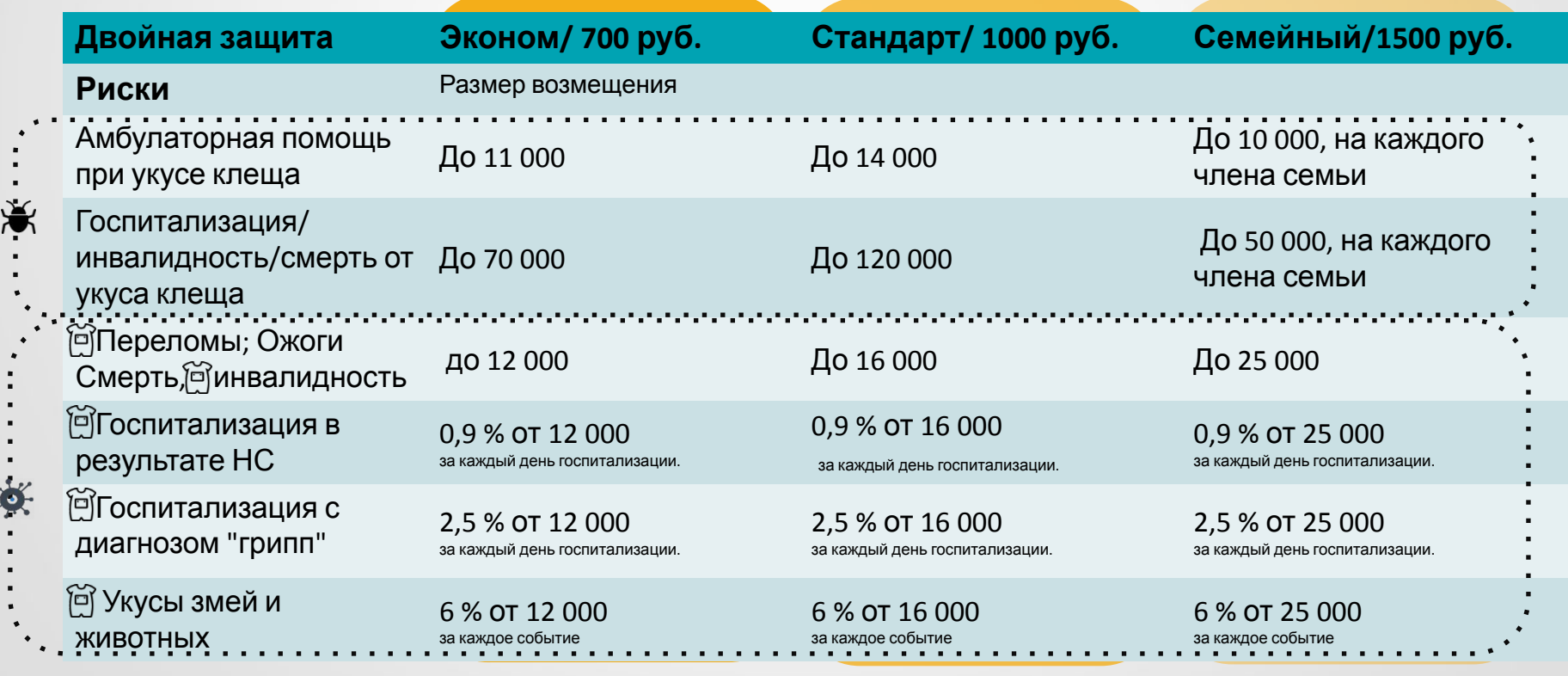

#### **Подробнее тут**

## Характеристики программ

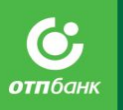

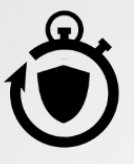

Срок страхования покупки **1 год** с даты оплаты полиса

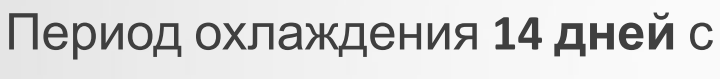

даты оплаты.

Страховые случаи наступившие в течение первых 14 дней, не считаются страховыми.

Требования к страхователю

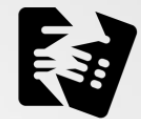

Расторжение договора страхования с возвратом страховой премии возможно только в течение 5 дней с даты его оплаты Действуют по всему миру

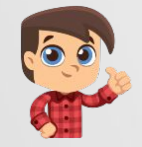

Покупатель от 18 лет Гражданин РФ

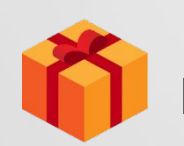

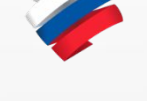

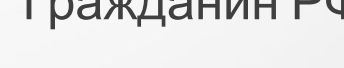

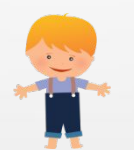

Можно купить <sup>в</sup> подарок Страхуются дети <sup>в</sup> возрасте от 1 до 17 лет включительно на дату страхования.

\* По продукту «дом под защитой», полис действует по адресу застрахованного имущества

## Порядок действий при страховом

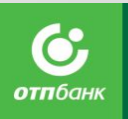

### случае

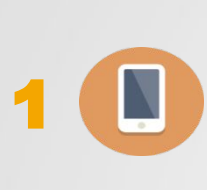

Первостепенно обратиться в компетентные гос. Органы! Не позднее 24 чсов с момента, когда клиент узнал о страховом случае, сообщить об этом в «ск благосостояние» по телефонам: +7 (495) 411-7-114; 8-800-2000-321 или написать на ящик электронной почты help@skblago.Ru **По полисам «Детство под защитой» и** Уведомить **«Спорт +»** страховую компанию о страховом случае любым доступным способом: на сайте: <u>www.renlife.com/for\_clients/feedback/ или по телефону горячей линии: 8 495 981-2-981;</u>

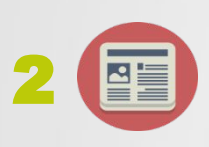

Подготовить необходимые документы для подтверждения страхового случая

#### **По полисам «Детство под защитой» и**

З**аполн**ить Заявление о наступлении события, имеющего признаки страхового случая на сайте: www.renlife.com/for\_clients/insurance\_case/ **«Спорт +»**

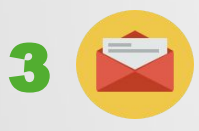

Направить оригиналы или нотариально заверенные копии документов в «ск благосостояние» заказным письмом с уведомлением о вручении / принести лично в офис компании по адресу: г. Москва, ул. Новолесная д. 2

#### Порядок выплат по страховке

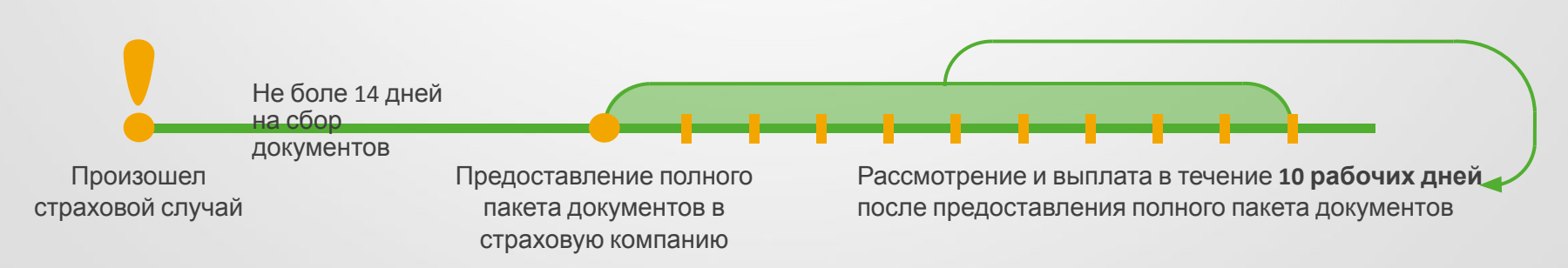

### Оформление в ПО

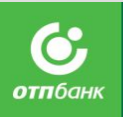

#### **Скачай «Инструкции по оформлению в ПО», чтобы знать нюансы грамотного заведения заявки в**

Инструкции по оформлению в ПО

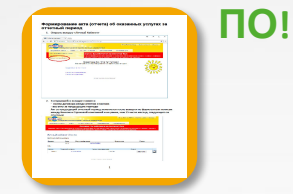

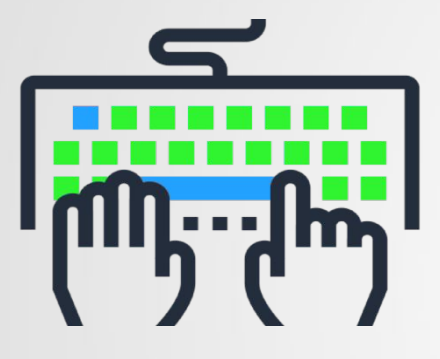

**Шаг 1.** Ознакомьтесь с инструкцией по оформлению

**Шаг 2.** Пройдите по ссылке WSBA: https://b2b3.skblago.ru/wsba

**Шаг 3.** Введите логин и пароль

**Шаг 4.** Заполните данные по Клиенту и застрахованному. Оформление Полиса займет 4-5 минут

**Шаг 5.** Оплатите полис

**Шаг 6.** Распечатайте и выдайте полис клиенту

**Готово!**

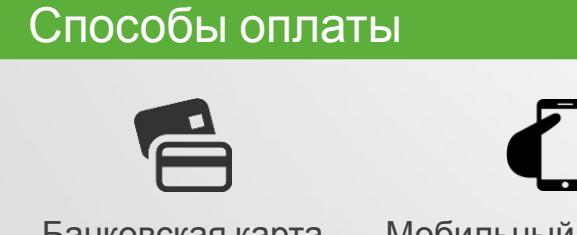

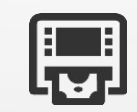

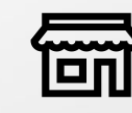

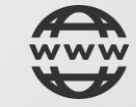

Банковская карта Мобильный телефон Терминалы Киви

и Элекснет

Салон связи «Связной»

Сбербанк онлайн (операции производятся с комиссией)

андар анын турган жана башкан адабияттардын адабияттар адабияттар калыштардын адабияттар караматын 148 жылдын т

### О страховой компании

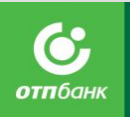

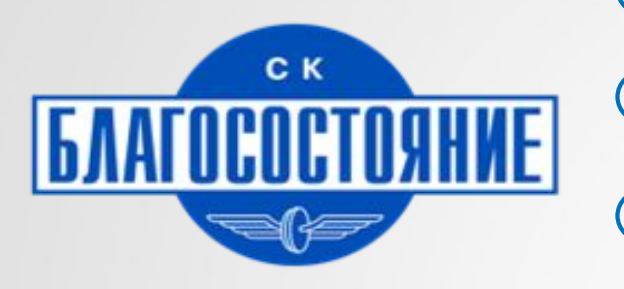

Более 10 лет Благосостояние успешно применяет опыт крупнейшей английской страховой группы.

С 2005 года компания постоянно развивается, совершенствует свои продукты и улучшает качество предоставляемых услуг.

 $\checkmark$ Одно из главных достижений — безупречная репутация и высокий уровень обслуживания.

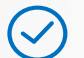

Благосостояние делает страхование доступным и понятным каждому!

#### Преимущества предоставляемых

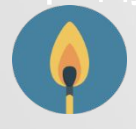

Широкий перечень рисков

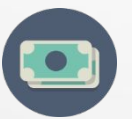

Легко оплатить

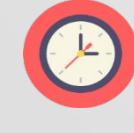

Быстрое оформление

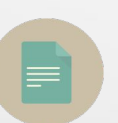

Для оформления нужен только паспорт

Выплаты по страховке за короткий срок (10 дней)

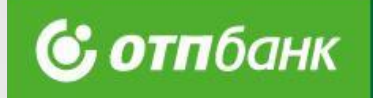

## «Спортивный плюс»

### Ренессанс Жизнь

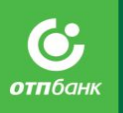

## Об услуге

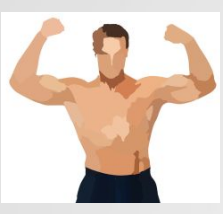

**Спорт +** – деньги для восстановления бюджета, при возникающих рисках, в результате занятий спортом (переломы и госпитализация, связанные с несчастным случаем).

#### **«Спорт +» подтвердил свою актуальность**

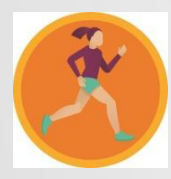

80 % населения России занимается в Фитнес Клубах, посещает спортивные секции, участвует в марафонах и массовых спортивных мероприятиях (например "Гонка Героев")

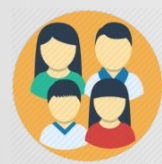

Большинство детей - Занимаются в спортивных кружках, участвуют в соревнованиях;

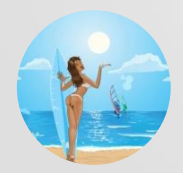

Многие, находясь на отдыхе занимаются Фитнесом и Спортом;

## Характеристики продукта

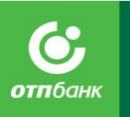

### **Страхователь** — Дееспособное физ. лицо **от 18 до 65 лет Застрахованный** — Страхователь или его ребёнок **от 4 до 17 лет**

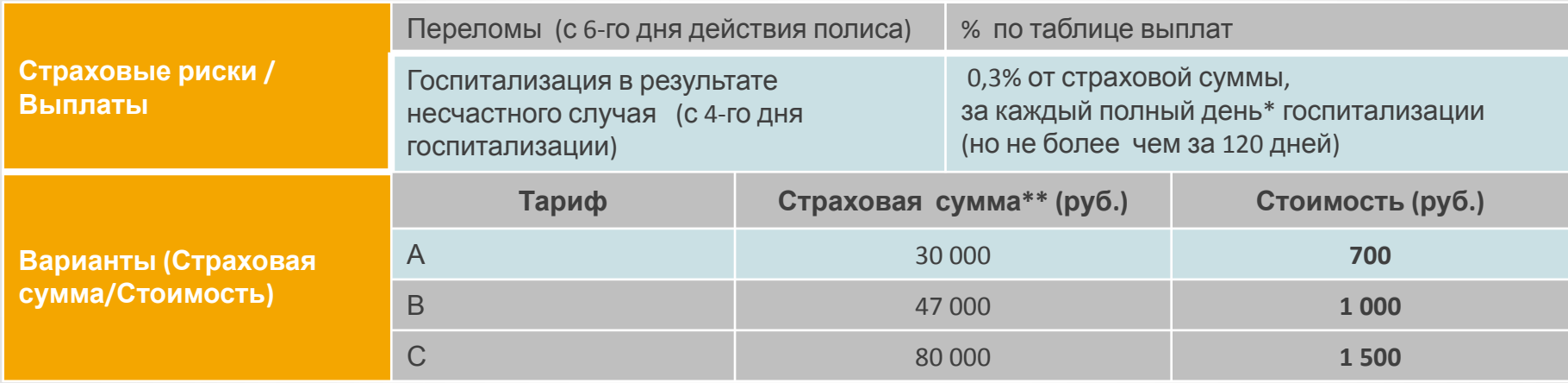

**Территория страхования** — **весь мир в течение 1 года ,** на время тренировок, соревнований, занятий спортом в кружках, секциях, фитнесом в фитнес - центрах, участия в марафонах и массовых спорт. мероприятиях.

**Досрочное расторжение договора** — возврат страховой премии при обращении в течение **5 рабочих дней** с даты заключения Договора

**Быстрые выплаты — 10 рабочих дней** с момента получения полного \* День поступления + день выписки = 1 дню госпитализации

\*\* Ст**радого пректра слуби кули стратат**ается единой и не может превышать 700 000 руб. на каждого Застрахованного , т.е. максимальное количество Полисов на 1 Застрахованного -14 по варианту «Стандарт» или 7 по варианту «Расширенный!»

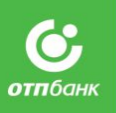

### Пример общения с Клиентом. Как привлечь?

Добрый день! Иван Иванович, Вы или Ваши дети занимаетесь спортом?

Как вы думает, у тех кто занимается спортом , выше риск получения травм?

Согласитесь, это всегда незапланированные расходы.

Для таких случаев есть программа денежной поддержки, которая будет оказана при переломах или госпитализации, связанной с занятиями спортом.

Сотрудник: Есть 3 варианта программы: стоимость 700 /1 000/ 1500 рублей. Вам какой вариант подходит?

Да! Почему спрашиваете об этом?

Думаю, да

Ну да…

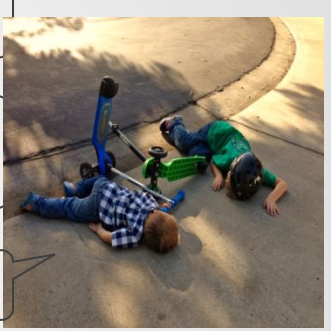

Хочу, Покажите как оплатить, пожалуйста!

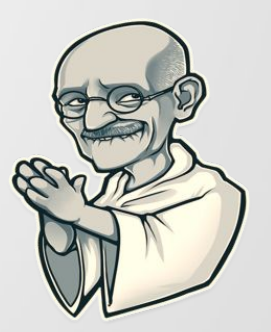

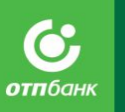

## Страница на сайте ОТП Банк для 3-его порядка

Коллеги! Вы всегда можете ознакомится с актуальными продуктами на сайте ОТП Банк

Переходите по ссылке ниже

https://www.otpbank.ru/retail/bank-services/insurance/p/

Для входа Вам понадобится ввести

Логин: **3poryadok**

Пароль: **otp**

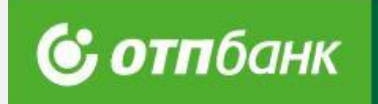

## Продукт «На сдачу»

### От САО «ВСК»

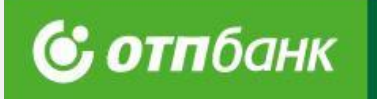

## Условия продукта «На сдачу»

### **Условия продукта**

**Объект страхования**

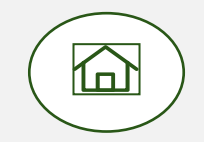

**Дом или квартира в многоквартирном каменном доме, по адресу указанному в полисе**

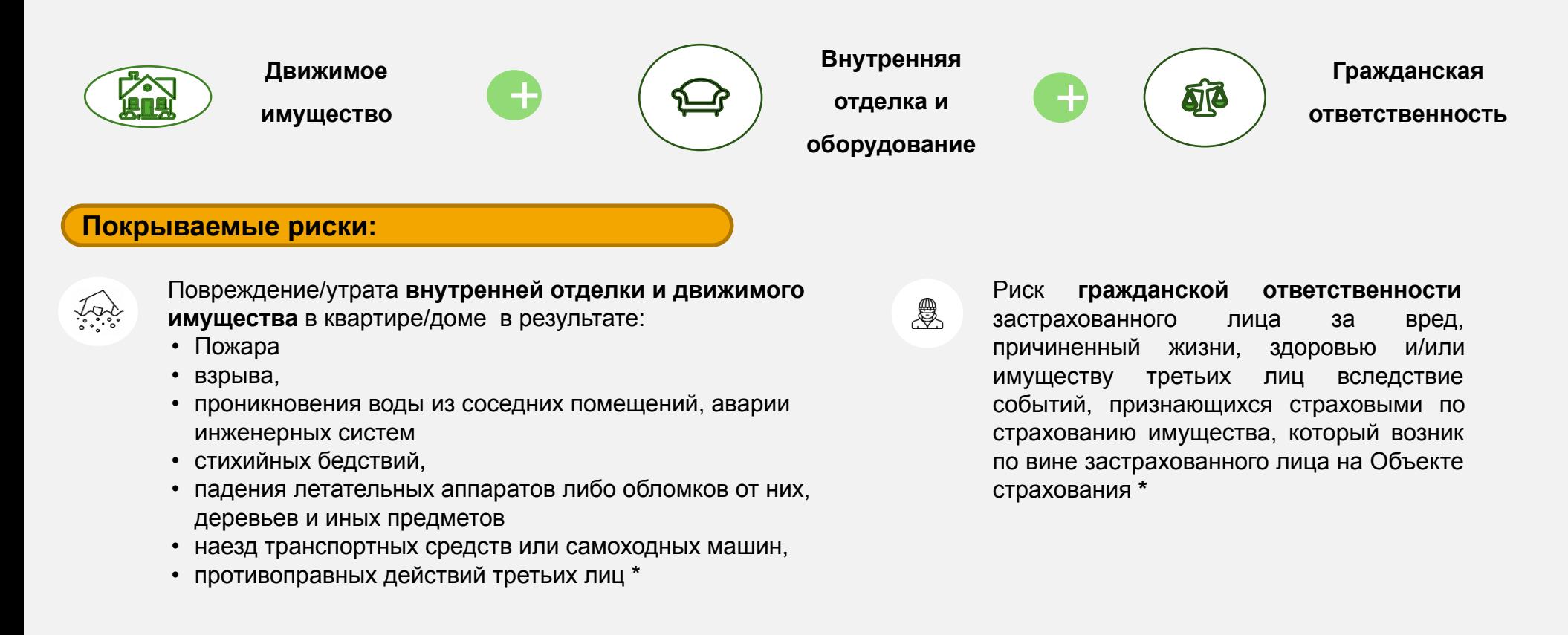

**\* кроме событий, наступивших в результате проведения ремонтных, строительных и прочих работ на Объекте страхования**

### **Условия страхования**

**Страхователь -** дееспособное физическое лицо заключившее со Страховщиком договор страхования

**Застрахованное лицо -** собственник квартиры, дома/ наниматели квартиры, указанной договоре

#### **Выгодоприобретатель:**

- ✔ **По страхованию внутренней отделки и движимого имущества** собственник / наниматель по договору социального найма квартиры, указанной в договоре страхования, члены его семьи (для квартир), либо собственник дома, в договоре страхования, члены его семьи**.**
- ✔ **По страхованию гражданской ответственности** третьи лица (потерпевшие), имуществу и/или здоровью которых причинен вред, повлекший наступление гражданской ответственности Застрахованного лица.

**Гражданство страхователя** любое

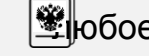

**Территория действия** адрес регистрации в пределах РФ

 **Начало действия -** по истечении 11 календарных дней с даты оплаты

**Стоимость продукта и страховое покрытие** определяется критериями выбранной программы**.** 

**Максимальный размер страхового покрытия по застрахованным рискам, составляет:** 

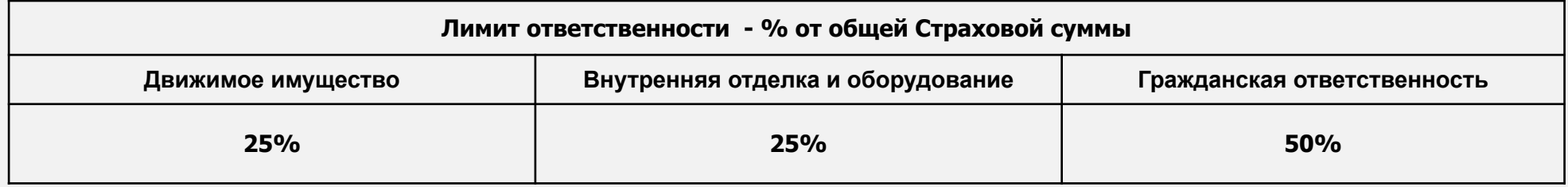

### **Условия страхования**

#### **С отп**банк

#### **Программа 1. Оформление в ПО Банка**

#### **Вариант 1.**

- Срок страхования 6 мес.
- Страховая премия 500 рублей.
- Страховая сумма 70 000 рублей

#### **Вариант 2.**

- Срок страхования 9 мес.
- Страховая премия 700 рублей,
- Страховая сумма 100 000 рублей,

#### **Вариант 3.**

- Срок страхования 12 мес.
- Страховая премия 900 рублей,
- Страховая сумма 125 000 рублей,

**Количество выплат за весь срок страхования - 1**

### **Условия страхования**

**С; отп**банк

 **Программа 2. Оформление в ПО СК (Полис офис)**

**Минимальная страховая премия составляет 200 руб.**

**В зависимости от суммы «сдачи» возможны следующие сроки страхования:**

- 3 мес. при страховой премии равной 200-300 руб.
- 6 мес. при страховой премии равной 301-500 руб.
- 9 мес. при страховой премии равной 501 700 руб.
- 12 мес. при страховой премии более 700 руб.

**Применяется следующий принцип расчета страховой суммы:** *СС = СП/0,72%* 

**Например, при стоимости полиса 500 руб., общая страховая сумма составит:** 

**500 / 0,72% = 69 444 руб.** 

**Количество выплат за весь срок страхования - 1**

### **Как это работает.**

 **Порядок урегулирования убытков**

**При наступлении события, имеющего признаки страхового случая, Клиенту необходимо:** 

Незамедлительно известить САО «ВСК» любым доступным способом, позволяющим объективно зафиксировать факт сообщения

Собрать пакет документов\*, подтверждающих факт наступления страхового случая, обратиться в САО «ВСК» с письменным заявлением и передать пакет документов для рассмотрения дела

По итогам рассмотрения предоставленного пакета документов САО «ВСК» известит Выгодоприобретателя о принятом решении и, в случае положительного решения, произведет выплату на счет клиента

Телефоны САО «ВСК» **8(800)775-775-1** или **8(800)100-00-50**

(звонок по России бесплатный)

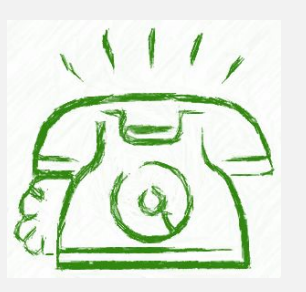

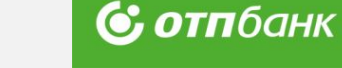

Технология продажи продукта

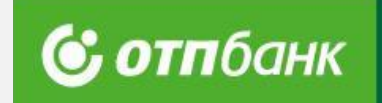

### **Чем привлечь Клиента**

#### **Фразы и ключевые слова**

**2**

Добрый день! **1** Вы хотите **защитить** свой дом от самых **распространенных рисков?**

**Вы сами выбираете стоимость** страхового полиса (любая сумма оставшаяся на сдачу).

**Для оформления не нужен осмотр имущества или документы! 3**

**Очень просто оформить и получить выплату**  (в течение максимум 5 рабочих дней с момента предоставления всех документов). **4**

al Company and Service Company and Service Company and Service Company and Service Company and Service Company<br>Service Company and Service Company and Service Company and Service Company and Service Company and Service Co

Да, я бы хотел обезопасить себя от непредвиденных трат на ремонт или покупку новой мебели/техники. А сколько это стоит?

Но у меня с собой нет документов…

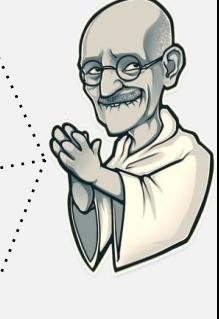

Как мне воспользоваться страховкой?

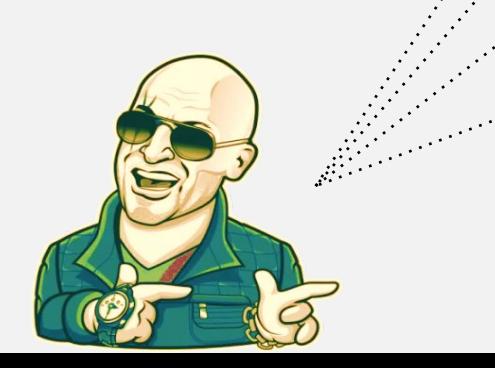

### **Отработка возражений: «Дорого»**

#### **Основные правила**

#### **Согласиться / Оказать моральную поддержку 1**

**Пример:** Действительно, мы все считаем наши деньги. Уникальность нашего предложения в том, что вы сами выбираете стоимость страхования и оформляете страховку на любую сумму, оставшуюся

на сдачу. При этом, вы защищаете свое имущество от самых неблагоприятных событий.

#### **Донести ценность/необходимость страхования 2**

**Пример:** Покупая сейчас страховой полис, вы обезопасите себя и своих близких от непредвиденных трат в будущем. И даже если что-то произойдет по вашей вине, страховая компания компенсирует ущерб, нанесенный вашим соседям.

#### **У меня нет «лишних» денег! Это дорого для меня**

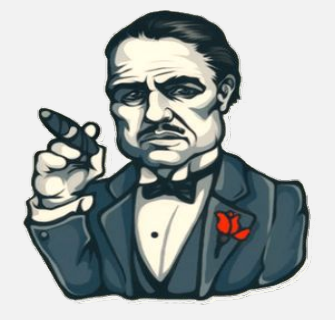

#### **Рассказать об удобстве и быстроте оформления 3**

**Пример:** Для оформления нам не потребуются документы. За 1 минуту вы застрахуете ваш дом от самых неблагоприятных событий. Вы просто выбираете подходящую вам сумму страховой премии. Проведение осмотра имущества не требуется.

#### **Подчеркнуть оперативность решения вопросов 4**

**Пример:** При наступлении негативного события возможно подать все документы дистанционно и получить выплату в течение 10 рабочих дней.

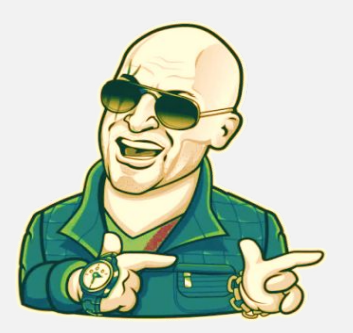

### **Отработка возражений: «Не**

#### **Я не верю в страхование, мне ничего не выплатят**

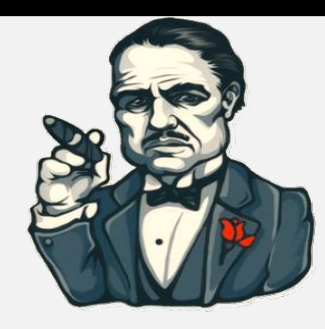

**доверяю» Основные правила**

#### **Поинтересоваться, на чем основан такой вывод 1**

**Пример:** Понимаю вас, сейчас на рынке очень много негативной информации о выплатах. Но, если ваш страховой случай будет из перечня рисков, включенных в полис, вы обязательно получите страховое

#### **Обосновать надежность и стабильность страховой 2**

#### **компании**

**Пример:** САО ВСК на рынке более 25 лет и очень дорожит своей репутацией. Вы можете посмотреть отзывы

на независимых страховых порталах. Давайте я вам расскажу

о нашем предложении, уверен, оно вас заинтересует!

#### **Рассказать об удобстве и быстроте оформления 3**

возмещение.

**Пример:** Для оформления нам не потребуются документы. За 1 минуту вы застрахуете ваш дом от самых неблагоприятных событий. Вы просто выбираете подходящую вам сумму страховой премии. Проведение осмотра имущества не требуется.

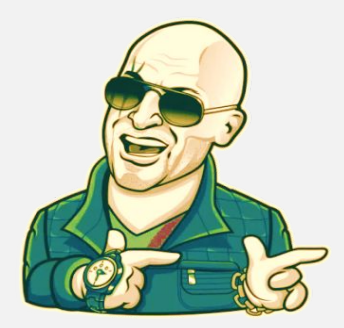

#### **Подчеркнуть оперативность решения вопросов 4**

**Пример:** При наступлении негативного события возможно подать все документы и получить выплату в течение 5 рабочих дней.

### **Оформляем полис**

#### **Уточнить у Клиента**

РОССИЙСКАЯ<br>ФЕДЕРАЦИЯ

ПАСПОРТ

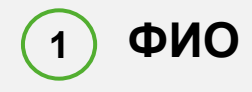

**2**

**3**

**4**

**Дата рождения**

**Контактный телефон**

**Адрес застрахованного имущества**

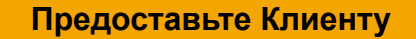

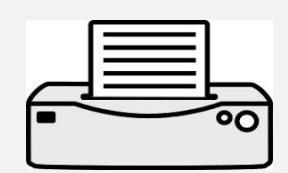

#### **Важно**

**Правила страхования** Для оформления полиса не нужны документы на недвижимость!

**Договор страхования**

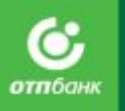

Оформление в Рабочем месте Агента и ОТП Банк Рабочем месте Кассира

АО «ОТП Банк»

## Схема оформления кредита

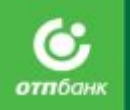

- **•** Консультация Клиента, прием документов.
- Визуальная проверка документов и Клиента.

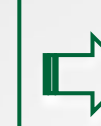

- Заведение заявки в систему Siebel 8.1.
- Подпись у Клиента согласия на обработку персональных данных.

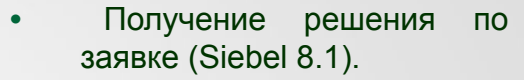

• Формирование комплекта документов Клиента.

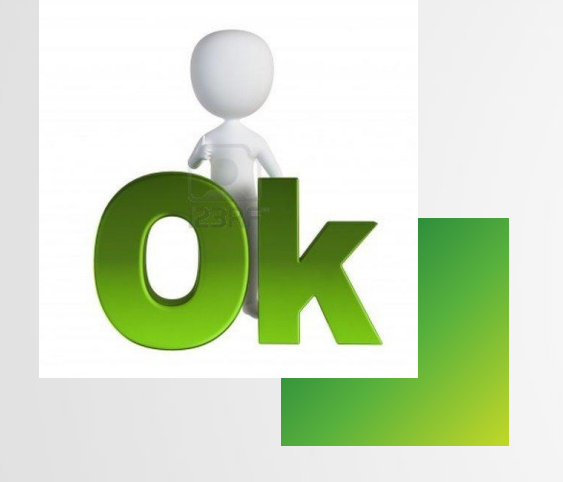

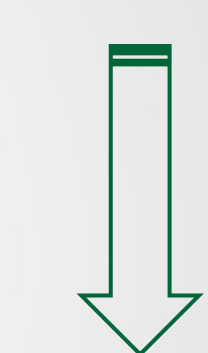

Получение товара Клиентом.

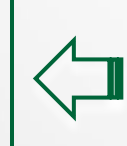

- Внесение Клиентом первоначального взноса в кассу.
- **•** Авторизация договора (Siebel 8.1).

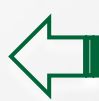

Подписание документов.

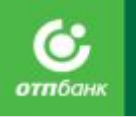

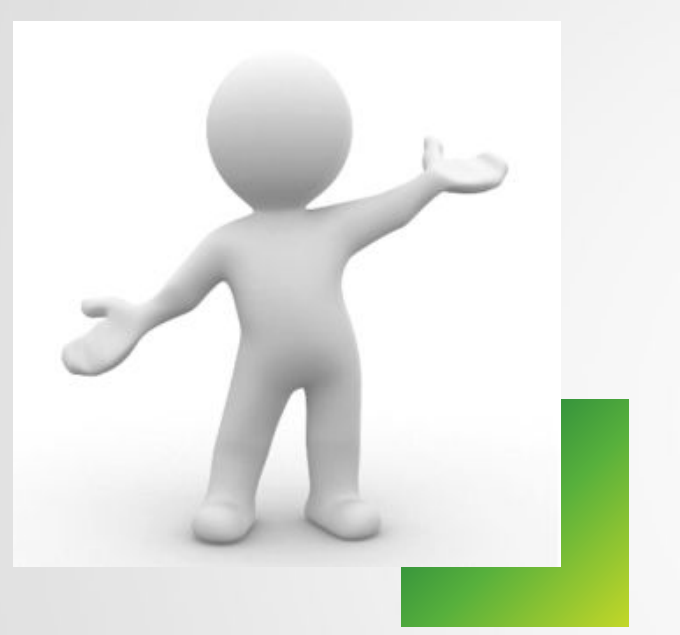

#### **Как пошагово оформить POS:**

Для подробного изучения и самостоятельной работы в системе необходимо пользоваться "Инструкцией ПО Агент"

*Так же можно пользоваться краткой инструкцией по работе в Siebel*

**Давайте детально разберем процесс оформления кредита на примере тестовой программы Siebel.**

Приложение № 5- Инструкция ПО Агент, Инструкция ПО Кассир

Приложение № 6– Краткая инструкция по работе в Siebel

АО «ОТП Банк»

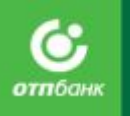

#### **Вход в систему возможен двумя способами:**

Internet Explorer, щелкнув мышкой на его иконку, в строке указания адреса наберите адрес системы

http://Siebel-activex.otpbank.ru/agent и нажмите кнопку Enter.

2. Перейдите к системе по иконке на рабочем столе .

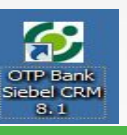

Техполлержка

Москва: (495) 775-33-59 Межгород: (800) 100-25-80 (Только для сотрудников!) (звонок бесплатный) Голосовая авторизация:  $(800)$  200-70-05 E-mail: hd@otpbank.ru

#### Информация

Если не печатается пакет документов, необходимо выполнить следующие действия:

1) Пуск -> Выполнить -> набрать "cmd" и нажать Enter В появившемся окне набрать "ping sprint8.otpbank.ru" Если появились надписи типа <Заданная сеть недоступна> или <Превышен интервал ожидания для запроса>, обращайтесь в местную тех. поддержку с просьбой открыть доступ до ресурса 2) Иначе, открыть ссылку http://sprint8.otpbank.ru/TEST/1.html если она не открывается, Annualment a communic

#### Боевая система

#### Оформление кредитного договора

Рабочее место агента Рабочее место кассира Регистрация договоров Рабочее место агента (Новый ПОС)

#### Инструкция ПО Агент

Инструкция ПО Агент (Операции сопровождения) Инструкция ПО Агент (Новый ПОС) Инструкция ПО Агент (Новый ПОС - сопровождение) Инструкция ПО Кассир Памятка для Клиента Часто задаваемые вопросы

Настройка рабочего места

В результате вызова программы появится информационное окно со ссылками на:

-**Рабочее место агента** –оформление потребительских кредитов, займов МФК. - **Рабочее место агента (Новый ПОС**) – оформление потребительских кредитов в новом интерфейсе системы Siebel.

#### -**Рабочее место кассира**–

авторизация/отмена авторизации договоров, осуществление возврата/замены товаров;

- **- Регистрация договоров:** регистрация кредитных договоров/кредитных договоров. Доступ только в ККО.
- **-Инструкции по работе с ПО для роли Агент**); -**Часто задаваемые вопросы** – ответы на часто встречающиеся вопросы пользователей; -**Настройка рабочего места** – «Инструкция по подготовке новых рабочих мест к работе с CRM Siebel 8».

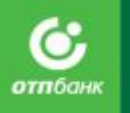

**Нажмите на ссылку «Рабочее место агента».**

**На экране появится приглашение на вход в систему с полями для ввода логина и пароля .**

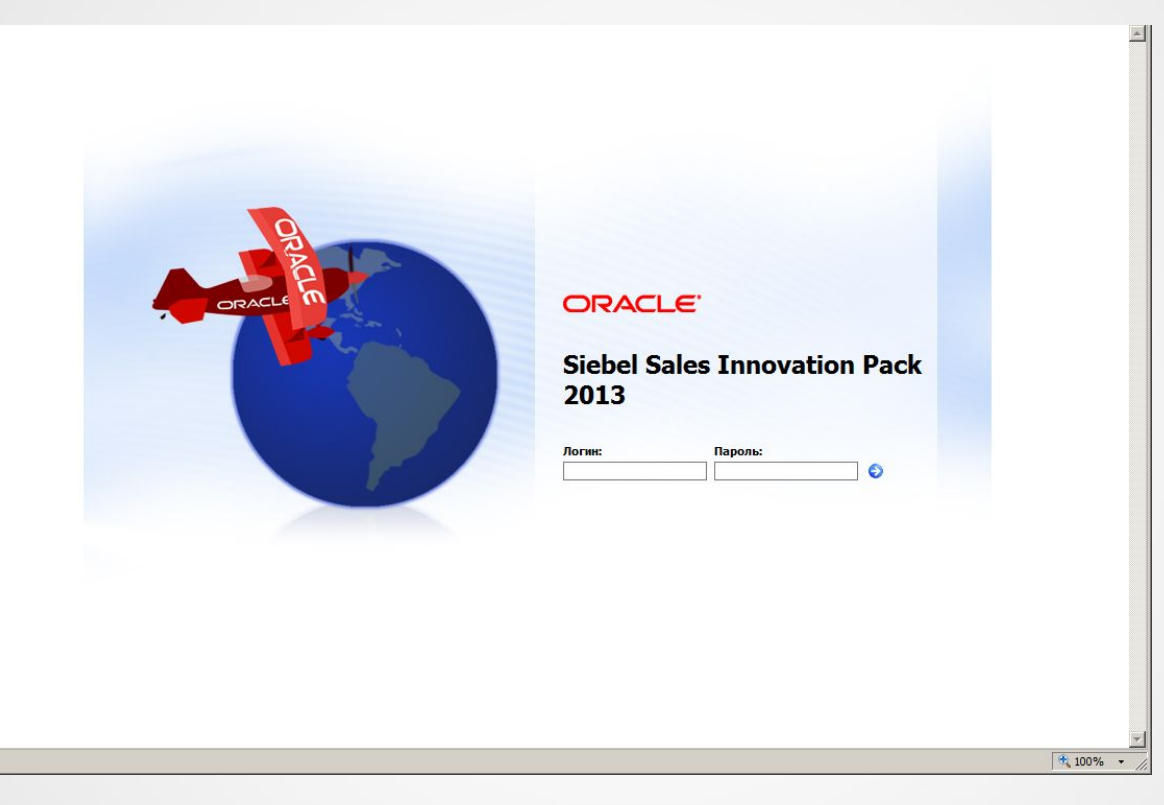

Необходимо минимум один раз в месяц менять пароль в системе Siebel 8.1, в целях минимизации мошеннических действий со стороны третьих лиц.

**КАТЕГОРИЧЕСКИ ЗАПРЕЩЕНО предоставлять логин и пароль третьим**

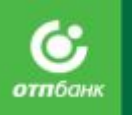

#### **Домашняя страница:**

После ввода логина и пароля Вы попадаете на основной экран- домашняя страница

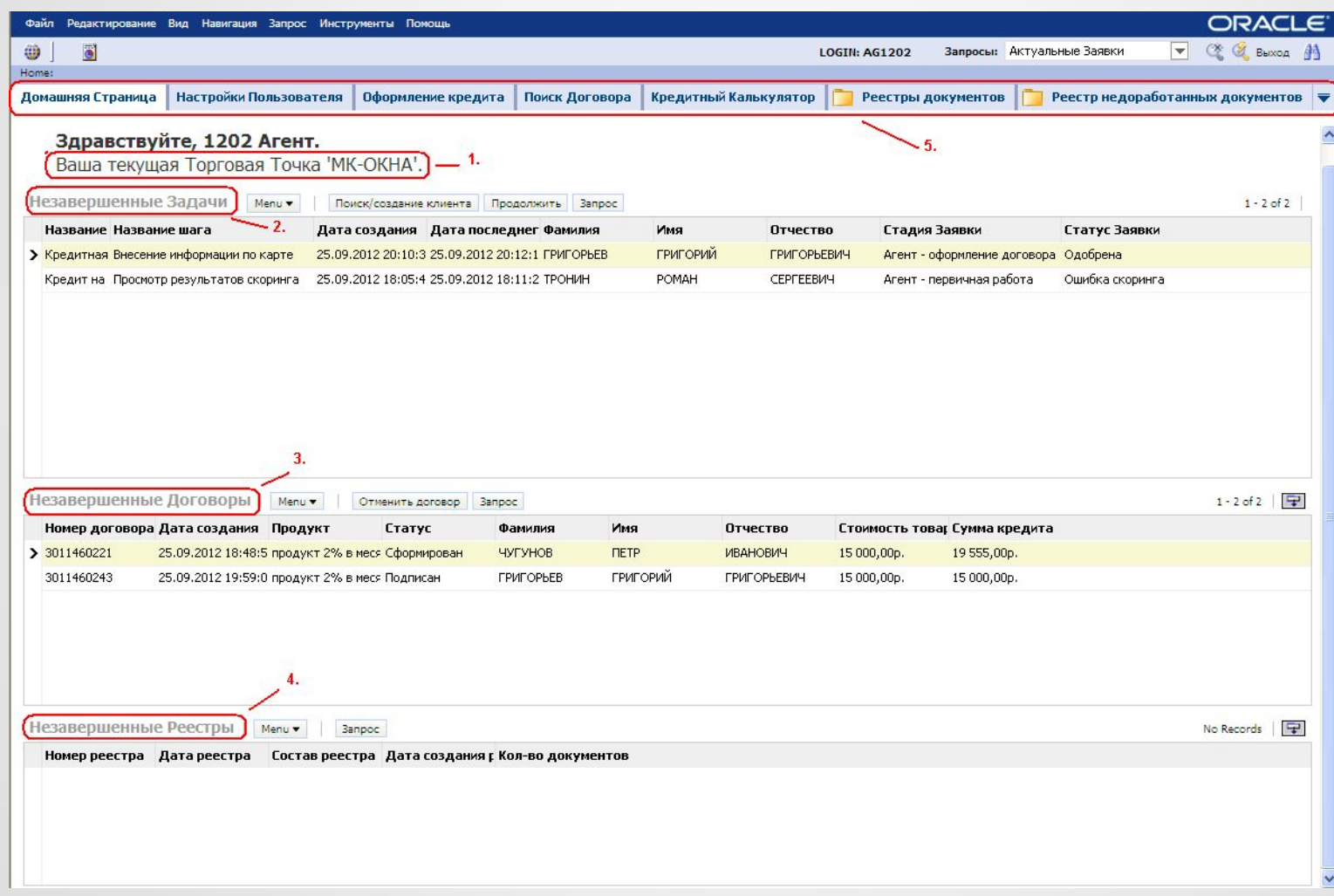

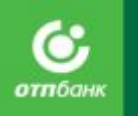

#### **На домашней странице находятся:**

- **1. Информация о настройке текущей Торговой точки**.
- **2. Незавершенные задачи** текущие заявки, незавершенные по каким-либо причинам, Вы можете продолжить работу с заявкой, отметив необходимую строку и кликнув «Продолжить», Продолжение работы с заявкой до статуса «Договор сформирован» возможно в течение 48 часов с момента ее создания.
- **3. Незавершенные договоры** сформированные/подписанные, но еще не авторизованные договоры. Список незавершенных договоров текущего дня доступен для просмотра и работы до 24-00 по московскому времени. После 24-00 договоры архивируются системой в автоматическом режиме
- **4. незавершенные реестры** сформированные, но не подписанные реестры документов.
- **5. Закладки для перехода на другие Экраны**:
- Настройки пользователя настройка текущей торговой точки.
- Оформление потребительского кредита заведение заявки Заемщика.
- Поиск Договора поиск договора Клиента, повторная печать комплекта документов по кредиту, в т.ч. Бланков почтового перевода, Графика платежей.
- Реестры документов; кредитный калькулятор; операция отмены авторизации, возврат/замены товара, изменение даты ежемесячного платежа.

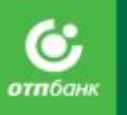

Система отобразит «Шаг 0. Выбор торговой точки» и предложит выбрать торговую точку. Отметьте строку с наименованием нужной торговой точки и нажмите на кнопку «Сохранить и далее».

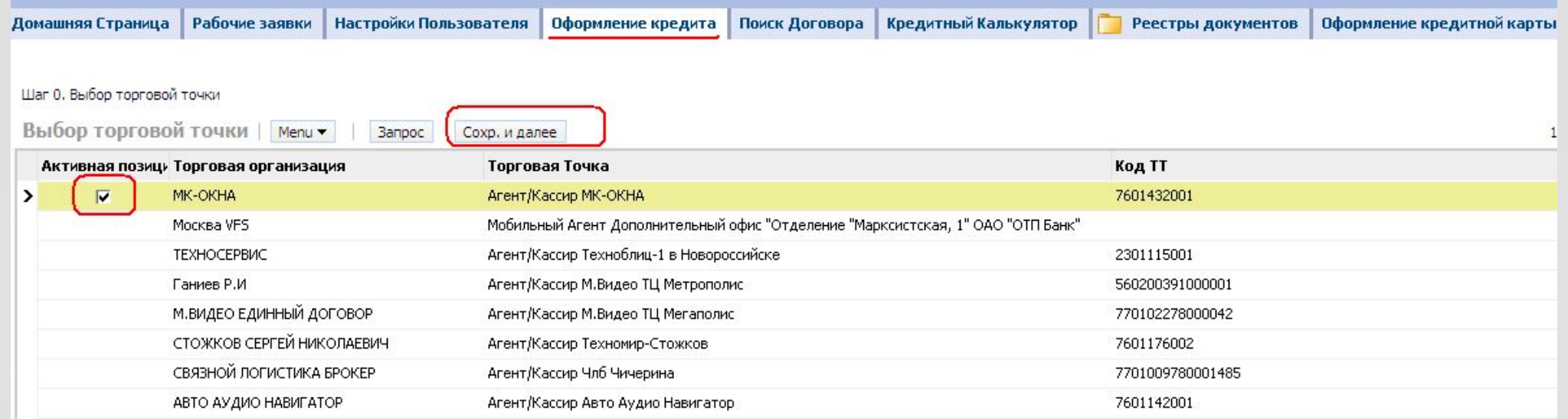

## ШАГ 1. Поиск/создание клиента

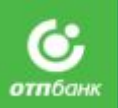

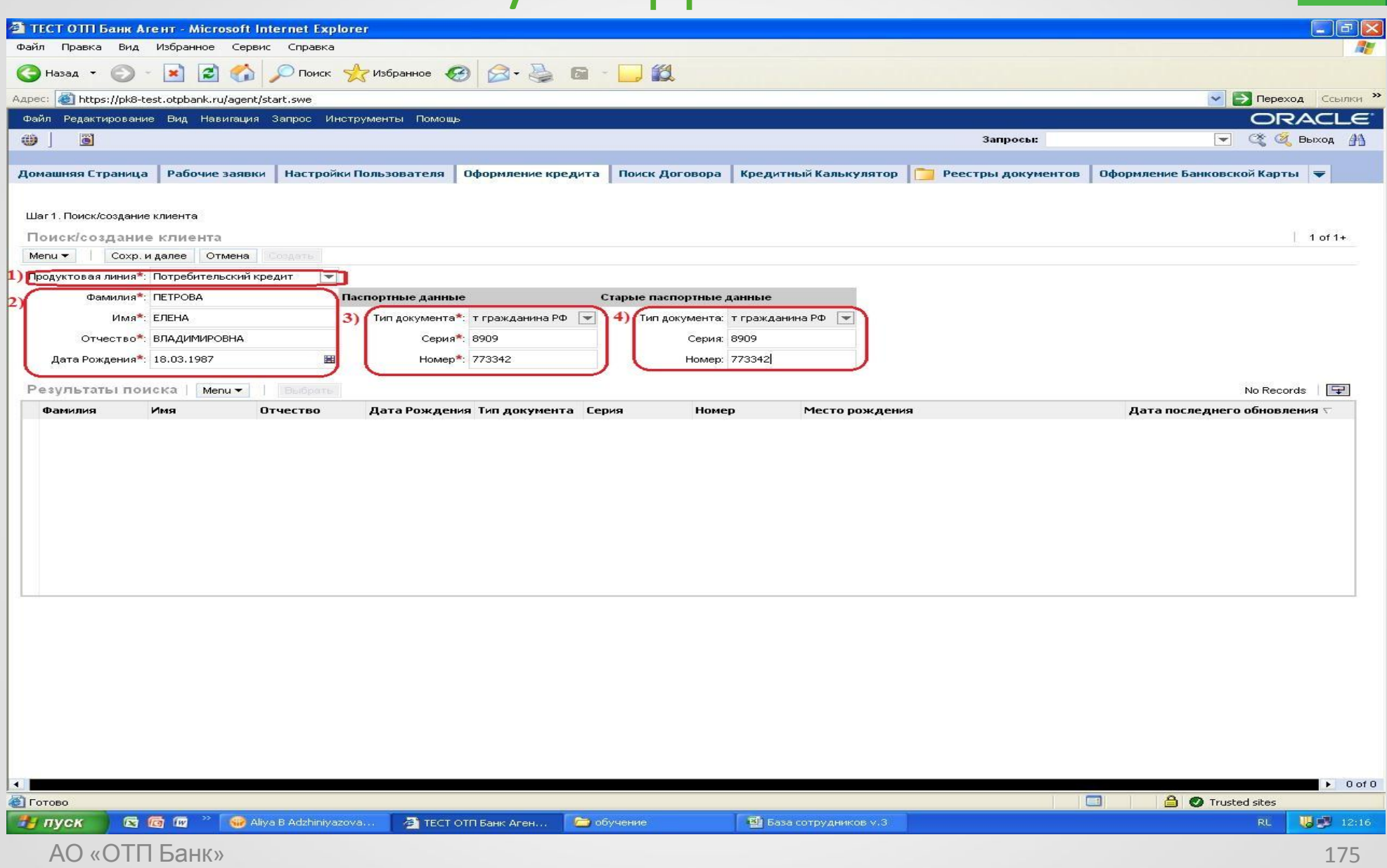

## ШАГ 2. Заполнение персональной

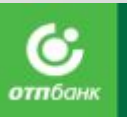

### информации

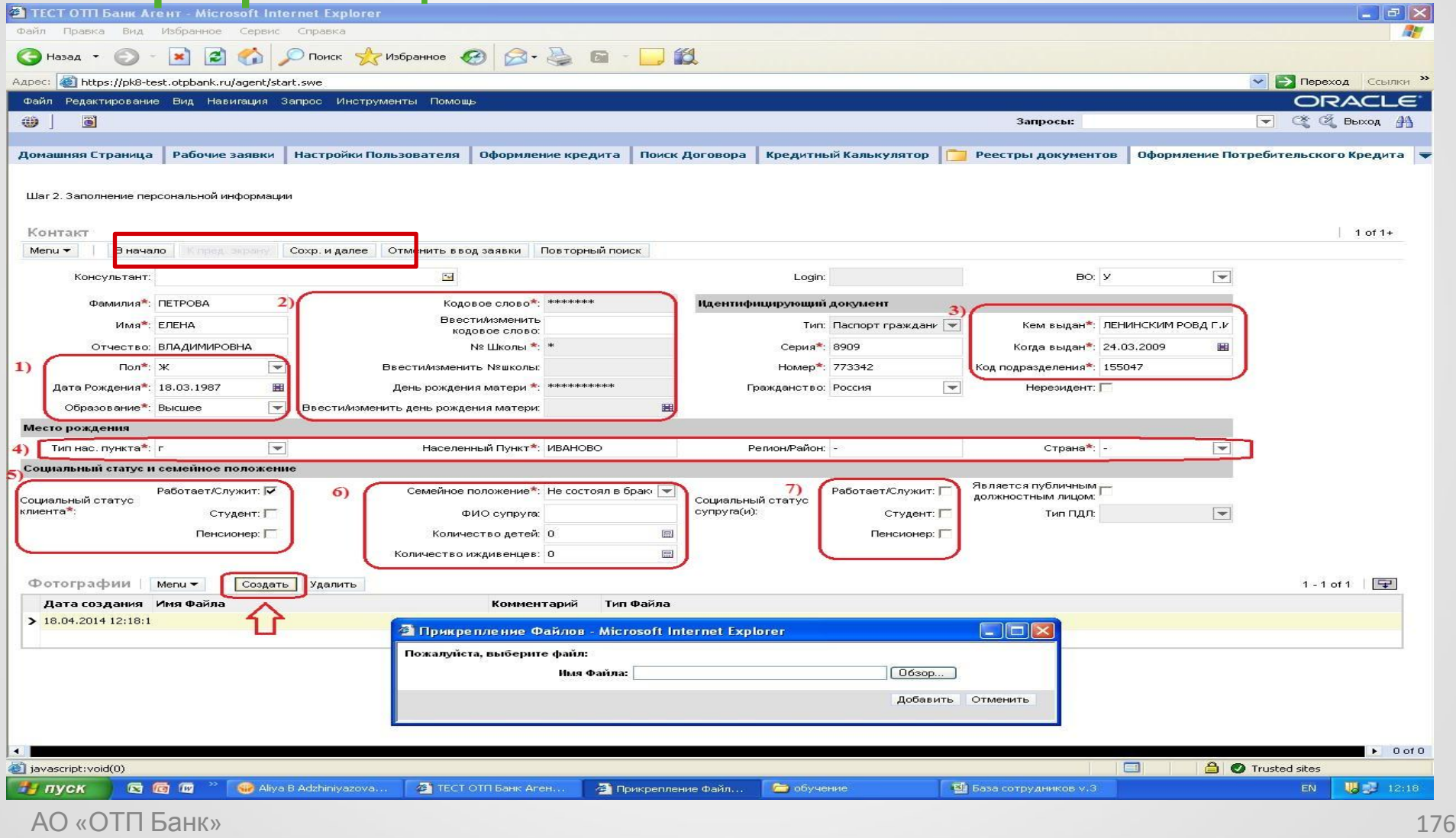

# ШАГ 3. Заполнение контактной

### информации и данных о месте

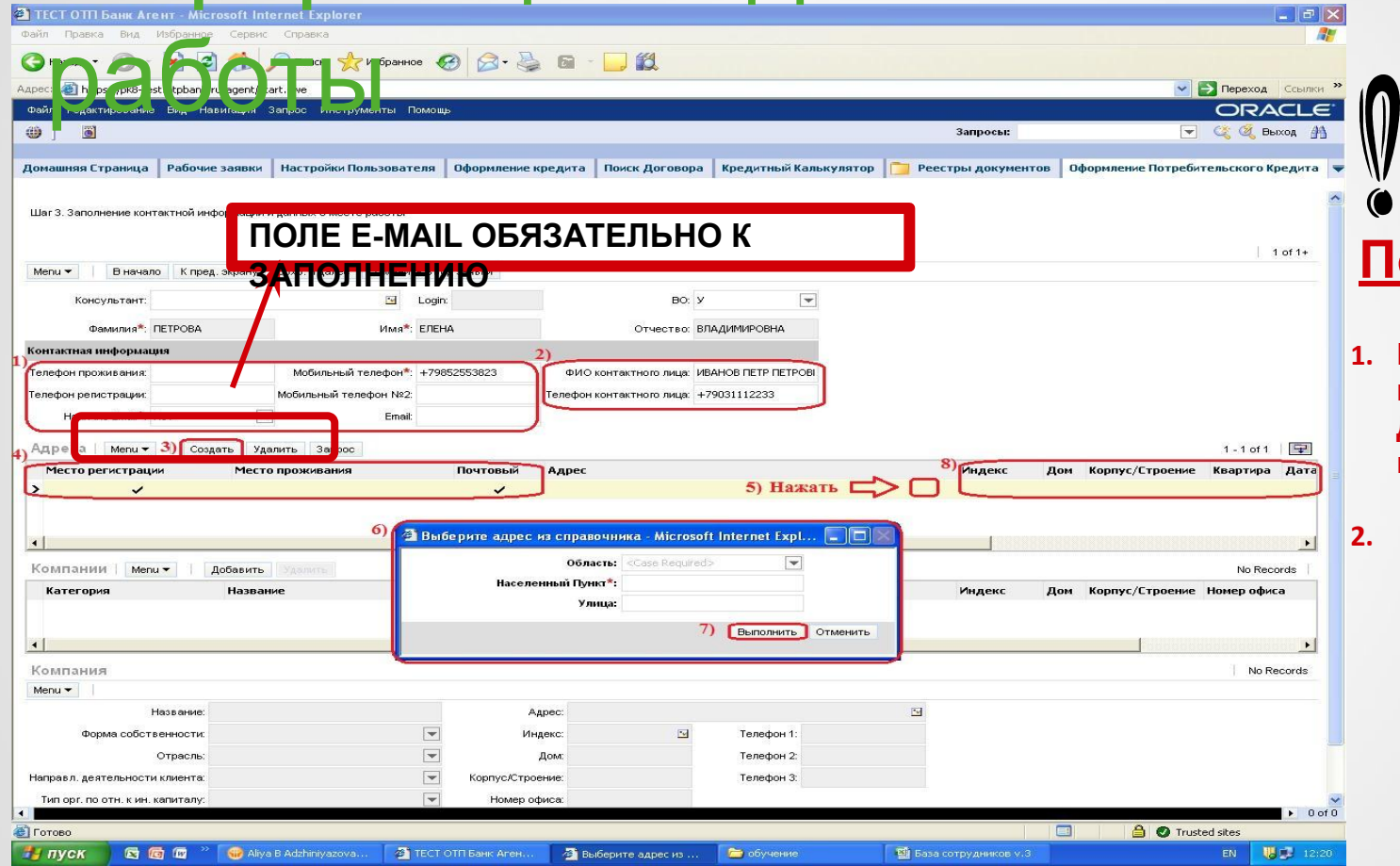

#### <u>ОЛе e-mail:</u>

- **1. Если есть e-mail у Клиента, в поле "Наличие e-mail" ставим - ДА, и в самом поле e-mail пишем электронный адрес.**
- **2. Если у Клиента e-mail нет, в поле "Наличие e-mail" ставим - НЕТ, и в само поле e-mail оставляем пустым.**

Поле e-mail — **ОБЯЗАТЕЛЬНО К ЗАПОЛНЕНИЮ!** 

Это позволит существенно снизить дефолтность Банка.

Необходимо объяснить Клиенту, что наличие e-mail в анкете очень важно!

АО «ОТП Банк»

Ĭ

Это позволит направлять важную для него информацию (например, счет-выписки). А также Клиенту нужно будет реже ходить в офис.

## ШАГ 3. Заполнение контактной

### информации и данных о месте

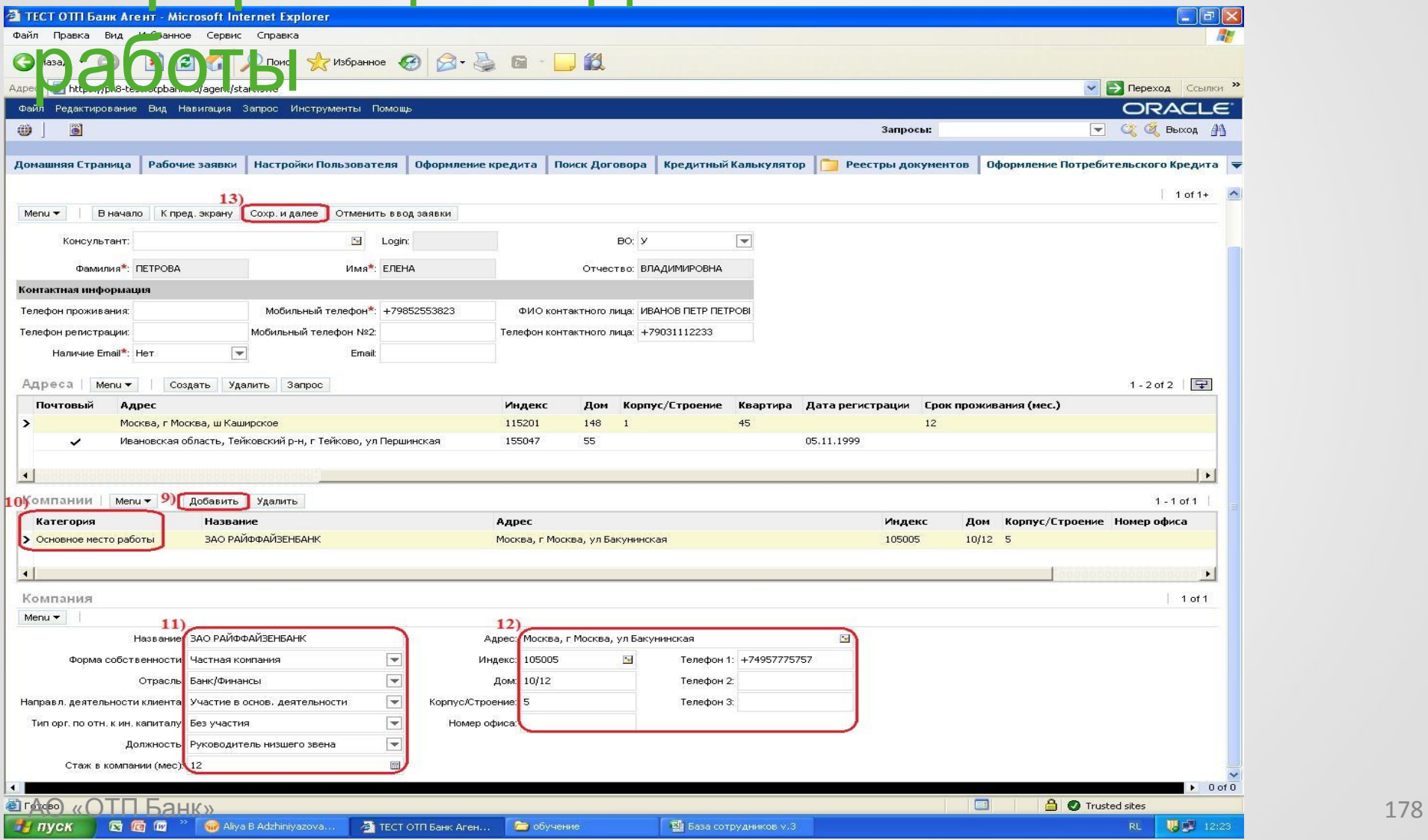

## ШАГ 4. Заполнение информации о

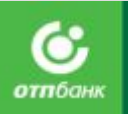

### финансовом состоянии

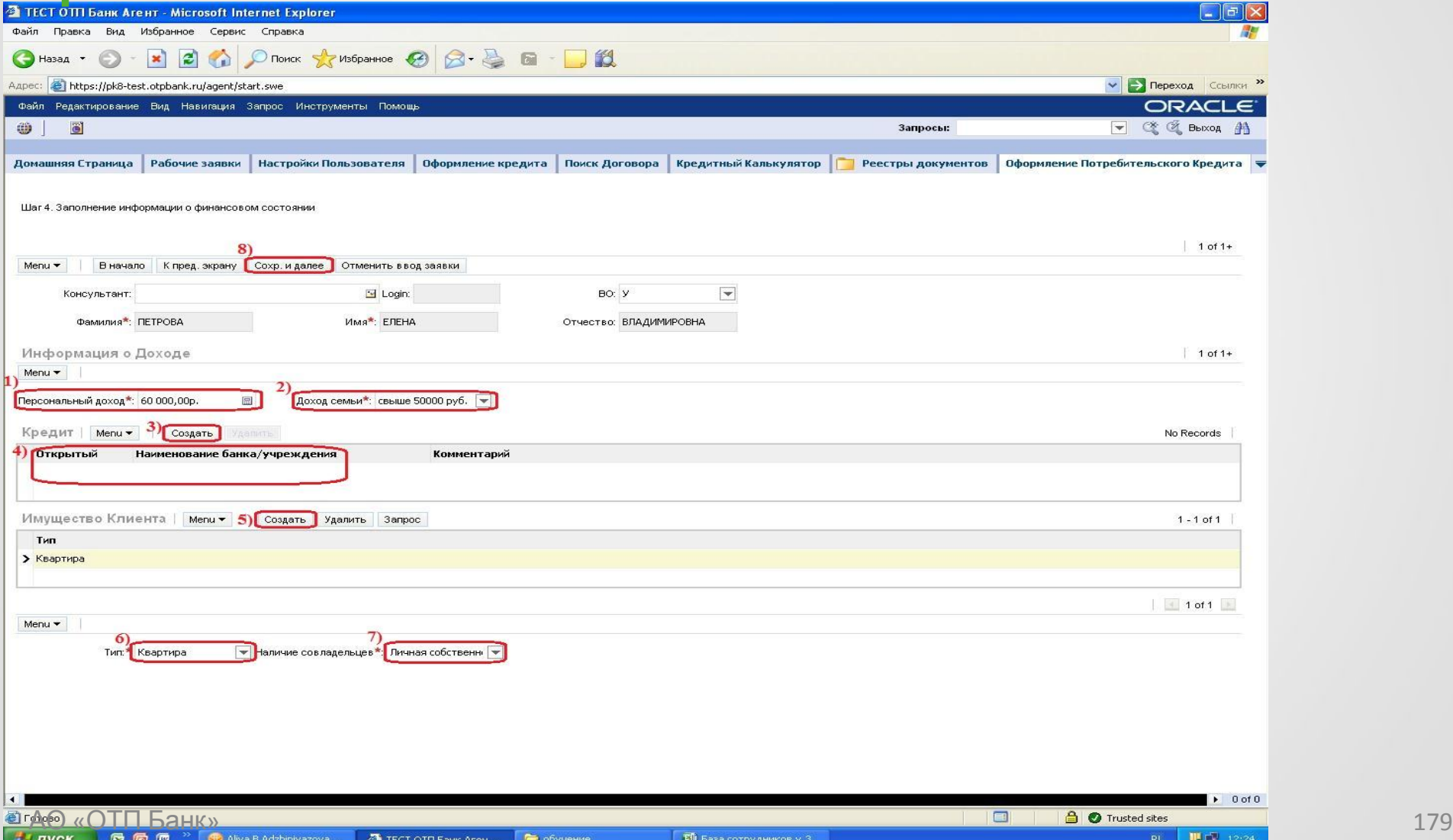

## ШАГ 5. Заполнение информации о

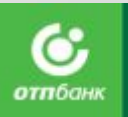

### дополнительных документах

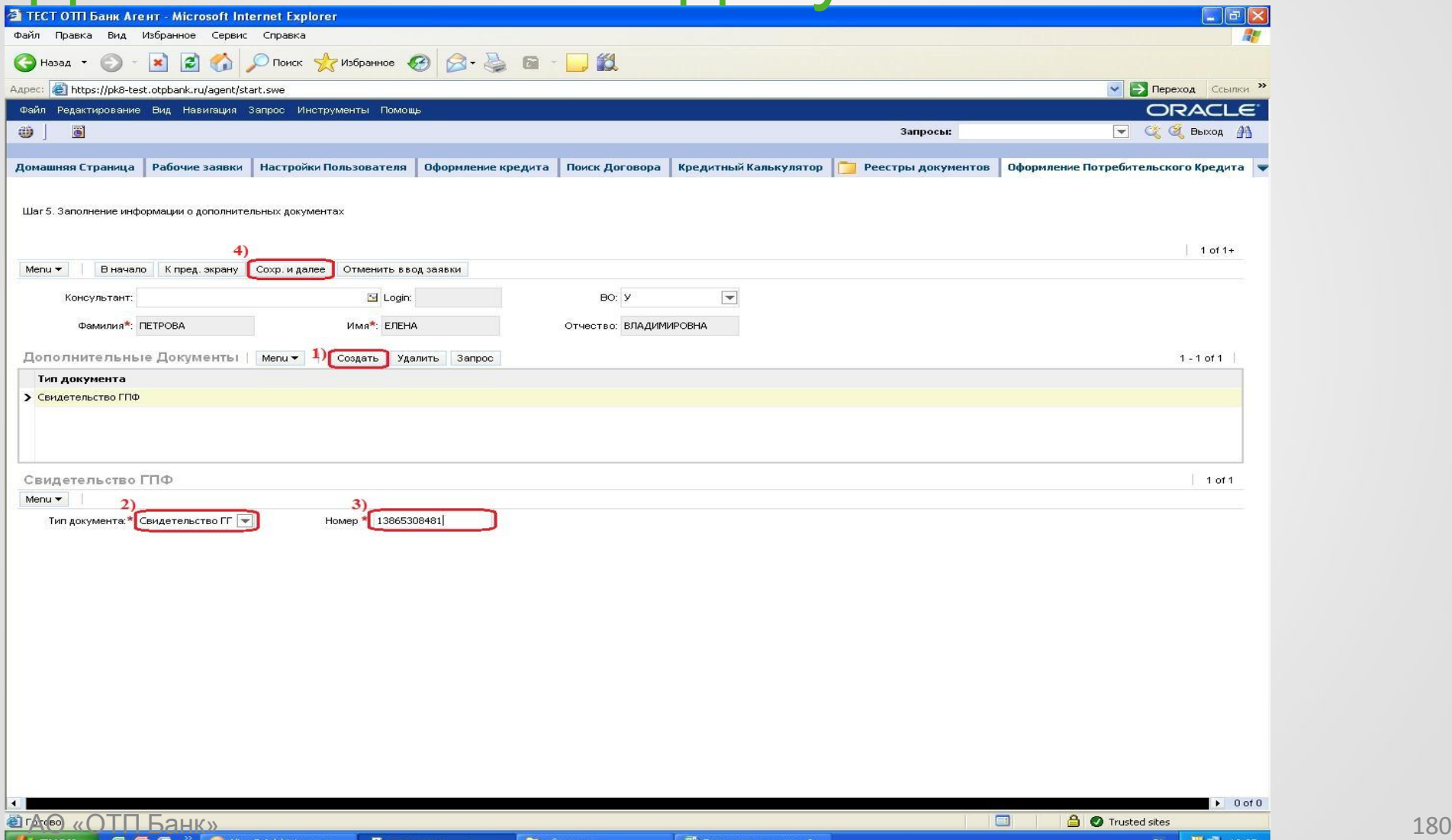

**вулуск**
# ШАГ 6. Заполнение информации

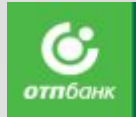

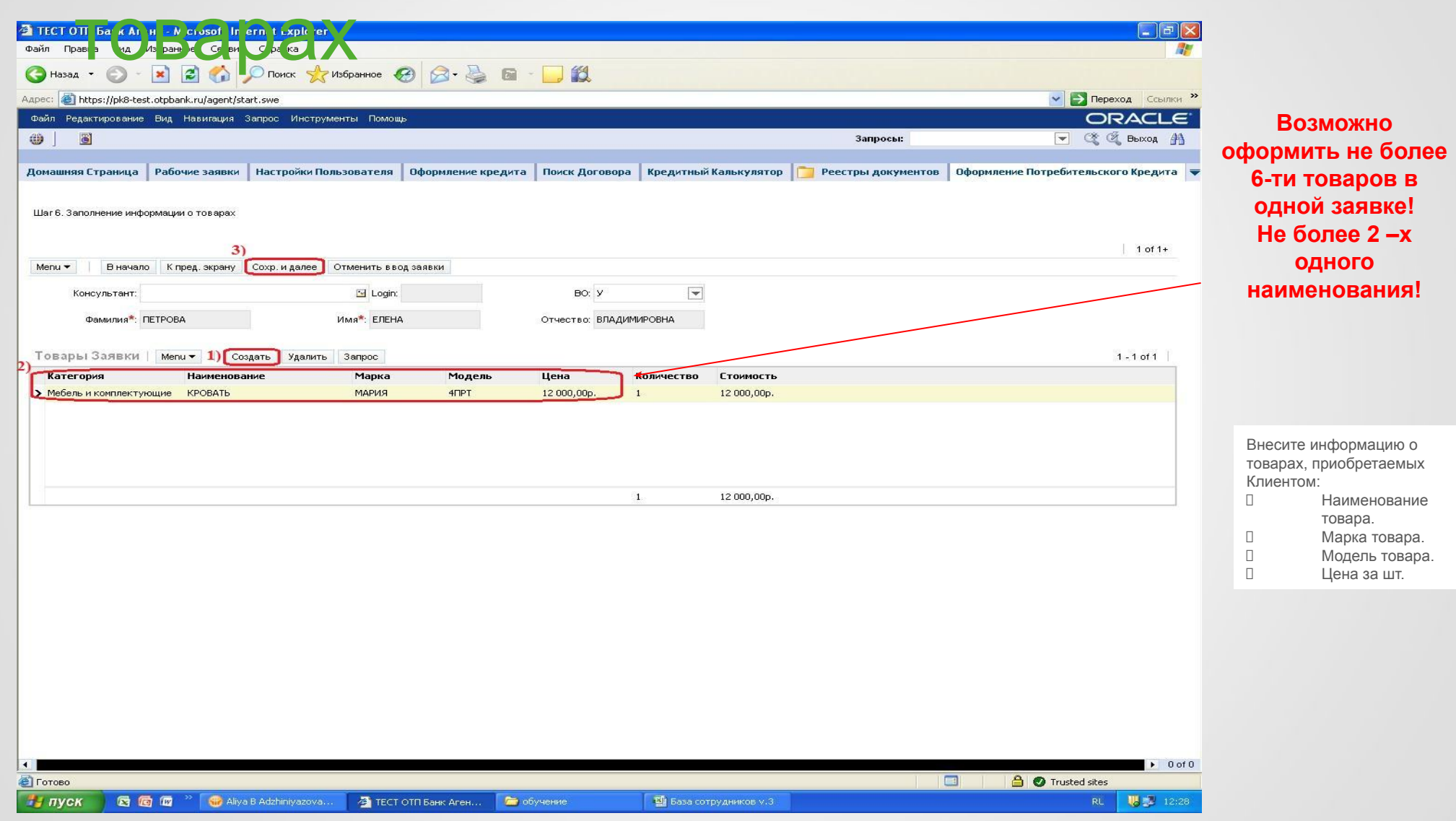

# ШАГ 7. Заполнение НИЕ ЗАЯВКИ

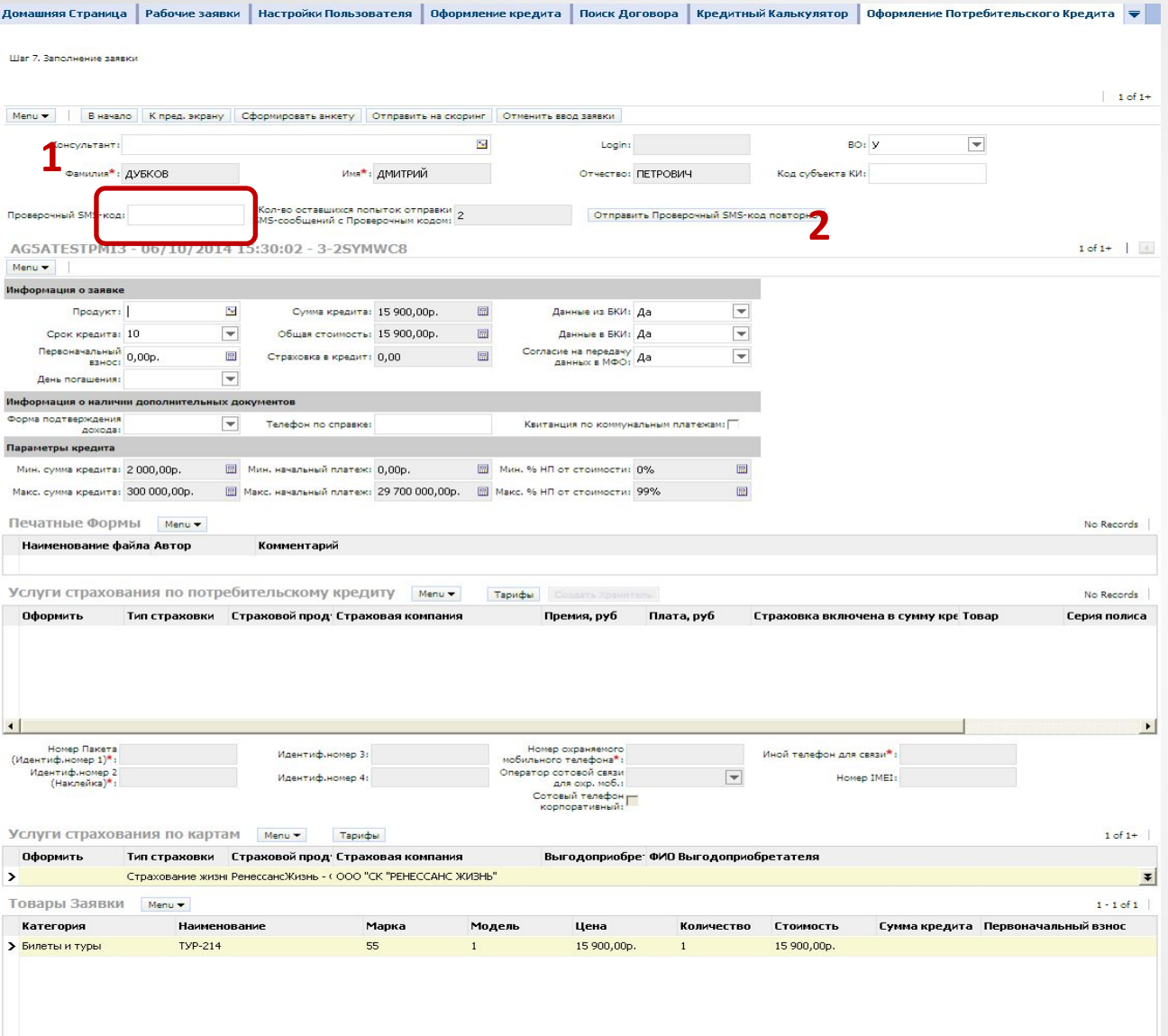

SMS – код

Если на ТТ настроен функционал проверки мобильного телефона, то для подтверждения указанного номера телефона, попросите назвать Клиента назвать проверочный SMS - код, который он получил на мобильный телефон и введите его в поле «Проверочный SMSкод» .

Если будет введен неверный код, нажмите кнопку «Отправить SMS-код повторно».

Если Клиент не получил SMS – код, то вернитесь на шаг «3. Заполнение контактной информации и данных о месте работы» и проверьте номер мобильного телефона Клиента, при необходимости исправьте его, после чего вернитесь на шаг «7. Подписание Авияды» и нажмите кнопку «Отправить S<del>MSef0g</del> повторновытки для ввода проверочного SMS-кода. В случае, если Проверочный SMS-код не пришел Клиенту с третьей попытки, оформитель сразу же

Клиент вправе не указывать код субъекта кредитной истории, в этом е случае, поле «Код субъекта КИ» в случае с поле «Код субъекта КИ» в случае случае случае с поле «Код субъекта КИ» в системе остается пустым.

сообщает об этом своему куратору.

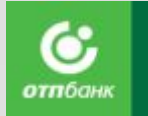

# ШАГ 7. Заполнение заявки

#### **1** Информация о заявке Сумма кредита: 15 600,00р.  $\overline{}$ Продукт:  $\sim$ 园 Данные из БКИ: Да  $\overline{\phantom{a}}$ Срок кредита:  $\overline{\phantom{m}}$ Общая стоимость: 15 600,00р. 圖 Данные в БКИ: Да **1** Первоначальный Согласие на передачу Нет 0,00p. 區 圖  $\overline{\phantom{a}}$ Страховка в кредит: 0,00 взнос:  $\overline{\phantom{0}}$ День погашения:

**Выбор продукта.** Нажмите на опцию выбора в поле «Продукт». Во всплывающем окне выберите продукт из списка. Подтвердите выбор продукта по кнопке «Ок» или двойным нажатием на выбранный продукт. **Выбор срока кредита.** В поле «Срок кредита» выберите срок кредита из автоматически подтягивающегося списка доступных по данному продукту сроков. После выбора срока автоматически заполняются данные блока «Параметры кредита».

**Определение первоначального взноса.** В разделе «Информация о заявке» в поле «Первоначальный взнос» укажите размер первого взноса в рублях. Сумма не должна противоречить параметрам кредита (Рис.24).

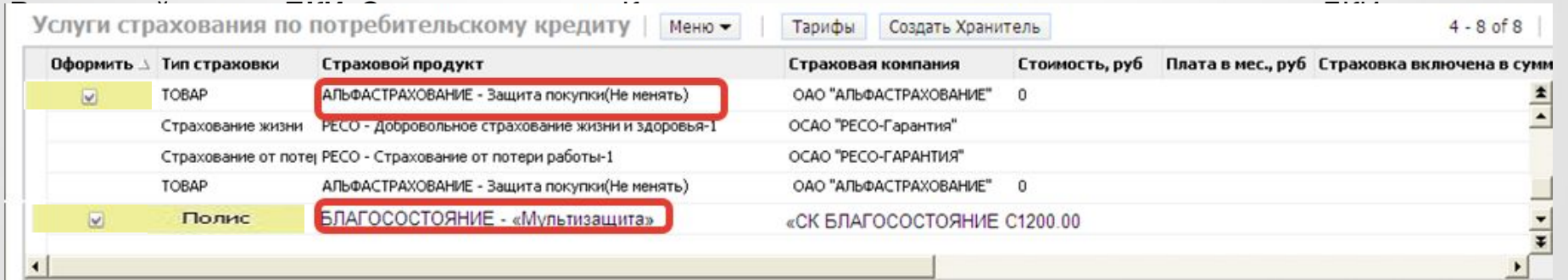

В случае согласия Клиента оформить любую из дополнительных услуг страхования, проставьте отметку в разделе «Услуги страхования по потребительскому кредиту» в поле «Оформить», соответствующую определенному Типу страхования, и выберите Страховой продукт из списка доступных:

В случае оформления Клиентом Полиса-оферты **«Защита покупки» (Типы страхования – ТОВАР) необходимо перед отправкой заявки на скоринг проверить список товаров, подлежащих страхованию. Также необходимо заполнить поле «Серийный номер товара», серийный номер товара указывается в счетевыписке на товар!**

**2**

## ШАГ 7. Оформление продукта Мультизащита, «Всё включено»,

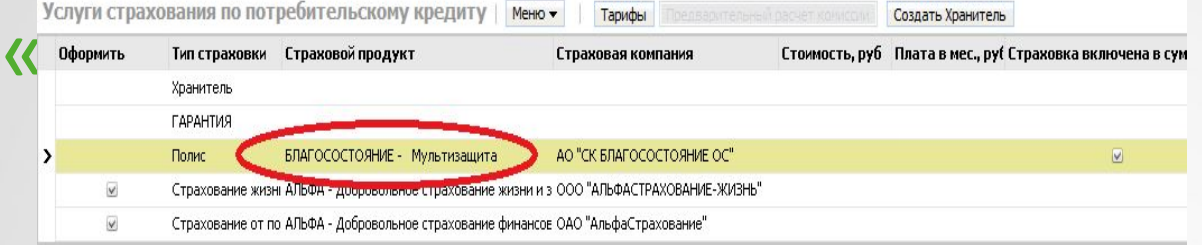

1) Выделяем строчку с выбором страхового продукта жёлтым

#### 2) Ставим курсор мыши в раздел "Страховой продукт", после чего кликаем в правом углу, куда показывает стрелка:

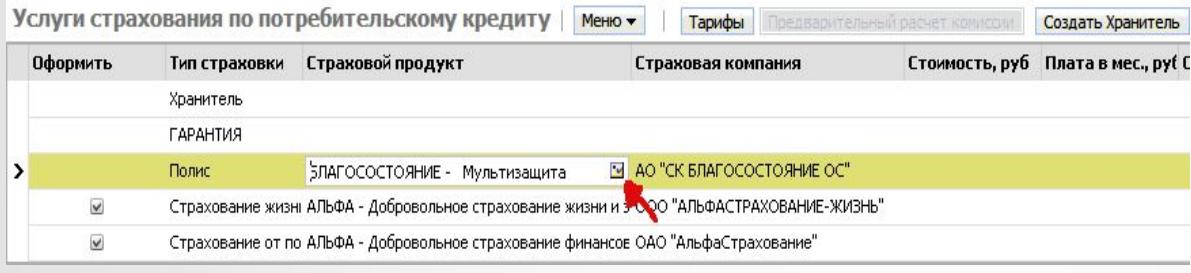

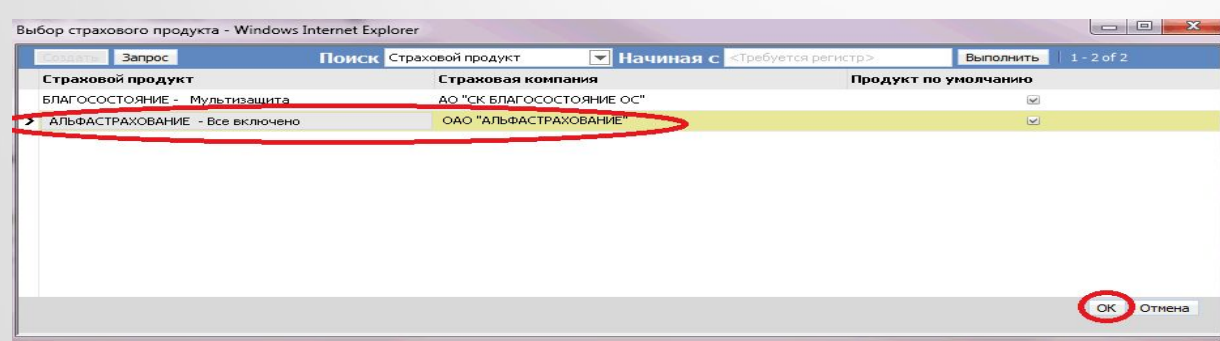

3) Выбираем продукт: «Мультизащита» СК Благосостояние, "Всё включено" СК АльфаСтрахования, «Комплексная защита» СК Ресо устанавливая курсор и выделяя строчку с данным продуктом жёлтым, после чего нажимаем "ок"

# ШАГ 7. Заполнение заявки

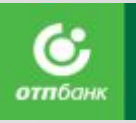

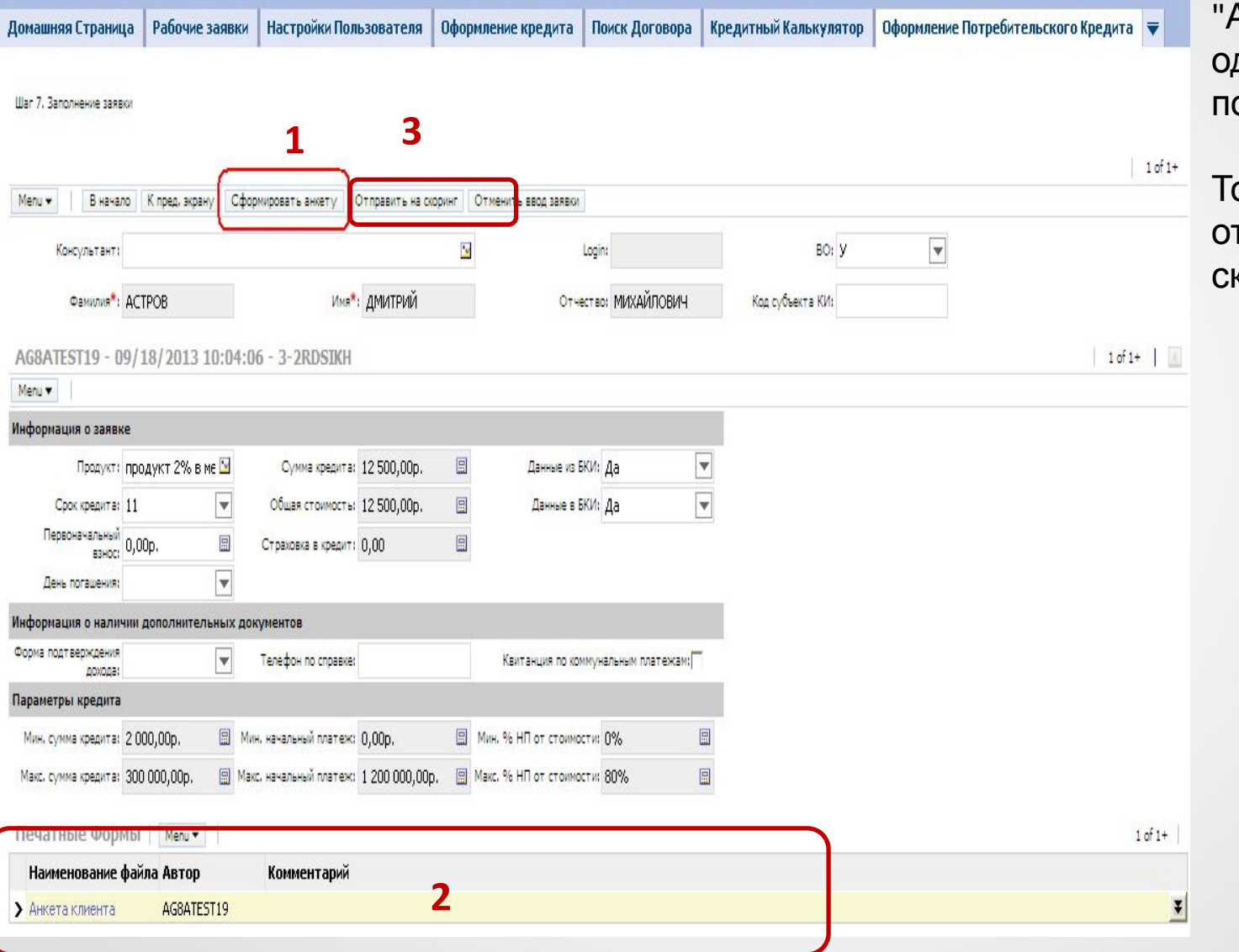

Анкету", распечатать в одном экземпляре и подписать с клиентом.

олько после этого можно гправлять заявку на коринг!

# Оформление в Siebel

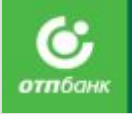

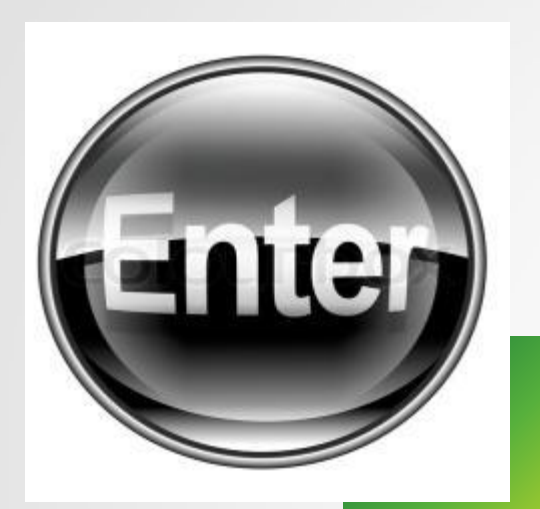

**Перед тем как отправить заявку на рассмотрение, каждого Клиента необходимо проинформировать по поводу возможного прозвона со стороны Головного офиса Банка.**

Для этого рекомендуется использовать следующие фразы:

- Сейчас я отправлю Вашу заявку на рассмотрение.
- Номер телефона, который мы указывали сейчас доступен? (Если - Да)
- С целью вероятности одобрения кредита, Вам может позвонить кредитный инспектор и задать уточняющие вопросы. Будьте готовы ответить!

# ШАГ 8. Результат скоринга

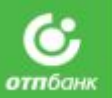

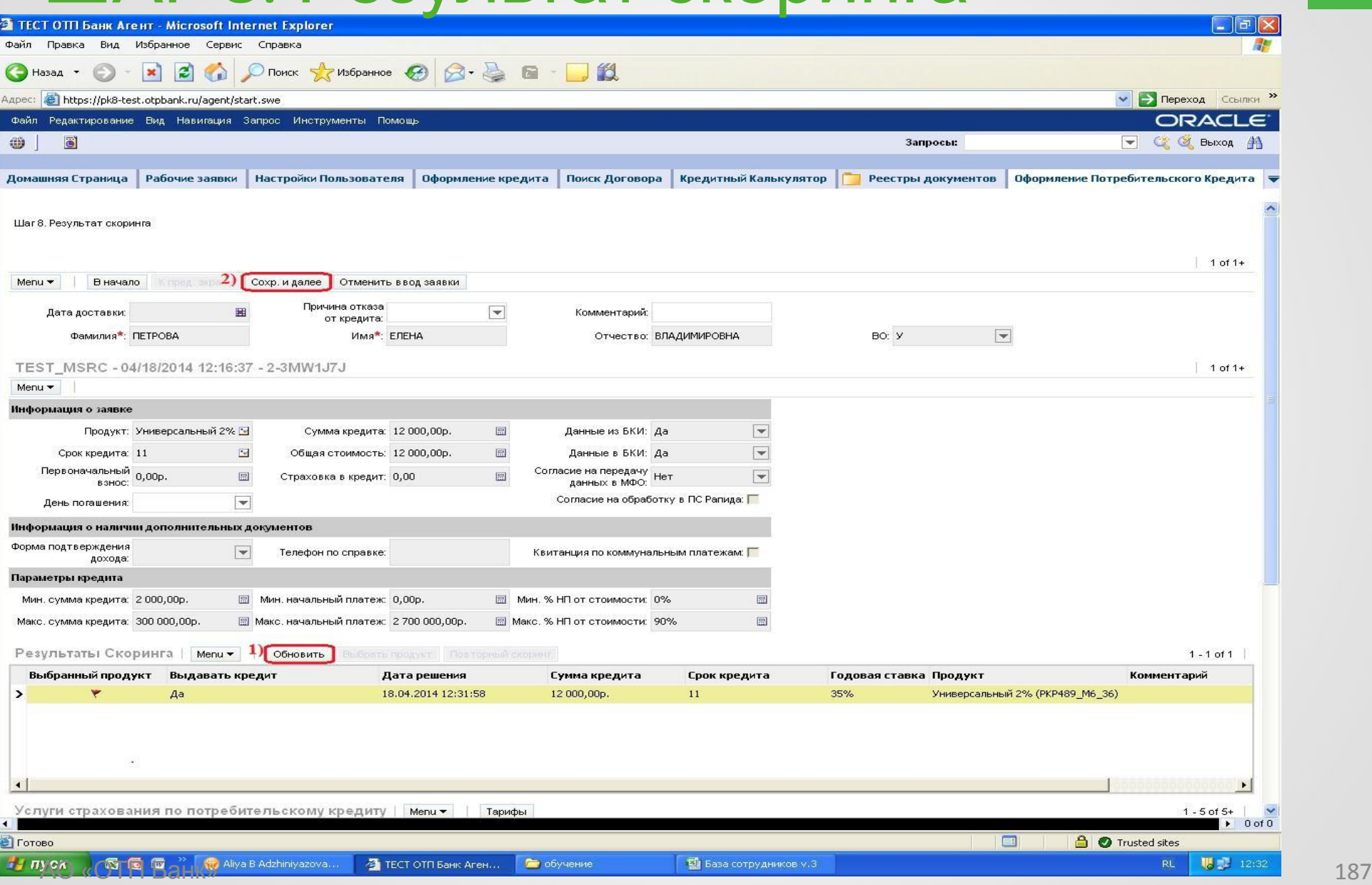

# ШАГ 9. Договор клиента

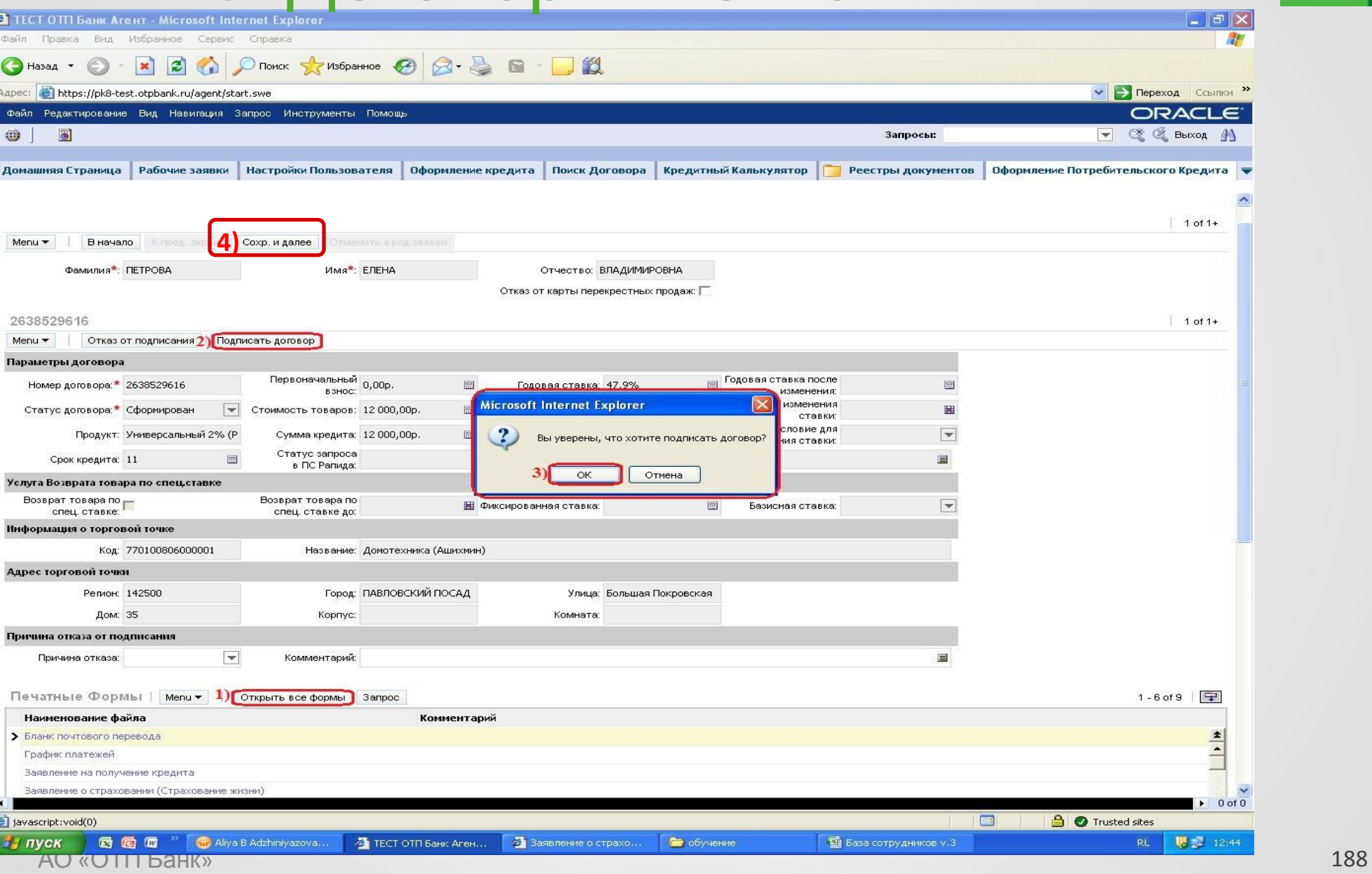

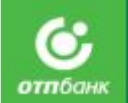

# Оформление в Siebel

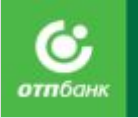

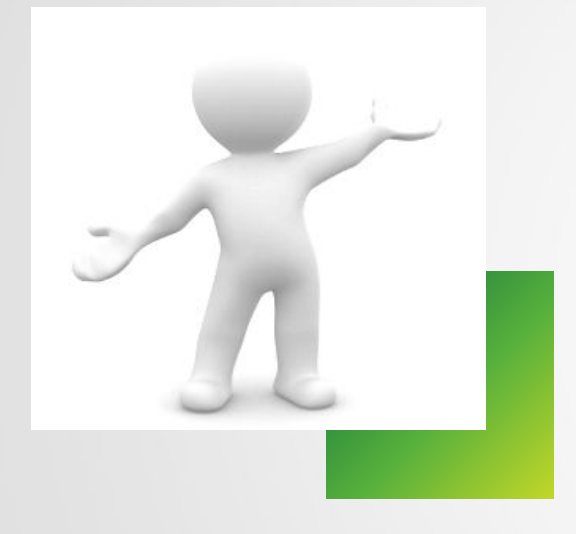

Для подробного изучения форм документов и правильного заверения необходимо пользоваться Приложением 6.

# Копирование и заверение документов Клиента

#### Паспорт:

Снимаются копии с первого разворота (разворот с фото), все заполненные страницы с адресом регистрации (прописки).

Если вышло заявление на изменение данных снимаются дополнительно страницы с семейным положением и сведения о ранее выданных паспортах (даже если нет печатей)

Дополнительные документы:

Заграничный паспорт – разворот с фотографией Клиента. Остальные документы – лицевая сторона.

Агент на каждой странице копии проставляет надпись: **«Копия верна», Дата, Подпись и расшифровка подписи полностью, реквизиты документа, удостоверяющего его личность (серия и номер паспорта)**.

В случае если у Клиента нет с собой ИНН на копии паспорта, пишется фраза: **«Свидетельство о постановке на учет в налоговом органе Клиентом не представлено»**.

Дата заверения копии должна совпадать с датой оформления кредитного договора.

АО «ОТП Банк» В случае если ксерокопия оформляется на лицевой и оборотной стороне листа, Специалист Банка проставляет заверительную надпись на обеих сторонах листа.

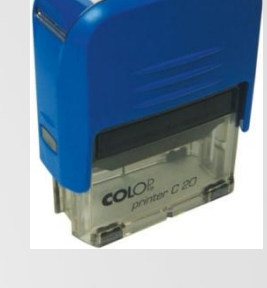

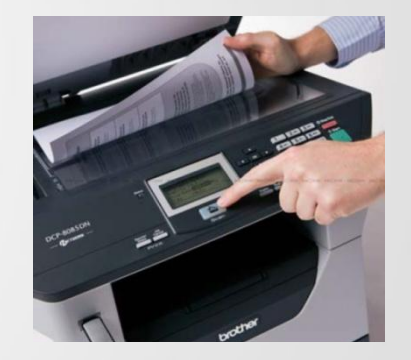

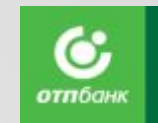

# Комплект документов по кредиту

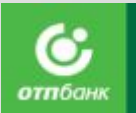

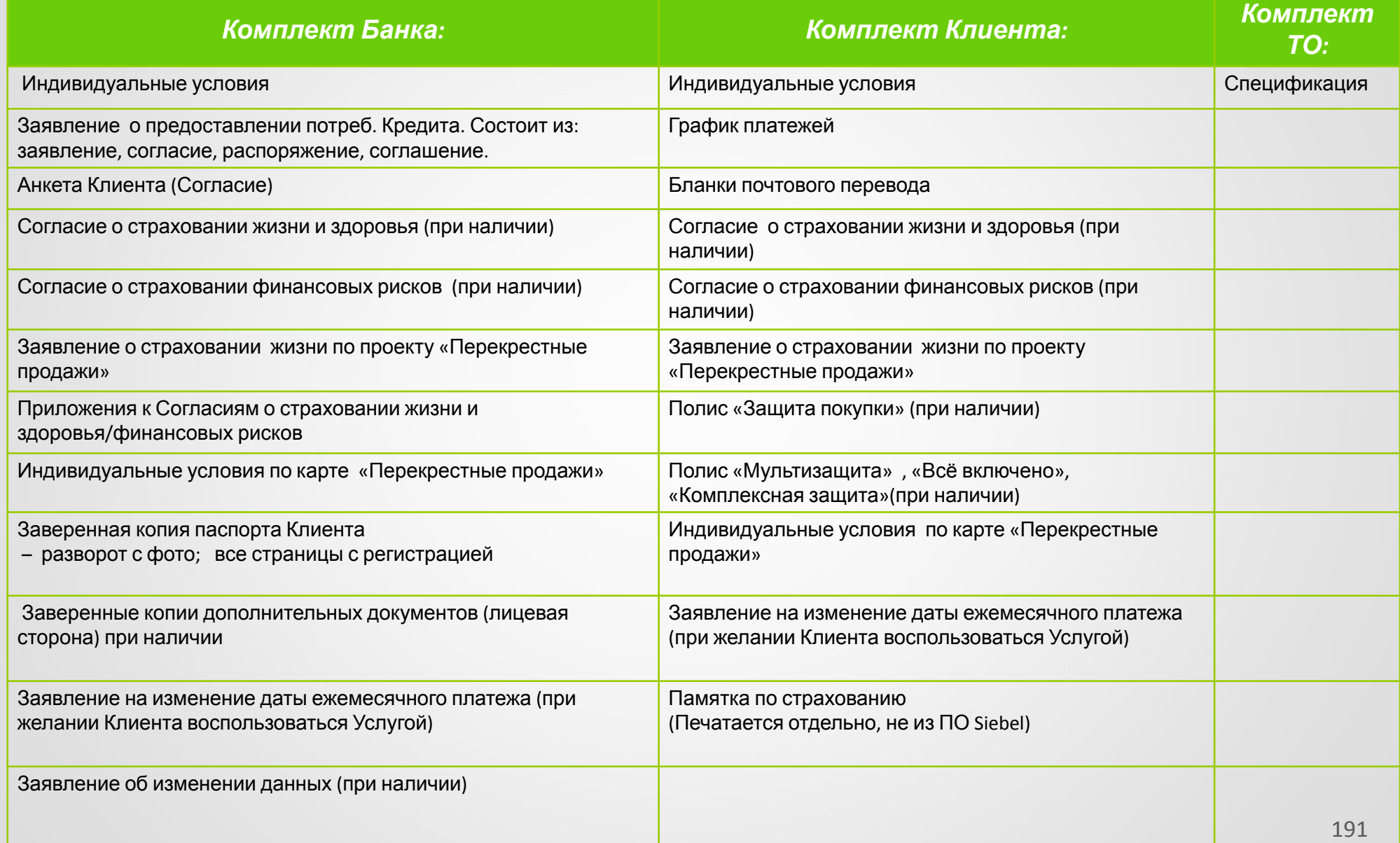

## Комплект документов по займу

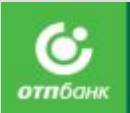

#### *Комплект Банка: Комплект Клиента: Комплект ТО:* Индивидуальные условия и процессионное собора и привидуальные условия и привидуальные и привидуальные и словия Заявление - оферта на заключение договора банковского счета в АО «ОТП Банк» Заявление - оферта на заключение договора банковского счета в АО «ОТП Банк» Заявление о предоставлении потреб. Кредита . Состоит из: заявление, согласие, соглашение. График платежей Анкета Клиента (Согласие) Бланки почтового перевода в собстановите в Бланки почтового перевода Согласие о страховании жизни и здоровья (при наличии) Согласие о страховании жизни и здоровья (при наличии) Согласие о страховании финансовых рисков (при наличии) Согласие о страховании финансовых рисков (при наличии) Согласие о страховании жизни по проекту «Перекрестные продажи» Заявление о страховании по проекту «Перекрестные продажи» Приложения к Согласиям о страховании жизни и здоровья/финансовых рисков Полис «Защита покупки» (при наличии) Индивидуальные условия по карте «Перекрестные продажи» Полис «Мультизащита» /Все включено/Комплексная защита (при наличии) Заверенная копия паспорта Клиента – разворот с фото; все страницы с регистрацией Индивидуальные условия по карте «Перекрестные продажи» Заверенные копии дополнительных документов (лицевая сторона) при наличии Заявление на изменение даты ежемесячного платежа (при желании Клиента) Заявление на изменение даты ежемесячного платежа (при желании Клиента) Заявление на предоставление услуги по передаче документов АО «ОТП Банк» Заявление об изменении данных (при наличии) Памятка по страхованию (печатается отдельно, не из

 $\Box \cap \Box$ siebel)

# Оформление в Siebel

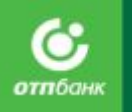

#### **Авторизация**

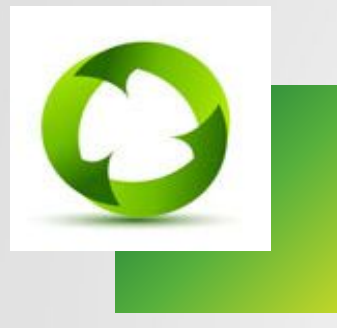

**Авторизация** – это операция подтверждения Банком Предприятию готовности предоставить кредит Клиенту на основании предоставленных Банку данных, содержащихся в Заявлении.

**Авторизация** является окончательным подтверждением факта выдачи кредита.

**Процедура авторизации может производиться только при личном присутствии Клиента сразу после оформления кредита либо в конце рабочего дня (по договору отложенной авторизации, ускоренного перечисления).**

Эту операцию возможно провести до конца рабочего дня (до 24:00 по московскому времени дня оформления кредитного договора). **Если договор не авторизован – договор не оформлен до конца! После 24:00 по МСК данный договор уйдет в архив! Банк не будет перечислять денежные средства за проданный товар по данному договору!**

## Авторизация через Рабочее место

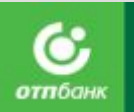

# **Кассира находятся:**<br>
Марторизация<br> **Приложения кассира находятся:**<br>  $\alpha$ кладка «Авторизация договора»

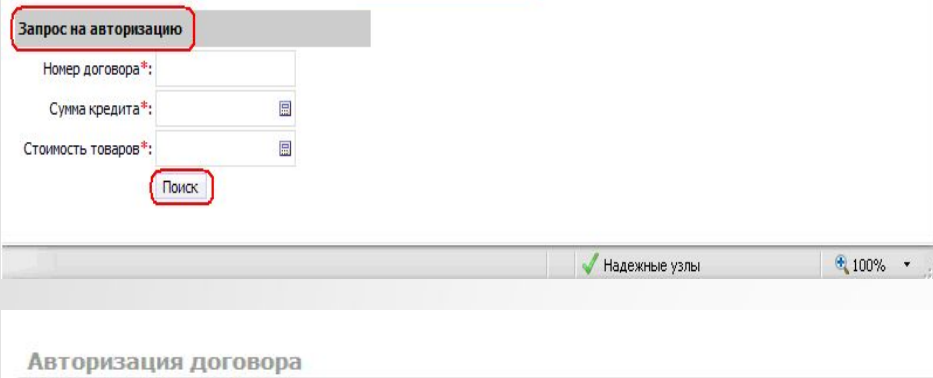

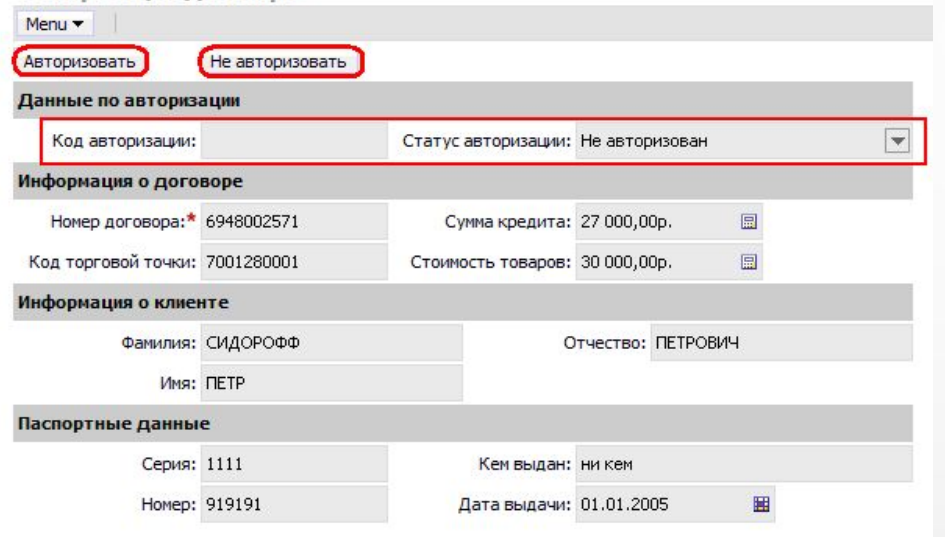

❑ Закладка «Авторизация договора» для осуществления авторизации договоров.

Необходимо произвести поиск договора на закладке "Авторизация договора". Для этого в запросе на авторизацию заполните обязательные поля, отмеченные звездочкой: "Номер договора", "Стоимость товаров", "Сумма кредита" Указав данные, нажмите кнопку "Поиск".

В случае полного совпадения данных Клиента, осуществите авторизацию договора, нажав кнопку «**Авторизовать**» Система выведет подтверждающее сообщение, содержащее информацию об авторизации: код авторизации, статус авторизации «Авторизован на кассе». Статус договора при этом меняется на «Открыт»

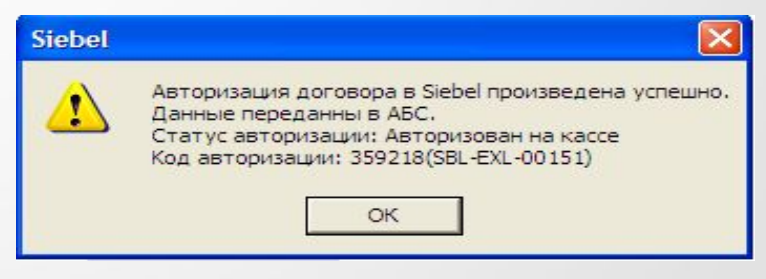

## Авторизация через рабочее место

## Агента **Отложенная авторизация** Для формирования

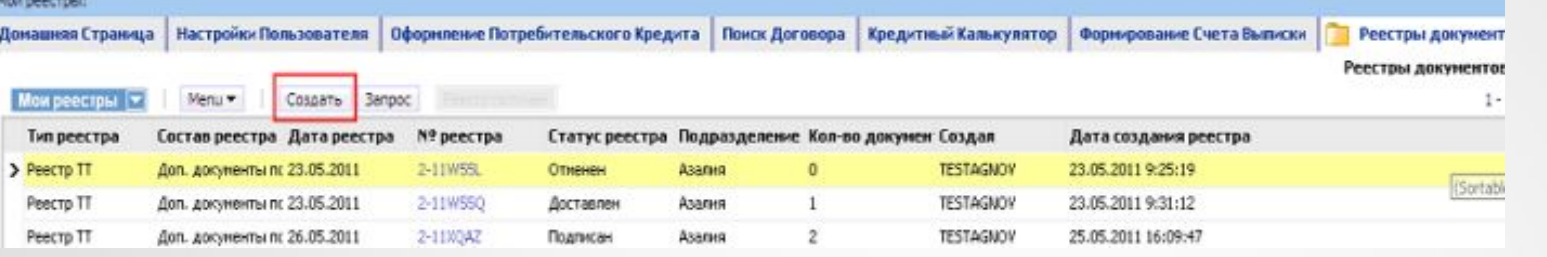

Реестра ТТ (отложенной авторизации) необходимо перейти на вкладку Реестры документов и нажать кнопку Создать.

Появится новая запись, у которой необходимо заполнить поле «Состав реестра» значением «Заявления на POS кредиты». Поле «Дата реестра» доступно для редактирования и по умолчанию заполнится текущей датой.

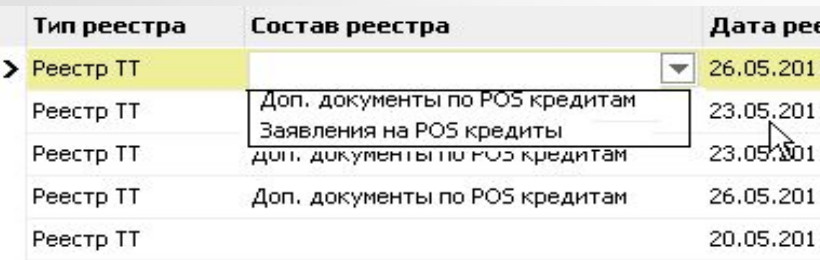

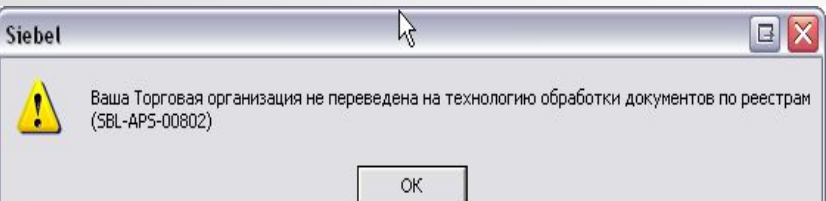

Для формирования реестра с Заявлениями на отмену авторизации и Заявлениями на возврат/замену товара необходимо при создании реестра выбрать значение поля Состав реестра «Доп. документы по POS кредитам» ( занесение в реестр совершается по аналогии со значением «Заявления на POS-кредиты») *<sup>В</sup> реестр попадут все записи по данным операциям <sup>в</sup> текущей торговой точке, начиная с даты перехода организации на технологию отложенной авторизации и ускоренного перечисления включительно по Дату реестра*

При сохранении записи осуществится проверка Торговой организации на работу по технологии отложенной авторизации и ускоренного перечисления. Если Торговая организация не переведена пользователю отобразится сообщение об ошибке.

**Если Торговая организация переведена на технологию отложенной авторизации и ускоренного перечисления, запись успешно сохраниться.** АО «ОТП Банк»

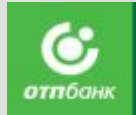

# Оформление в Siebel

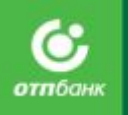

#### **Отложенная авторизация**

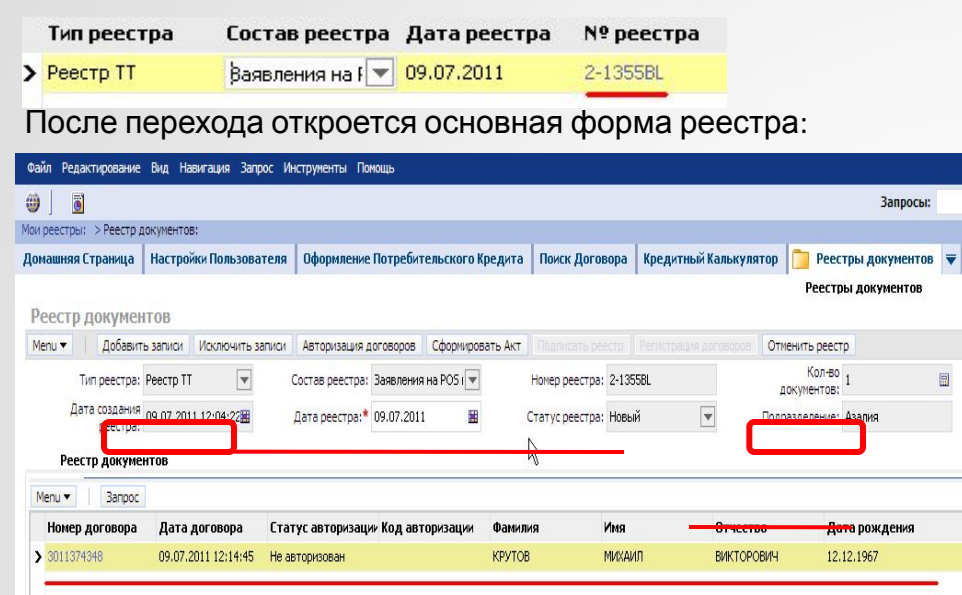

Для перехода на форму реестра необходимо кликнуть ссылку в поле № реестра у только что созданной записи.

Для добавления записей в реестр необходимо нажать кнопку «Добавить записи».

Если нет ни одного договора, удовлетворяющего условию, отобразится сообщение:

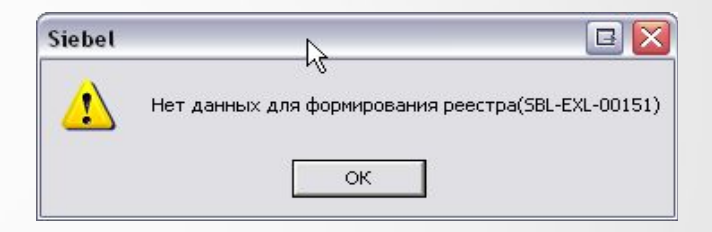

Если договоры (в статусе «Открыт»/«Подписан»), удовлетворяющие этому условию найдены, они добавятся на экран в «Реестр документов», и станут доступны кнопки:

- Исключить записи (При нажатии кнопки выбранная запись удаляется из реестра).
- Авторизация договоров (При нажатии кнопки производится групповая авторизация кредитных договоров).
- Сформировать Акт (При нажатии кнопки формируется акт приема передачи заявлений на выдачу потребительских кредитов, имеющих статус «Авторизован на кассе»).
- Отменить реестр (При нажатии кнопки все добавленные записи исключаться из реестра и статус реестра изменит значение на «Отменен»).

# Оформление в Siebel

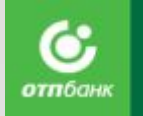

#### **Отложенная авторизация При нажатии на кнопку «Авторизация**

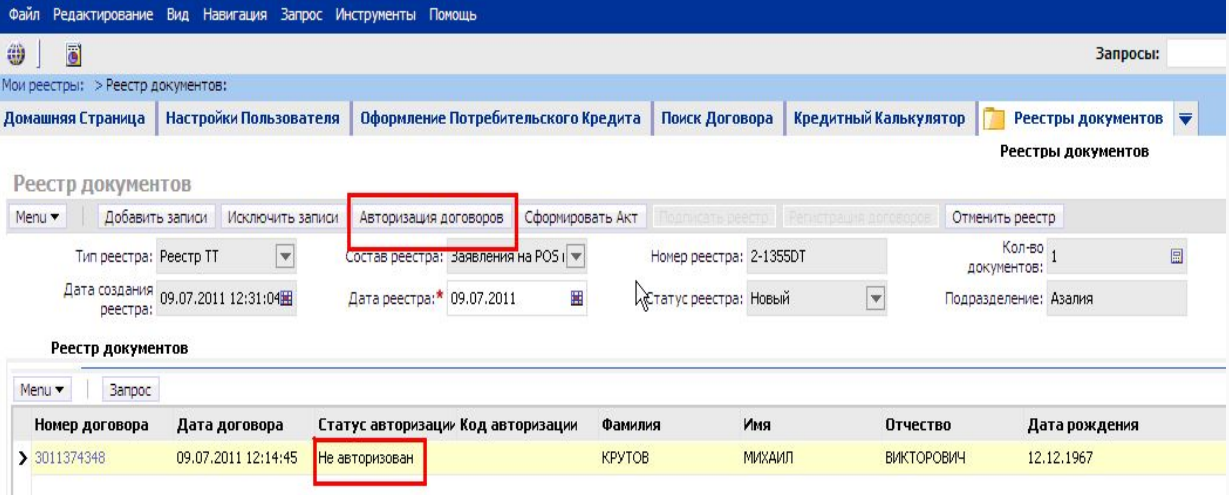

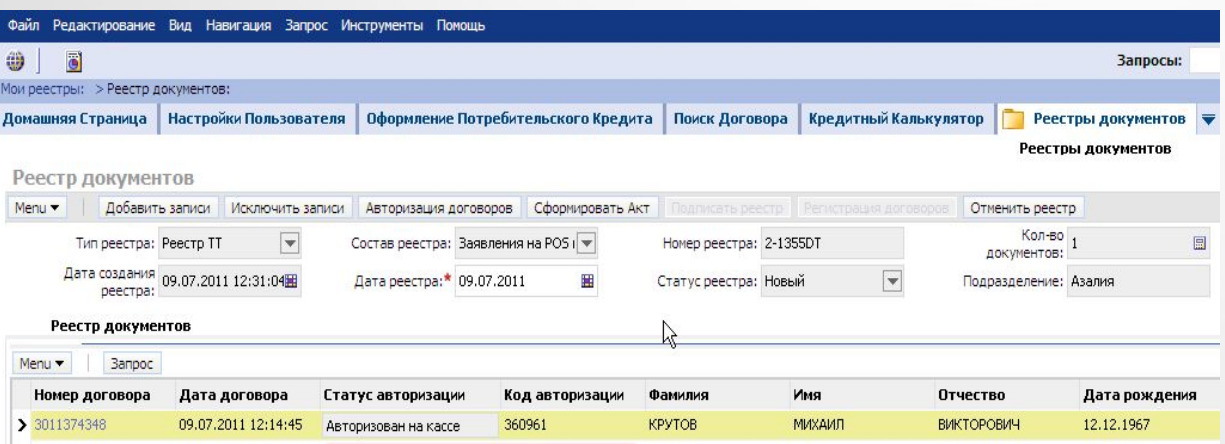

договоров» производится групповая авторизация кредитных договоров, добавленных в реестр и имеющих статус авторизации «Не авторизован».

После авторизации отобразится сообщение:

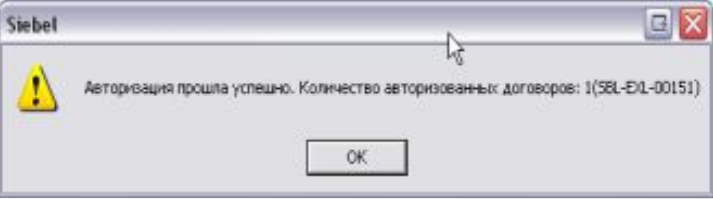

Все договоры, добавленные в реестр, будут иметь статус авторизации «Авторизован на кассе» в колонке Код авторизации будет проставлен присвоенный код.

АО «ОТП Банк»

#### Оформление в Siebel **Отложенная авторизация**

После авторизации всех договоров, в конце рабочего дня необходимо сформировать *Акт приема-передачи* .

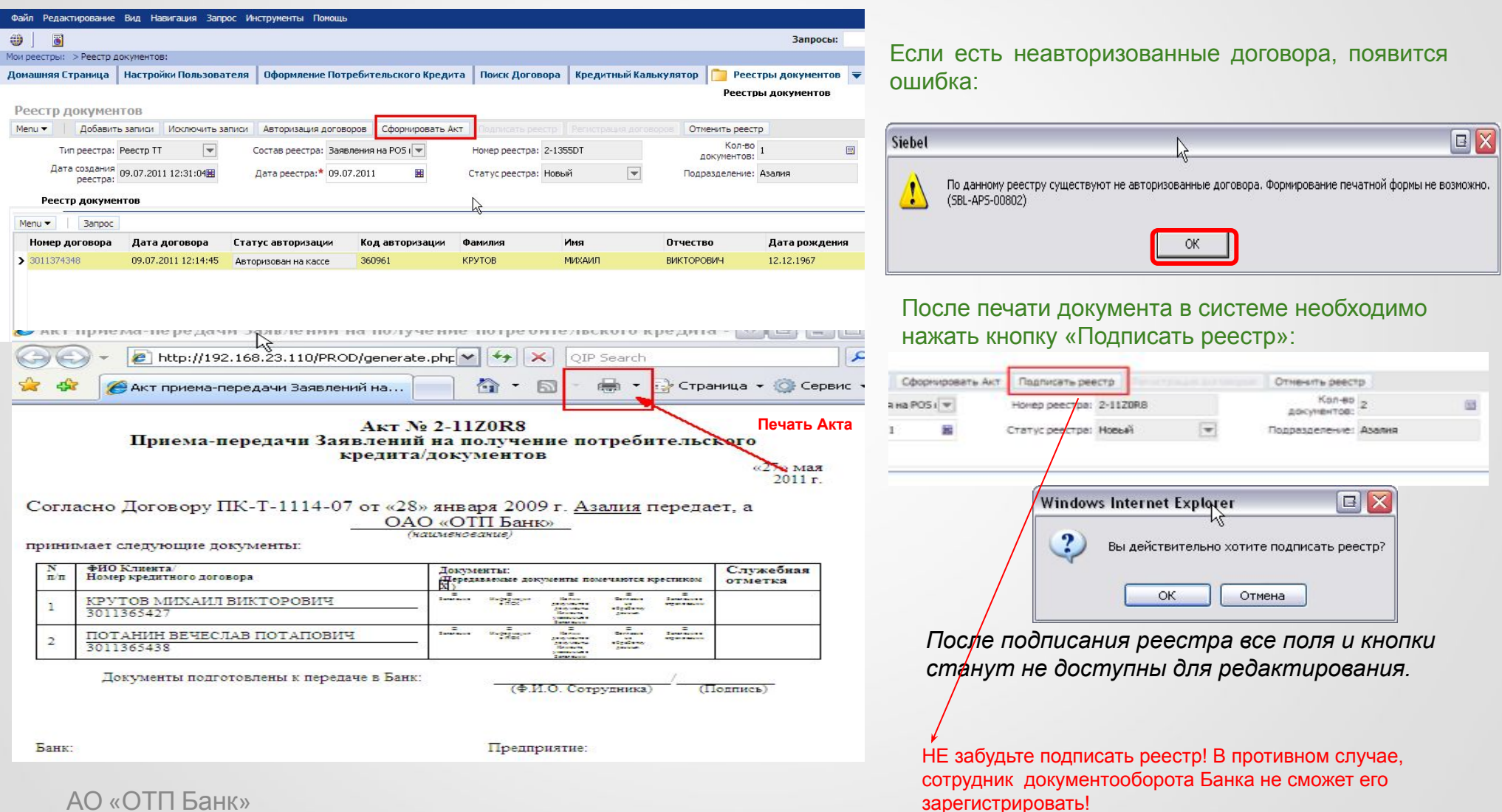

# Оформление в Siebel

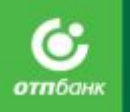

#### **Ускоренное перечисление**

Если Торговая организации работает по технологии «Ускоренное перечисление», то агенту после операции «Подписание реестра» станет доступна кнопка «Регистрация договоров» для типа реестра «Заявления на POS кредиты» .

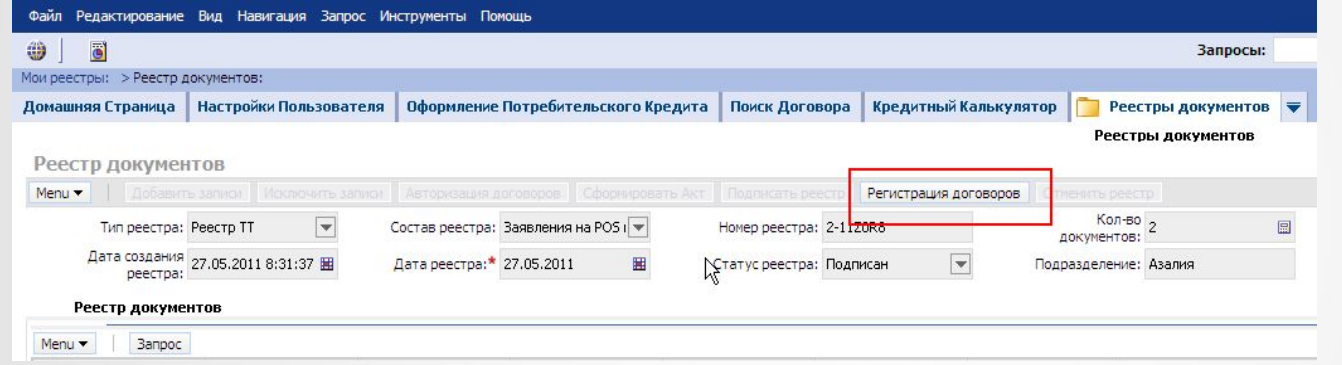

При нажатии на кнопку отобразится сообщение

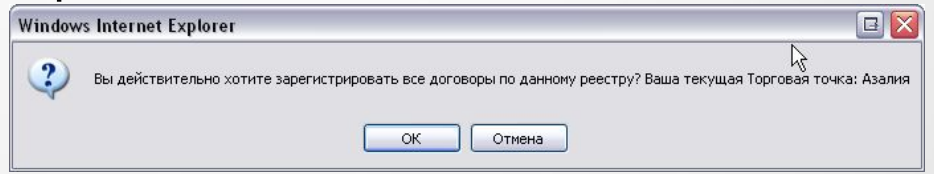

АО «ОТП Банк» При согласии по текущему реестру запустится процедура групповой регистрации кредитных договоров добавленных в реестр. Статус авторизации договоров изменится на «Зарегистрирован в Банке».

## Оформление в Siebel **Авторизация**

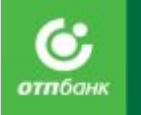

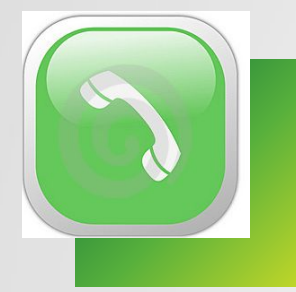

Если невозможно провести авторизацию в системе, необходимо позвонить по телефону: **0707 –** с мобильного, **8-800-200-70-05** – со стационарного сообщая оператору.

- Код ТТ.
- Номер кредитного договора.
- Данные Клиента.
- Сумму кредита.
- Сумму покупки.

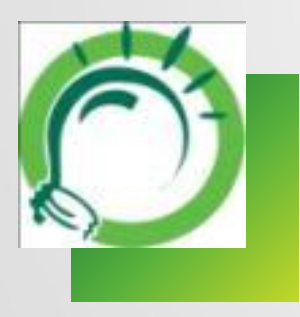

При этом номер оператора, проводившего авторизацию нужно вписать в заявление на получение потребительского Кредита и спецификацию.

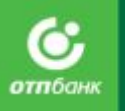

# Оформление в New Pos Siebel

АО «ОТП Банк»

## **ВХОД НОВЫЙ ИНТЕРФЕЙС**

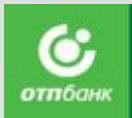

**Вход в тестовую среду для тренировки оформления выдачи кредит/займов.**

- 1. Для запуска программы использовать Google Chrome **O** или Mozilla Firefox.
- 2. В строке указания адреса набрать адрес: https://pk8-test.otpbank.ru/agentnew/ Логин: TEST-NEW-POS-01 Пароль: test-pos
- 3. После ввода логина и пароля попадаете в тестовую среду.
- 4. Нажимаете «Создать новую заявку».
- 5. Выбираем из 2-х ТТ:
	- Юлмарт.
	- Много мебели.
- 6. Далее заводим тестовую заявку на вымышленного Клиента.

#### **Вход в боевую среду для реального оформления выдачи кредит/займов.**

- 1. Для запуска программы использовать Google Chrome **ON** или Mozilla Firefox.
- 2. В строке указания адреса набрать адрес: https://pk8.otpbank.ru/agentnew/ или набрать адрес: https://pk8.otpbank.ru/, далее нажать на ссылку (Рабочее место агента (Новый ПОС)

Логин и пароль необходимо указать свой личный.

- 3. После ввода логина и пароля попадаете в боевую среду.
- 4. Нажимаете «Создать новую заявку».
- 5. Выбираем ТТ на которой вы работаете в данный момент.
- 6. Далее заводим заявку на реального Клиента.

## **ВАЖНО!**

АО «ОТП Банк»

для корректного выхода из системы необходимо нажать на кнопку «  $\rightarrow \rightarrow \rightarrow \rightarrow$  в правом верхнем углу экрана.

> Если не получаете ответа от систему или система зависла, необходимо закрыть окно браузера и снова зайти в программу. Не нужно нажимать F5 или обновлять страницу браузера.

## **РАБОТА В СИСТЕМЕ**

После ввода логина и пароля Вы попадете на основной экран - **Домашняя страница** .

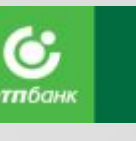

## Домашняя страница

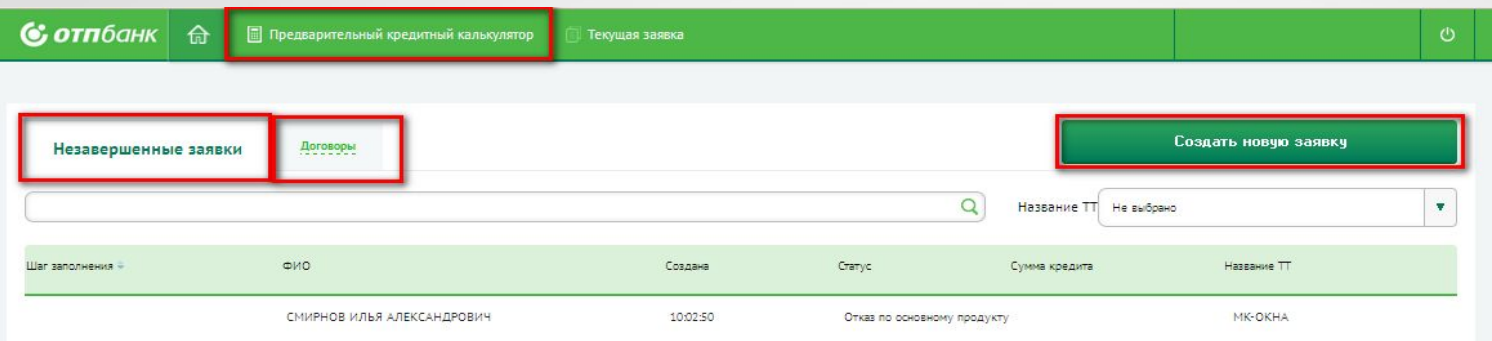

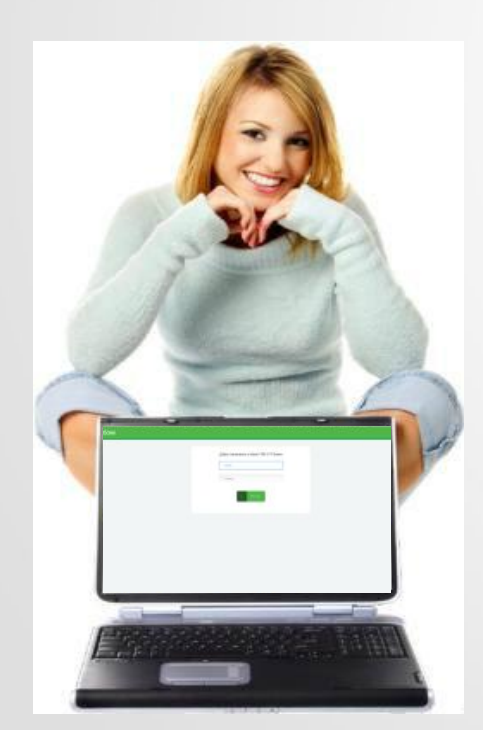

- 1. Незавершенные заявки текущие заявки, незавершенные по каким-либо причинам, Вы можете продолжить работу с заявкой, щелкнув по необходимой строке два раза. Продолжение работы с заявкой до статуса «Договор сформирован» возможно в течение 24 часов с момента ее создания. Для поиска заявки имеются следующие фильтры для поиска:
	- **- по ФИО Клиента**: При вводе ФИО Клиента система отображает все доступные варианты.
	- **- По названию ТТ:** Выбор названия ТТ осуществляется из списка точек, на которых есть незавершенные заявки. Если

нет ни одной незавершенной заявки, то этот список будет пустым. 2. Договоры – сформированные/подписанные, но еще не авторизованные договоры/авторизованные. Список незавершенных договоров текущего дня доступен для просмотра и работы до 24-00 по московскому времени. После 24-00 договоры архивируются системой в автоматическом режиме.

- 3. Опция для создания новой заявки.
- 4. Предварительный кредитный калькулятор предварительный расчет параметров выдачи кредита/займа.

АО «ОТП Банк»

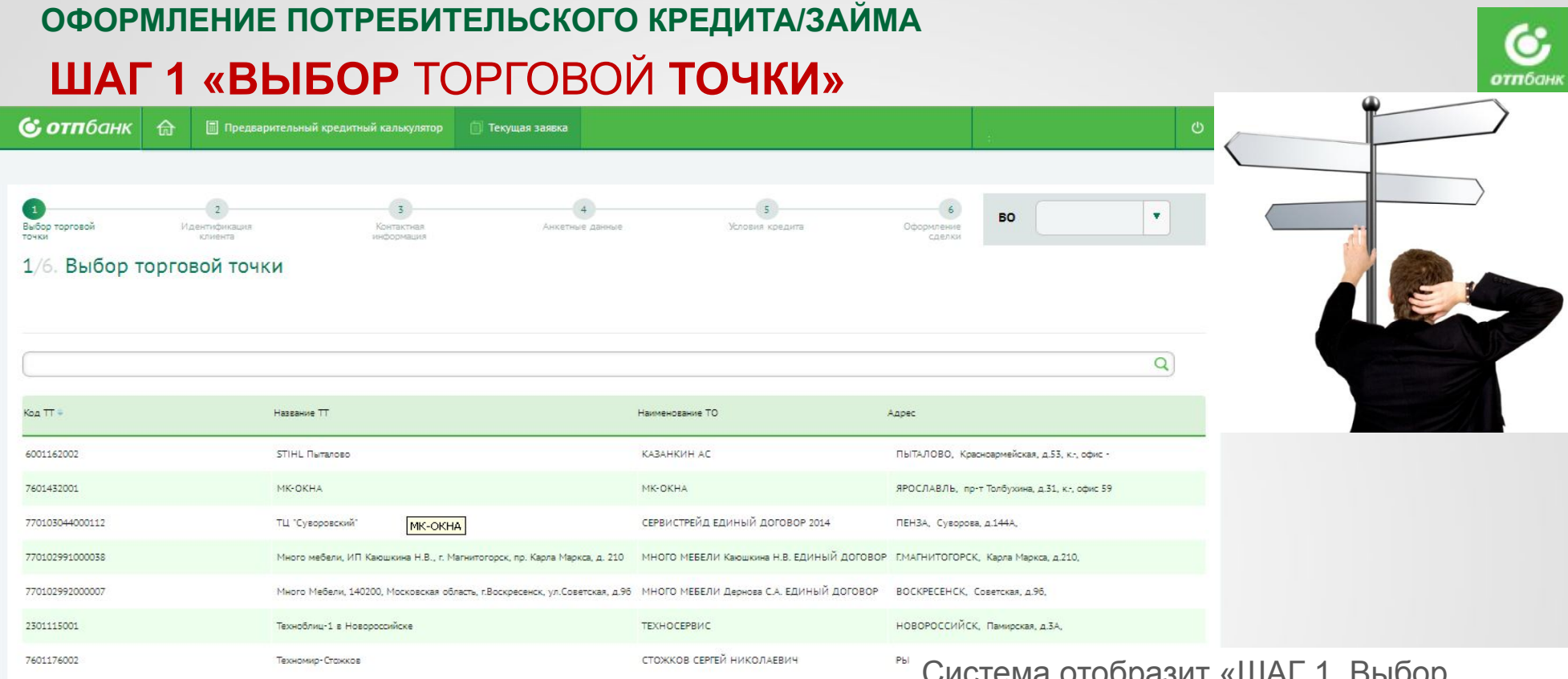

Для начала оформления заявки на Домашней странице выберите кнопку «Создать новую заявку».

ооразит «шАг торговой точки» и предложит выбрать Торговую точку. Найдите в списке торговых точек нужную или воспользуйтесь строкой поиска (по наименованию ТТ, коду ТТ, наименованию ТО), после чего щелкните по необходимой торговой точке два раза.

Если Агент закреплен за одной ТТ, то система автоматически выбирает ТТ и сразу переходит **!** на ШАГ 2. «Идентификация Клиента».

АО «ОТП Банк» **Все поля на экране должный обязательно заполнены!**

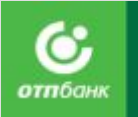

## **ШАГ 2 «ИДЕНТИФИКАЦИЯ КЛИЕНТА»**

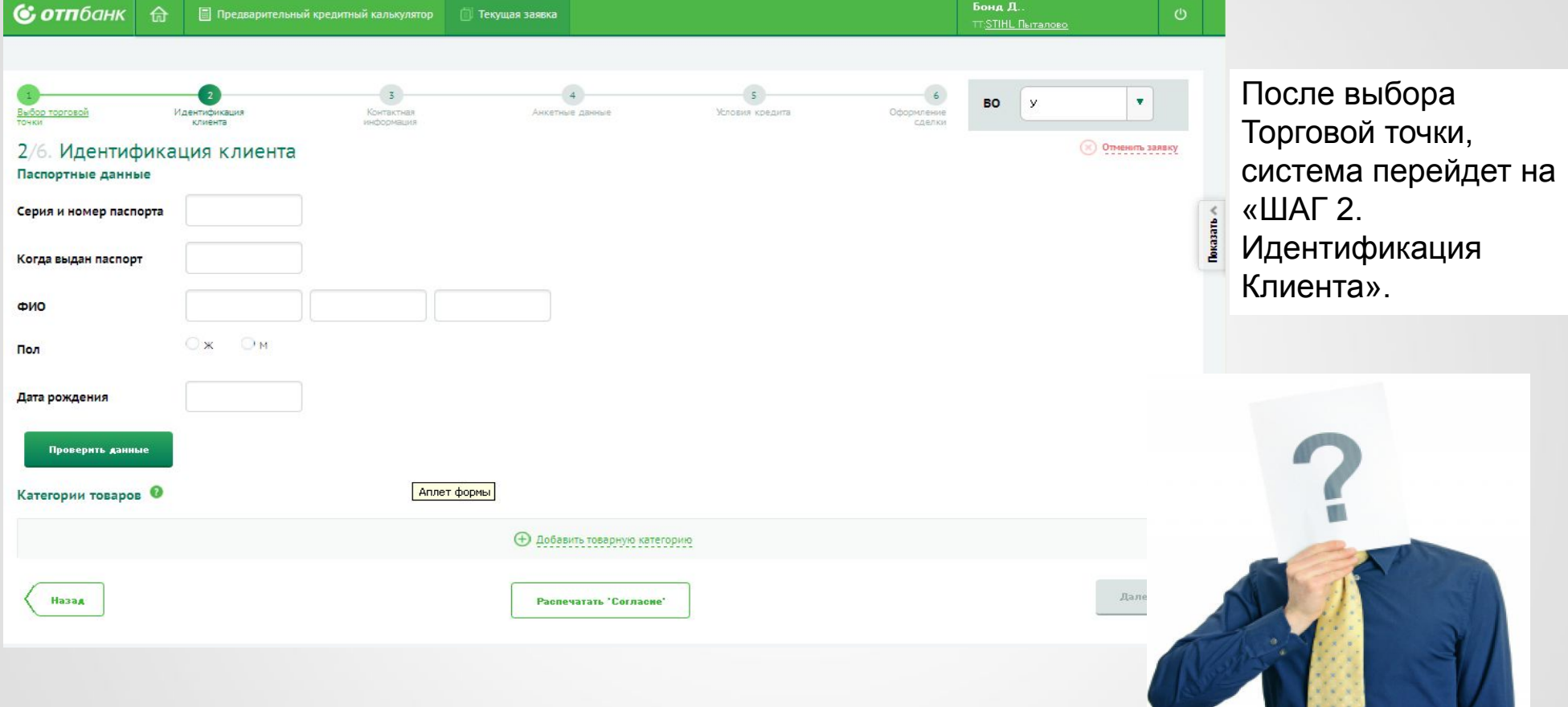

Заявка на кредит/займ оформляется при личном присутствии Клиента! **!**

АО «ОТП Банк»

**Все поля на экране должный обязательно заполнены!**

## **ШАГ 2 «ИДЕНТИФИКАЦИЯ КЛИЕНТА».** *Поиск Клиента.*

Для поиска Клиента заполните обязательные поля экрана:

- Паспортные данные (серия, номер паспорта, дата выдачи паспорта).
- ФИО Клиента. При вводе Фамилии, Имени, Отчества система выдает подсказку со списком наиболее возможных вариантов ФИО.

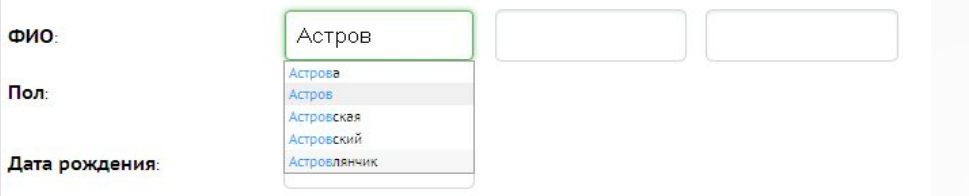

- Пол Клиента. Пол Клиента определяется системой автоматически, если системе не корректно определила пол Клиента, то необходимо поставить отметку напротив нужного значения.
- Дата рождения Клиента. Вы можете вводить «Дату рождения» в любом цифровом формате, в том числе слитно, система самостоятельно при сохранении переведет данные в корректный формат с разделительными точками (ДД.ММ.ГГГГ).

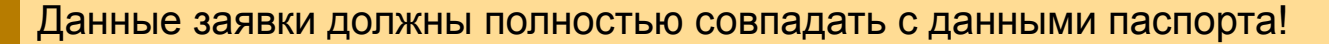

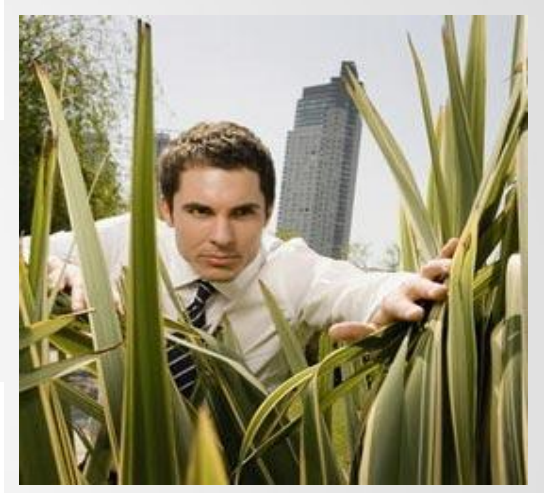

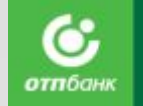

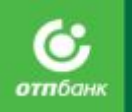

#### **ШАГ 2 «ИДЕНТИФИКАЦИЯ КЛИЕНТА».** *Поиск Клиента.*

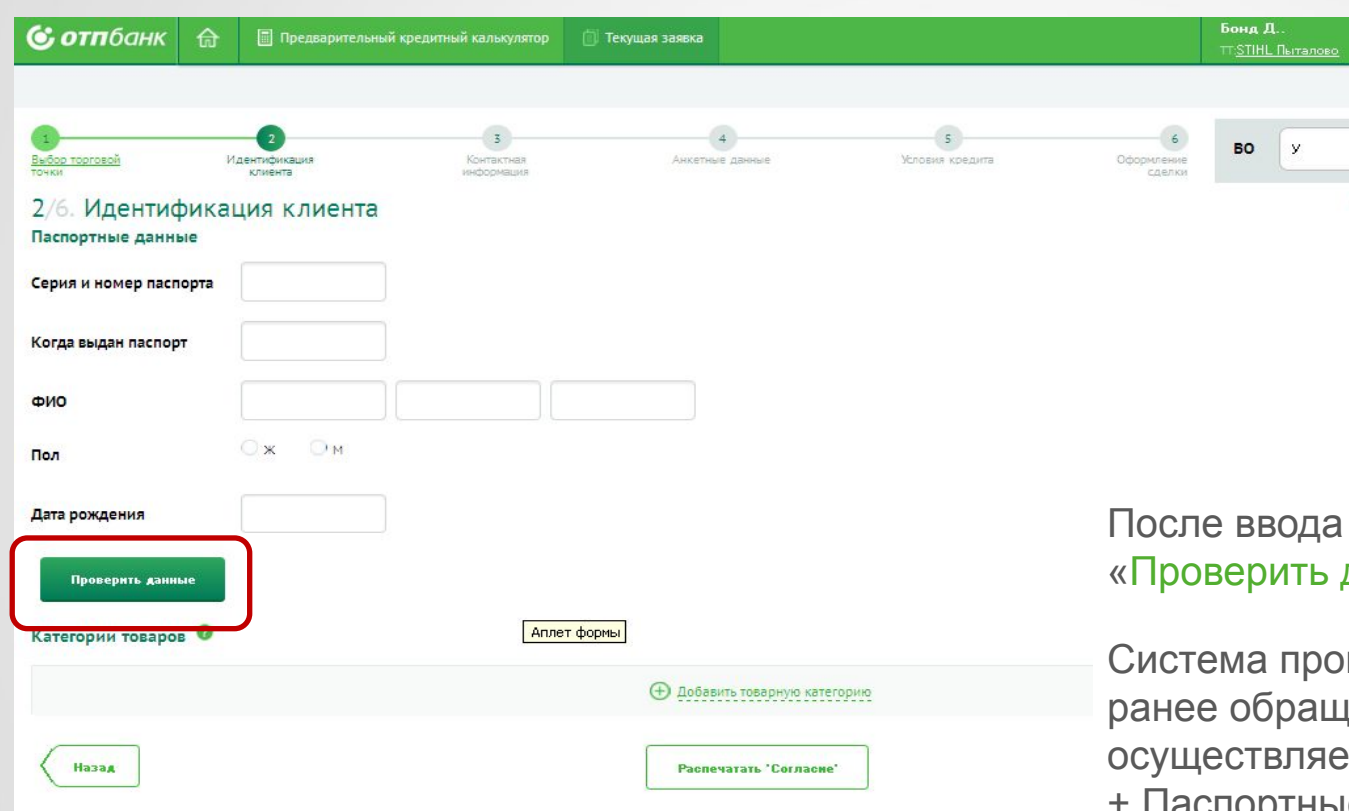

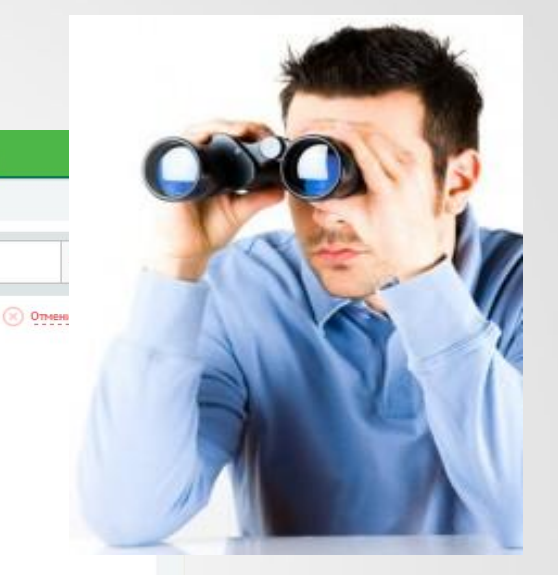

данных нажмите кнопку данные» .

изведет поиск Клиента в базе равшихся Заемщиков. Поиск тся по ФИО + Дата рождения + Паспортные данные.

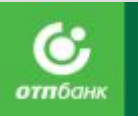

## **ШАГ 2 «ИДЕНТИФИКАЦИЯ КЛИЕНТА».** *Поиск Клиента.*

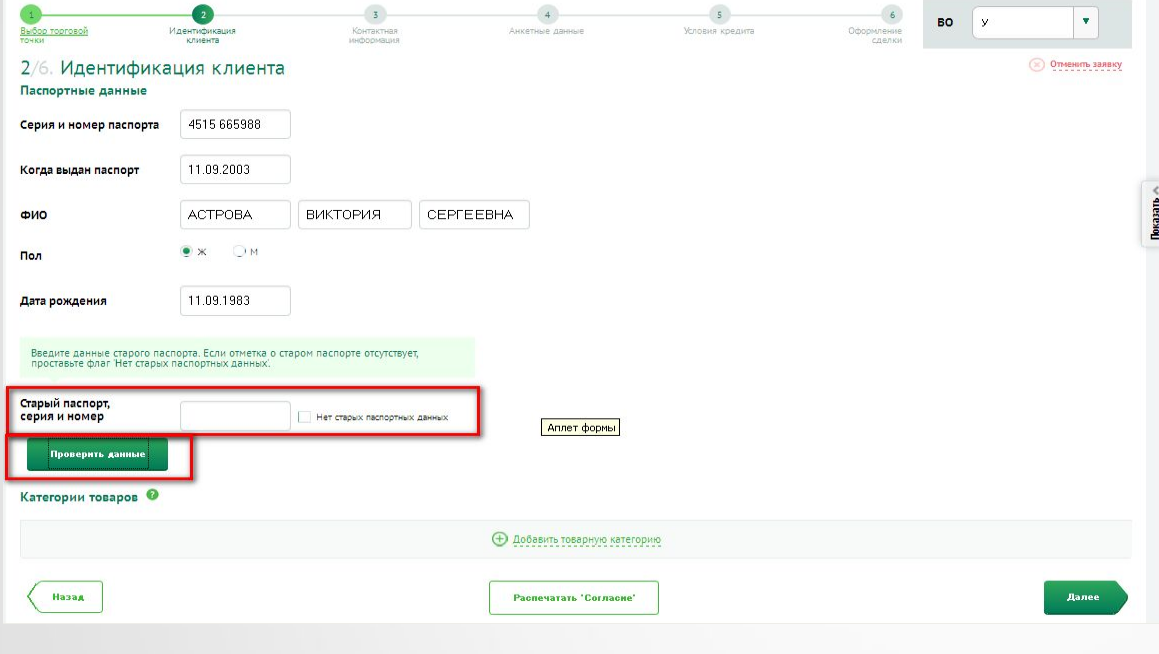

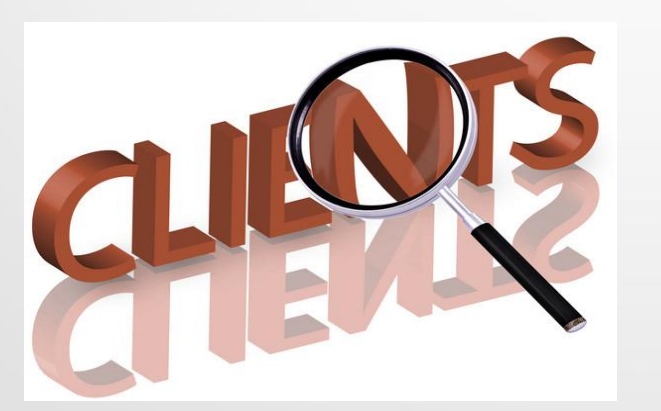

АО «ОТП Банк»

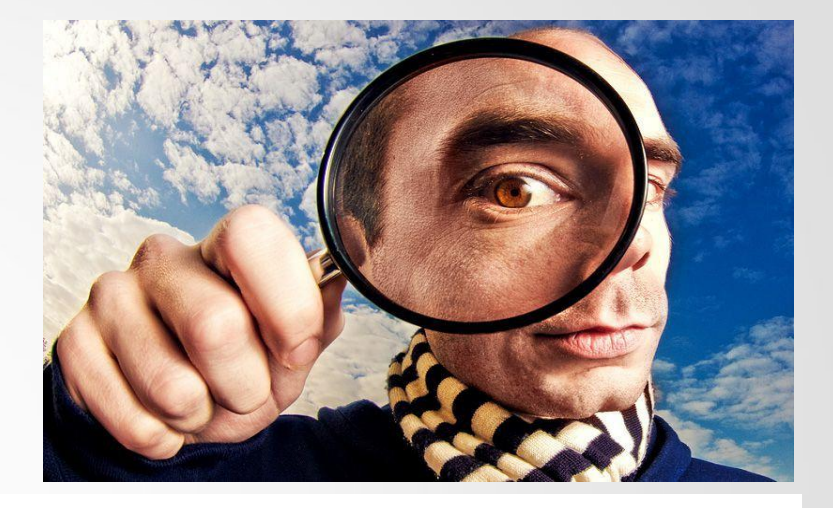

**Если Клиент не найден**, то система предложит ввести серию и номер старого паспорта Клиента:

- Если у Клиента в паспорте имеется штамп, содержащий сведения о старом паспорте, внесите серию и номер в специально отведенное поле, после чего нажмите повторно на кнопку «Проверить данные».
- Если у Клиента в паспорте отсутствует штамп, содержащий сведения о старом паспорте, проставьте отметку об отсутствии старых паспортных данных.

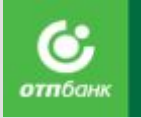

## **ШАГ 2 «ИДЕНТИФИКАЦИЯ КЛИЕНТА».** *Поиск Клиента.*

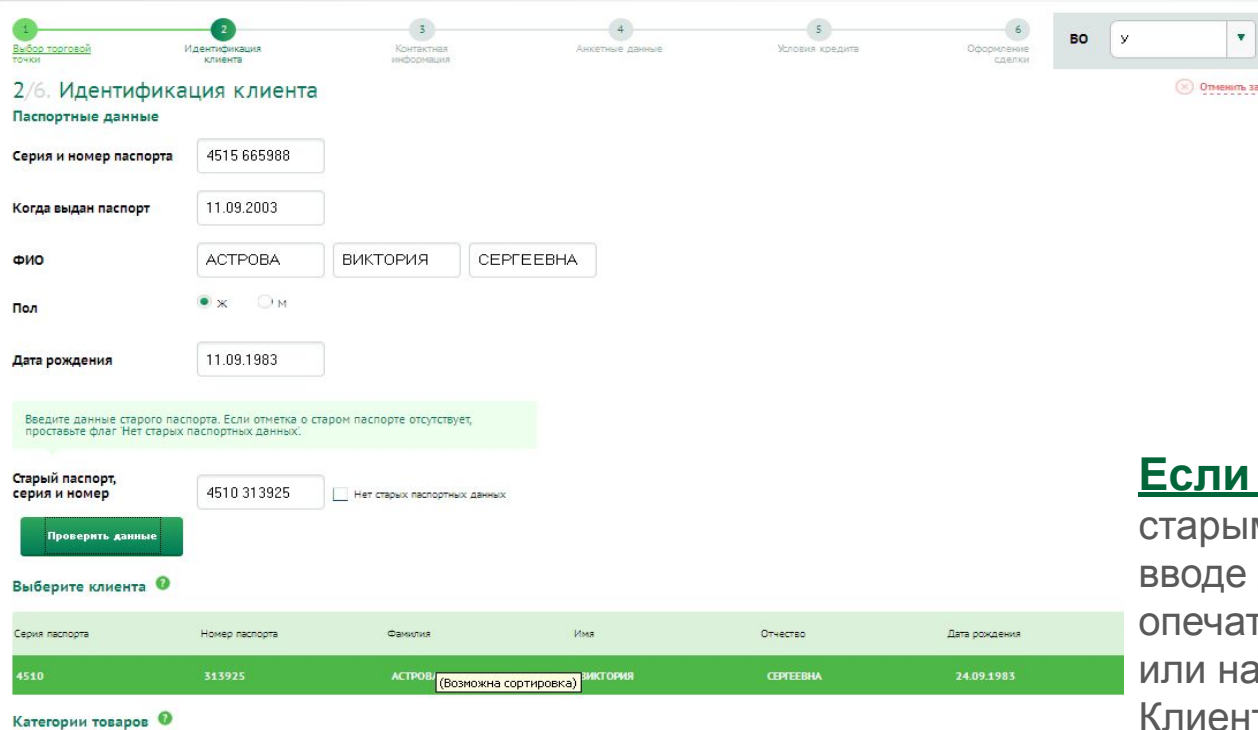

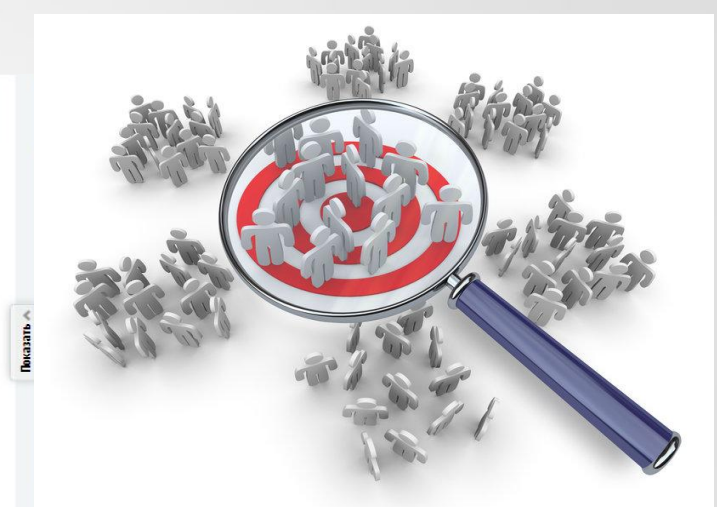

#### **В системе найден Клиент(ы)** (со

ми паспортными данными (или при данных Клиента была допущена гка) или найден однофамилец Клиента идено несколько дубликатов карточки та), то система отобразит всех найденных Клиентов списком .

Необходимо щелкнуть два раза по строке с верными данными Клиента, строка будет выделена темно-зеленым цветом. Если найдено несколько записей по одному и тому же Клиенту (дубликаты), необходимо выбрать запись с более поздней датой обновления.

## **ШАГ 2 «ИДЕНТИФИКАЦИЯ КЛИЕНТА».** *Выбрать категории товаров.*

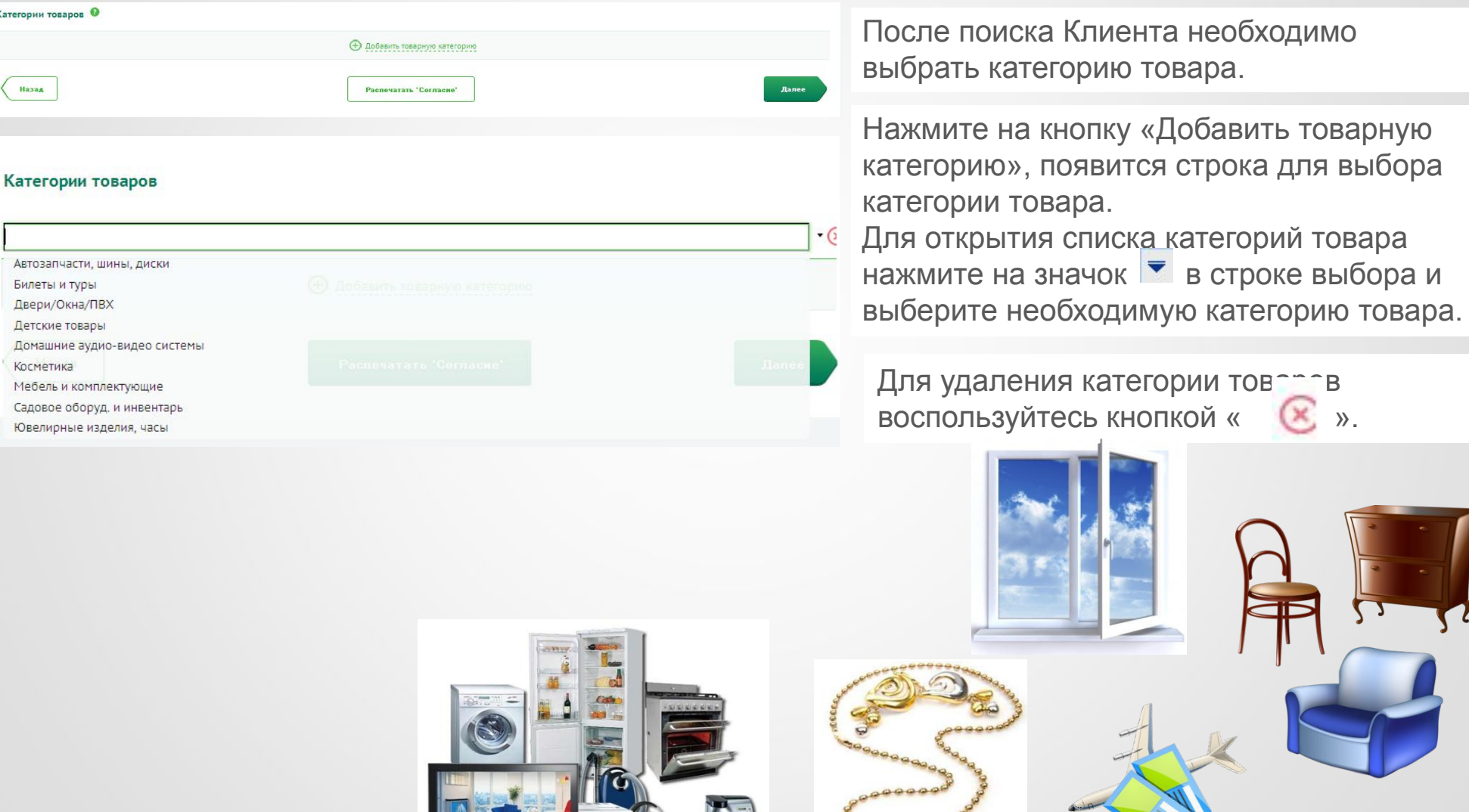

АО «ОТП Банк»

Категории товаров

.<br>Назад

Косметика

## **ШАГ 2 «ИДЕНТИФИКАЦИЯ КЛИЕНТА».** *Проставление визуальной оценки.*

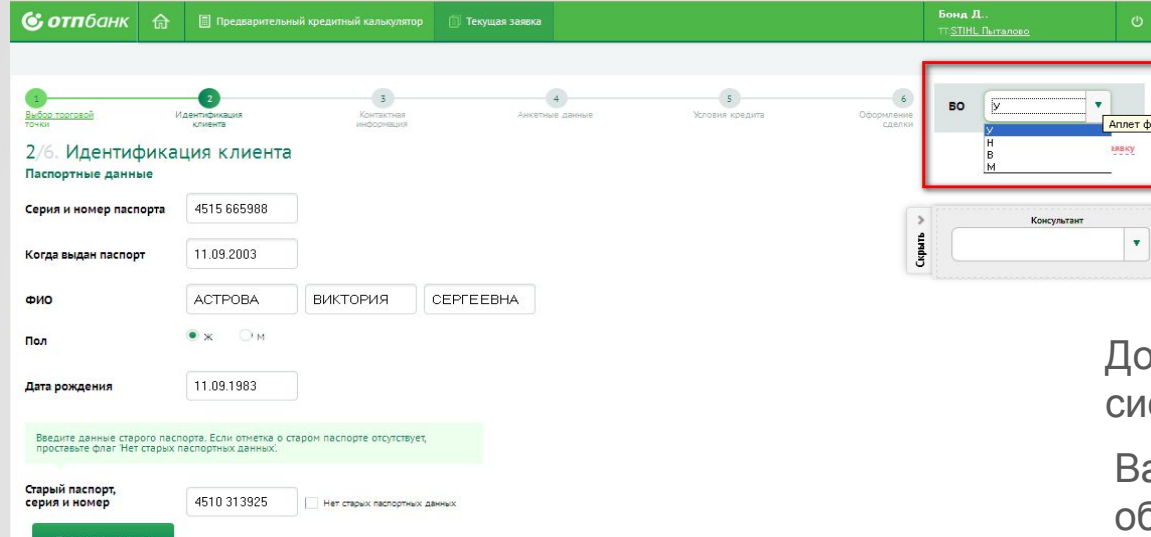

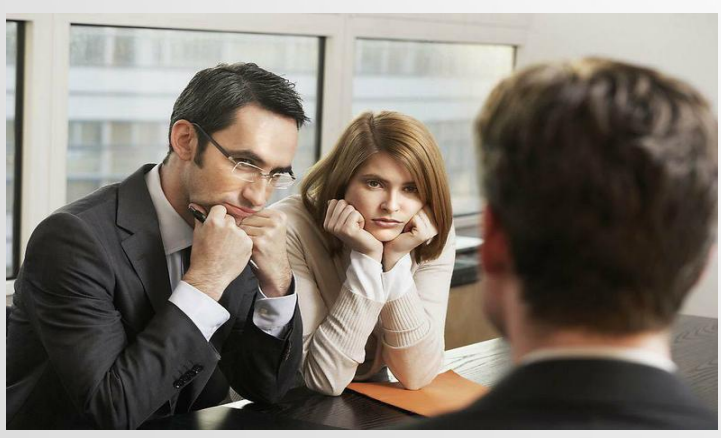

АО «ОТП Банк»

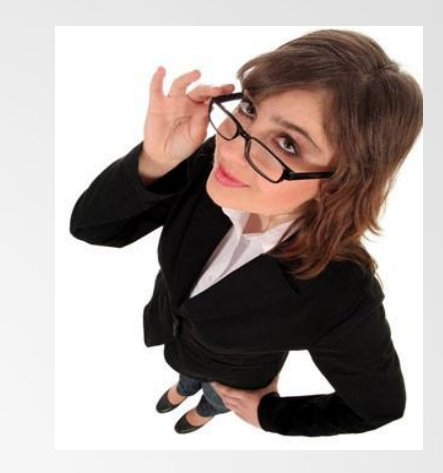

До 5 ШАГа есть возможность отметить в стеме результат визуальной оценки.

Варианты результата визуальной оценки бозначены в системе в виде кодов визуальной оценки (КВО):

**«У»** – успешно (КВО проставляется в системе по умолчанию).

**«В»** - подозрительный внешний вид.

**«М»** – подозрение на мошенничество.

**«Н»** - нестыковка в ответах Клиента.

Если у вас есть объективные подозрения в мошеннических действиях потенциального Заемщика, занесите Клиента в «Список «проблемных» Клиентов», указав соответствующий КВО («В», «М» или «Н»). После сохранения визуальной оценки она больше не доступна для редактирования.

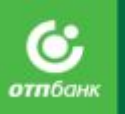

## **ШАГ 2 «ИДЕНТИФИКАЦИЯ КЛИЕНТА».** *Проставление визуальной оценки.*

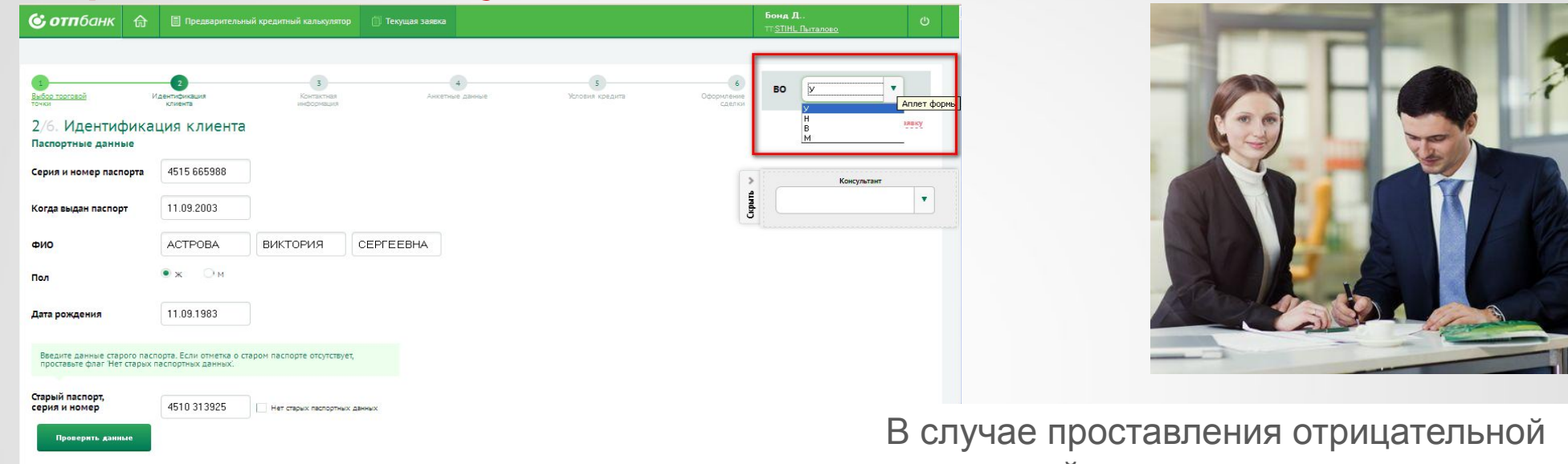

визуальной оценки, результат скоринга также будет отрицательным

#### **Внимание!**

Если Вы занесли Клиента в «Список «проблемных» Клиентов» , обязательно необходимо довести заявку до скоринга и получить отрицательное решение скоринга по заявке, в противном случае Клиент не будет внесен в «Список «проблемных» Клиентов».

АО «ОТП Банк»

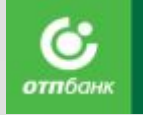

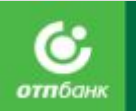

#### **ШАГ 2 «Формирование Согласия на обработку персональных данных»**

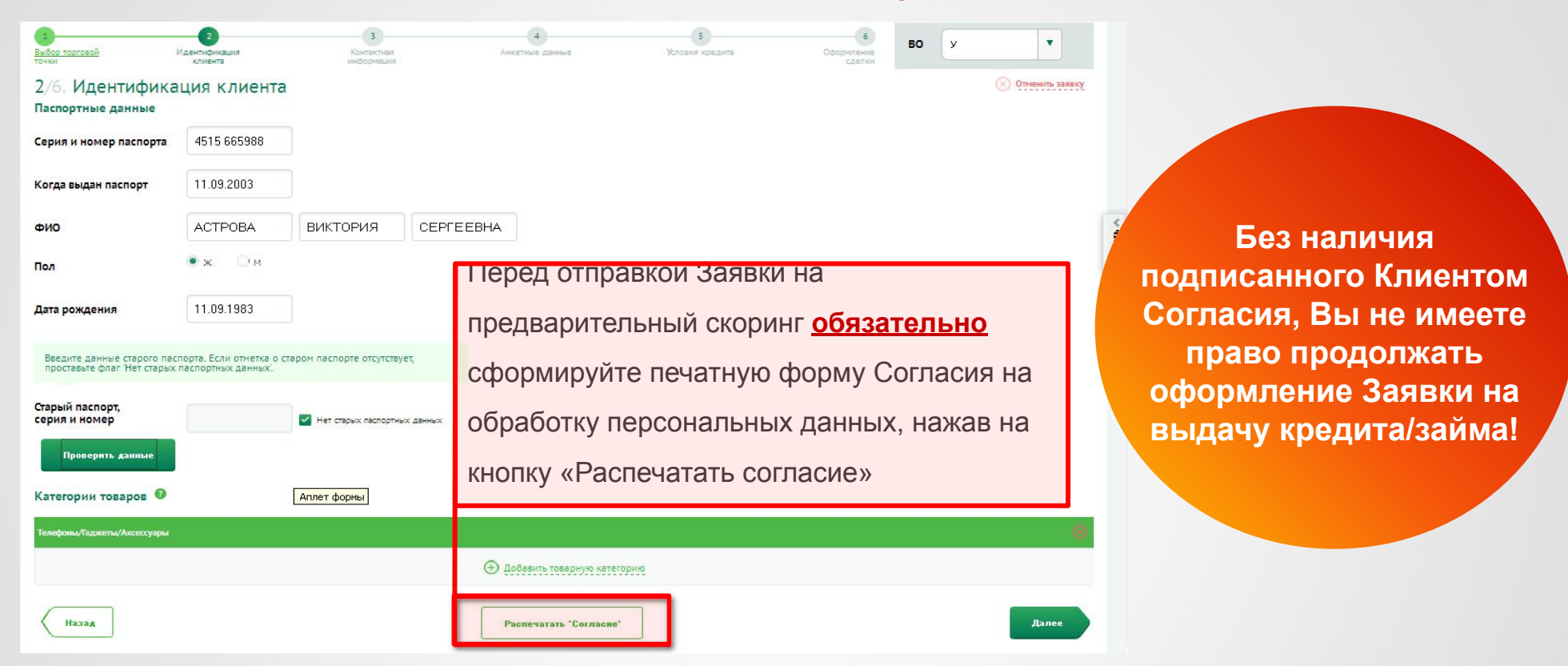

В случае согласия/отказа Клиента о возможности воспользоваться услугой по осуществлению ООО НКО «Рапида» переводов денежных средств в счет погашения Кредита/Займа без открытия счета посредством размещения штрихкода на Графике платежей (при оформлении кредитного договора в Торговых организациях, использующих штрих-код ООО НКО «Рапида» для оплаты кредита/займа), **Клиент должен в печатной форме Согласия дополнительно в п. 6. проставить отметку вручную.** 

АО «ОТП Банк»

## **ШАГ 3 «КОНТАКТНАЯ ИНФОРМАЦИЯ».** *Предварительный скоринг*

При переходе на ШАГ 3. «Контактная информация» система отправит данные Клиента на предварительный скоринг (Запрос в БКИ), результат скоринга:

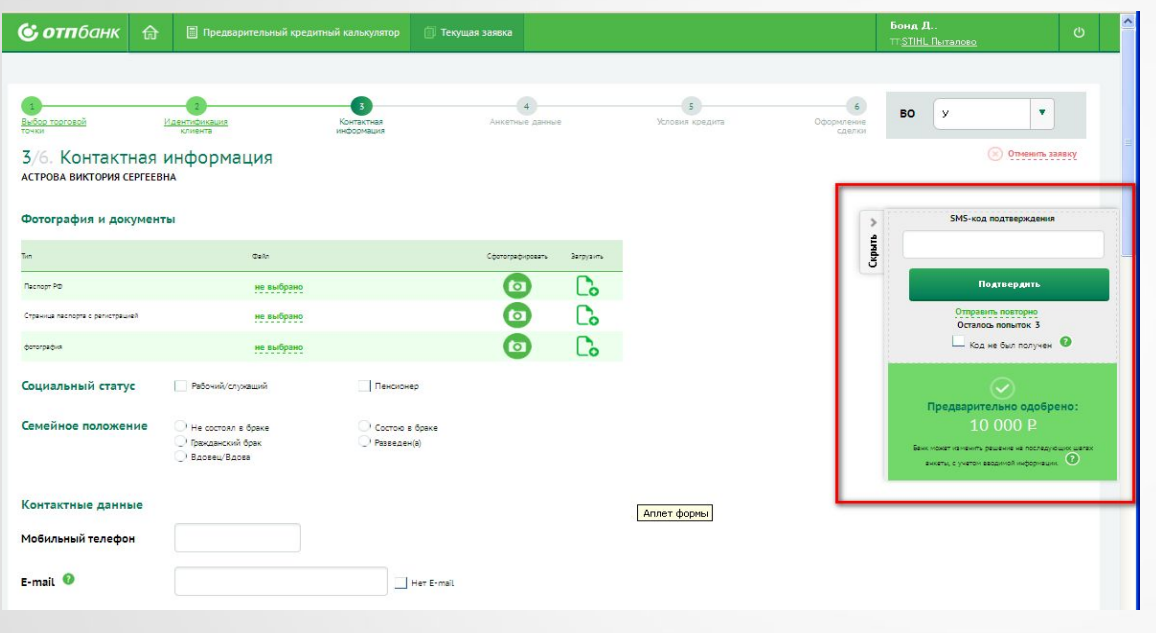

**Положительное решение** - по Заявке получено предварительное решение с одобренной суммой кредита/займа, на «ШАГ 3. Контактная информация отображается информация с результатом скоринга.

#### **Отрицательное решение** – при переходе на следующий ШАГ отображается экран с отрицательным решением.

Для завершения работы с Заявкой нажмите кнопку «Перейти на домашнюю страницу».

**Ожидание решения** – требуется время для решения по Заявке.

**Положительное решение** отразится при заполнении контактной информации на ШАГе 3.

**Отрицательное решение** отразится при переходе с ШАГ 3.на ШАГ 4.

Переход на следующий ШАГ невозможен пока не получен ответ от первого скоринга по БКИ.

#### АО «ОТП Банк» **Все поля на экране должный обязательно заполнены!**

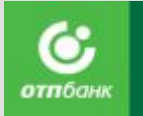

## **ШАГ 3 «КОНТАКТНАЯ ИНФОРМАЦИЯ».** *Фотографирование Клиента*

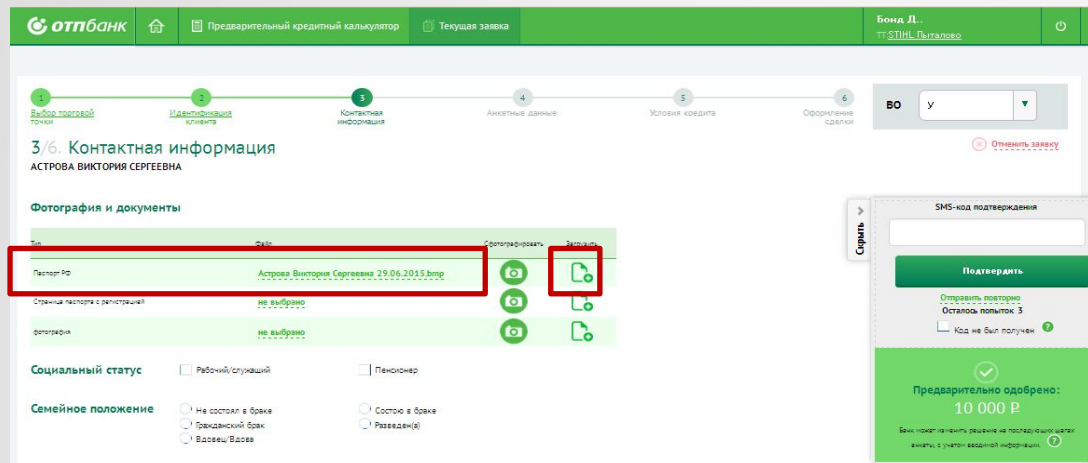

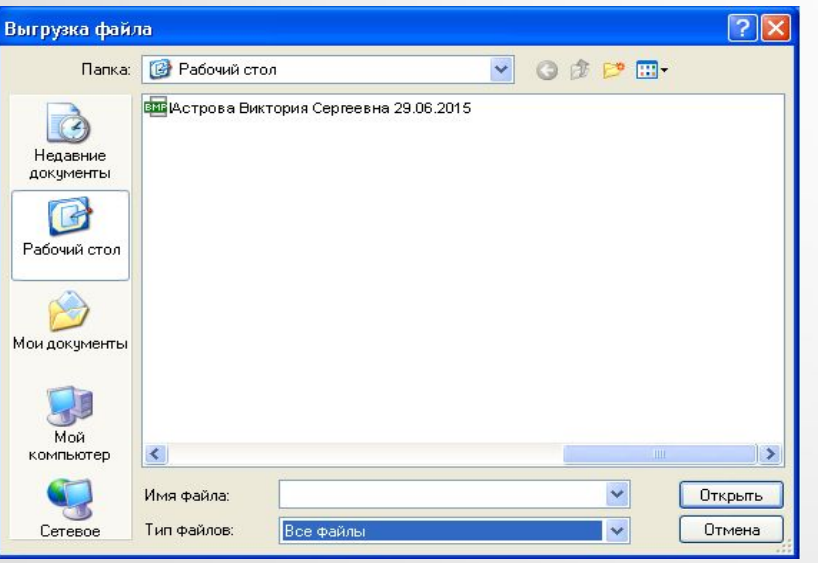

При **каждом** оформлении заявки — фотографируем клиента и прикрепляем фото к заявке..

**В зависимости от настроек, сфотографировать можно 2-мя способами.**

#### **Первый способ:**

Прикрепить фотографию к Заявке. Для этого предварительно подключите к компьютеру Web –камеру, создайте на рабочем столе папку «Фотографии Клиентов».

Перед оформлением, сфотографируйте Клиента сохраните в папке, присвоив ему имя. В заявке нажмите кнопку «Загрузить фотографию».

Размер прикрепляемого файла с фотографией не должен быть более **2048 Кб.**  Формат — **JPG.**

Система отобразит прикрепленный файл в Заявке

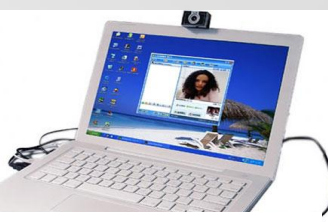

отпба

АО «ОТП Банк»

## **ШАГ 3 «КОНТАКТНАЯ ИНФОРМАЦИЯ».** *Фотографирование Клиента*

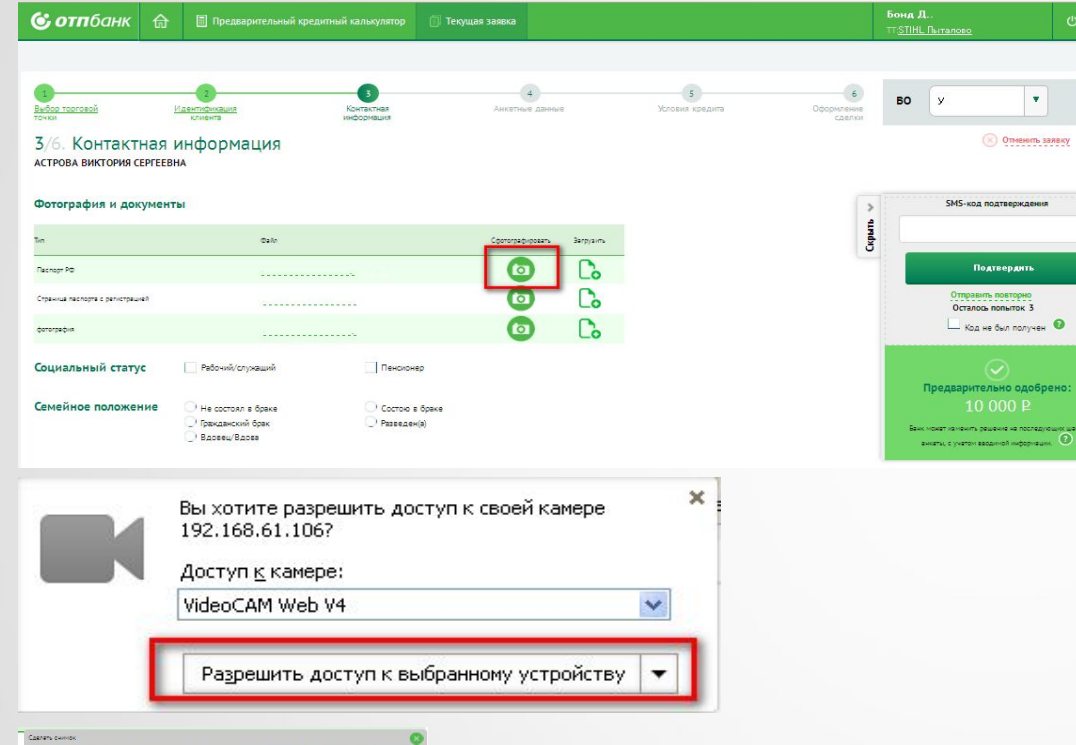

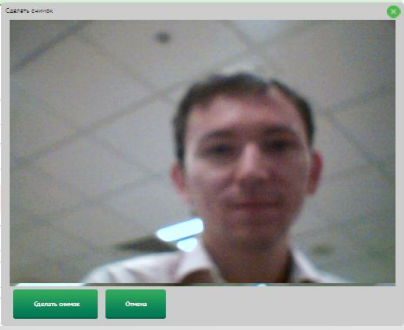

АО «ОТП Банк»

## **отп**бан

#### **Второй способ:**

Сфотографировав на Web –камеру.

На экране Заявке нажмите кнопку «Сфотографировать».

Система отобразит окно с запросом о разрешении доступа к сетевой камере, нажмите кнопку «Разрешить доступ к выбранному устройству».

Далее сделайте снимок.
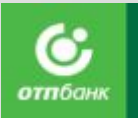

## **ШАГ 3 «КОНТАКТНАЯ ИНФОРМАЦИЯ».** *Прикрепление отсканированной копии паспорта Клиента*

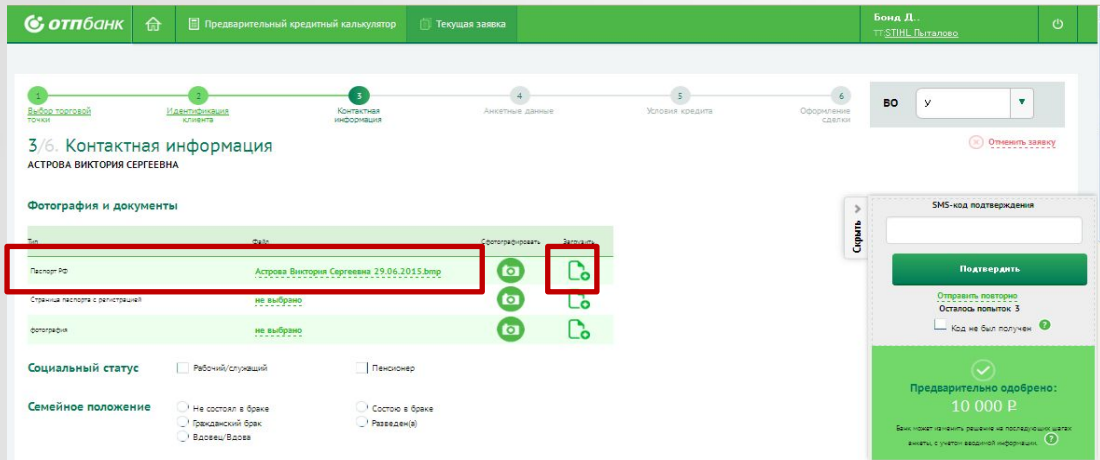

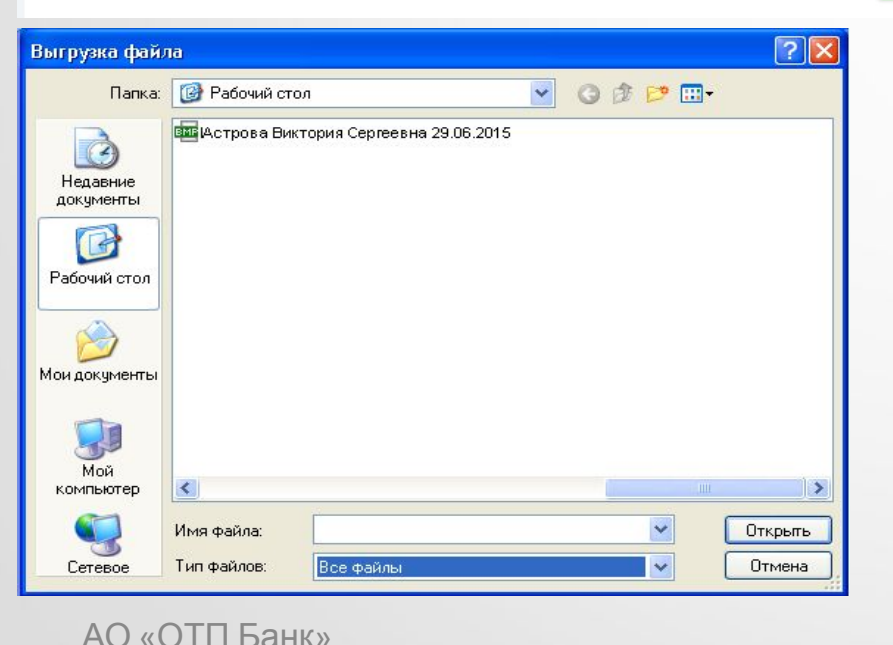

Сканировать нужно первый разворот (ФИО, фото, паспортные данные) и разворот **с адресом регистрации (прописки) полностью , должны быть видны номера страниц, номер паспорта (который пробит на каждой странице).**

Страницы паспорта сканируются по очереди.

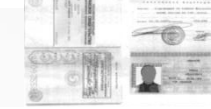

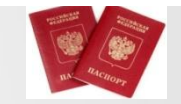

Сканы документов должны быть приложены в виде картинок (размер 2048 Кб, формат файла jpg, jpeg и т.д.)

Для прикрепления скана паспорта нажать кнопку «Загрузить файл».

В появившемся окне, выберите необходимый файл и нажмите «Открыть».

В разделе «Тип документа» нажмите на значок и выберите из выпадающего списка тип документа «Паспорт гражданина РФ» или «Страница паспорта с адресом».

#### **В случае, если на ТТ сканер/МФУ не работает :**

*Для точек 3-го порядка – прикрепление отсканированной копии Паспорта в систему не является обязательным, при этом в обязательном порядке необходимо заверять копию паспорта и вкладывать в комплект документов Клиента.* 

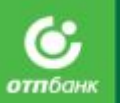

# **ШАГ 3 «КОНТАКТНАЯ ИНФОРМАЦИЯ».** *Заполнение контактной информации существующего Клиента.*

# Если клиент обращается **повторно**:

Был изменен **один из реквизитов** существующего Клиента (ФИО или Дата рождения, или Серия паспорта, или Номер паспорта, или одновременно Имя + Отчество и/или Адрес регистрации, Населенный пункт), то в системе формируется дополнительная печатная форма с Заявлением на изменение данных.

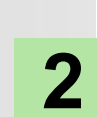

**1**

Если агент вносит **существенные изменения**  существующего Клиента (изменяются несколько полей с реквизитами Клиента: Фамилия, Имя, Отчество, Дата рождения, Серия паспорта, Номер паспорта), возможен запрет на дальнейшее оформление Заявки, система выдает информационное сообщение: «Для изменения данных Клиента необходимо оформление Заявления на изменение данных представителем Банка в ТТ для направления в ККО или личное обращение Клиента в ДО/ККО Банка».

 $\mathsf{A}$  после изменения данных Клиента. Поэтому оформление Заявки будет возможно только

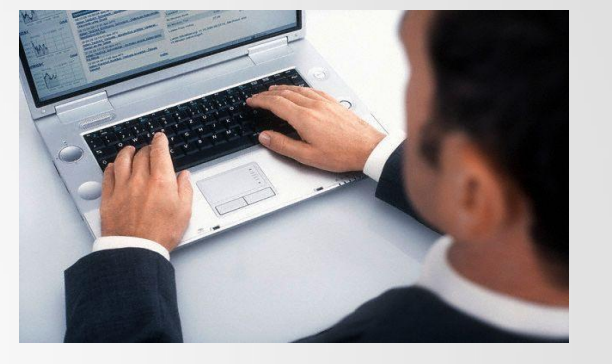

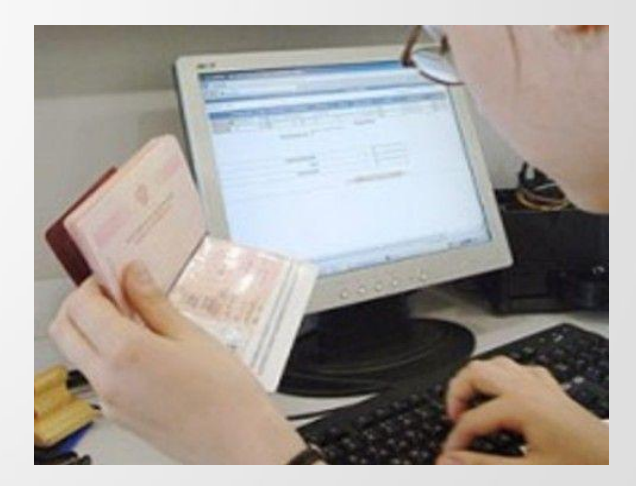

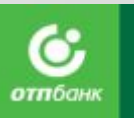

# **ШАГ 3 «КОНТАКТНАЯ ИНФОРМАЦИЯ».** *Заполнение контактной информации нового Клиента* Если Клиент **новый,** заполните оставшиеся поля экрана:

- **Социальный статус** если у Клиента есть несколько социальных статусов, отметьте все, например, и «Работает», и «Пенсионер».
- **Мобильный телефон:** является обязательным для заполнения.

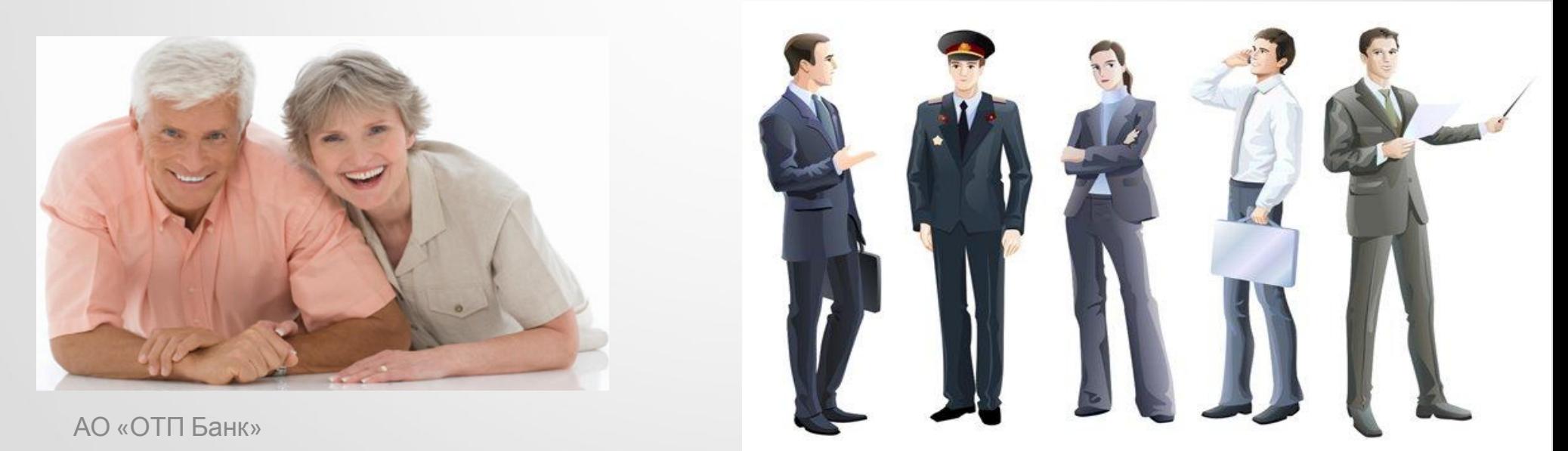

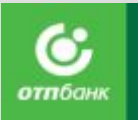

# **ШАГ 3 «КОНТАКТНАЯ ИНФОРМАЦИЯ».** *SMS-код подтверждения*

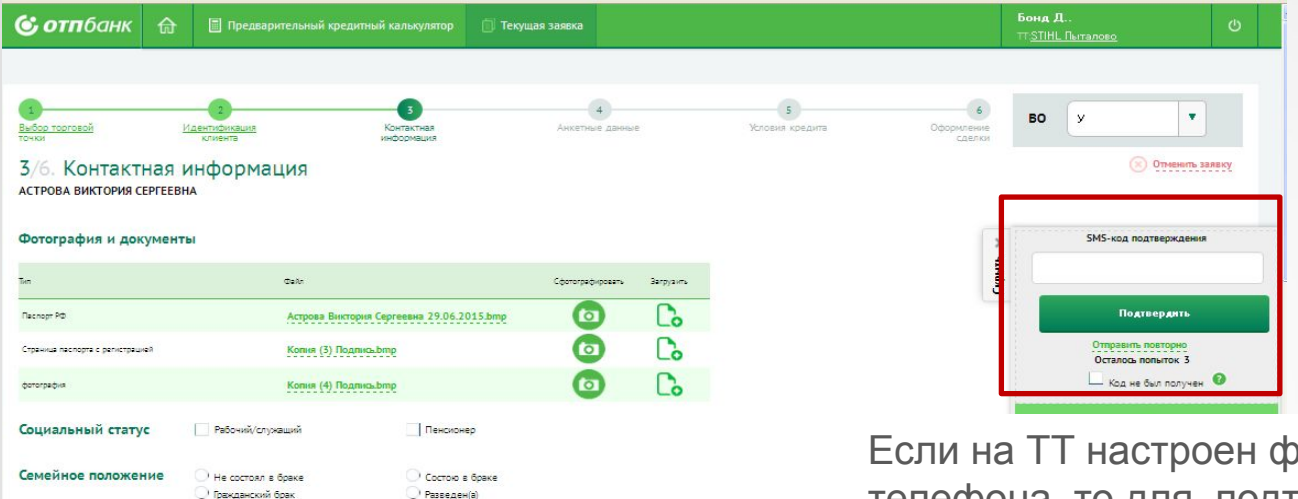

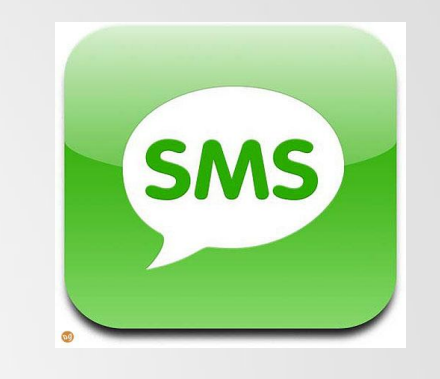

учнкционал проверки мобильного телефона, то для подтверждения указанного номера телефона, попросите назвать Клиента проверочный SMS код, который он получил на мобильный телефон и введите его в поле «SMS-код подтверждения».

### Если будет введен неверный код, нажмите кнопку «Отправить повторно».

Если Клиент не получил SMS – код, то проверьте номер мобильного телефона Клиента, при необходимости исправьте его, после чего нажмите кнопку «Отправить повторно».

Для ввода SMS-кода дается 3 попытки.

Если на ТТ есть проблемы со связью и СМС не приходит Клиенту, то проставьте отметку: .

 $\overline{\phantom{a}}$  Ko<sub>a</sub> не был получен  $\overline{\phantom{a}}$ 

АО «ОТП Банк»

Вдовец/Вдова

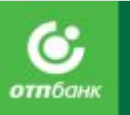

# **ШАГ 3 «КОНТАКТНАЯ ИНФОРМАЦИЯ».** *E-mail Клиента*

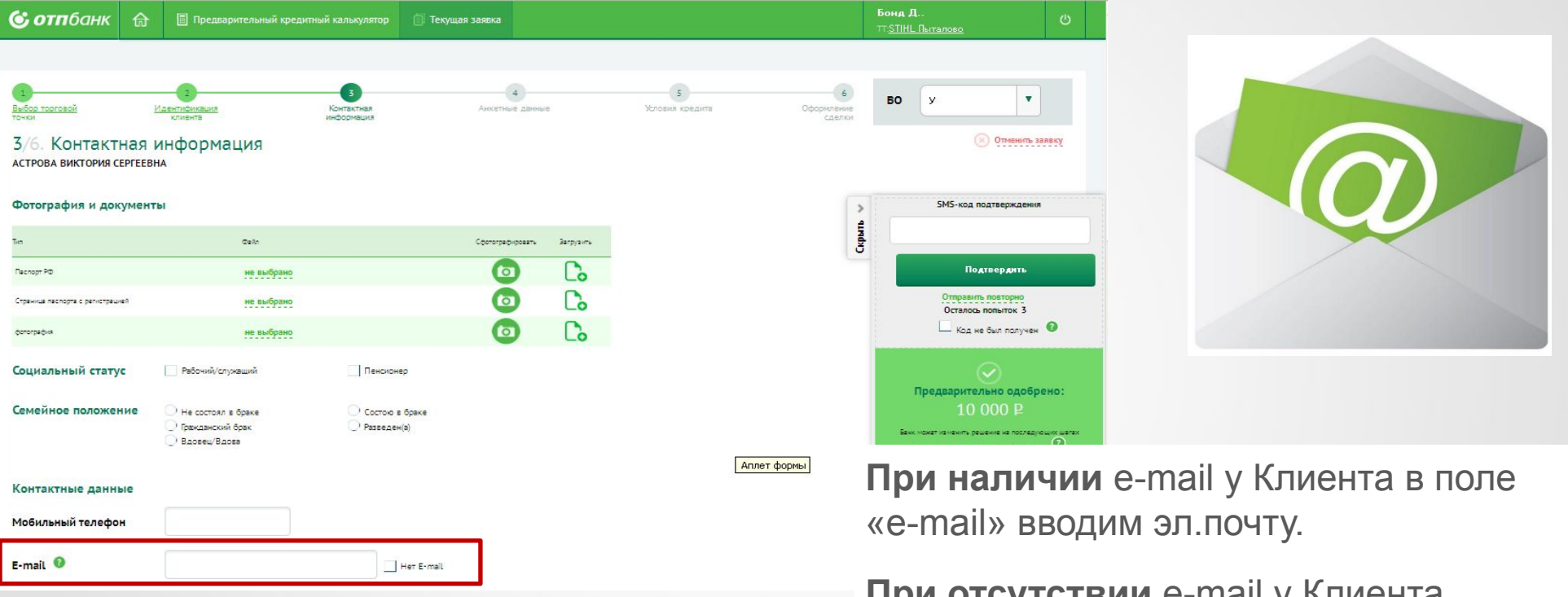

**При отсутствии** e-mail у Клиента проставляем отметку в поле «Нет e-mail».

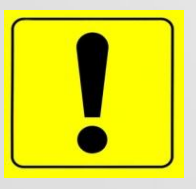

### Поле e-mail — **ОБЯЗАТЕЛЬНО К ЗАПОЛНЕНИЮ!**

Это позволит существенно снизить дефолтность Банка.

АО «ОТП Банк» **выписки).** Необходимо объяснить Клиенту, что наличие e-mail в анкете очень важно! Это позволит направлять важную для него информацию (например, счет-

А также Клиенту нужно будет реже ходить в офис.

# **ШАГ 3 «КОНТАКТНАЯ ИНФОРМАЦИЯ».** *Номера телефонов Клиента*

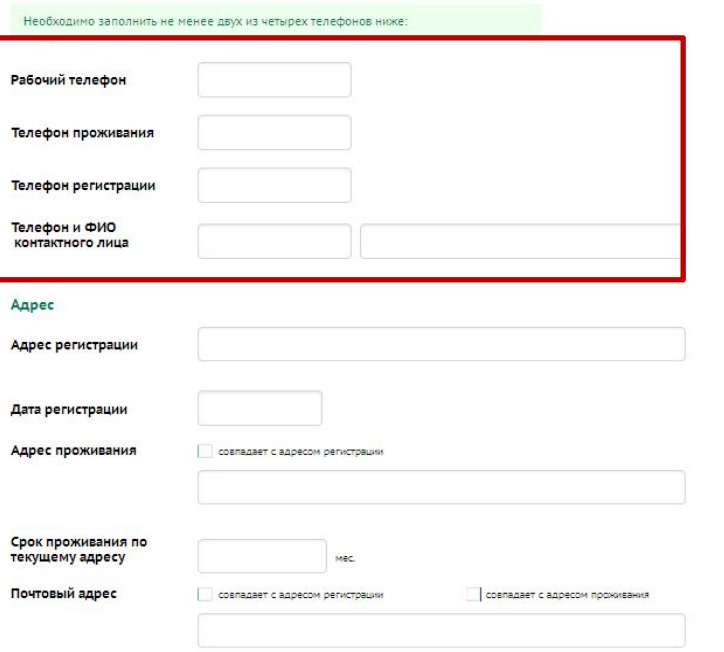

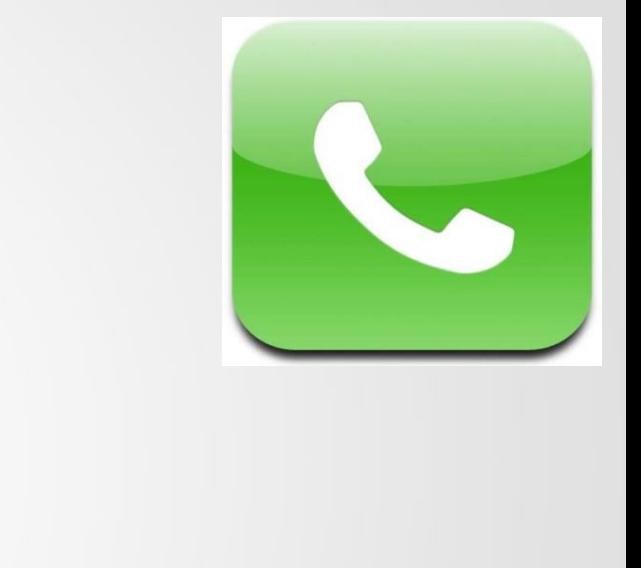

Укажите дополнительно **два любых номера телефона** (дополнительно можно заполнить все телефоны Клиента, номера телефонов не должны дублироваться).

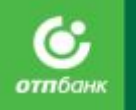

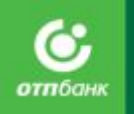

## **ШАГ 3 «КОНТАКТНАЯ ИНФОРМАЦИЯ».** *Семейное положение*

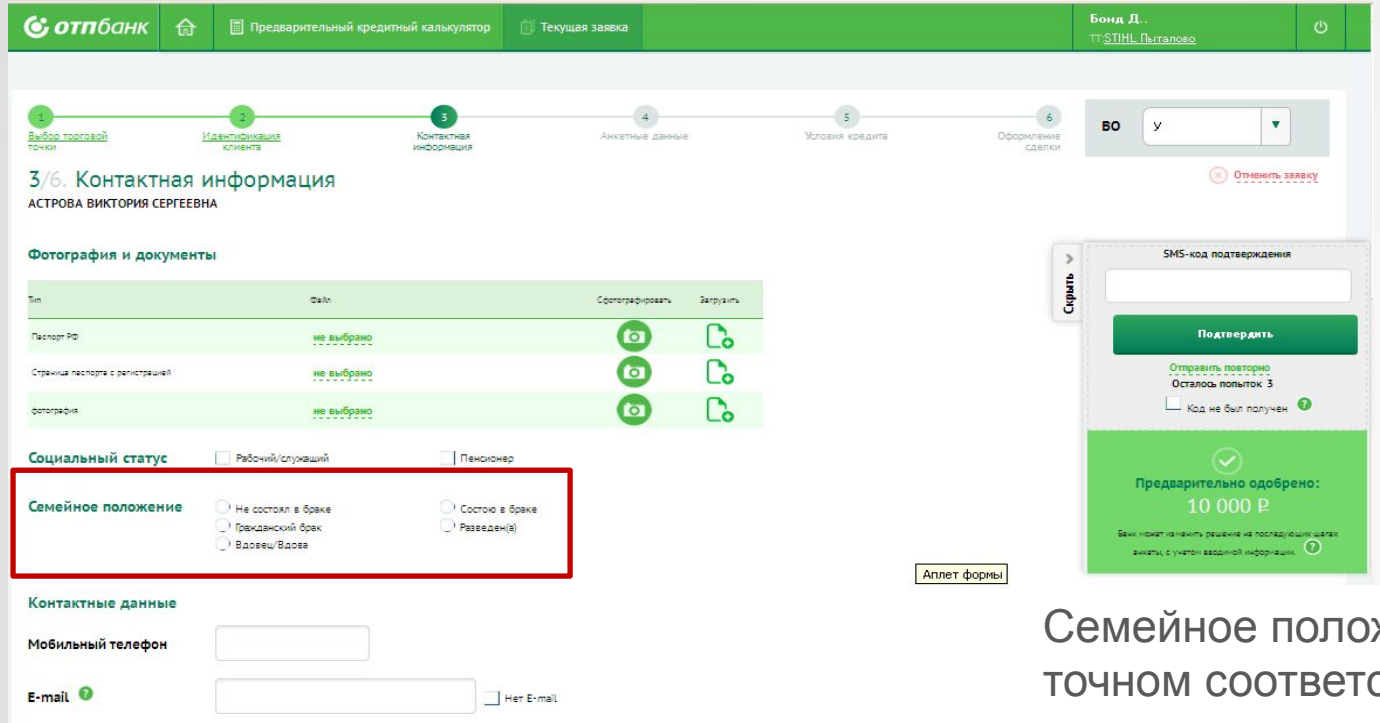

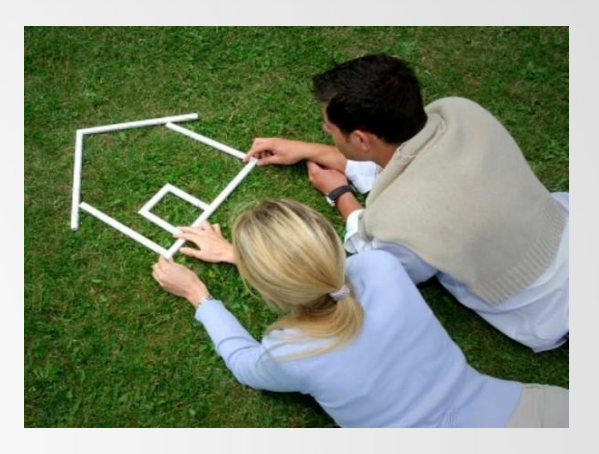

жение указывается в ствии с отметкой в паспорте.

Гражданские браки не приравниваются к официальным.

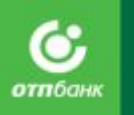

# **ШАГ 3 «КОНТАКТНАЯ ИНФОРМАЦИЯ».** *Адрес регистрации*

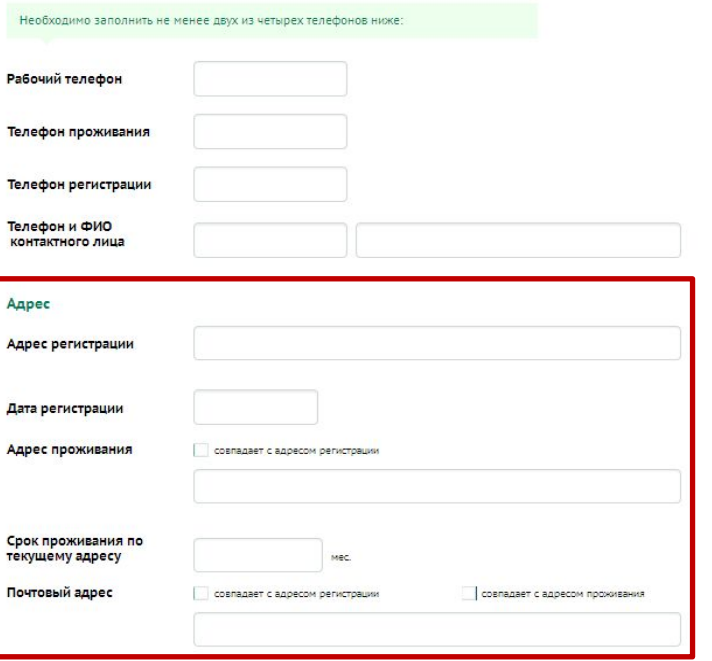

Адреса регистрации, проживания, почтовый адрес – выберите адрес из КЛАДР (официальный классификатор адресов РФ) или создайте новый.

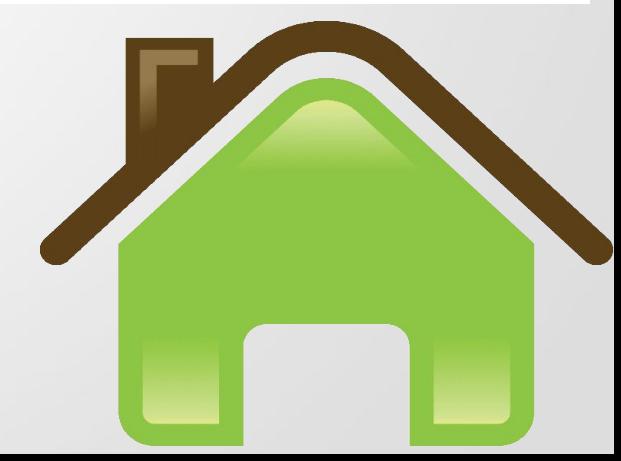

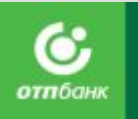

# **ШАГ 3 «КОНТАКТНАЯ ИНФОРМАЦИЯ».** *Адрес регистрации*

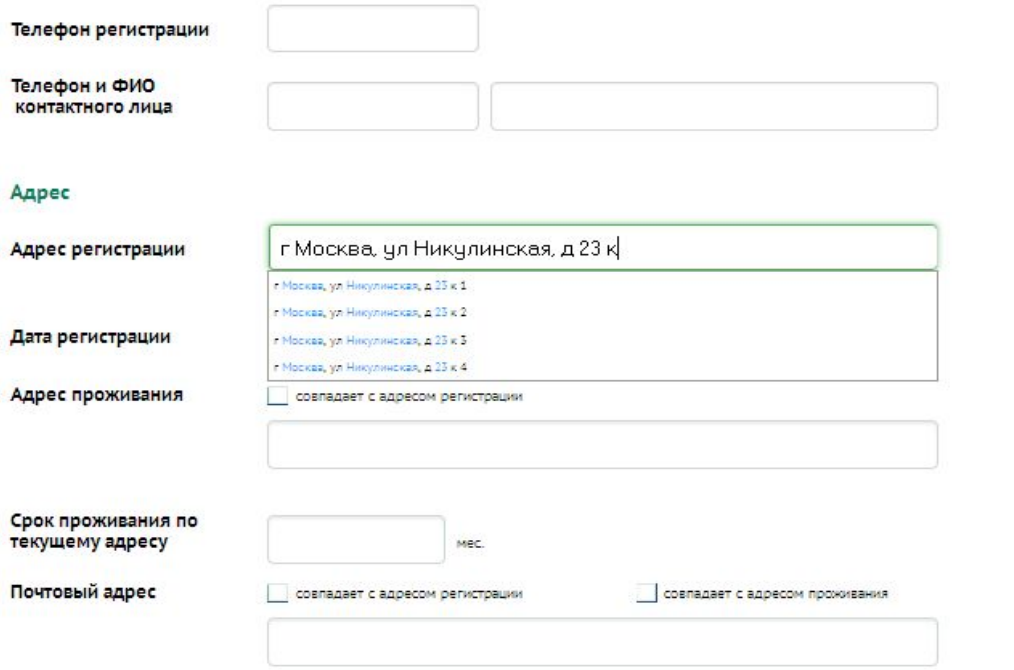

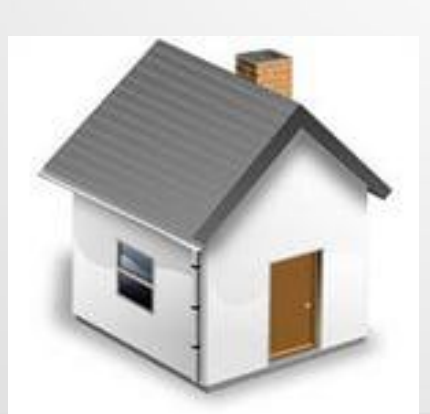

АО «ОТП Банк»

В блоке «Адрес» в строке «Адрес регистрации» начните вводить адрес регистрации (как в паспорте). Система выдаст подсказку со списком наиболее возможных вариантов адреса. После выбора адреса (город, улица, дом) добавьте в конце номер квартиры.

При переходе на следующее поле, **автоматически** откроется окно с разложенным по КЛАДРу адресом, который необходимо проверить. В случае положительной резолюции, подтвердить адрес кнопкой **«Проверено»**.

Иначе внести необходимые коррективы в адрес и потом нажать кнопку **«Проверено»**.

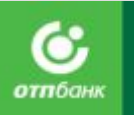

# **ШАГ 3 «КОНТАКТНАЯ ИНФОРМАЦИЯ».** *Адрес регистрации*

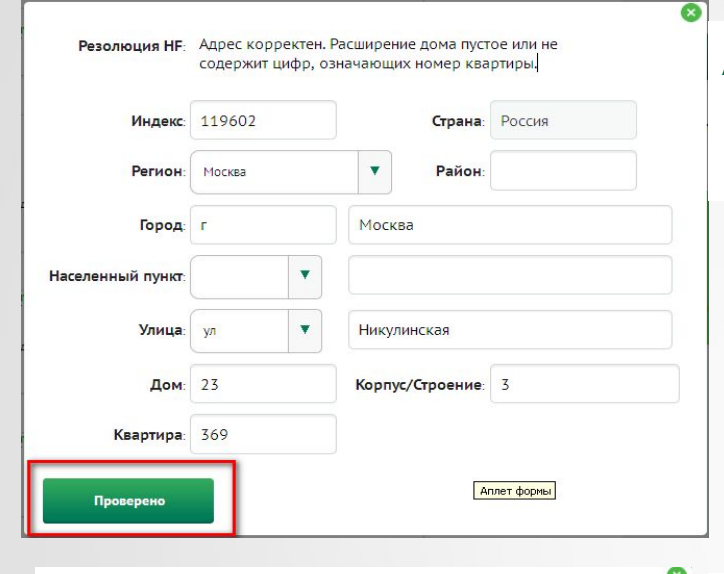

### **Адрес заполнен корректно.**

Внесите оставшиеся не заполненные данные, например номер квартиры.

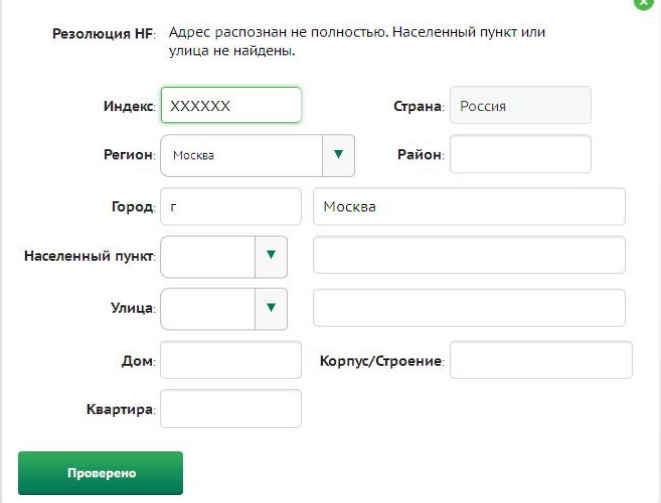

### **Адрес заполнен некорректно/данного адреса в КЛАДРе нет.**

В окне создания адреса, заполните оставшиеся/новые данные (в т.ч. индекс) и нажмите кнопку **«Проверено»**.

АО «ОТП Банк»

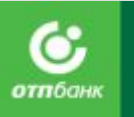

# **ШАГ 3 «КОНТАКТНАЯ ИНФОРМАЦИЯ».** *Адрес регистрации*

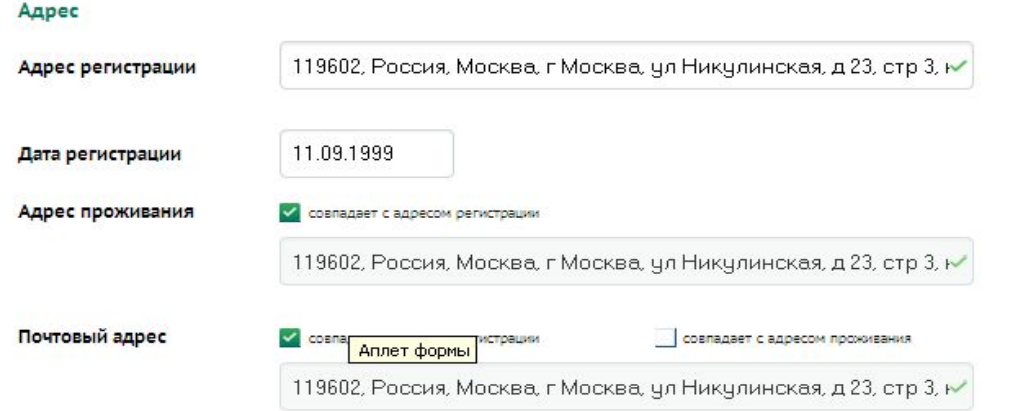

Адрес появится в окне ввода адреса. Дополнительно укажите дату регистрации. Если у Клиента отличаются адреса регистрации, проживания и почтовый, Вам необходимо создать все адреса, для этого повторите действия, начиная с пункта «Заполнение блока «Адрес»».

АО «ОТП Банк» Если у Клиента в паспорте на странице «Место жительства» в адресе регистрации отсутствует улица, дом, район и т.д., то необходимо соответствующие поля оставлять пустыми. При этом не допускается вносить в систему прочерки, звездочки и прочие сисутствует улица, дом, район и<br>При этом не допускае символы, а также слово «Нет».

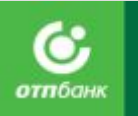

# **ШАГ 3 «КОНТАКТНАЯ ИНФОРМАЦИЯ».** *Паспортные данные*

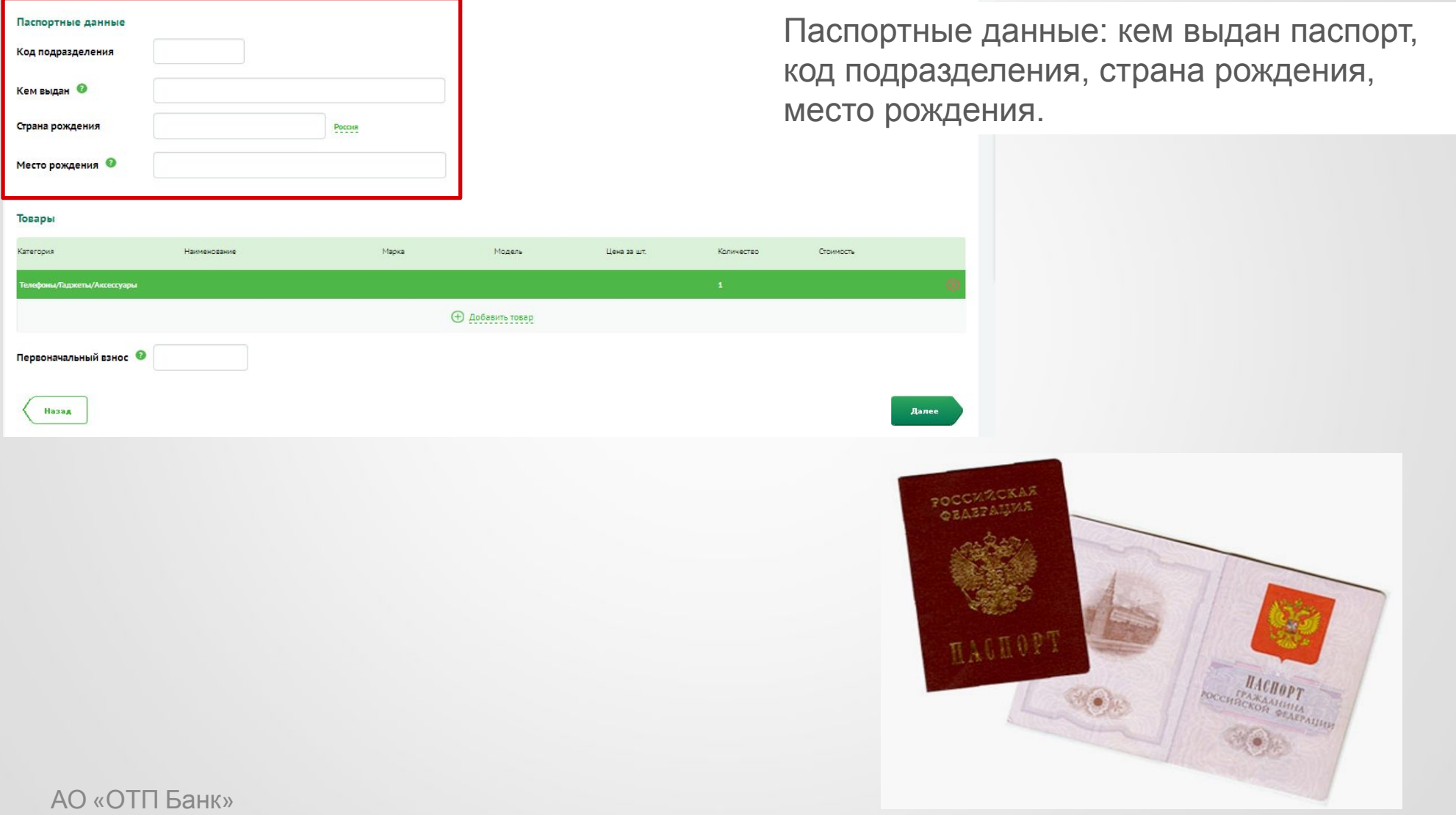

# **ШАГ 3 «КОНТАКТНАЯ ИНФОРМАЦИЯ». Персональный доход и перенеральном** В обязательном

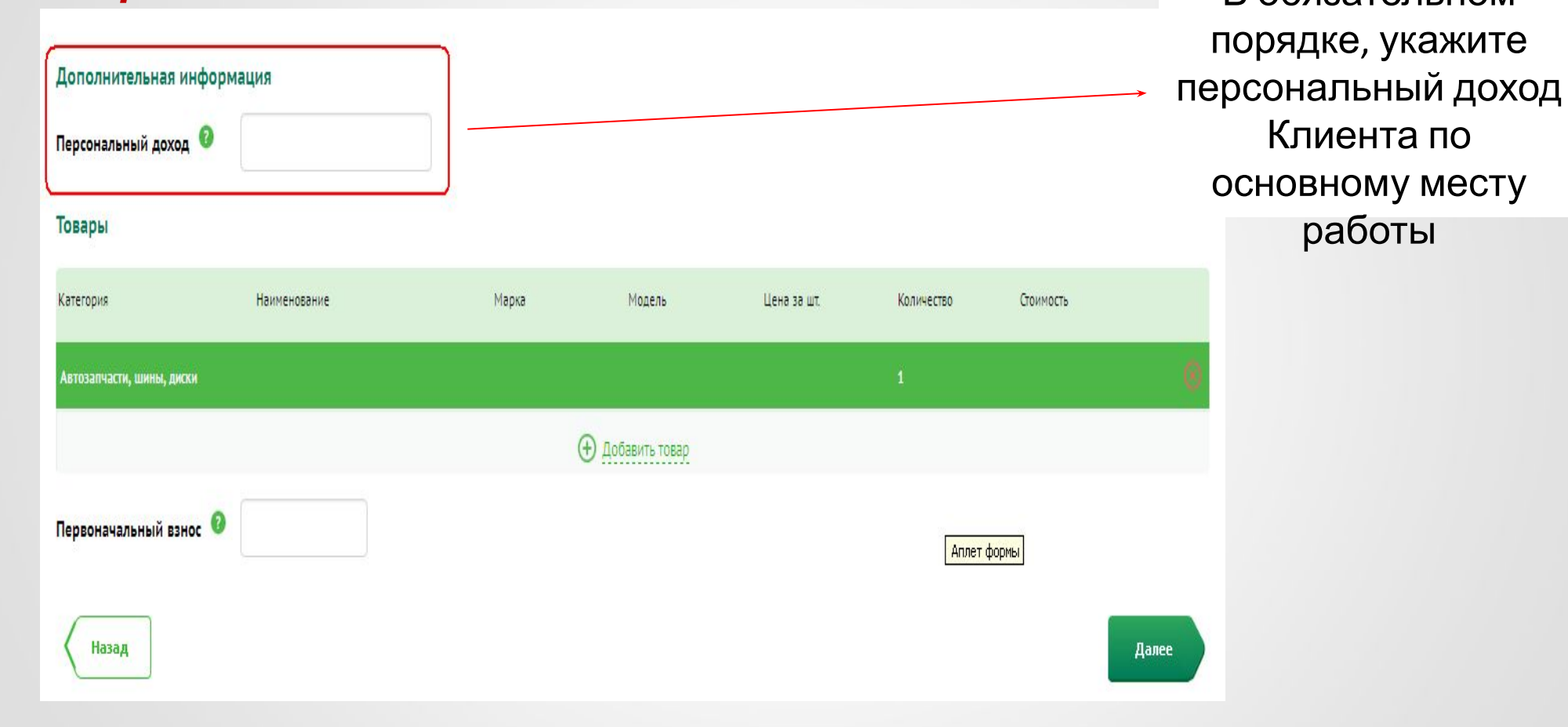

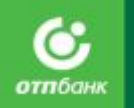

# **ШАГ 3 «КОНТАКТНАЯ ИНФОРМАЦИЯ».** *Информация о товарах*

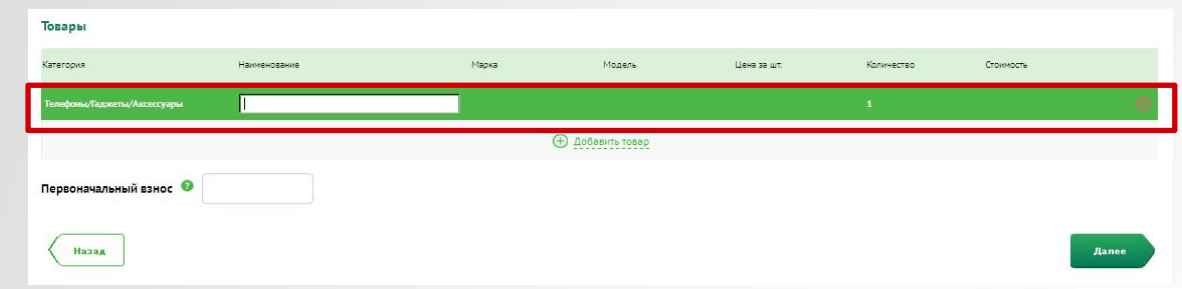

Внесите информацию о товарах, приобретаемых Клиентом:

οτπδαι

- Наименование товара.
- Марка товара.
- Модель товара.
- Цена за шт.

Нет ограничений по количеству товаров, оформленных в одной заявке. **!**

АО «ОТП Банк»

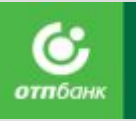

# **ШАГ 3 «КОНТАКТНАЯ ИНФОРМАЦИЯ».** *Первоначальный взнос*

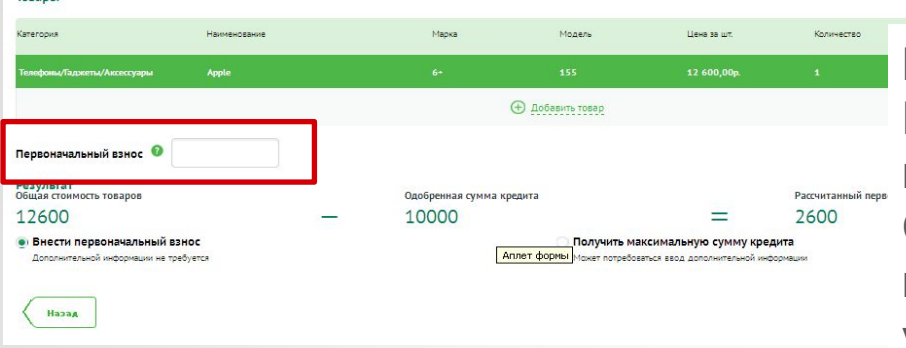

В поле «Первоначальный взнос» укажите размер Первоначального взноса, который Клиент готов внести в кассу Торговой организации. Скоринг будет одобрять сумму с учетом ПВ и на кредитном калькуляторе уже нельзя будет уменьшить размер ПВ.

Если по Заявке было получено предварительно одобренное решение скоринга с суммой одобрения, но стоимость товара превысила одобренную сумму, система выдаст сообщение о необходимости внести первоначальный взнос или получить максимальную сумму кредита/займа.

#### **В зависимости от решения Клиента:**

- Если Клиент готов внести предложенный первоначальный взнос. В поле «Первоначальный взнос» укажите сумму, который Клиент готов внести в кассу ТТ и проставьте отметку в поле «Внести первоначальный взнос».
- Если Клиент не готов внести предложенный первоначальный взнос, проставьте отметку в поле «Получить максимальную сумму кредита/займа».

После заполнения всей необходимой информации нажмите кнопку «Далее», система направит Заявку на скоринг.

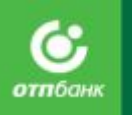

# **ШАГ 3 «КОНТАКТНАЯ ИНФОРМАЦИЯ».** *Возможные варианты результатов скоринга*

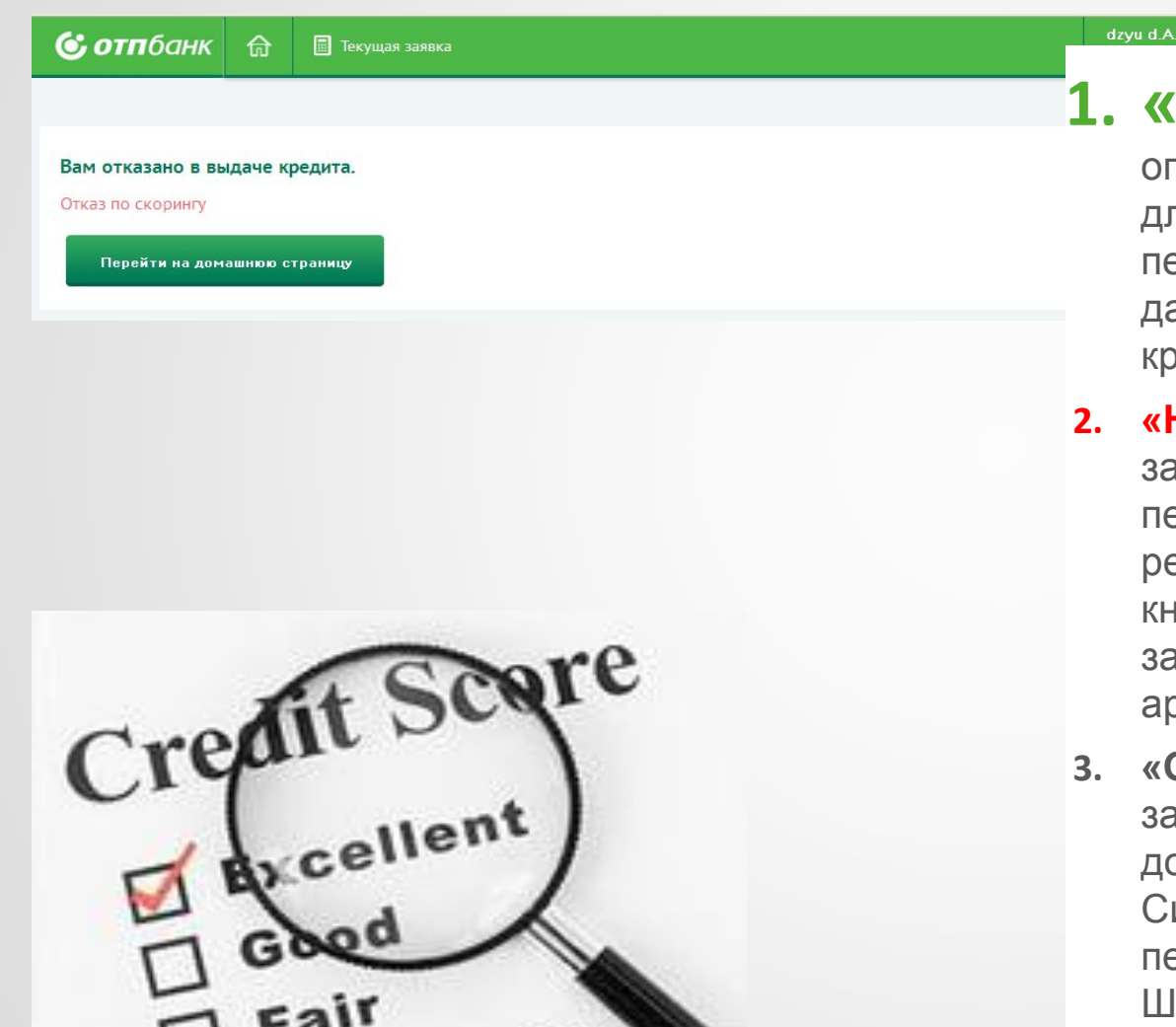

**1. «Да»** – положительное решение, скоринг определяет тип анкеты и количество полей для заполнения, после чего система перейдет на экран ШАГ 4 . «Анкетные данные» или ШАГ 5. «Условия едита/займа».

- **2. «Нет»** отрицательное решение. Работа с заявкой не может быть продолжена, система перейдет на экран с отрицательным решением. Для завершения работы нажмите юпку «Перейти на домашнюю страницу», заявка автоматически будет направлена в рхив.
- **3. «Отправлена кредитному инспектору»** заявка направлена Кредитному инспектору, дождитесь решения в течение 20-ти минут. истема при положительном решении перейдет на Шаг 4 . «Анкетные данные» или Шаг. 5 «Условия кредита» или на экран с отрицательным решением.

АО «ОТП Банк»

В зависимости от решения скоринга на ШАГе 4 «Анкетные данные» анкета будет содержать разное количество полей для заполнения.

### **1. Только паспорт.**

Заполнение дополнительных данных не требуется, система сразу переходит на ШАГ 5. «Условия кредита/займа».

### **2. Короткая анкета, необходимо дополнительно заполнить:**

- 1. Название организации.
- 2. Отрасль организации.
- 3. Общий стаж работы на текущем месте.

### **3. Средняя анкета, необходимо дополнительно заполнить:**

- 1. Название организации.
- 2. Отрасль организации.
- 3. Общий стаж работы на текущем месте.
- 4. Наличие собственности указывается только наличие автомобиля (при необходимости).

## АО «ОТП Банк» **Все поля на экране должный обязательно заполнены!**

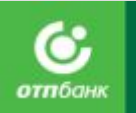

В зависимости от решения скоринга на ШАГе 4 «Анкетные данные» анкета будет содержать разное количество полей для заполнения.

### **4. Расширенная анкета, необходимо**

### **дополнительно заполнить:**

- 1. Название организации.
- 2. Отрасль организации.
- 3. Должность.
- 4. Общий стаж работы на текущем месте.
- 5. Адрес места работы.
- 6. Наличие собственности (если в собственности указан «Автомобиль», дополнительно заполняется поле «Марка автомобиля).
- 7. ФИО супруга.
- 8. Дата регистрации брака.

### АО «ОТП Банк»

### **5. Полная анкета, необходимо заполнить все поля:**

- 1. Название организации.
- 2. Отрасль организации.
- 3. Должность.
- 4. Общий стаж работы на текущем месте.
- 5. Адрес места работы.
- 6. Наличие собственности (если в собственности указан «Автомобиль», дополнительно заполняется поле «Марка автомобиля).
- 7. ФИО супруга.
- 8. Дата регистрации брака.
- 9. Социальный статус супруга.
- 10. Количество иждивенцев.
- 11. Доход семьи.
- 12. Персональный доход.
- 13. Расходы на квартиру.

# **Срок проживания по текущему адресу**

Заполните информацию о сроке проживания Клиента по адресу проживания.

# **Образование и работа**

Укажите информацию об образовании Клиента.

# **Занятость Клиента**

- **В поле «Название организации»**  введите наименование организации (полностью без сокращений, сокращения допускаются только при указании типа собственности организации (ООО, ЗАО, ПБОЮЛ, ИП, АКБ и др.)).
- **В поле «Отрасль компании»** выберите значение из предложенного списка.
- **В поле «Должность»** выберите необходимое значение.
- **В поле «Общий стаж работы на текущем месте»** укажите общий стаж работы Клиента в компании.
- **В поле «Общий стаж работы»** укажите общий стаж работы Клиента;
- **В поле «Количество сотрудников в организации»** выберите необходимое значение.
- **В поле «Адрес места работы»**  укажите адрес компании (аналогично добавлению адреса проживания).

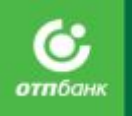

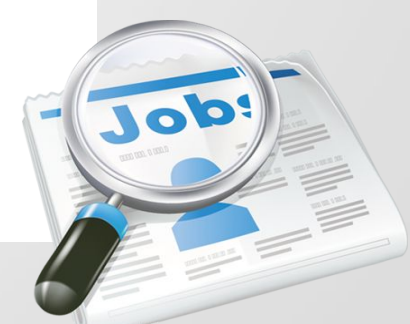

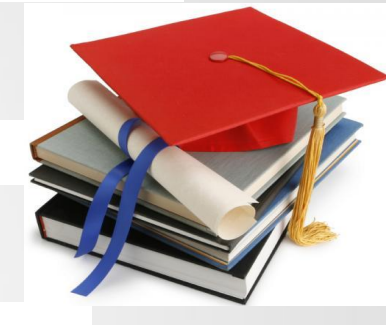

## **ШАГ 4 «АНКЕТНЫЕ ДАННЫЕ». ОФОРМЛЕНИЕ ПОТРЕБИТЕЛЬСКОГО КРЕДИТА/ЗАЙМА**

# **Наличие собственности**

Если у Клиента есть в собственности автомобиль/квартира необходимо проставить отметку напротив соответствующего поля.

Если проставлена отметка напротив поля «Есть автомобиль», то необходимо в поле «Марка автомобиля» выбрать значение выпадающего списка.

# **Семья**

### Семейное положение указывается в точном соответствии с отметкой в паспорте. Гражданские браки не приравниваются к официальным.

ФИО супруга заполняется, если Клиент официально состоит в браке. ФИО указывается полностью.

Дата регистрации брака заполняется, как в паспорте. Также необходимо указать социальный статус супруга, выбрав из предложенных вариантов.

Количество иждивенцев заполняется в соответствии с количеством людей, находящихся у Клиента на содержании (дети, не работающая жена/ муж,

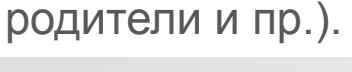

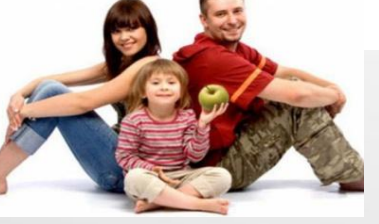

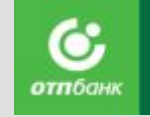

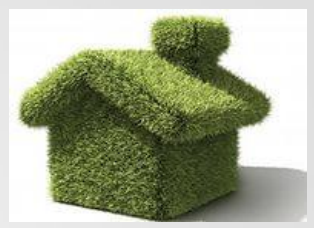

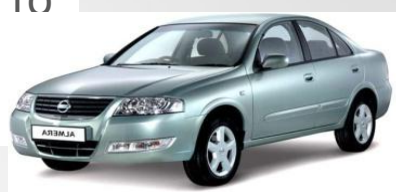

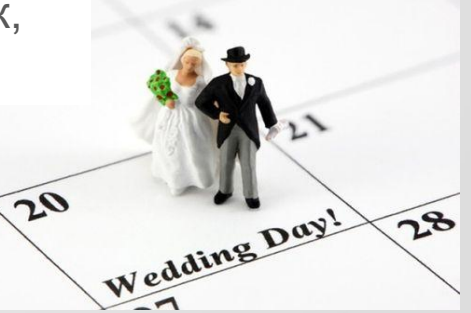

# **Заполнение информации о доходе Клиента**

Укажите персональный доход Клиента и доход его семьи (выберите из выпадающего списка).

Дополнительный доход Клиента (при наличии, в случае отсутствия дополнительного дохода, необходимо указать значение «0»).

Расходы на квартиру (в случае если Клиент снимает жилье, в случае отсутствия дополнительного дохода, необходимо указать значение «0»).

После заполнения всей необходимой информации нажмите кнопку «Далее», система направит Заявку на скоринг.

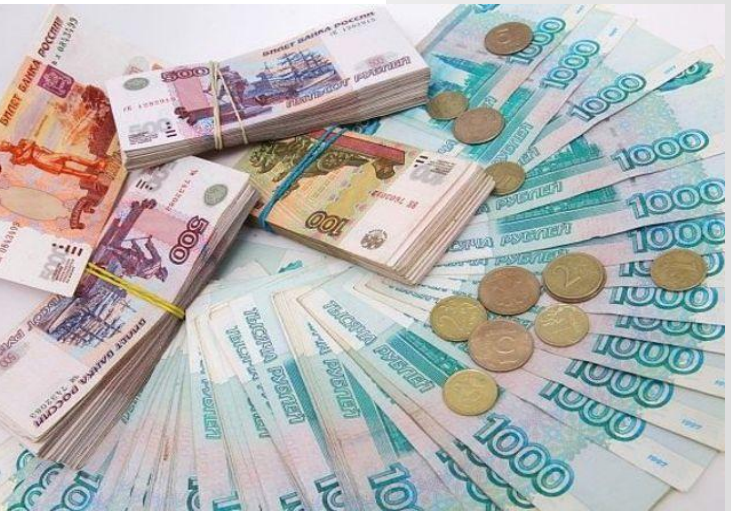

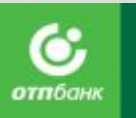

# **ШАГ 5 «УСЛОВИЯ КРЕДИТА/ЗАЙМА».**

При положительном решении скоринга по Заявке система отобразит экран с кредитным калькулятором.

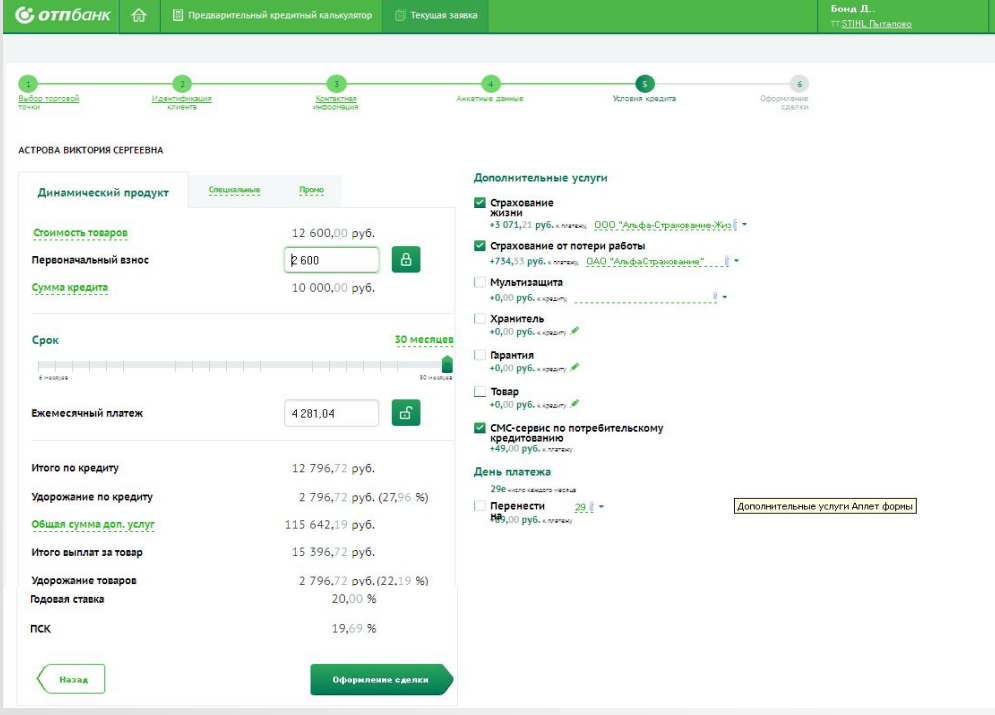

На кредитном калькуляторе доступны **три вкладки** (в зависимости от кредитных продуктов, подключенных на ТТ):

- 1. Динамический продукт.
- 2. Специальные продукты.
- 3. Промо.

Переход на ШАГ «Условия кредита/займа» будет в двух случаях:

- 1. Положительное решение скоринга.
- 2. Предварительное положительное решение скоринга с отправкой заявки кредитному инспектору.

#### АО «ОТП Банк» **Все поля на экране должный обязательно заполнены!**

### NEW POS умеет одобрять maх лимит по Клиенту!

**THK** 

Инструкция по процессу –как узнать, какой лимит одобрен клиенту.

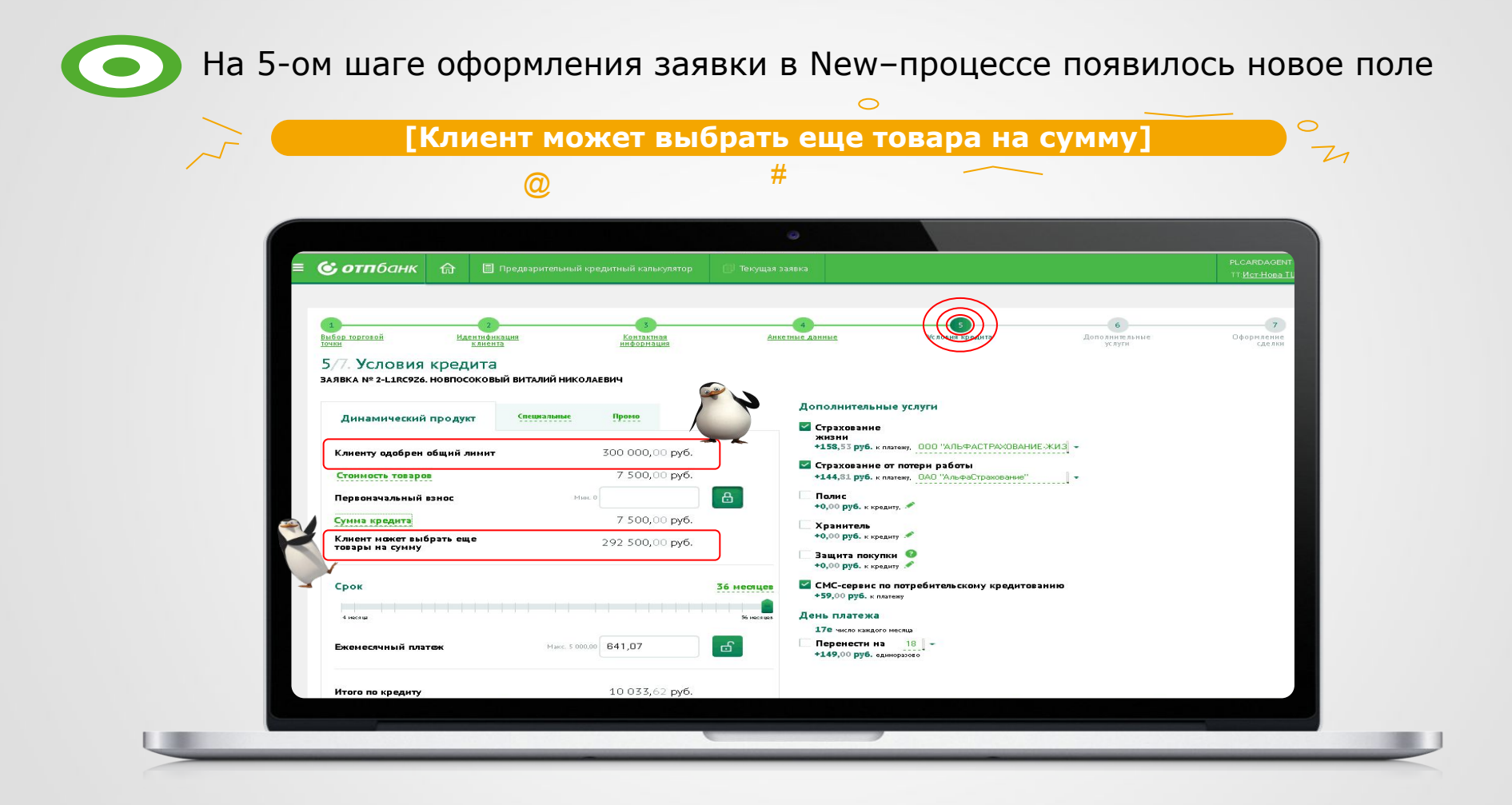

Интересно? Смотри какие возможности открываются

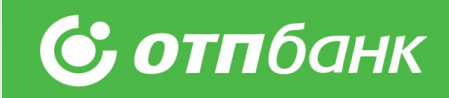

До шага №5 заявка заполняется как обычно.

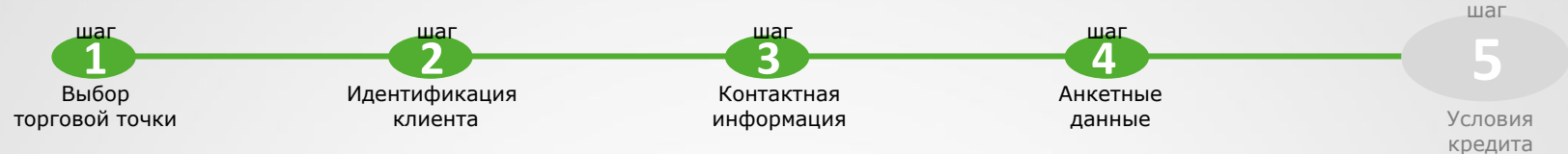

На пятом шаге пользователю доступна информация о **одобрении общего лимита** и **остатке одобренных средств** (сумма общего лимита – стоимость товара = сумма на которую можно добрать товара.

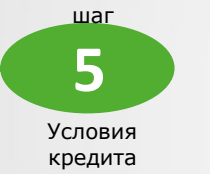

Помните, что сумма на которую можно добрать товар доступна только для той (тех) категории(ий), которые первоначально были указаны в заявке на шаге  $N^{\circ}1$ .

Для того чтобы воспользоваться лимитов, находясь на 5 шаге необходимо нажать кнопку и вернуться на шаг №3. Назад

Находясь на шаге №3 скорректируйте сумму покупки на большую и/или добавьте новый товар (из той же категории)

и снова пройдите до шага №5 и далее до печати документов.

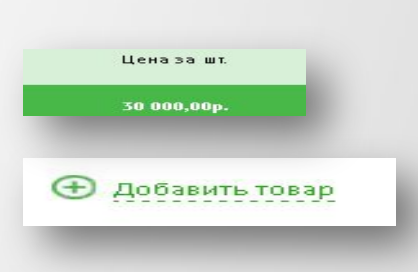

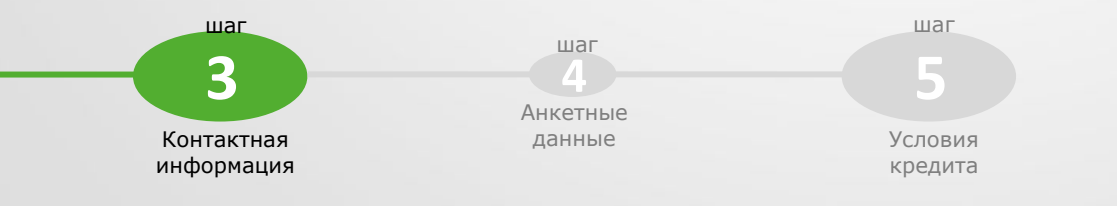

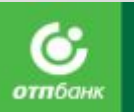

# **ИЗМЕНЕНИЕ ДАННЫХ НА ЛЮБОМ ШАГЕ**

# **Теперь не нужно отменять заявку или заводить новую!**

Если Эксперт прямых продаж или Клиент выявляет ошибку в данных, достаточно вернуться на необходимый ШАГ назад, скорректировать данные и продолжить оформление сделки.

### **Важно!**

Если возврат на предыдущие ШАГи осуществляется с ШАГа «Оформление сделки», Эксперт прямых продаж **обязан**:

- 1. Повторно проверить корректность введенных данных.
- 2. Повторно распечатать пакет документов по сделке.

**Обратите внимание**, что в данном случае размер кредита, ставка и первоначальный взнос могут измениться!

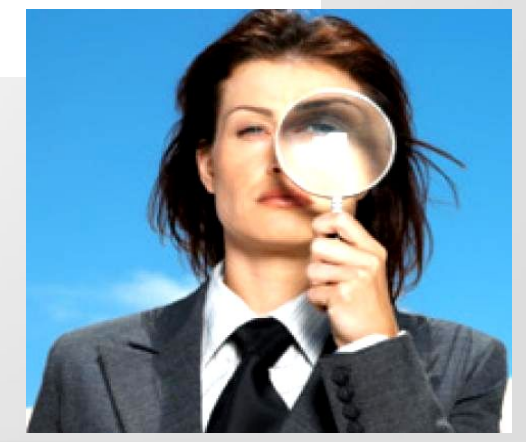

# **ШАГ 5 «УСЛОВИЯ КРЕДИТА/ЗАЙМА».** *Динамический продукт. Описание продукта*

Скоринг возвращает диапазон одобренных решений (в зависимости от риск-профиля Клиента, товарной категории, ТТ и т.д.), в пределах которого необходимо подобрать параметры кредита/займа, удовлетворяющие потребность Клиента:

- 1. Ежемесячный платеж.
- 2. Первоначальный взнос.
- 3. Диапазон возможных сроков (в кредитном калькуляторе срок устанавливается максимальный).
- 4. Набор возможных дополнительных услуг.

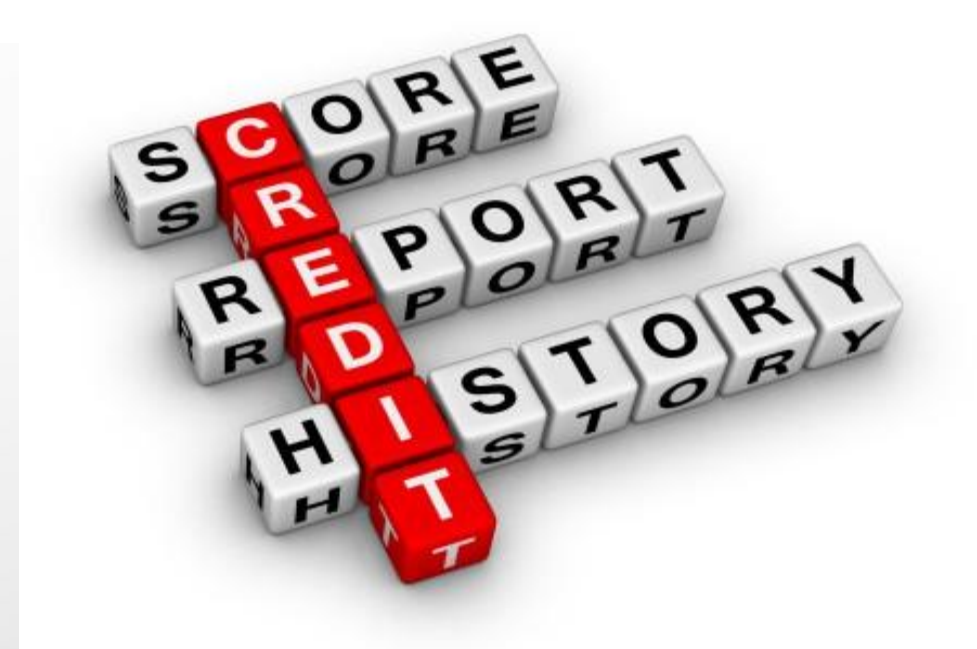

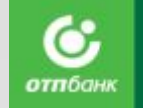

### **ОФОРМЛЕНИЕ ПОТРЕБИТЕЛЬСКОГО КРЕДИТА/ЗАЙМА** отпбан **ШАГ 5 «УСЛОВИЯ КРЕДИТА/ЗАЙМА».** *Динамический продукт. Описание продукта*

.

#### 5/6. Условия кредита

ACTROBA BUKTORUS CEREERHA

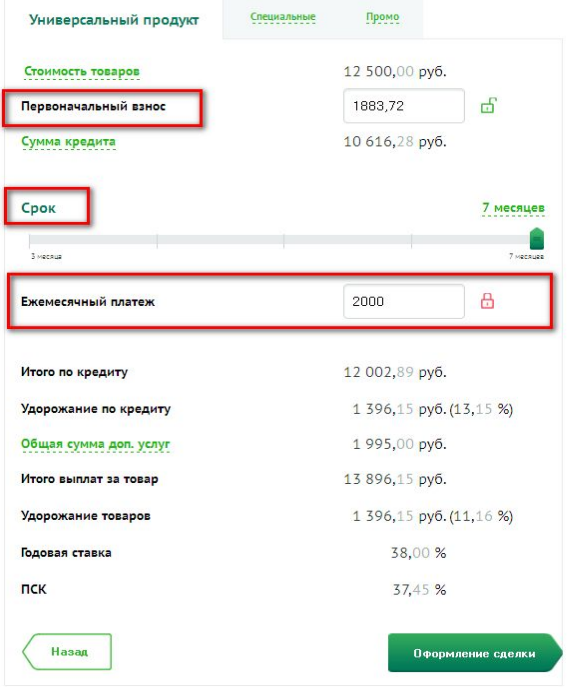

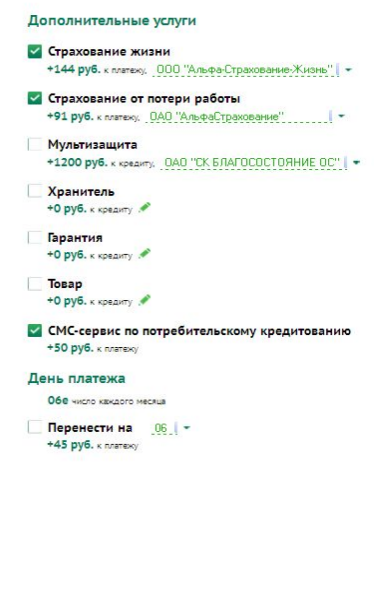

#### **Определение первоначального взноса.**

В поле «Первоначальный взнос» укажите размер первого взноса в рублях (если ранее на ШАГе 3 не был указан).

Также скоринг может вернуть минимальное значение первоначального взноса, который Клиент в обязательном порядке должен внести в кассу ТТ наличие закрытого «красного» замка, справа от поля «Первоначальный взнос»:

Первоначальный взнос

 $\theta$ 

2600

### **Выбор срока кредита/займа.**

В разделе «Срок кредита/займа» всегда установлено максимальное значение срока кредита/займа.

В зависимости от решения Клиента, выберите необходимый срок кредита/займа, передвинув курсор по шкале.

При выборе срока автоматически меняется значение Суммы кредита/Ежемесячного платежа/Первоначального взноса в зависимости от того, какой из параметров зафиксирован (отражается красным замочком справа от поля).

Если Клиент хочет зафиксировать сумму Ежемесячного платежа, укажите размер платежа, система автоматически подберет параметры кредита:

- Первоначальный взнос.
- срок кредита.

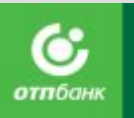

# **ШАГ 5 «УСЛОВИЯ КРЕДИТА/ЗАЙМА».** *Динамический продукт. Описание продукта*

**Дополнительные услуги. Страхование жизни/Страхование от потери работы**

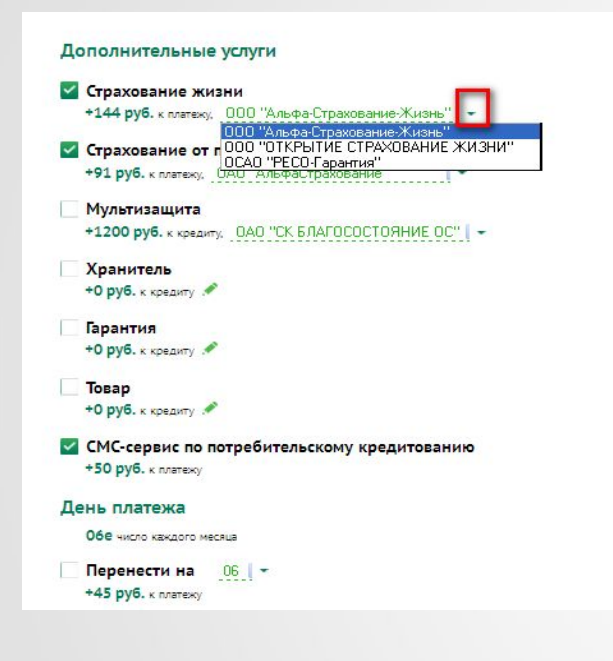

АО «ОТП Банк»

Запросите у Клиента согласие на участие в Программе страхования. Участие осуществляется на добровольной основе по решению Клиента.

По решению скоринга/настройки продукта в системе напротив типа страхования будет проставлена отметка о согласии Клиента оформить страховку, а также проставлено наименование страховой компании.

При отказе Клиента от оформления дополнительных услуг страхования, необходимо снять отметку напротив Типа страхования.

При необходимости изменить страховую компанию, нажмите на кнопку  $\|\cdot\|$  и выберите из предложенного списка страховую компанию.

Под строкой с типом страхования система автоматически рассчитывает и отображает стоимость страховки за месяц в рублях.

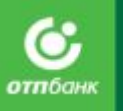

C×.

# **Все дополнительные продукты подключаются на ШАГЕ 5 «УСЛОВИЯ КРЕДИТА/ЗАЙМА».**

### **Защита покупки**

#### Дополнительные услуги √ Страхование жизни +254 руб. к платежу, 000 "Альфа-Страхование-Жизнь" | -√ Страхование от потери работы +212 руб. к платежу. ОАО "АльфаСтрахование" | -Мультизащита +1200 руб. к кредиту, ОАО "СК БЛАГОСОСТОЯНИЕ ОС" | -Хранитель +0 руб. к кредиту Гарантия +0 руб. к кредиту **Topap 0 руб.** к кредит **И СМС-сервис по потребительскому кредитованию** +50 руб. к платежу День платежа Обе число каждого месяца Перенести на 06 +45 руб. к платежу

Запросите у Клиента согласие на оформление Полисов-оферт. Участие в оформлении осуществляется на добровольной основе по решению Клиента.

При оформлении необходимо проверить список товаров, подлежащих страхованию, для этого напротив типа страхования «Товар» проставьте галочку и нажмите на кнопку. В поле **Ийный номер** внесите серийный номер товара.

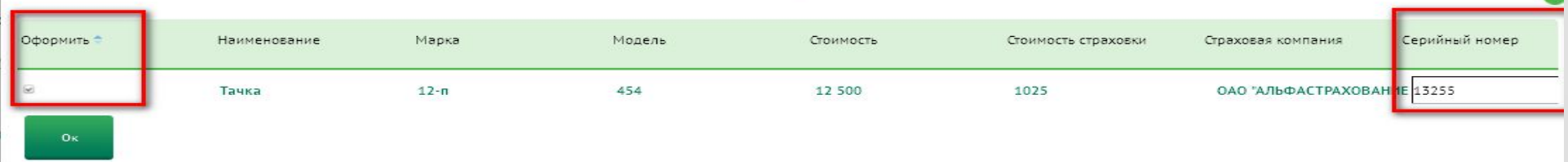

АО «ОТП Банк»

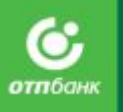

# **Дополнительные услуги. Мультизащита / Всё включено/ Комплексная защита**

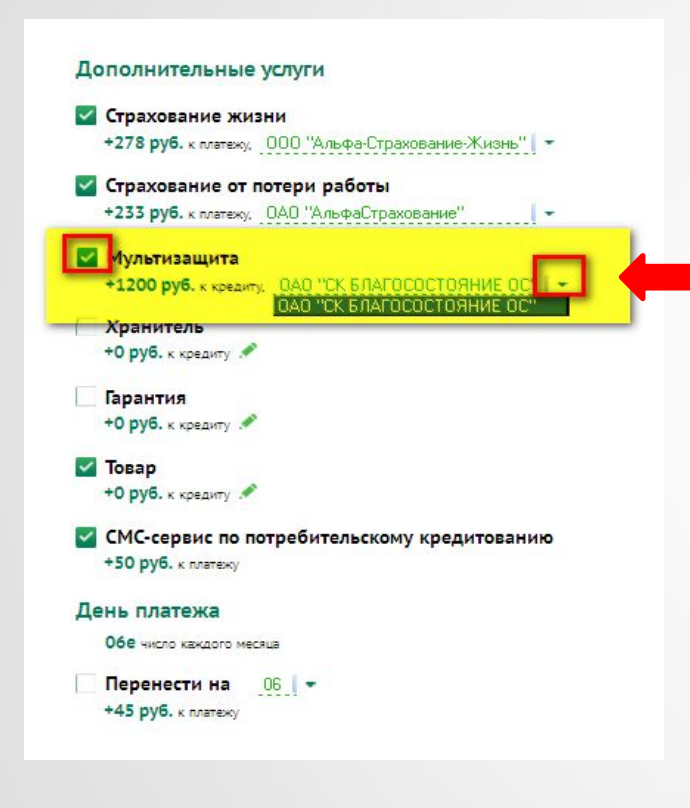

При согласии Клиента, напротив типа страхования «Мультизащита» проставьте галочку и при необходимости изменить страховую компанию, нажмите на кнопку и выберите из предложенного списка страховую компанию: По продукту **«Мультизащита» - ОАО Благосостояние,** По продукту **«Всё включено» - ОАО Альфастрахование** По продукту **«Комплексная защита» - ОАО Ресо гарантия**

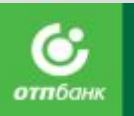

# **ШАГ 5 «УСЛОВИЯ КРЕДИТА/ЗАЙМА».** *Динамический продукт. Описание продукта*

**Выбор даты ежемесячного платежа**

#### Дополнительные услуги √ Страхование жизни +278 руб. к платежу. 000 "Альфа-Страхование-Жизнь" | -√ Страхование от потери работы **Иультизащита** +1200 руб. к кредиту. 040 "СК БЛАГОСОСТОЯНИЕ ОС" | **У Хранитель** +0 руб. к кредиту Гарантия +0 руб. к кредиту  $\vee$  Topap +0 руб. к кредиту **У СМС-сервис по потребительскому кредитованию** +50 руб. к платежу День платежа Обе число каждого месяца **Геренести на** 45 руб. к платежу

Проставьте отметку напротив типа услуги «День платежа» и укажите выбранную Клиентом дату ежемесячных платежей в поле «Перенести на» (при желании Клиента воспользоваться услугой выбора даты ежемесячных платежей). В обязательном порядке необходимо доводить до Клиента информацию о стоимости услуги. Стоимость услуги за месяц указана под строкой с типом страхования.

#### **Важно!**

Первый ежемесячный платеж — в следующем календарном месяце с учетом выбранной Клиентом даты. При оформлении кредита/займа в конце месяца следует избегать указания первых чисел месяца для уменьшения случаев просрочки 1-го ежемесячного платежа (следует учитывать время поступления денежных средств на счет Клиента в зависимости от способа оплаты).

*Исключение: кредит/займные продукты с отсрочкой первого ежемесячного платежа – в этом случае первый ежемесячный платеж подлежит оплате в том же календарном месяце, что и при оформлении кредита/займа по данному продукту без изменения даты Ежемесячных платежей.*

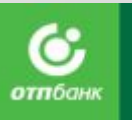

# **ШАГ 5 «УСЛОВИЯ КРЕДИТА/ЗАЙМА».** *Динамический продукт. Описание продукта* **Перекрестные продажи ДБО**

Дополнительные услуги

АО «ОТП Банк»

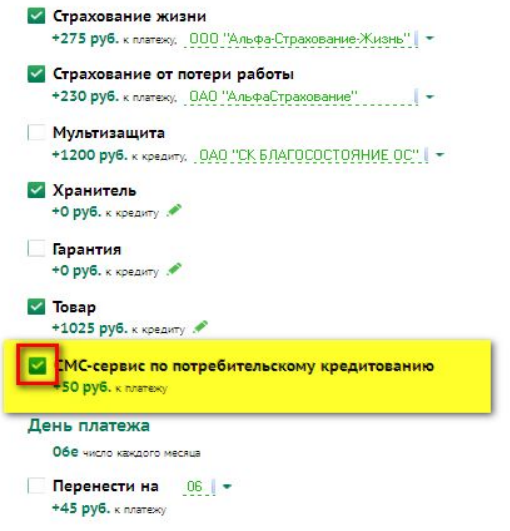

- 1. Услуга «ОТПдирект Интернет Инфо» данная услуга предоставляется автоматически и является бесплатной для Клиента.
- 2. Услуга «ОТПдирект СМС Банк» по текущему счету ПОС-кредита/займа, после оформления кредита/займа.
- 3. Услуга «ОТПдирект Интернет Банк» предоставляется Клиенту автоматически, после оформления кредит/займного договора.

### **ШАГ 5 «УСЛОВИЯ КРЕДИТА/ЗАЙМА».** *Специальные продукты/Промо продукты. Описание продукта*

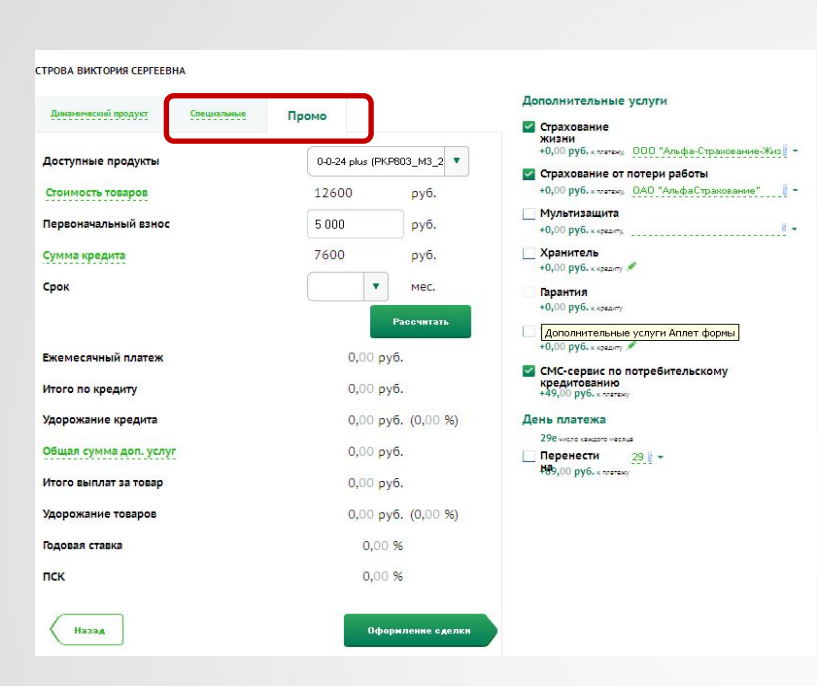

Если выбранные условия не подходят под одобренные скорингом решение, будет выведено соответствующее сообщение об ошибке. Попробуйте изменить срок или первоначальный взнос и повторно нажмите рассчитать. При оформлении кредита/займа по продукту «Специальные»/ «Промо» (при наличии данных продуктов на ТТ), перейдите на вкладку «Специальные» / «Промо». На открывшемся экране заполните необходимые данные:

отпбані

- 1. В поле «Доступные продукты» выберите из предложенного списка необходимый продут.
- 2. В поле «Первоначальный взнос» укажите размер первого взноса в рублях (если ранее на ШАГе 3 он не был указа. Также скоринг может вернуть минимальное значение первоначального взноса, который Клиент в обязательном порядке должен внести в кассу ТТ.
- 3. В поле «Срок» выберите необходимый срок кредита/займа в соответствии с параметрами продукта.
- 4. Заполните раздел «Дополнительные услуги» по аналогии с «Динамически продуктом».
- 5. Нажмите кнопку «Рассчитать». Отобразятся рассчитанные параметры кредита/займа.
- 6. Далее нажмите кнопку «Оформление сделки», система перейдет на ШАГ 6. «Оформление сделки».

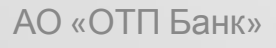

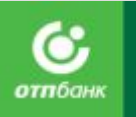

# **ШАГ 6 «ОФОРМЛЕНИЕ СДЕЛКИ». Данные для идентификации**

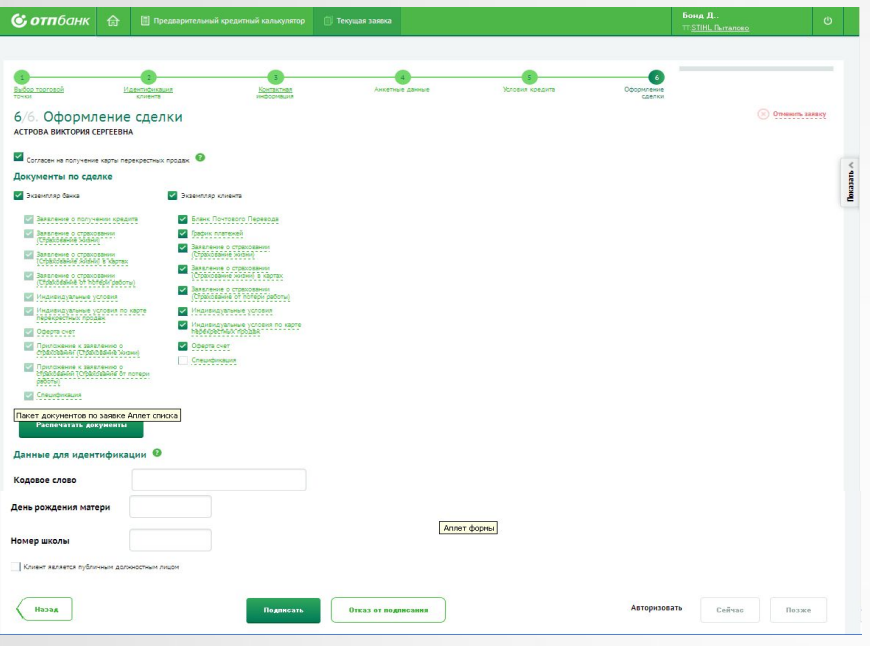

В разделе «Данные для идентификации» заполните необходимые поля:

- 1. «Кодовое слово».
- 2. «День рождения матери».
- 3. «Номер школы» .
- 4. «Публичное должностное лицо» если Клиент является публичным должностным лицом, проставьте отметку напротив данного поля и в поле «Тип ПДЛ» выберите значение из выпадающего списка.

Значения полей «№ школы» и «Дата рождения матери» необходимы при дальнейшей работе с Клиентом для проведения его дистанционной идентификации в Банке.

Если клиент действующий и у него заполнены поля кодовое слово, ДР матери, номер школы, то данные поля недоступны для редактирования.

Т.е. данные поля доступны для редактирования только, если они ранее не были не заполнены.

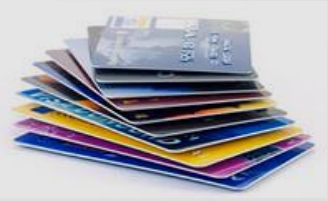

АО «ОТП Банк»

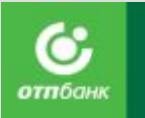

# **ШАГ 6 «ОФОРМЛЕНИЕ СДЕЛКИ». Перекрестные продажи кредитных карт**

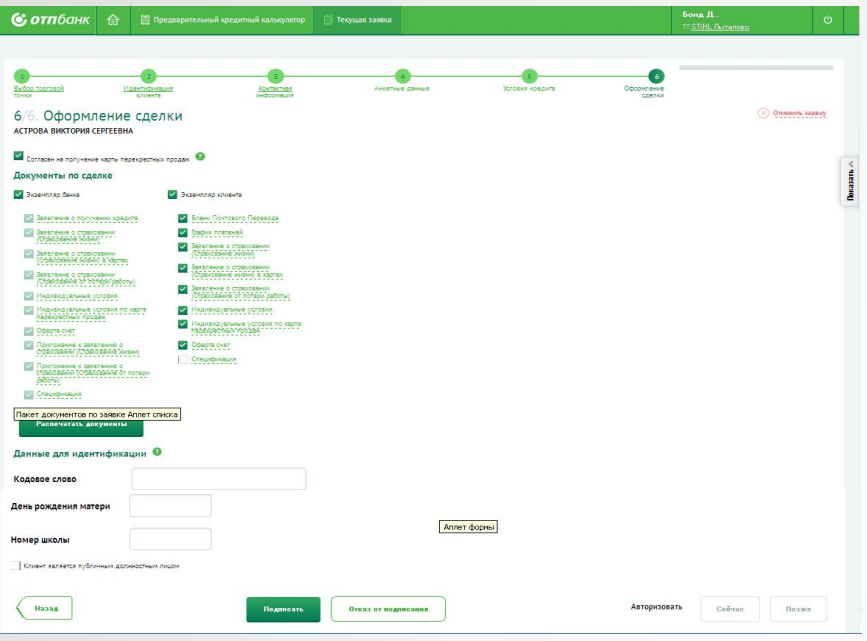

- Снятие «галочки» необходимо только в случае настоятельного отказа Клиента от предоставления кредитной карты
- Проставление «галочки» в данном поле после подписания договора в системе **невозможно**.

АО «ОТП Банк»

# **Клиенту дополнительно предлагается:**

- 1. Принять участие в Программе страхования жизни и здоровья по картам. Участие осуществляется на добровольной основе.
- 2. Подключить услугу «ОТПдирект СМС Банк». Услуга настроена по умолчанию при согласии Клиента оформить кредитную карту, в рамках проекта
- 1. Если Клиент отказался оформлять кредитную карту — снимите отметку напротив поля «Согласен на получение карты перекрестных продаж».
- 2. Если Клиент отказался **ПОСЛЕ** печати и подписания Заявления о предоставлении кредита/займа, необходимо снять отметку и в блоке «Документы по сделке» повторно распечатать и подписать у Клиента:

### **По кредиту:**

- 1 экз. заявления о предоставлении кредита. **По займу:**
- 1 экз. заявления о предоставлении займа.

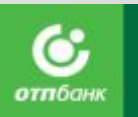

# **ШАГ 6 «ОФОРМЛЕНИЕ СДЕЛКИ».**

### **Печать документов**

# **2 способа отрыть документы для печати:**

- 1. Открывайте по одному документу, нажимая на ссылки в поле с наименованием печатной формы документа.
- 2. Откройте полный комплект документов, нажав на кнопку «Распечатать документы».

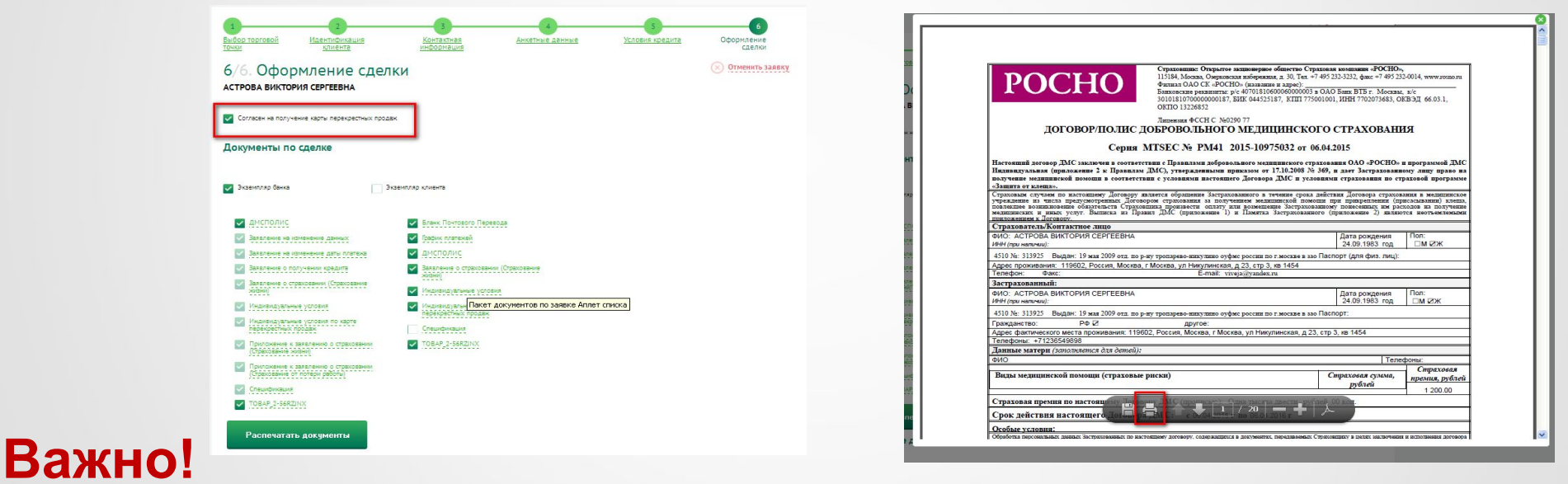

- Все обязательные для печати документы будут отмечены в системе.
- Система запросит логин и пароль на печать, используйте такой же логин и пароль, как для ВХОДА В СИСТЕМУ.
- Печать документов осуществляется в окне браузера по кнопке «Печать».

АО «ОТП Банк»
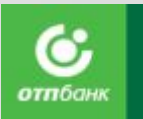

## **ШАГ 6 «ОФОРМЛЕНИЕ СДЕЛКИ».**

## **Печать документов**

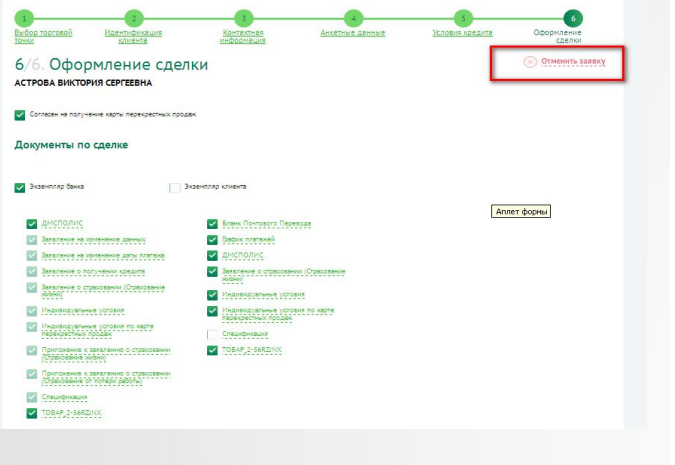

## **Распечатайте комплект документов по кредиту/займу.**

В случае отказа Клиента от кредита — нажмите кнопку «Отменить заявку».

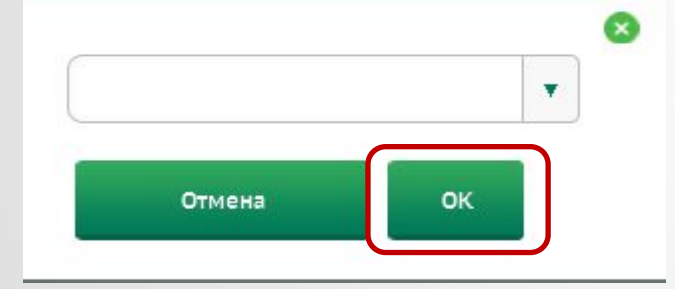

Система выведет окно, в котором из предложенного списка выберите причину отказа Клиента от кредита/займа и нажмите кнопку «ОК». После чего договор перейдет в статус «Отменен».

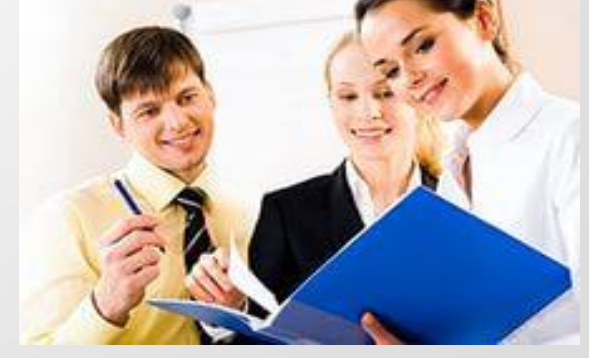

## **ОФОРМЛЕНИЕ ПОТРЕБИТЕЛЬСКОГО КРЕДИТА/ЗАЙМА ШАГ 6 «ОФОРМЛЕНИЕ СДЕЛКИ». Подписание договора**

Если Клиент согласен с условиями выдачи кредита/займа и кредитной карты, предложите ему подписать документы договор на кредит/займ и карту**.**

Когда Клиент подписал договор, нажмите в системе кнопку «Подписать».

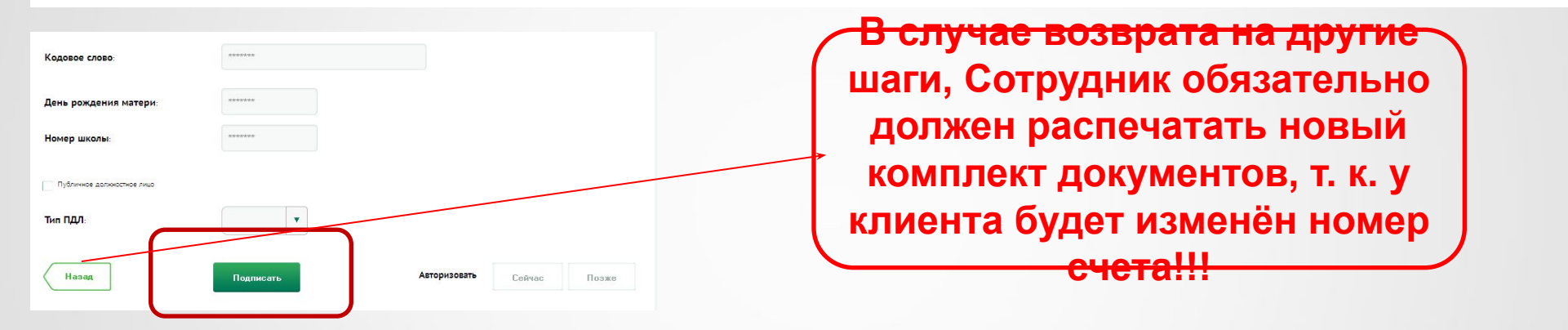

Если операция прошла успешно, статус договора изменится на «Подписан Клиентом», при этом система выведет окно с выбором торговой точки, необходимо двойным щелчком мыши **повторно** выбрать Торговую точку, на которой выдается кредит/займ.

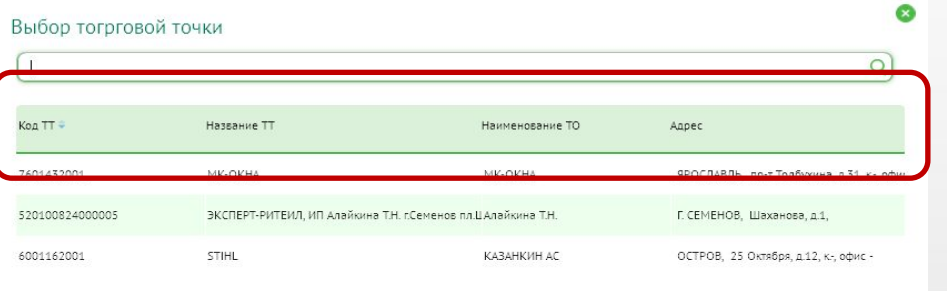

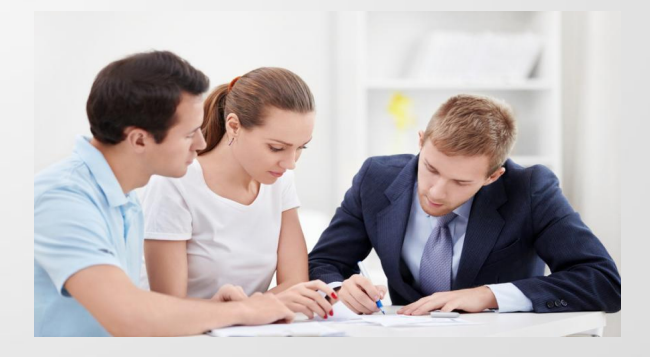

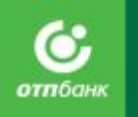

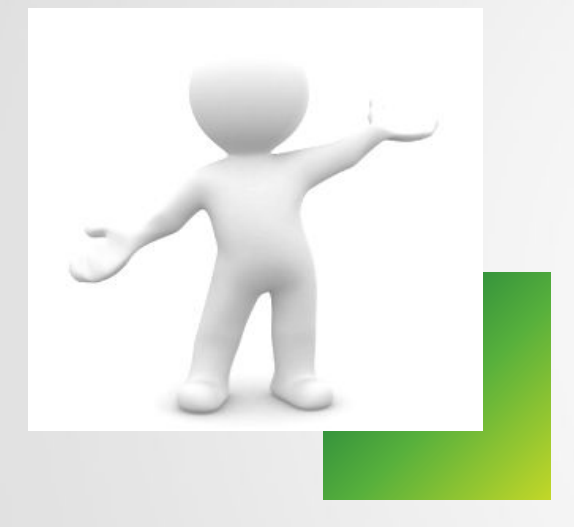

Для подробного изучения форм документов и правильного заверения необходимо пользоваться Приложением № 6.

Приложение № 6 – Перечень образцов Приложение № 9 – Образец заверения документов АО «ОТП Банк»

# Копирование и заверение документов Клиента

## Паспорт:

Снимаются копии с первого разворота (разворот с фото), все заполненные страницы с адресом регистрации (прописки).

Если вышло заявление на изменение данных снимаются дополнительно страницы с семейным положением и сведения о ранее выданных паспортах (даже если нет печатей)

Дополнительные документы:

Заграничный паспорт – разворот с фотографией Клиента. Остальные документы – лицевая сторона.

Агент на каждой странице копии проставляет надпись: **«Копия верна», Дата, Подпись и расшифровка подписи полностью, реквизиты документа, удостоверяющего его личность (серия и номер паспорта)**.

В случае если у Клиента нет с собой ИНН на копии паспорта, пишется фраза: **«Свидетельство о постановке на учет в налоговом органе Клиентом не представлено»**.

Дата заверения копии должна совпадать с датой оформления кредитного договора.

АО «ОТП Банк» В случае если ксерокопия оформляется на лицевой и оборотной стороне листа, Специалист Банка проставляет заверительную надпись на обеих сторонах листа.

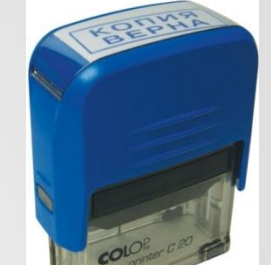

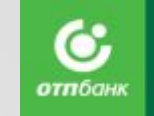

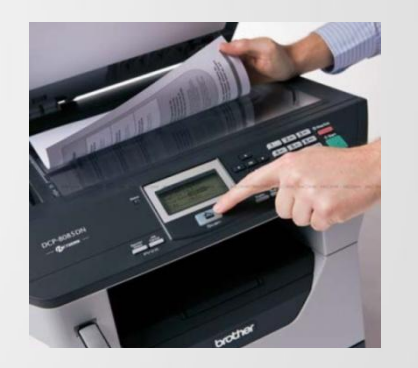

## Комплект документов по кредиту

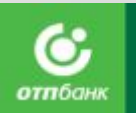

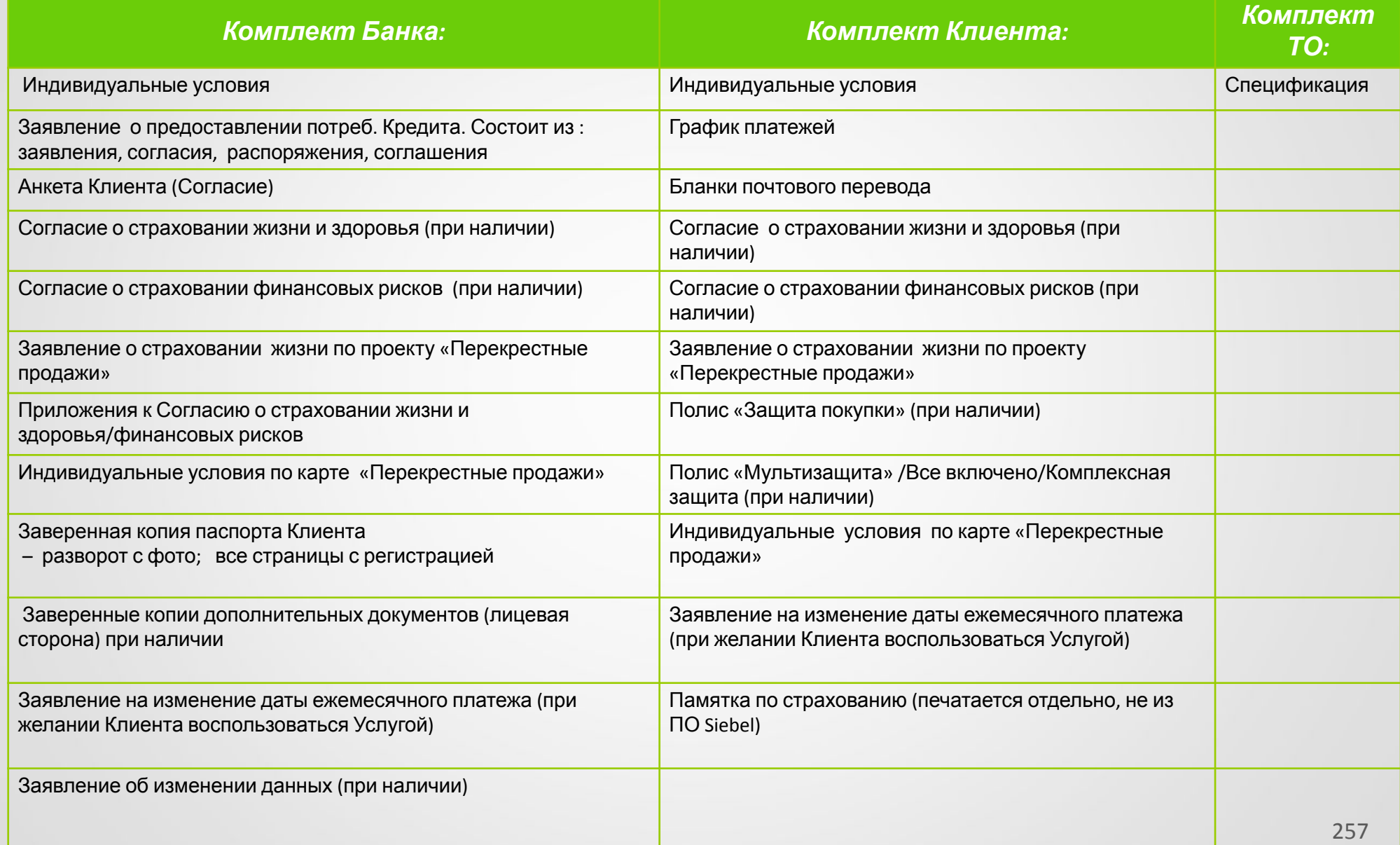

## Комплект документов по займу

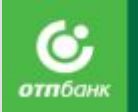

#### *Комплект Банка: Комплект Клиента: Комплект ТО:* Индивидуальные условия Индивидуальные условия Спецификация Заявление - оферта на заключение договора банковского счета в АО «ОТП Банк» Заявление - оферта на заключение договора банковского счета в АО «ОТП Банк» Заявление о предоставлении потреб. Кредита. Состоит из: заявления, согласия, соглашения. График платежей Анкета Клиента (Согласие) Бланки почтового перевода Согласие о страховании жизни и здоровья (при наличии) Согласие о страховании жизни и здоровья (при наличии) Согласие о страховании финансовых рисков (при наличии) Согласие о страховании финансовых рисков (при наличии) Заявление о страховании жизни по проекту «Перекрестные продажи» Заявление о страховании по проекту «Перекрестные продажи» Приложения к Согласиям о страховании жизни и здоровья/финансовых рисков Полис «Защита покупки» (при наличии) Индивидуальные условия по карте «Перекрестные продажи» Полис «Мультизащита» /Всё включено/Комплексная защита(при наличии) Заверенная копия паспорта Клиента – разворот с фото; все страницы с регистрацией Индивидуальные (Универсальные) условия по карте «Перекрестные продажи» Заверенные копии дополнительных документов (лицевая сторона) при наличии Заявление на изменение даты ежемесячного платежа (при желании Клиента) Заявление на изменение даты ежемесячного платежа (при желании Клиента) Заявление на предоставление услуги по передаче документов АО «ОТП Банк» Заявление об изменении данных (при наличии) Памятка по страхованию (печатается отдельно, не из ПО Siebel) Заявление на предоставление услуги по передаче документов АО «ОТП Банк»

## **ОФОРМЛЕНИЕ ПОТРЕБИТЕЛЬСКОГО КРЕДИТА/ЗАЙМА**

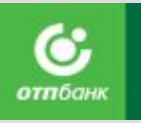

## **ШАГ 6 «ОФОРМЛЕНИЕ СДЕЛКИ». Авторизация договора**

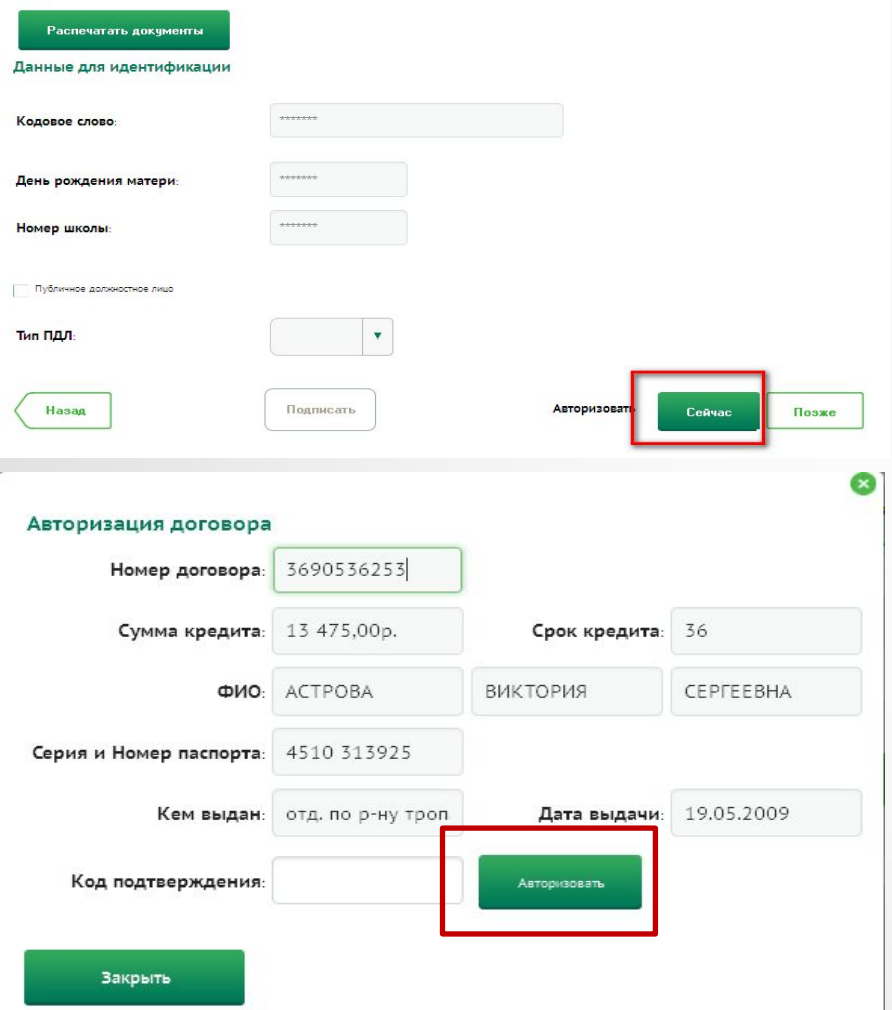

## **Авторизация договора Агентом** -

после формирования комплектов документов, необходимо направить Клиента в кассу ТТ для оплаты первоначального взноса (если необходимо), оформления сопровождающих документов на товар. Далее провести авторизацию договора, нажав кнопку «Сейчас» в разделе «Авторизация» в Заявке Клиента на ШАГе 6. «Оформление сделки».

Далее система отобразит окно «Авторизация договора», в поле «Код подтверждения» введите код авторизации (Код авторизации указан в печатной форме «Спецификации»), и нажмите кнопку «Авторизовать».

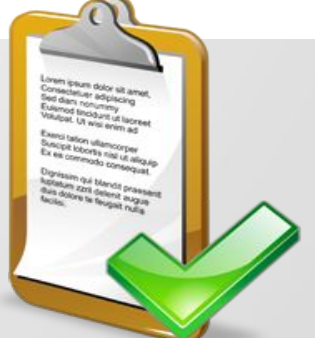

## **ОФОРМЛЕНИЕ ПОТРЕБИТЕЛЬСКОГО КРЕДИТА/ЗАЙМА**

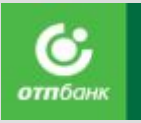

## **ШАГ 6 «ОФОРМЛЕНИЕ СДЕЛКИ». Авторизация договора**

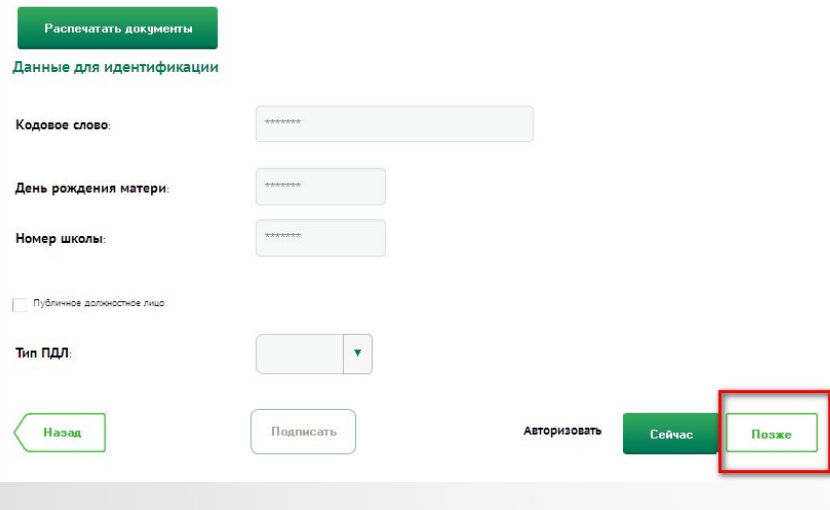

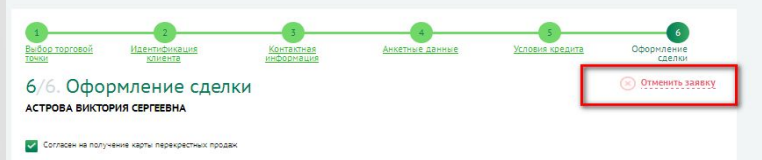

**Іокументы по сделке** 

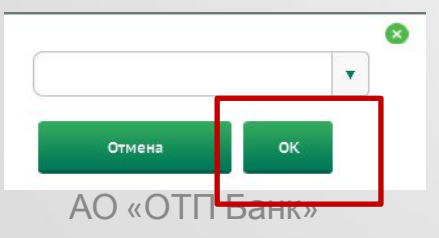

## **Авторизация в конце рабочего дня** -

если Торговая организация работает по технологии отложенной авторизации или ускоренного перечисления средств Предприятию, то оплата первоначального взноса и получение товара Клиентом может осуществляться без проведения Авторизации Кассиром.

В этом случае авторизация кредитного договора должна быть проведена Агентом в конце рабочего дня при сверке Заявлений с Кассиром и формировании Реестра.

 При оформлении кредита/займа в системе Агент в разделе «Авторизация» нажимает кнопку «Позже».

Система выведет окно, в котором из предложенного списка выберите причину отказа Клиента от кредита/займа и нажмите кнопку «ОК». После чего договор перейдет в статус «Отменен».

## Голосовая авторизация

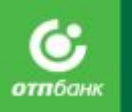

## **Авторизация**

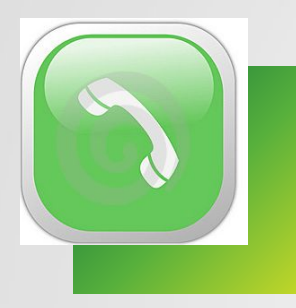

Если невозможно провести авторизацию в системе, необходимо позвонить по телефону:

**0707**- с мобильного,

**8-800-200-70-05** – со стационарного,

сообщая оператору.

- Код  $TT$ .
- Номер кредитного договора.
- Данные Клиента.
- Сумму кредита.
- Сумму покупки.

При этом номер оператора, проводившего авторизацию нужно вписать в заявление на получение потребительского Кредита и спецификацию.

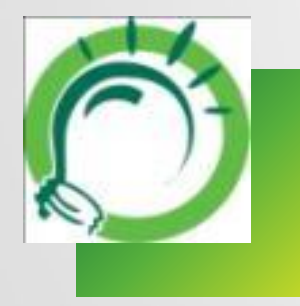

## Формирование реестра документов. Отложенная авторизация

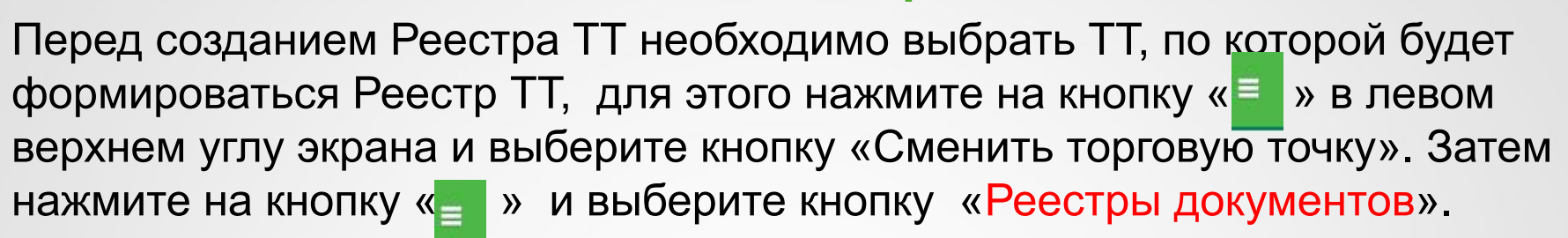

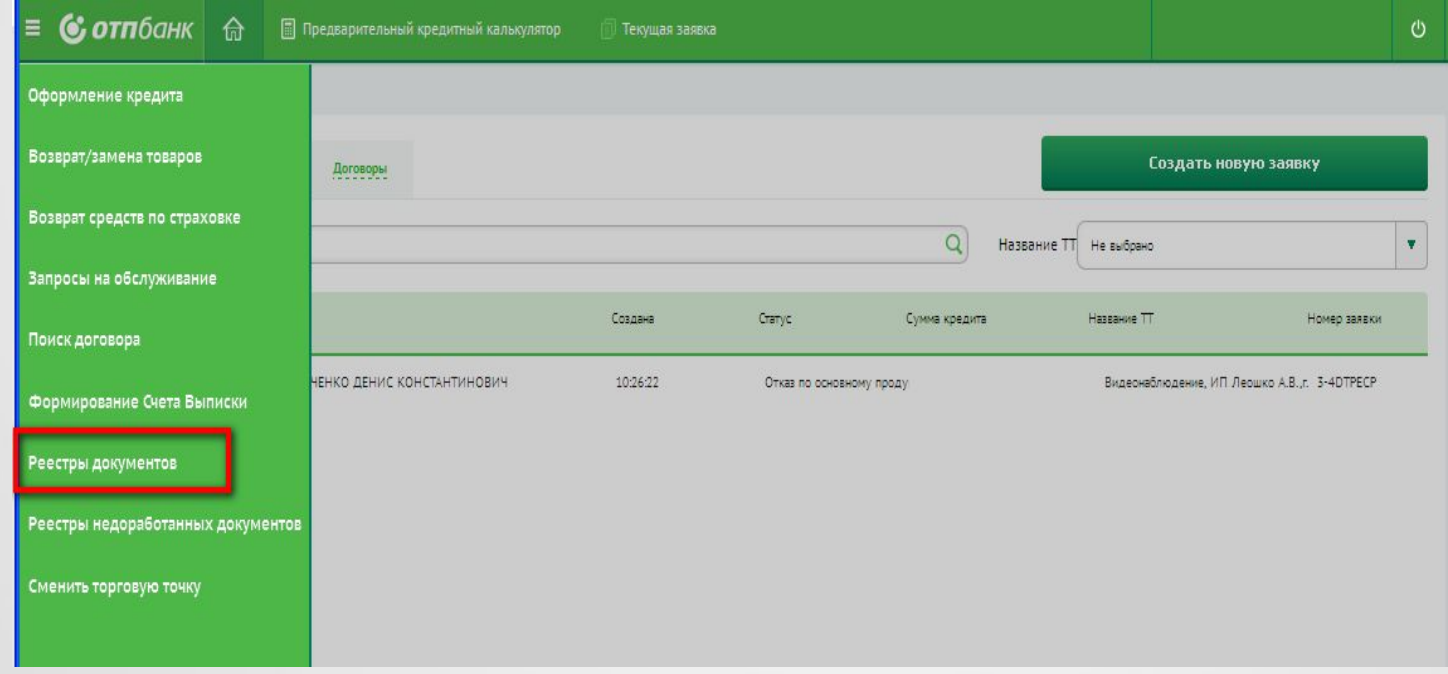

## **Формирование реестра, отложенная авторизация**

**отп**бан

Для создания нового реестра, нажмите кнопку **«Создать»,** появится новая запись, у которой необходимо заполнить поле «**Состав реестра» значением «Заявления на POS кредиты».**  Поле «Дата реестра» доступно для редактирования и по умолчанию заполнится текущей датой. Для перехода на форму реестра необходимо кликнуть ссылку в поле «№ реестра» у

только что созданной записи .

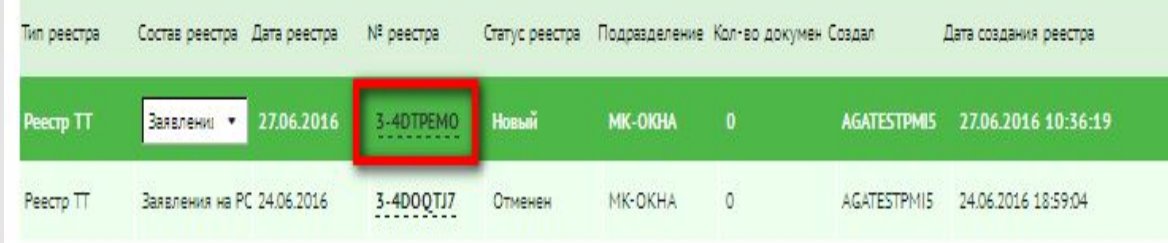

Для добавления записей в реестр необходимо нажать кнопку **«Добавить записи»** 

При нажатии на кнопку в реестр будут добавлены договоры потребительского кредитования/договоры займа в статусе «Открыт» или «Подписан». Если договоры, удовлетворяющие этому условию найдены, они добавятся на экран «Реестр документов» и станут доступны кнопки :

Исключить записи; **Авторизация договоров; Сформировать Акт;** Отменить реестр.

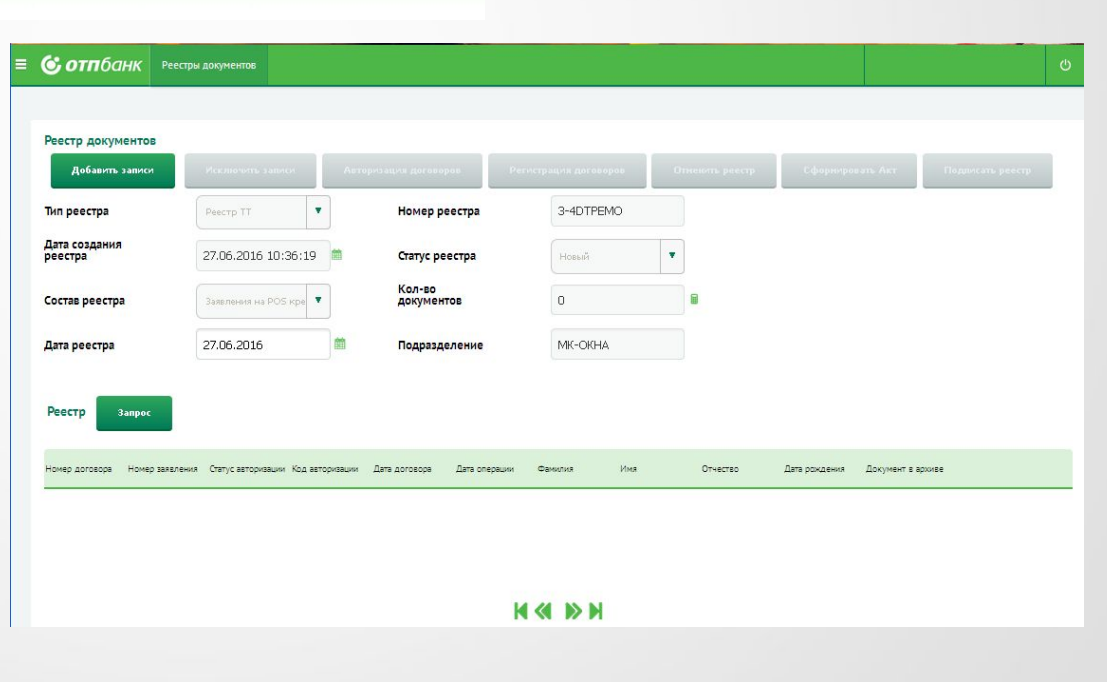

## **Формирование реестра, отложенная авторизация**

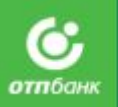

При нажатии на кнопку **«Авторизация договоров»**  производится групповая авторизация кредитных договоров/договоров займа добавленных в реестр и имеющих статус авторизации «Не авторизован»

Для формирования акта приема-передачи кредитных договоров /договоров займа, нажмите на кнопку **«Сформировать Акт».** Если все договора авторизованы, сформируется печатная форма «Акт приема-передачи документов» (откроется в новом окне). Печатная форма, после формирования, также доступна по ссылке в нижней части окна . Необходимо распечатать акт в 2 экземплярах.

Has

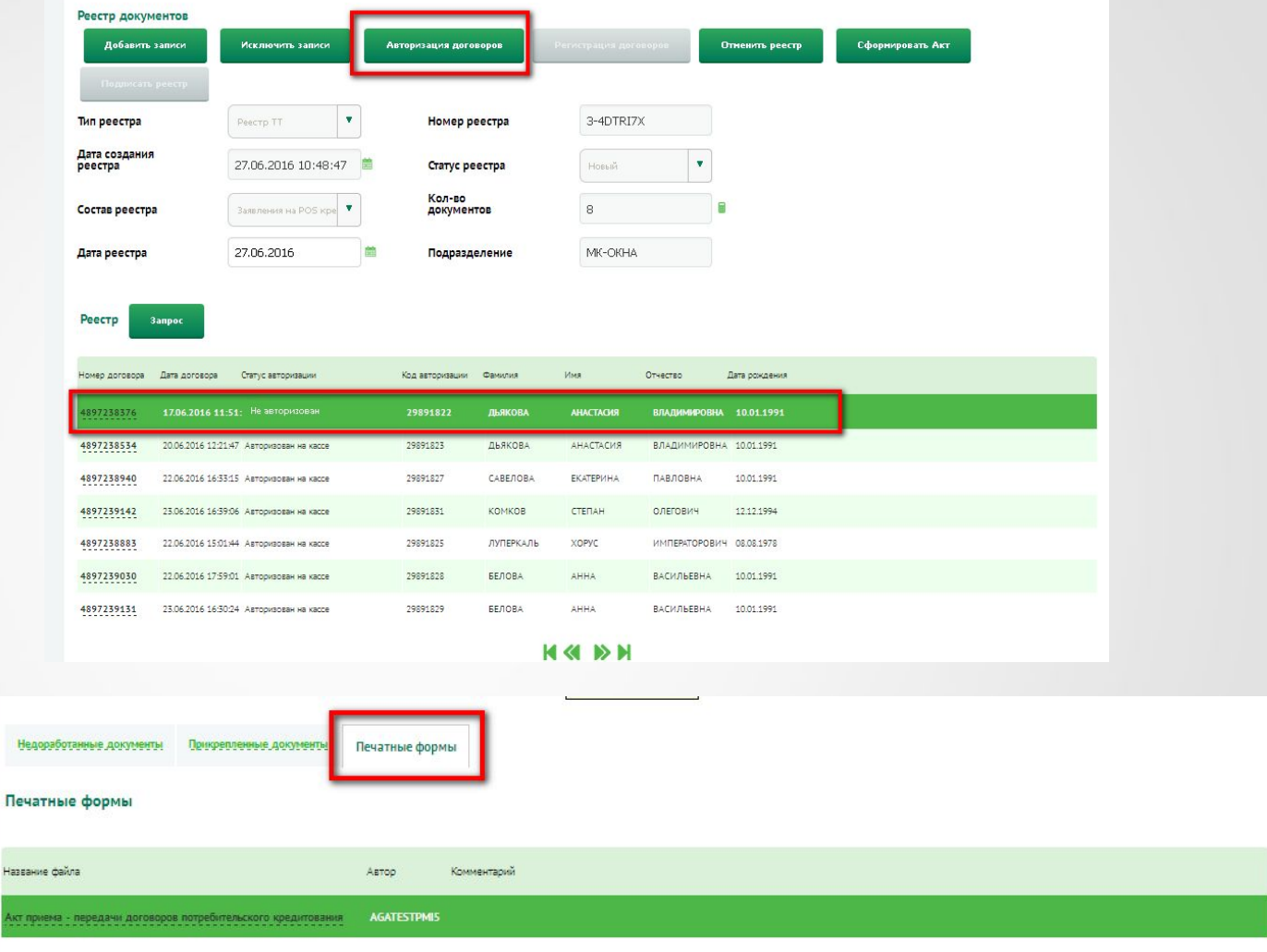

## **Формирование реестра, отложенная авторизация**

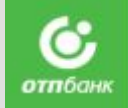

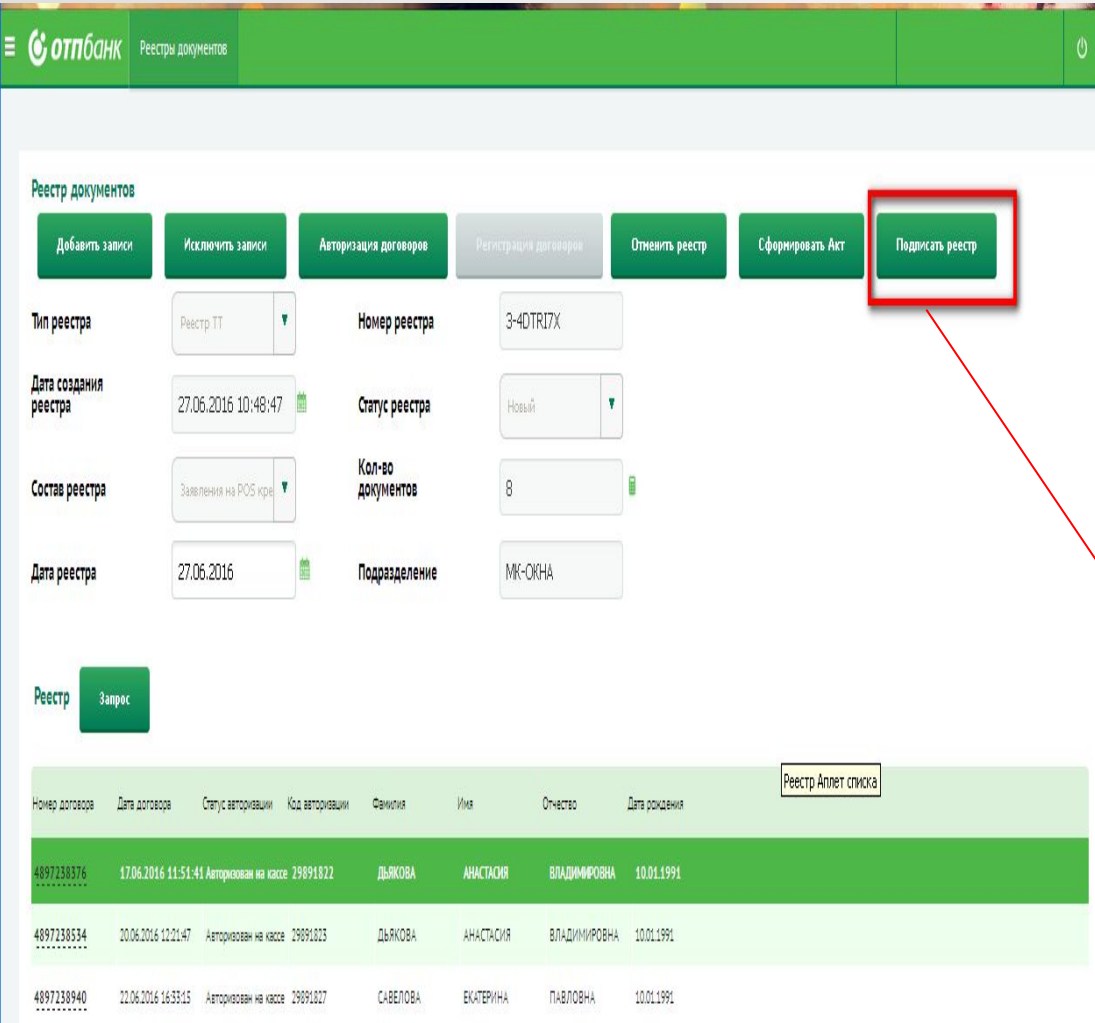

265 После того как печатная форма «Акт приема-передачи документов» распечатана и подписана, в системе необходимо нажать кнопку **«Подписать реестр»** Появится сообщение с подтверждением о необходимости подписать реестр, нажмите кнопку «Ок». После подписания реестра все поля и кнопки станут не доступны для редактирования. Не забудьте подписать реестр, в противном случае сотрудник документооборота Банка не сможет его зарегистрировать!

# Работа в New Pos Ускоренное перечисление

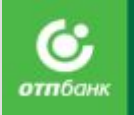

Если Торговая организации работает по технологии «Ускоренное перечисление», то Агенту после операции «Подписание реестра» станет доступна кнопка «Регистрация договоров» для типа реестра «Заявления на POS кредиты»

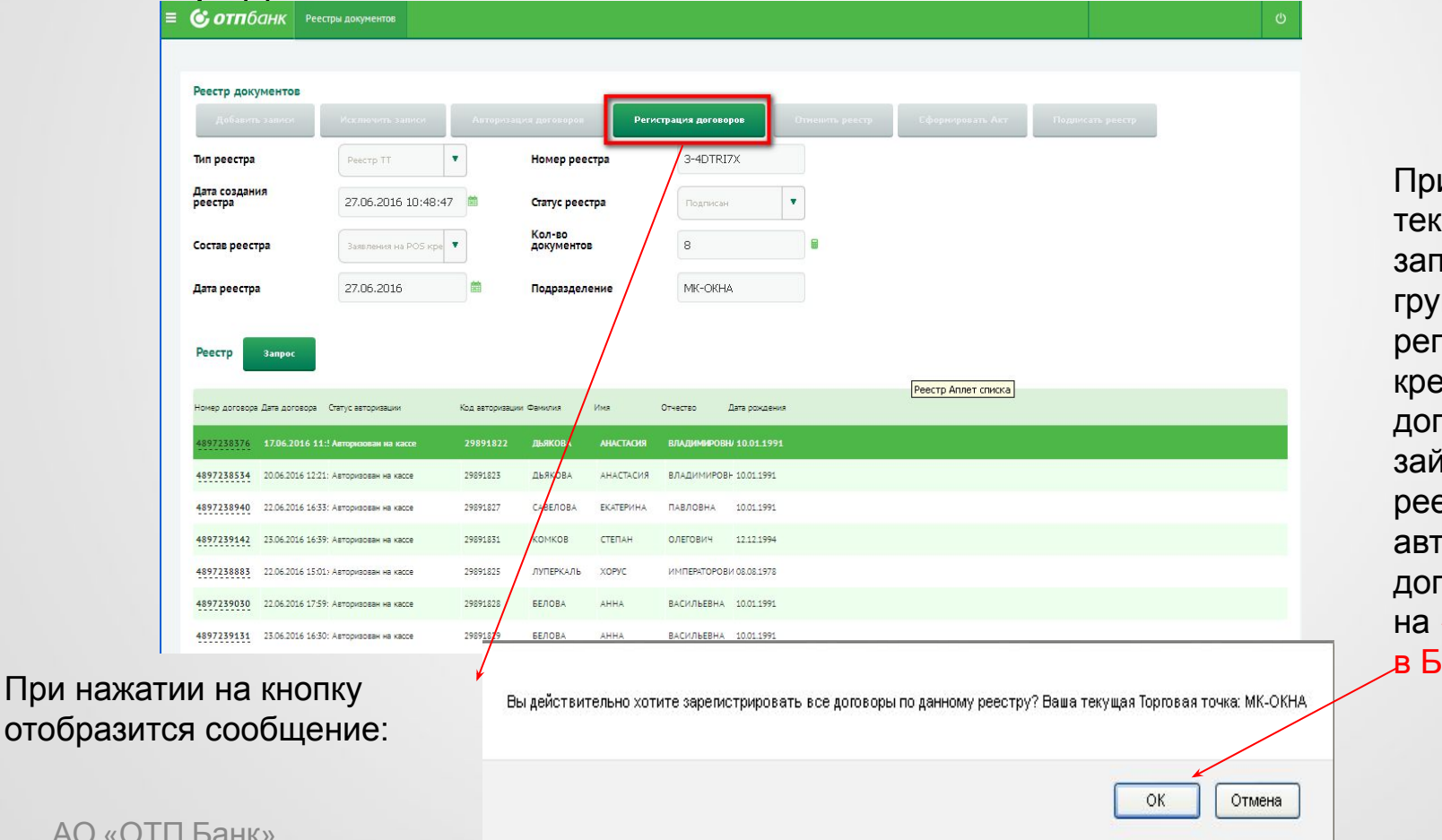

и согласии по кущему реестру тустится процедура ипповой истрации **ЕДИТНЫХ** договоров/договоров займа добавленных в естр. Статус горизации договоров изменится «Зарегистрирован анке».

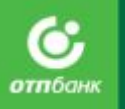

Отмена авторизации Возвратно/ обменные операции

Siebel

## Оформление в Siebel **Отмена авторизации**

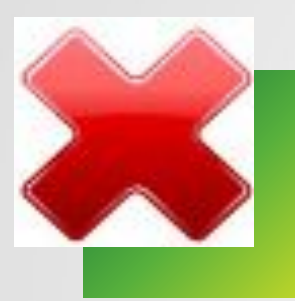

**Отмена авторизации (отказ от покупки)** – данная операция производится на основании Заявления Kлиента на отмену авторизации (после согласования данного возврата с администрацией магазина).

**Отмена авторизации** Кредитного договора возможна с момента авторизации Кредитного договора до 24:00 по московскому времени текущего дня оформления договора, до проведения расчетов Банка с Предприятием.

**Отмену авторизации** возможно провести двумя способами:

- С применением системы Siebel 8.1.
- Посредством телефонной связи (только в случае отсутствия Интернетканала).

Приложение № 7 - Алгоритм проведения процедуры Отмена авторизации

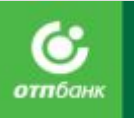

## **Возврат/замена товара**

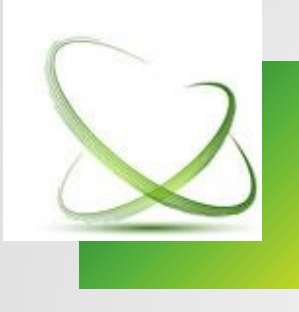

### **Клиент имеет право осуществить возврат или замену товара!**

Проведение процедуры **полного возврата всех товаров**, указанных в Заявлении, возможно, начиная со следующего дня за днем заключения Кредитного договора;

Проведение процедуры **замены товаров/возврата части товаров** возможно, начиная с момента авторизации Кредитного договора.

**Отказ Клиента от покупки в день**, следующий за днем авторизации договора, считается возвратом Товара.

Товар, приобретенный с использованием Кредита, может быть заменен только на аналогичный товар.

**Отмена процедуры возврата товара после ее проведения невозможна!**

Приложение № 8 - Алгоритм проведения процедуры Возврат, Замена товара

АО «ОТП Банк»

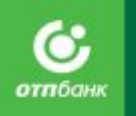

## **Возврат/замена товара**

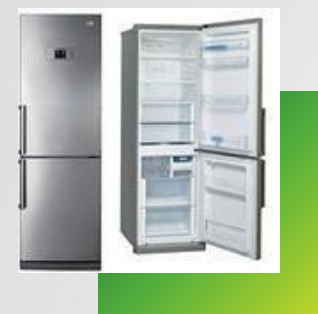

## **При замене на товар большей стоимости:**

В случае замены товара на товар большей стоимости кассир информирует Клиента о необходимости внесения наличными денежными средствами в кассу торговой точки суммы равной разнице в стоимости заменяемых товаров.

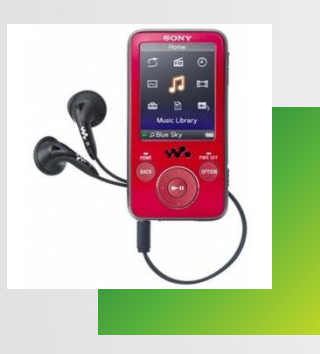

### **При замене на товар меньшей стоимости**:

В случае замены товара на товар меньшей стоимости, часть разницы в стоимости товара пропорционально сумме первоначального взноса возвращается Клиенту наличными из кассы торговой точки. А часть разницы в стоимости товара пропорционально предоставленному кредиту Предприятие перечисляет в Банк. Строго в день проведения возврата/замены товара необходимо распечатать новый график платежей, платежки, уведомление ПСК.

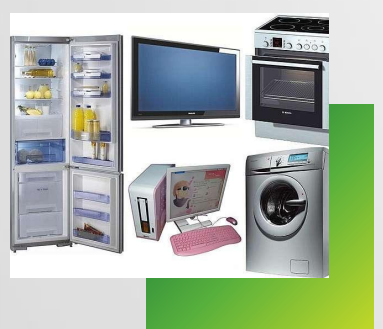

## **При полном возврате товара:**

В случае возврата товара сумма, оплаченная наличными денежными средствами в кассу, полностью возвращается Клиенту из кассы торговой точки, а сумма в размере предоставленного кредита перечисляется предприятием в Банк в счет уменьшения суммы задолженности.

Строго в день проведения возврата/замены товара необходимо распечатать новый график платежей.

АО «ОТП Банк»

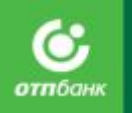

## **Комплекты документов при возврате/замене Товара**

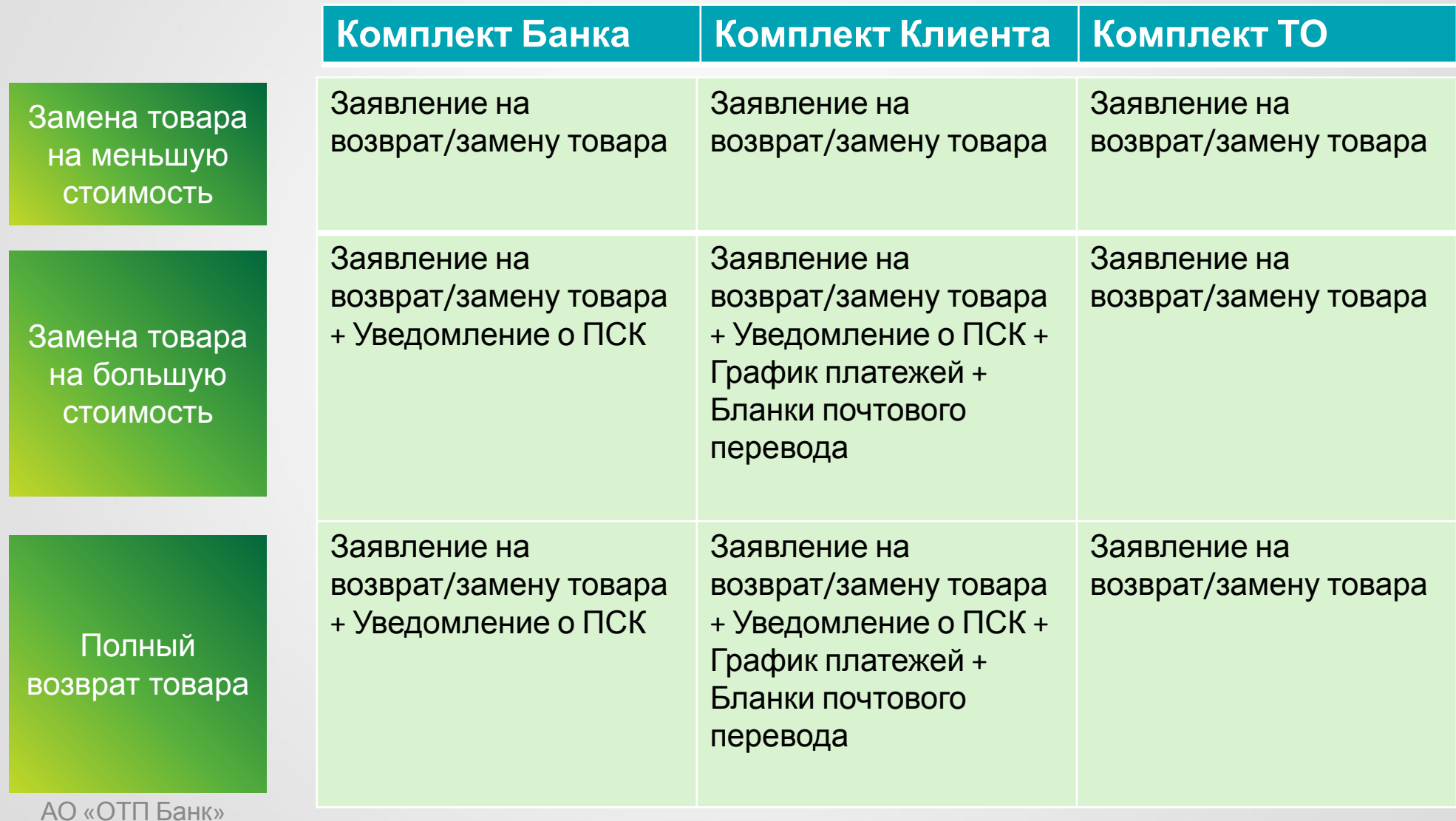

# Порядок передачи документов в Банк

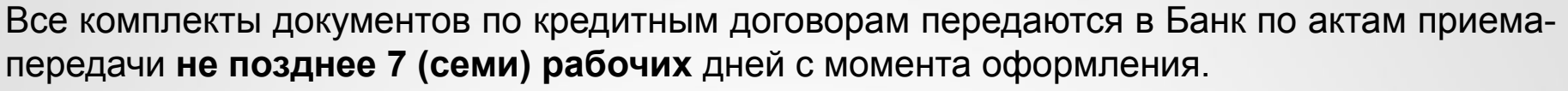

Документы, оформленные при отказе Клиента о покупки (отмене авторизации), а так же при осуществлении операций возврата/ замены товара, передаются в Банк по акту приема-передачи не позднее 10 (десяти) календарных дней со дня их оформления.

После передачи документов в кредитно - кассовый офис Банка регистратор проверяет полноту и правильность оформления договоров. И в случае их полного соответствия, регистрирует договоры в разделе «Регистрация договоров» системы Siebel 8.1 (см. Инструкция ПО Регистратора).

Согласие Клиента в обязательном порядке передается в Кредитно-кассовый офис для последующей отправки в архив Банка на хранение в случае:

- Отрицательного кредитного решения.
- В случае положительного кредитного решения, но отказа Клиента от получения потребительского Кредита (отказа от подписания кредитного договора).

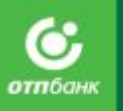

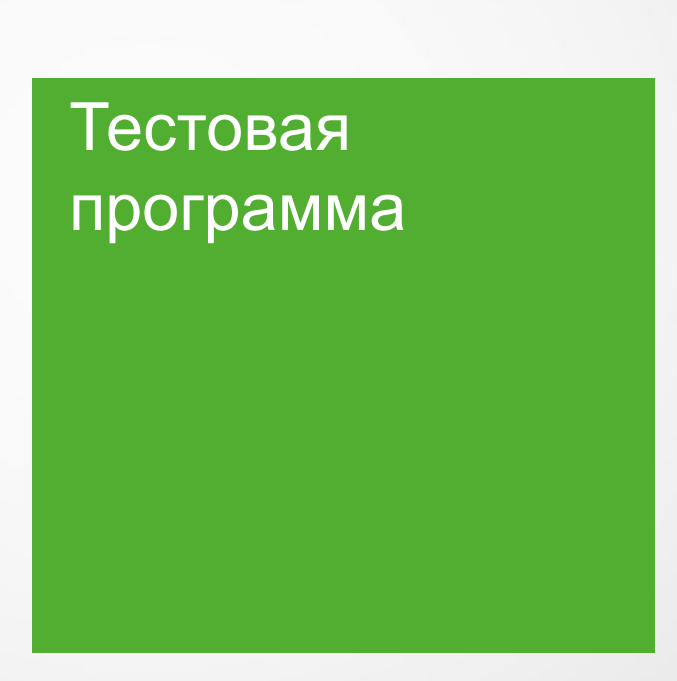

АО «ОТП Банк»

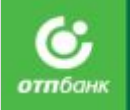

# ОТП-ДИРЕКТ

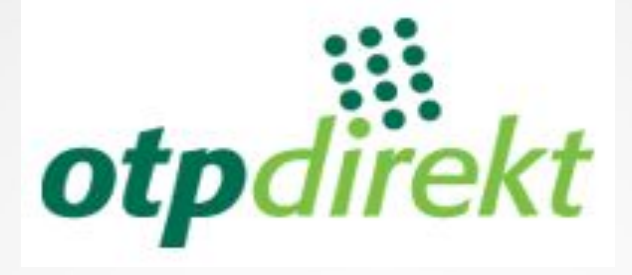

# ОТП-КРЕДИТ

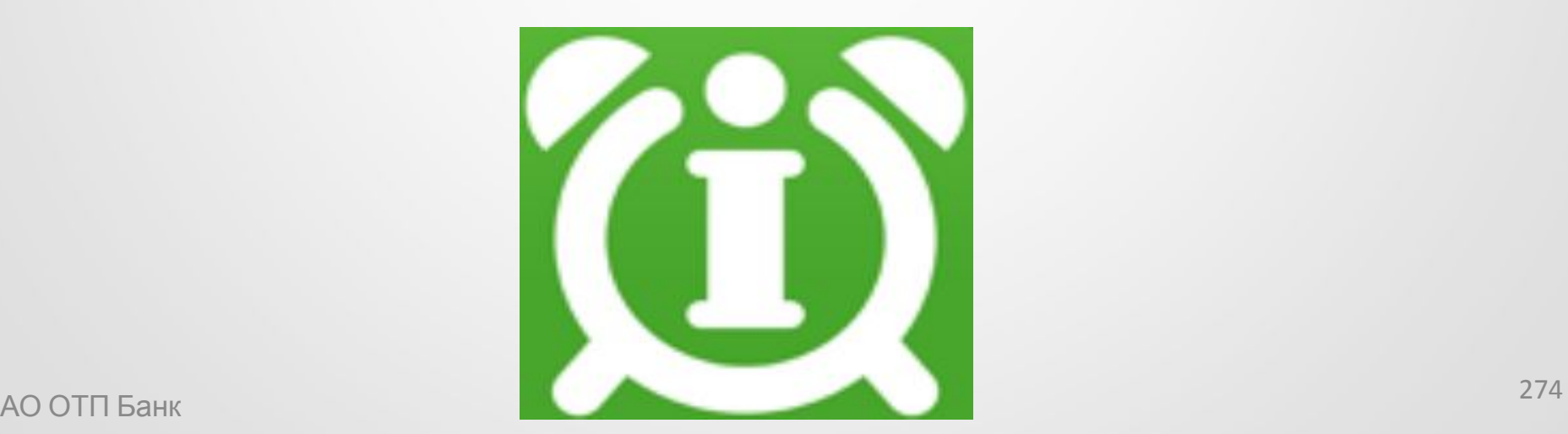

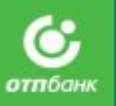

# ОТПдирект

Интернет Инфо

Бесплатный интернет кабинет. Подключается каждому клиенту при оформлении кредита по умолчанию

Логин для входя в ОТПдирект  $\mathsf{B}$ Индивидуальных **VKaзан УСЛОВИЯХ** кредиту. no временный пароль\* приходит SMS сообщением.

SMS-банк по ечету договора POS кредита

**SMS** информирование  $\circ$ предстоящем платеже (размере, дате, реквизитах) и зачислении средств на счет.

Стоимость услуги в рублей в месяц.

### SMS-банк

**SMS** информирование транзакциях, a также совершение активных операции - с помощью обычных SMSсообщений;

Услига предоставляется no картам.

Стоимость услуги 79 рублей в месяц при наличии задолженности на момент окончания расчетного периода.

Узнать/изменить пароль, а также подключить/отключить SMS Банк можно позвонив в контакт-центр. \*в течение 2 суток с момента получения временного пароля необходимо сменить на постоянный.

# **Возможности Интернет-Банка (для агентов ГПХ)**

## ПРЕИМУЩЕСТВА ИНТЕРНЕТ - БАНКА

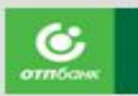

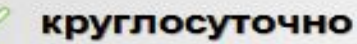

Оплачивать услуги (мобильная связь, интернет, телевидение, ЖК) и многое другое)

опцию безопасности: SMSинформирование при входе в Интернет-банк, а также управлять доступом к расходным операциям самостоятельно

ОТПдирект

Интернет-банк

 $-3T0$ 

возможность:

И

Устанавливать дополнительную

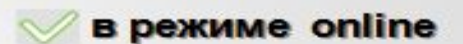

Совершать денежные переводы в другие банки (как через меню «Внешний перевод», так и по номеру карты в меню «Оплата  $vernurs$ 

> Переводить средства между счетами в одной валюте (Доступны переводы между счетами в одной валюте)

Переводить средства по номеру телефона другому клиенту Банка (Возможность переводить средства, зная только номер телефона)

Создавать регулярные платежи (оплата мобильного телефона, услуг ЖКХ, переводы в другие банки и др.)

Переводить рубли между своими счетами и картами, а также по номеру карты

Сформировать выписку по счетам, депозитам и картам. Распечатать бланк Почты России

Посмотреть реквизиты, а также сводную и детальную информацию карты, счета, депозита, а также кредита.

Открывать выгодные Вклады (А также пополнять, переводить на счет/карту и закрывать вклад не выходя из дома)

АО «ОТП Банк»

# **Возможности Интернет –Банка**

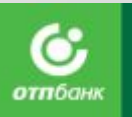

## **(для клиента):**

- посмотреть реквизиты, а также сводную и детальную информацию по кредиту
- узнать сумму и дату очередного платежа
- узнать точную сумму для полного досрочного погашения кредита
- Сформировать выписку по счетам и картам

Любой клиент может скачать приложение ОТП директ на мобильный телефон. Оно доступно для скачивания на смартфоны из **AppStore**  (iPhone) и **PlayMarket** (смартфоны на базе Android).

## Возможности

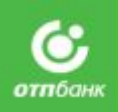

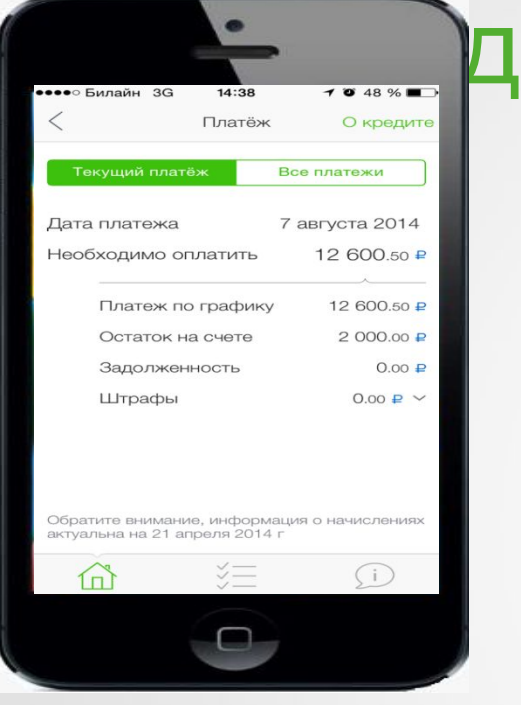

Скачать ОТП Кредит возможно бесплатно: Из AppStore (iPhone) и PlayMarket (смартфоны на базе Android).

Через промо-сайт

http://credit.otpbank.ru

 Через Интернет-банк по ссылке:

https://direkt.otpbank.ru

## ОТПКредит**<sup>С</sup> помощью приложения можно:**

- Просмотреть полную информацию по кредиту.
- Точно рассчитать необходимую сумму к погашению.
- Найти ближайшую точку погашения кредита
- Моментально оплатить кредит.
- Получить напоминание о событии с договором (приближении даты платежа, возникновение просрочки).

Сразу после запуска на главной странице отображается:

- ✔ **Дата платежа** (или количество оставшихся до даты погашения дней).
- ✔ **Сумма платежа** (сумма рассчитывается с учетом остатка на счете или имеющейся просрочки).
- ✔ **Ближайшая точка для погашения** кредита (отражаются, как отделения ОТП Банка, так и компании-партнеры, через которые

```
клиент может погасить кредит).
Так же доступны :
```
- ✔ **Настройки приложения**.
- ✔ **Уведомления от Банка** (индивидуальные, новости).
- ✔ **Возможность выбрать кредит (**если их несколько).
- ✔ **График платежей** (по текущему кредиту).
- ✔ **Контакты банка** (звонок, письмо в банк, соц. сети).

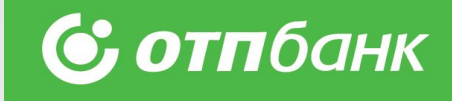

# Спасибо за внимание!

Для сотрудников, работающих с новыми сегментами важно изучить следующую главу «Скрипт продаж POS-кредитов в новых сегментах»

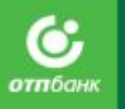

Скрипт продаж POSкредитов в новых сегментах ОТП банк

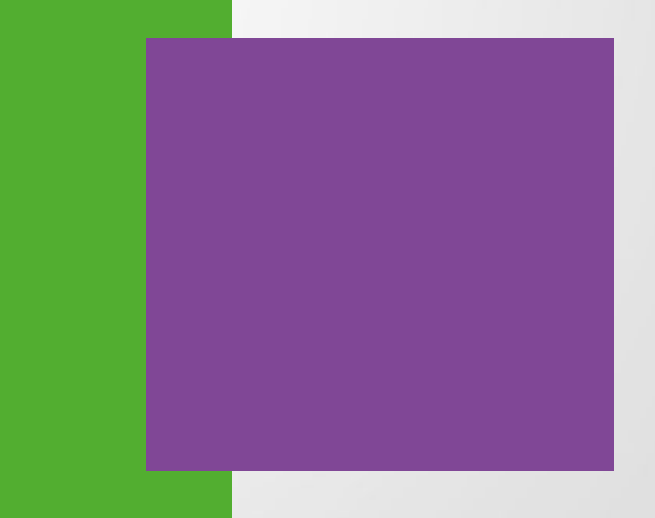

# Как продать кредит

## **Это очень просто:**

- 1) Выявить потребность в кредите
- 2) Рассказать, сделать расчёт параметров кредитования
- 3) Отработать возражения
- 4) Оформить, подписать документы

Потребност ь Презентаци я Возражени е Оформлен ие

# Как предложить кредит. Общая схема

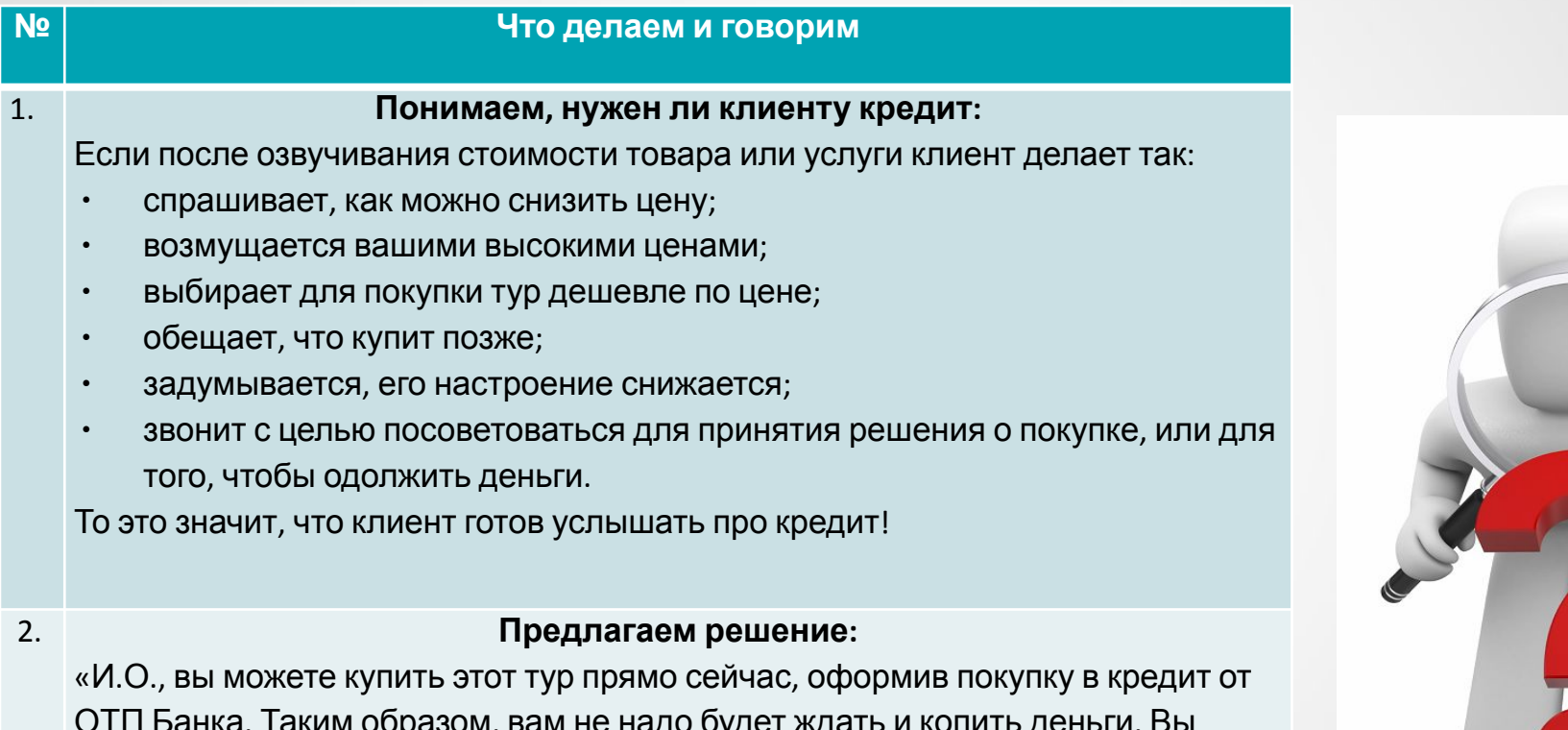

ОТП Банка. Таким образом, вам не надо будет ждать и копить деньги. Вы сразу сможете воспользоваться преимуществами нашего предложения. Нужен будет только ваш паспорт, а само оформление займёт всего 10 минут. Вам интересна возможность купить путёвку уже сегодня»?

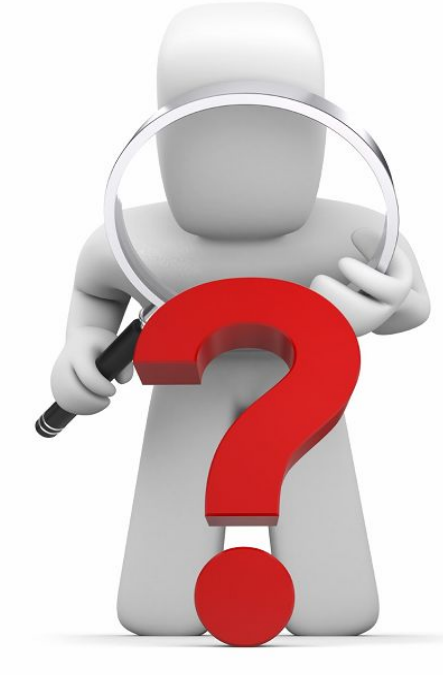

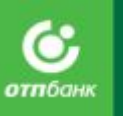

# Как предложить кредит. Общая схема

## **№ Что делаем и говорим** 3. **Задаём вопросы, делаем расчёт:** «И.О., турпутёвку в кредит будем оформлять на какую сумму? Вы хотите внести первоначальный взнос? Какой ежемесячный платёж будет вам удобен? Я сейчас сделаю расчёт всех параметров кредита». ∙ Рассчитываем в калькуляторе, проговариваем клиенту первоначальный взнос, ежемесячный платёж, срок кредита.

«И.О., вам подходят такие условия?».

#### 4. **Работаем с возражениями, подталкиваем к покупке:**

«И.О., понимаю вас, это важный вопрос, вместе с тем, приобретить тур в кредит для вас выгодно тем, что при минимальной переплате вам не надо будет долго копить деньги на по-настоящему важную для вас вещь, и вы сможете воспользоваться товаром / услугой уже сегодня. Оформляем?».

#### 5. **Оформляем:**

Провести оформление в Siebel, распечатать и подписать с клиентом необходимые документы.

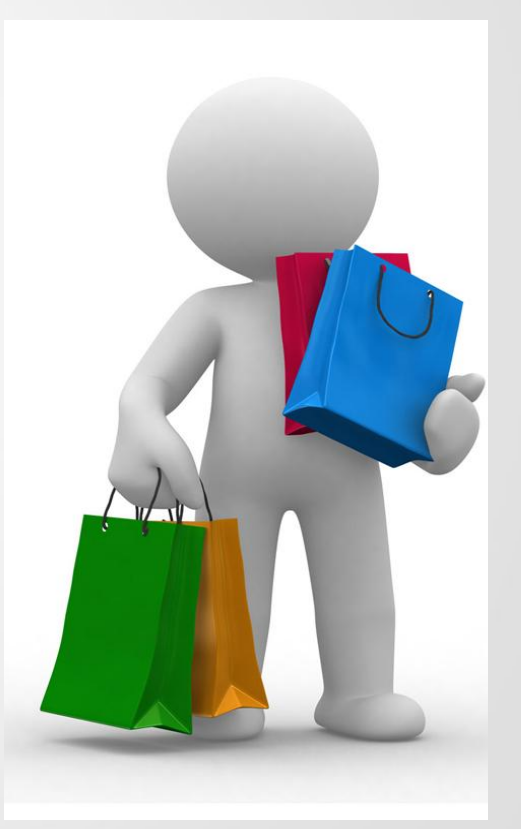

# Как предложить кредит. Медицинские услуги и

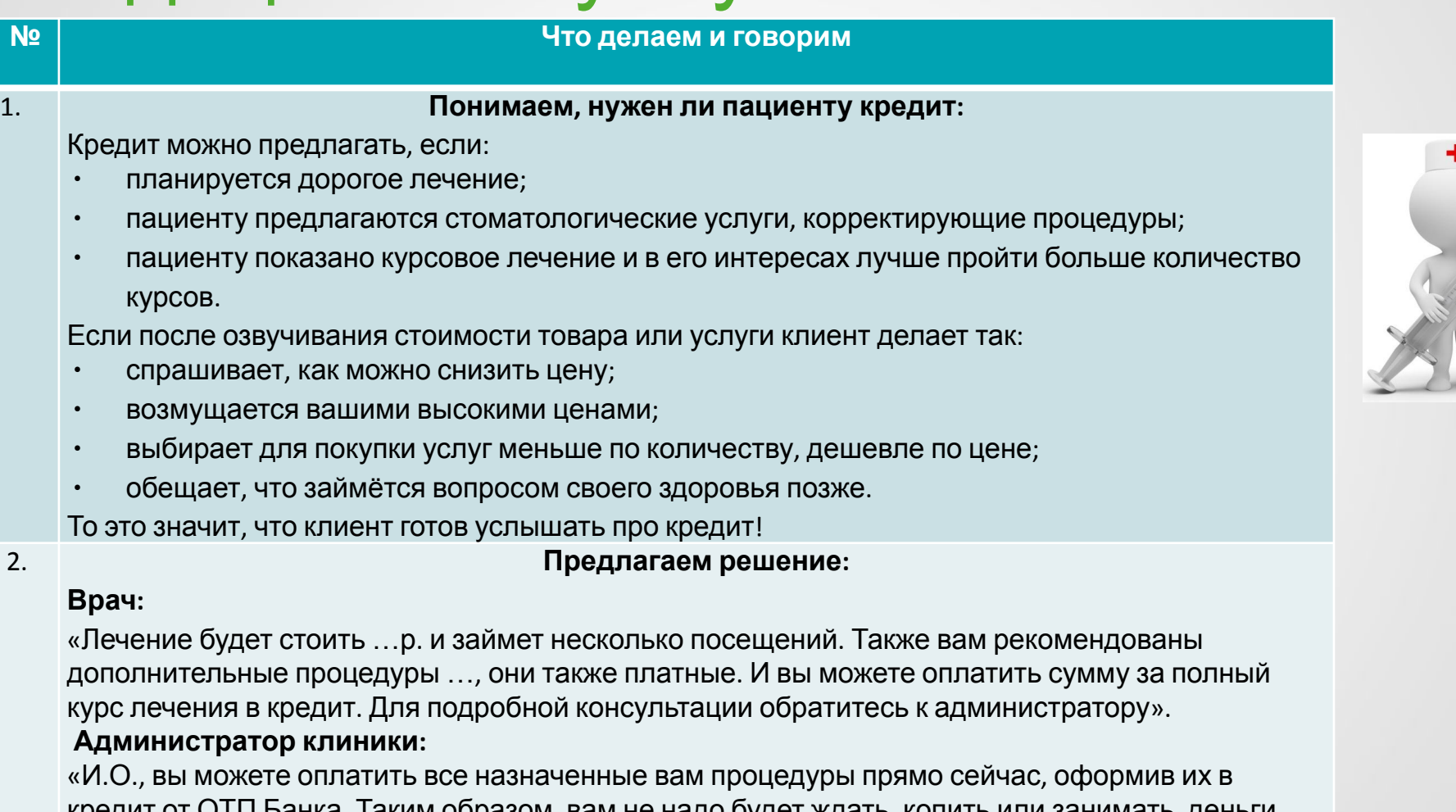

т Банка. таким образом, вам не надо будет ждать, копит Самое главное, что вы сможете начать лечение своевременно. Нужен будет только ваш паспорт, а само оформление займёт всего 10 минут. Вам интересна такая возможность»? 284

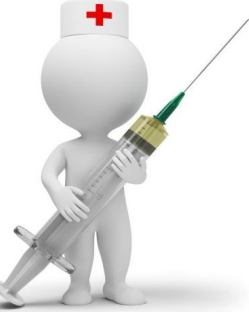

## Как предложить кредит. Медицинские услуги и оборудование

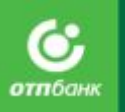

#### **№ Что делаем и говорим**

3. **Задаём вопросы, делаем расчёт:** «И.О., будем оформлять курс лечения за …р., верно? Вы хотите внести первоначальный взнос? Он может быть от …р. до …р. Какой ежемесячный платёж будет вам удобен? Я сейчас сделаю расчёт всех параметров кредита».

∙ Рассчитываем в калькуляторе, проговариваем клиенту первоначальный взнос, ежемесячный платёж, срок кредита.

«И.О., вам подходят такие условия?».

#### 4. **Работаем с возражениями, подталкиваем к покупке:**

«И.О., понимаю вас, это важный вопрос, вместе с тем, оплатить лечение в кредит для вас выгодно тем, что при минимальной переплате вам не надо будет долго копить деньги на такие важные для вас процедуры. Оформляем?».

#### 5. **Оформляем:**

Провести оформление в Siebel, распечатать и подписать с клиентом необходимые документы.

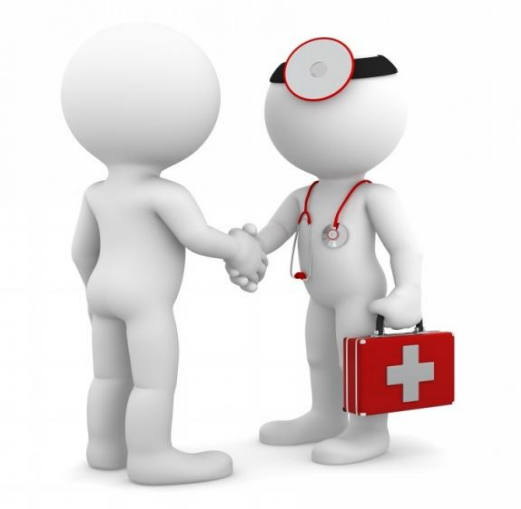

## Как отработать возражения

#### **Выслушать возражение**

 Важно не перебивать клиента, не спорить, не доказывать обратное, нужно спокойно выслушать все, что говорит клиент.

#### **Уточнить**

Уточнять необходимо, если суть возражения не понятна. Например, возражение "Дорого" – «Дорого по сравнению с чем? », «Что конкретно Вас смущает? »

#### **Принять позицию клиента**

«Да, это стоит …», «Действительно, % по кредиту будет …», «Вы действительно правы…», «Существует такое мнение», «Я понимаю Ваши опасения» и т.п.

#### **Привести аргумент**

Аргументы должны быть четкими, конкретными и понятными клиенту – «Согласитесь, что…», «Думаю, что вы со мной согласитесь» и пр.

## **Задать уточняющий**

#### **вопрос**

«У вас остались какие-либо вопросы?», «Мне удалось ответить на ваш вопрос?», «Вы согласны, что…?»

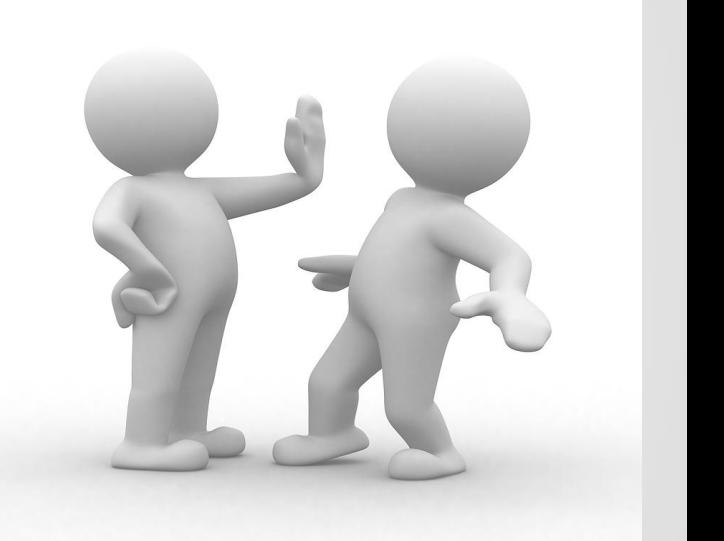

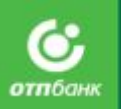